# **ADAM 5510 Series**

**PC-based Programmable Controller User's Manual** 

# **ADAM 5510 Series**

**PC-based Programmable Controller User's Manual** 

# **Copyright Notice**

This document is copyrighted, 1997, by Advantech Co., Ltd. All rights are reserved. Advantech Co., Ltd., reserves the right to make improvements to the products described in this manual at any time without notice. No part of this manual may be reproduced, copied, translated or transmitted in any form or by any means without the prior written permission of Advantech Co., Ltd. Information provided in this manual is intended to be accurate and reliable. However, Advantech Co., Ltd. assumes no responsibility for its use, nor for any infringements upon the rights of third parties, which may result from its use.

# **Acknowledgments**

ADAM is a trademark of Advantech Co., Ltd. IBM and PC are trademarks of International Business Machines Corporation.

> **4 Edition May 2008**

# **Table of Contents**

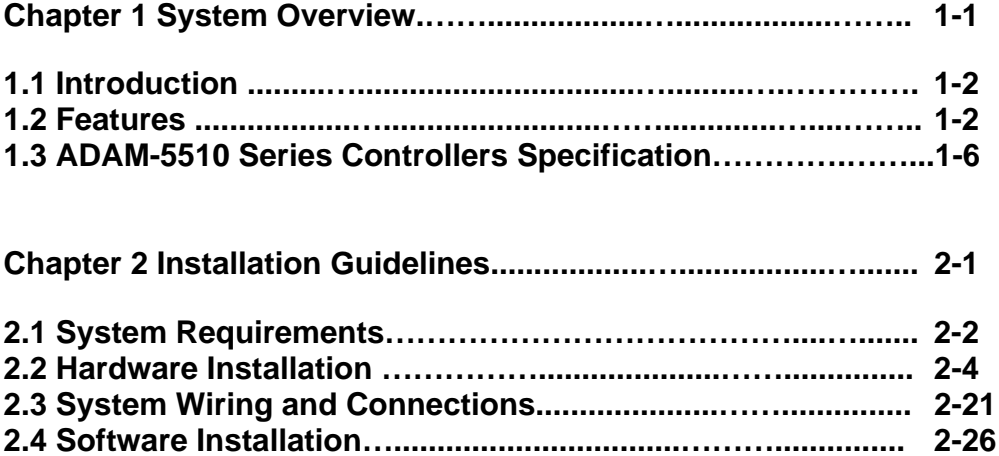

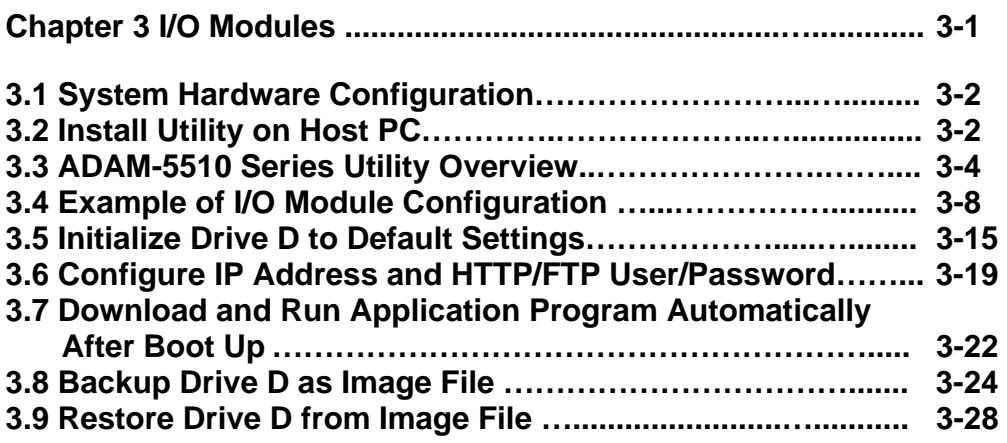

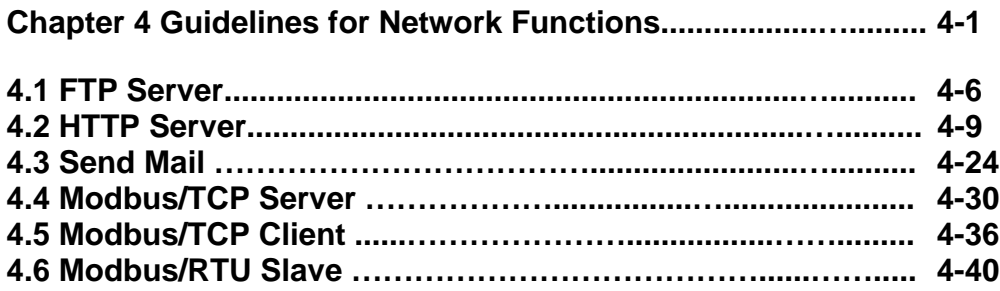

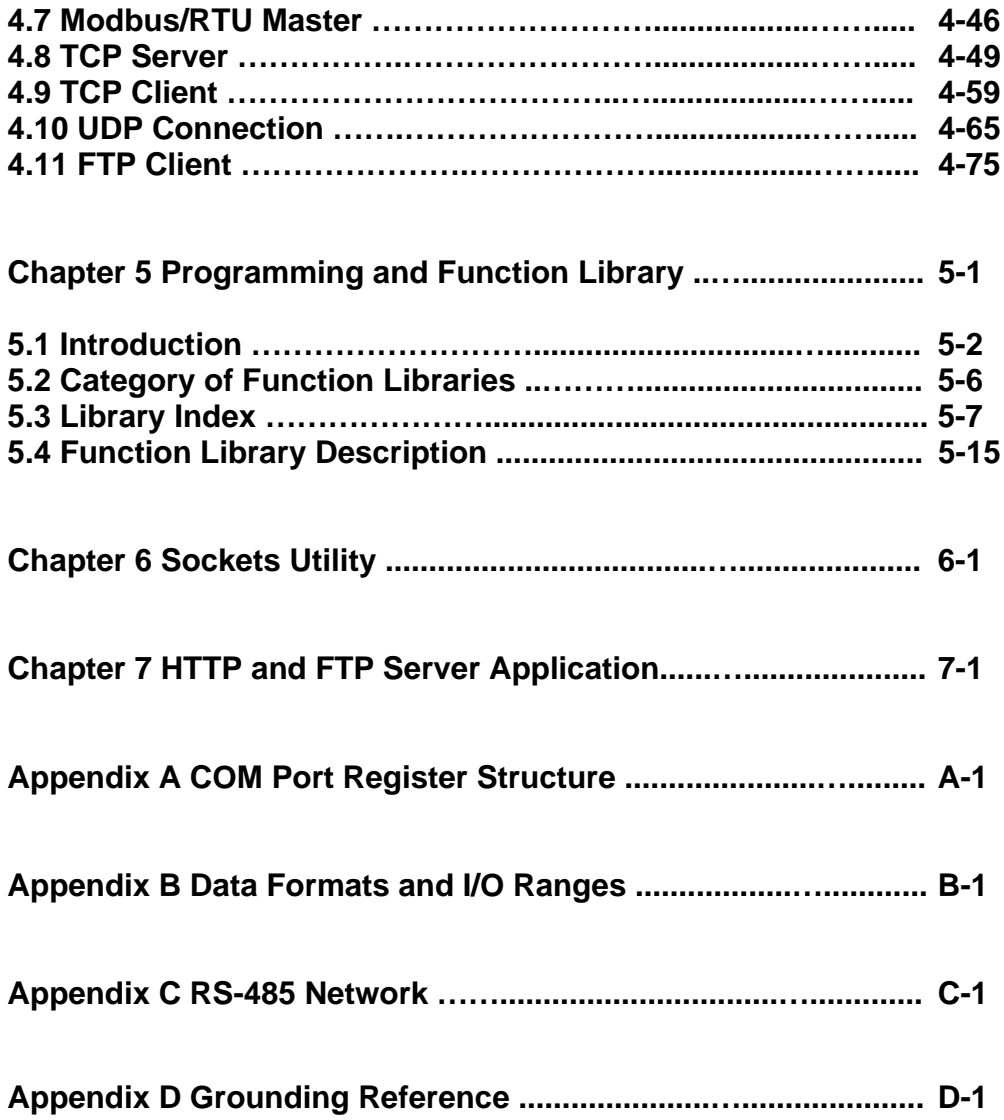

1

**System Overview**

# **1.1 Introduction**

#### **Standalone Data Acquisition and Control System**

As the growth of PC-based technology, Advantech PC-based Programmable Controllers have been widely applied in variety of industrial automation applications. Enhanced from the original ADAM-5510 controller, the ADAM-5510 Series Controller is a new series of stand-alone programmable controller features high memory capacity, user-friendly configuration tool, rich serial communication interfaces, and also Ethernet port available on specific models. Applying the ADAM-5510 Series Controller, the C programmers would be able to handle any complex task easily.

The ADAM-5510 Series Controller includes four models as following:

- **ADAM-5510M** 4-slot PC-based Programmable Controller
- **ADAM-5510E** 8-slot PC-based Programmable Controller
- ADAM-5510/TCP 4-slot Ethernet-enabled Programmable **Controller**
- **ADAM-5510E/TCP** 8-slot Ethernet-enabled Programmable **Controller**
- **Note:** the model number ADAM-5510 is not included in the ADAM-5510 Series Controller. It's because all above ADAM-5510 Series Controller share the same hardware specifications and software function libraries. However, the model of ADAM-5510 has it's own hardware specification and software library.

# **1.2 Features**

The system of ADAM-5510 Series Controller consists of two major components: the main unit and I/O modules. The main unit includes a CPU card, a power regulator, a 4-slot or 8-slot base, three serial communication ports and one programming port. Some models also embed one Ethernet port. They has the following major features:

#### **1.2.1 Control flexibility with C programming**

The ADAM-5510 Series Controller is a compact PC in its own right and includes an 80188 CPU and a built-in ROM-DOS operating system. It can be used in a way similar to how one uses an x86 PC in the office. Programmers in C can write and compile applications in Borland C 3.0 and download to the ADAM-5510 Series Controller. Given the prevalence of C language programming tools, this is a distinct advantage for many users

and can result in a very short learning curve and very modest training expense requirements.

#### **1.2.2 RS-232/485 communication ability**

The ADAM-5510 Series Controller has four serial communication ports, giving it excellent communication abilities. This facilitates its ability to control networked devices. The communication ports of different models are listed as below table.

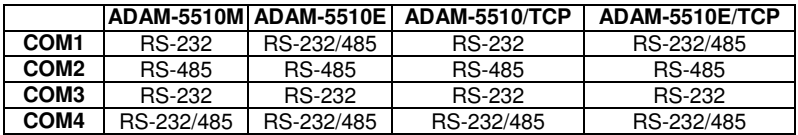

Table 1-1 Communication Ports of ADAM-5510 Series Controller

For example, ADAM-5510M COM1 is a dedicated RS-232 port, COM2 is a dedicated RS-485 port, and COM4 is a RS-232/485 selectable port. These three ports allowed the ADAM-5510M to satisfy diverse communication and integration demands. COM3 is a spare programming port for downloading or transferring executable programs from a host PC. It can also be used as an RS-232 communication port. Please refer to following figure and check the location of COM ports.

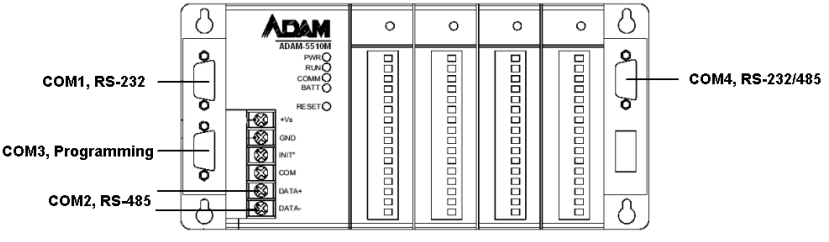

Figure 1-1 ADAM-5510M Communication Ports

#### **1.2.3 Versatile Protocols of Communication Function Libraries**

The communication protocol of the ADAM-5510 is user-defined and there are library functions of MODBUS/RTU protocol and MODBUS/TCP protocol (ADAM-5510/TCP and ADAM-

5510E/TCP only), available for users. Of course, users can implement ASCII-based command and response protocol by themselves. The function libraries include following protocols.

- MODBUS/RTU Master Function for connecting to remote I/O modules via RS-485 port
- MODBUS/RTU Slave Function for connecting to HMI/SCADA software via RS-485 port
- MODBUS/TCP Server Function for connecting to HMI/SCADA software via Ethernet port (ADAM-5510/TCP and ADAM-5510E/TCP only)
- MODBUS/TCP Client Function for connecting to Ethernetenabled remote I/O modules via Ethernet port (ADAM-5510/TCP and ADAM-5510E/TCP only)

#### **1.2.4 Complete set of I/O modules for total solutions**

The ADAM-5510 Series Controller uses a convenient backplane system for supporting versatile I/O modules. Advantech's complete line of ADAM-5000 I/O modules integrates with the ADAM-5510 Series Controller to support your applications. Following table is the I/O module support list we provided for user's choice.

#### **Chapter 1 System Overview**

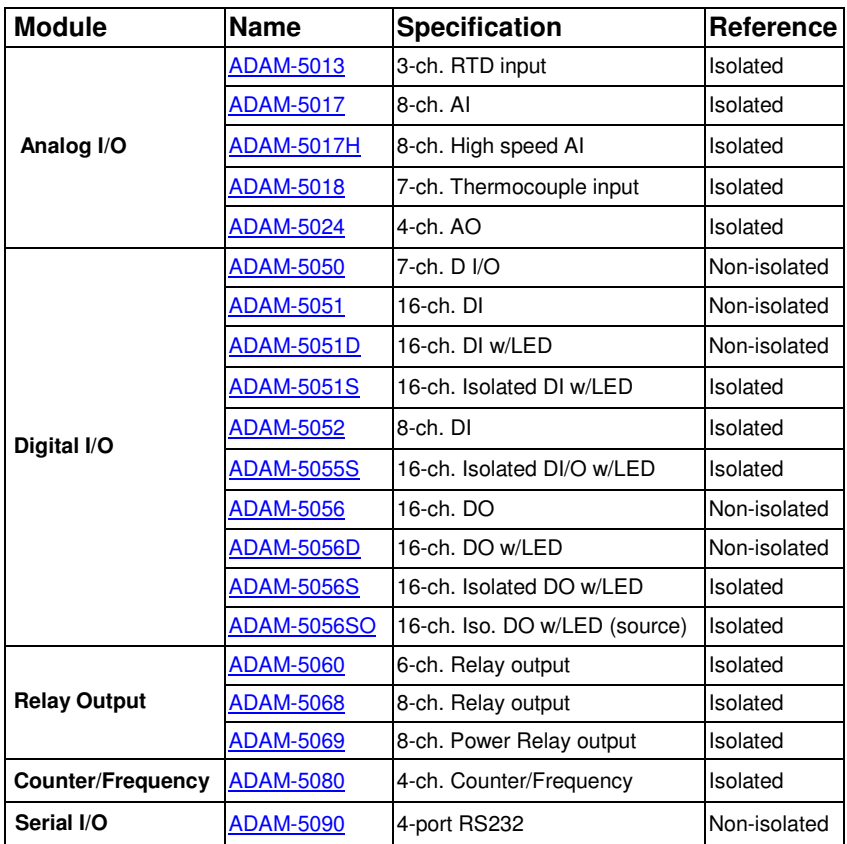

Table 1-2 I/O Module Support List

- A full range of digital modules support  $+10$  to  $+30$ VDC I/O and relay outputs.
- A set of analog modules provide up to 16-bit resolution and programmable input and output (including bipolar) signal ranges. For details, refer to ADAM-5000 Series I/O Module User's Manual.
- A complete set of C language I/O subroutines are included in the ADAM-5510 Series Controller function library to reduce programming efforts. Users can easily call these subroutines to execute the ADAM-5510 Series Controller's I/O functions while programming in Borland C 3.0 languages. For a detailed description, refer to Chapter 5: Programming and Function Library.

#### **1.2.5 Built-in ROM and RAM disk for programming**

The ADAM-5510 Series Controller has built-in Flash Memory and SRAM for file downloading, system operation and data storage. It provides 1MB file system, 960 KB free for users to download programs. There are also 640KB SRAM to provide the memory needed for efficient application operation and file transfer. Moreover, users are allowed to decide the battery backup memory size up to 384KB in the SRAM.

#### **1.2.6 Built-in real-time clock and watchdog timer**

The micro-controller also includes a real-time clock and watchdog timer. The real-time clock records events while they occur. The watchdog timer is designed to automatically reset the microprocessor if the system fails. This feature greatly reduces the level of maintenance required and makes the ADAM-5510 Series Controller ideal for use in applications which required a high level of system stability.

#### **1.2.7 Built-in Ethernet Port (ADAM-5510/TCP and ADAM-5510E/TCP only)**

The Ethernet port on ADAM-5510/TCP and ADAM-5510E/TCP can perform powerful function as following.

- **FTP Server and Client Function**
- Web Server Function
- Send Mail Function
- TCP and UDP Connection by Sockets

# **1.3 ADAM-5510 Series Controllers Specification**

#### **1.3.1 System**

- CPU: 80188 microprocessor
- Memory:
	- 1.5MB flash memory:
		- 256KB system Disk (Drive C: Read Only)
		- 256KB flash memory (Accessed by Function LIB)
		- 1024KB file system, 960KB for user applications (Drive D: Read/Write)

640KB SRAM

- up to 384KB with battery backup (Accessed by Function LIB)
- Operating System: ROM-DOS (MS-DOS 6.22 Compatible)
- Real-time Clock: yes
- Watchdog Timer: yes
- COM1: RS-232 (ADAM-5510M, ADAM-5510/TCP) RS-232/485 (ADAM-5510E, ADAM-5510E/TCP)
- COM2: RS-485
- Programming Port/COM3: TX, RX, GND (RS-232 Interface)
- COM 4: RS-232/485
- I/O Capacity: 4 Slots (ADAM-5510M, ADAM-5510/TCP) 8 Slots (ADAM-5510E, ADAM-5510E/TCP)

#### **1.3.2.1 RS-232 interface (COM1) for ADAM-5510M and ADAM-5510/TCP**

- Signals: TxD, RxD, RTS, CTS, DTR, DSR, DCD, RI, GND
- Mode: Asynchronous full duplex, point to point
- Connector: DB-9 pin
- Transmission speed: Up to 115.2 Kbps
- Max transmission distance: 50 feet (15.2 m)

#### **1.3.2.2 RS-232/485 interface (COM1) for ADAM-5510E and ADAM-5510E/TCP**

- RS-232/485 Mode Selectable (Select by jumper setting, refer to Figure 1-2)
- RS-232 Mode: Asynchronous full duplex, point to point Signals: TxD, RxD, RTS, CTS, DTR, DSR, DCD, RI, GND

## **Chapter 1 System Overview**

- RS-485 Mode: Half duplex, multi-drop Signal: DATA+, DATA-
- Connector: DB-9 pin
- Transmission speed: Up to 115.2 Kbps
- Max transmission distance: RS-232: 50 feet (15.2 m) RS-485: 4,000 feet (1220 m)

#### **1.3.3 RS-485 interface (COM2)**

- Signals: DATA+, DATA-
- Mode: Half duplex, multi-drop
- Connector: Screw terminal
- Transmission speed: Up to 115.2 Kbps
- Max transmission distance: 4000 feet (1220 m)

#### **1.3.4 RS-232 programming port (COM3)**

- Signals: Tx, Rx, GND
- Mode: Asynchronous, point to point
- Connector: DB-9 pin
- Transmission speed: Up to 115.2 Kbps
- Max transmission distance: 50 feet (15.2 m)

#### **1.3.5 RS-232/485 interface (COM4)**

- RS-232/485 Mode Selectable (Select by jumper setting, refer to Figure 1-2)
- RS-232 Mode: Asynchronous full duplex, point to point Signals: TxD, RxD, RTS, CTS, DTR, DSR, DCD, RI, GND
- RS-485 Mode: Half duplex, multi-drop Signals: DATA+, DATA-
- Connector: DB-9 pin
- Transmission speed: Up to 115.2 Kbps
- Max transmission distance: RS-232: 50 feet (15.2 m) RS-485: 4000 feet (1220 m)

#### **1.3.6 Isolation**

- Power: 3000 VDC
- Input/Output: 3000 VDC
- Communication: 2500 VDC (COM2 only)

#### **1.3.7 Power**

- Unregulated +10 to +30 VDC
- Protected against power reversal
- Power consumption: 2.0 W

#### **1.3.8 Mechanical**

- Case: ABS with captive mounting hardware
- Plug-in screw terminal block: Accepts 0.5 mm2 to 2.5 mm2, 1 - #12 or 2 - #14 to #22 AWG

#### **1.3.9 Environment**

- Operating temperature: -10° to 70° C (14° to 158° F)
- Storage temperature: -25° to 85° C (-13° to 185° F)
- Humidity: 5 to 95 %, non-condensing
- Atmosphere: No corrosive gases
- **Note:** Equipment will operate below 30% humidity. However, static electricity problems occur much more frequently at lower humidity levels. Make sure you take adequate precautions when you touch the equipment. Consider using ground straps, antistatic floor coverings, etc. if you use the equipment in low humidity environments.

#### **1.3.10 Dimensions**

The following diagrams show the dimensions of the system unit and an I/O unit. All dimensions are in millimeters.

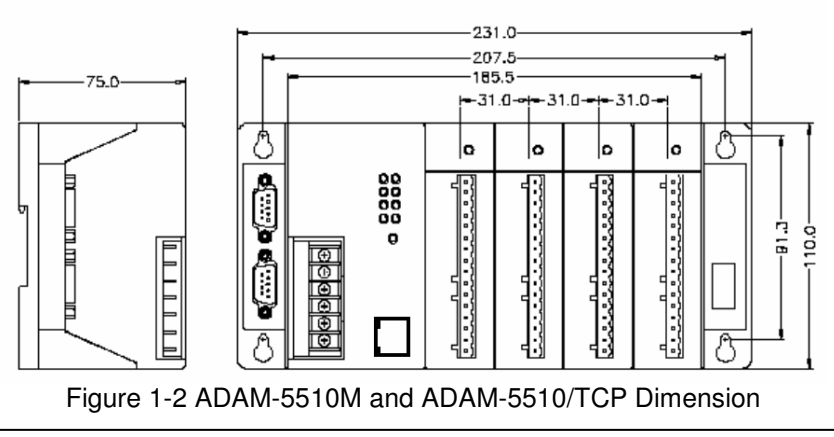

# **Chapter 1 System Overview**

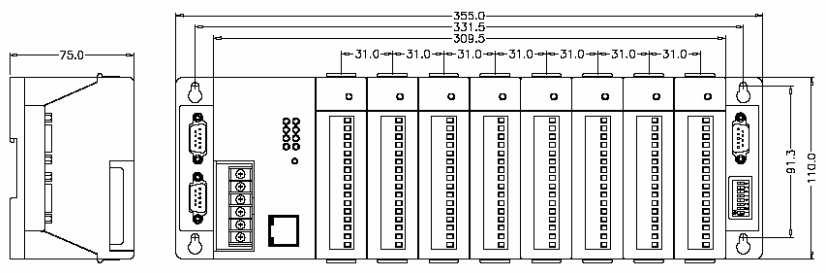

Figure 1-3 ADAM-5510E and ADAM-5510E/TCP Dimension

#### **1.3.11 LED Status**

#### **ADAM-5510M and ADAM-5510E:**

There are four LEDs on the ADAM-5510M and ADAM-5510E front panel. The LED's indicate ADAM-5510M and ADAM-5510E's operating status, as explained below:

- (1) **PWR**: power indicator. This LED is on whenever the ADAM-5510M or ADAM-5510E is powered on.
- (2) **RUN**: program execution indicator. This LED is regularly blinks whenever the ADAM-5510M or ADAM-5510E is executing a program.
- (3) **COMM**: communication indicator. This LED blinks whenever the host PC and the ADAM-5510M or ADAM-5510E is communicating. Please notice: if the host COM port is connected to the ADAM-5510M or ADAM-5510E's COM1, this LED will normally be off. On the other hand, if the host COM port is connected to the ADAM-5510M and ADAM-5510E's COM2, this LED will normally be on.
- (4) **BATT**: battery status indicator. This LED will be on whenever the SRAM backup battery is low.

#### **ADAM-5510/TCP and ADAM-5510E/TCP:**

There are eight LEDs on the ADAM-5510/TCP and ADAM-5510E/TCP front panel. The LED's indicate operating status, as explained below:

- (1) **PWR**: power indicator. This LED is on whenever the ADAM-5510/TCP or ADAM-5510E/TCP is powered on.
- (2) **RUN**: program execution indicator. This LED is regularly blinks whenever the ADAM-5510/TCP or ADAM-5510E/TCP is executing a program.
- (3) **COMM**: communication indicator. This LED blinks whenever the host PC and the ADAM-5510/TCP or ADAM-5510E/TCP is communicating. Please notice: if the host COM port is connected to the ADAM-5510/TCP or ADAM-5510E/TCP COM1, this LED will normally be off. On the other hand, if the host COM port is connected to the ADAM-5510/TCP or ADAM-5510E/TCP's COM2, this LED will normally be on.
- (4) **BATT**: battery status indicator. This LED will be on whenever the SRAM backup battery is low.
- (5) **Speed**: This LED is on when the Ethernet communication speed is 100 Mbps.
- (6) **Link**: This LED is normal on whenever the Green indicator. This LED is on when the ADAM-5510/TCP or ADAM-5510E/TCP's Ethernet wiring is connected.
- (7) **TX**: This LED blinks whenever the ADAM-5510/TCP or ADAM-5510E/TCP transmitting data to Ethernet.
- (8) **RX**: This LED blinks whenever the ADAM-5510/TCP or ADAM-5510E/TCP receiving data from Ethernet.

# 2  **Installation Guidelines**

This chapter explains how to install an ADAM-5510 Series Controllers. A quick hookup schemes including both 4-slot and 8-slot models are provided that let you easily configure your system before implementing it into your application.

# **2.1 System Requirements**

Before you start installing the ADAM-5510 Series Controller, make sure the system requirements are met:

#### **2.1.1 Host Computer Requirements**

- 1. IBM PC compatible computer with 486 CPU (Pentium is recommended).
- 2. Microsoft 95/98/NT 4.0 (SP3 or SP4) or higher versions.
- 3. DOS version 3.31 or higher.
- 3. Borland C 3.0 for DOS
- 4. At least 32 MB RAM.
- 5. 20 MB of hard disk space available
- 6. VGA color monitor.
- 7. 2x or higher speed CD-ROM.
- 8. Mouse or other pointing devices.
- 9. At least one standard RS-232 port (e.g. COM1, COM2).
- 10. One RS-485 card or RS-232 to RS-485 converter (e. g. ADAM-4520) for system communication.

#### **2.1.2 ADAM-5510M Requirements**

- 1. One ADAM-5510 Series Controller main unit.
- 2. One ADAM-5510 Series Controller Startup Manual
- 3. One core clamp for power supply connection.
- 4. One ADAM Products Utilities CD.
- 5. Power supply for ADAM-5510 Series Controller (+10 to +30 VDC unregulated)
- 6. One RS-232 straight through DB-9 cable

#### **2.1.3 I/O Module Requirements**

At least one I/O module is needed to use the system. A variety of I/O modules are available to meet different application requirements. Table 2-1 gives a current listing of these modules for your reference.

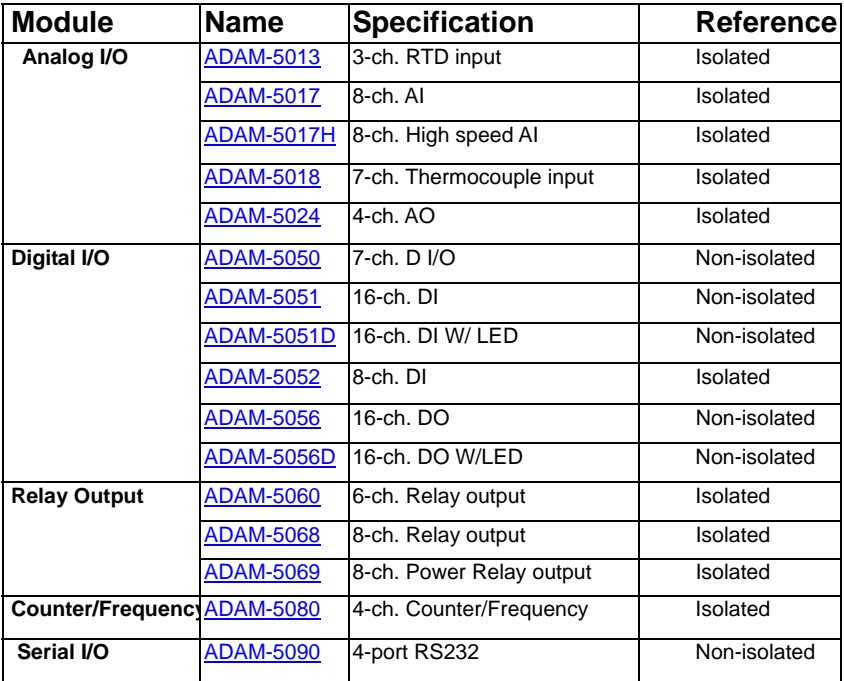

Table 2-1 I/O Module Support List

### **2.2 Hardware Installation**

#### **2.2.1 Selecting I/O Module**

To organize an ADAM-5510 Series Controller data acquisition & control system, you need to select I/O modules to interface the main unit with field devices or processes that you have previously determined. There are several things should be considered when you select the I/O modules

**What type of I/O signal is applied in your system? How many I/O is required to your system? How will you place the controller for concentrate the I/O points of an entire process? What is the required voltage range for each I/O module? What isolation environment is required for each I/O module? What are the noise and distance limitations for each I/O module?** 

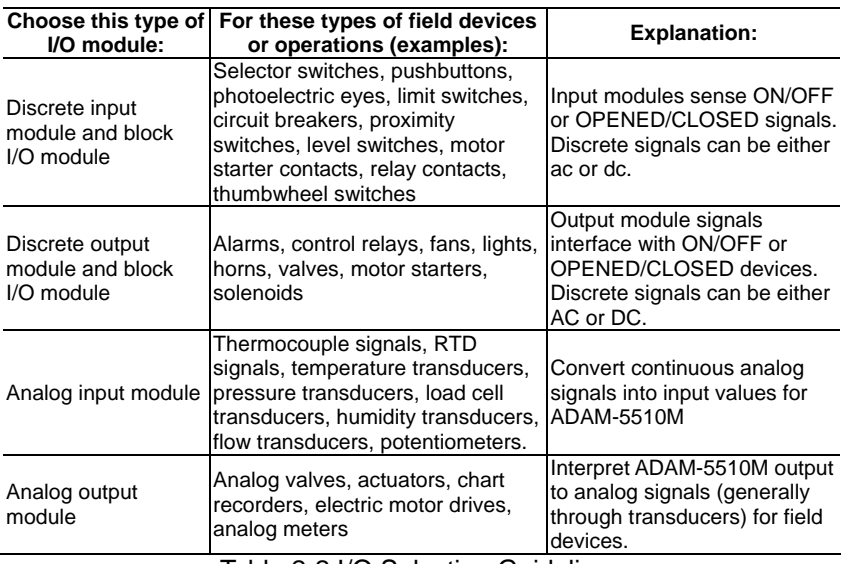

Refer to table 2-2 as I/O module selection guidelines

Table 2-2 I/O Selection Guidelines

Advantech provides 19 types of ADAM-5000 I/O modules for various applications so far. The Figure 2-1 and table 2-3 will help you to select the ADAM-5000 I/O modules quickly and easily.

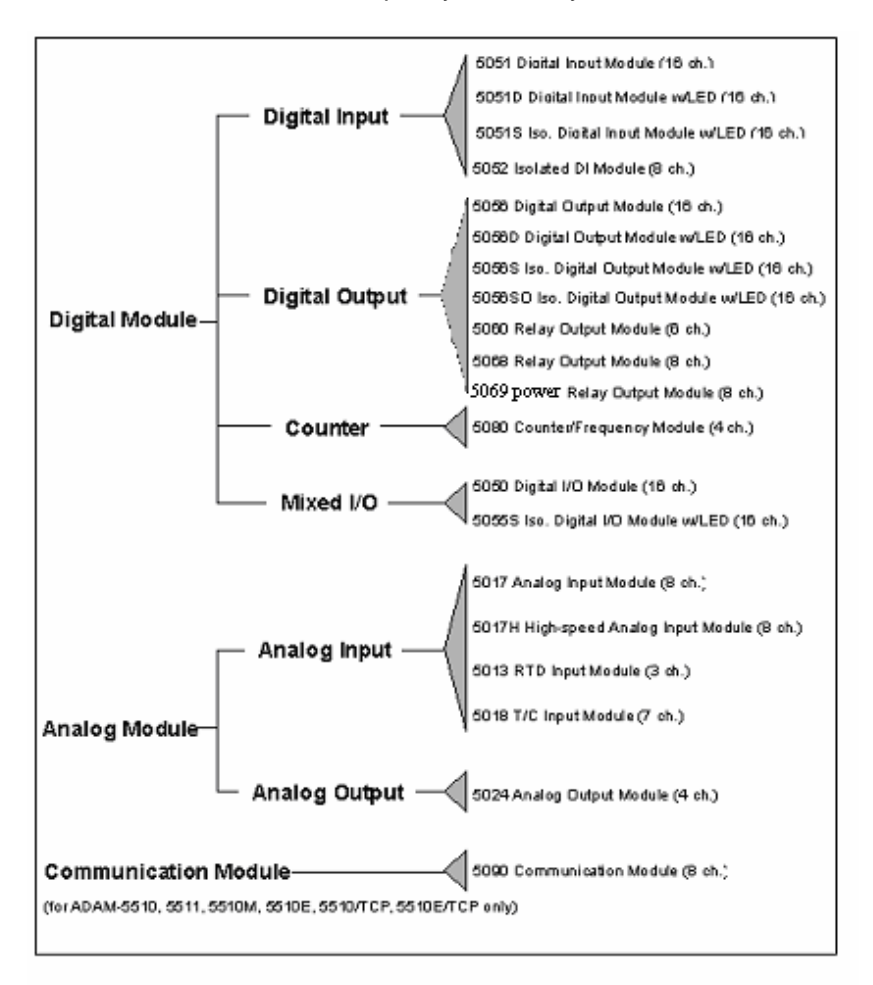

Figure 2-1 ADAM-5000 I/O Module Selection Chart

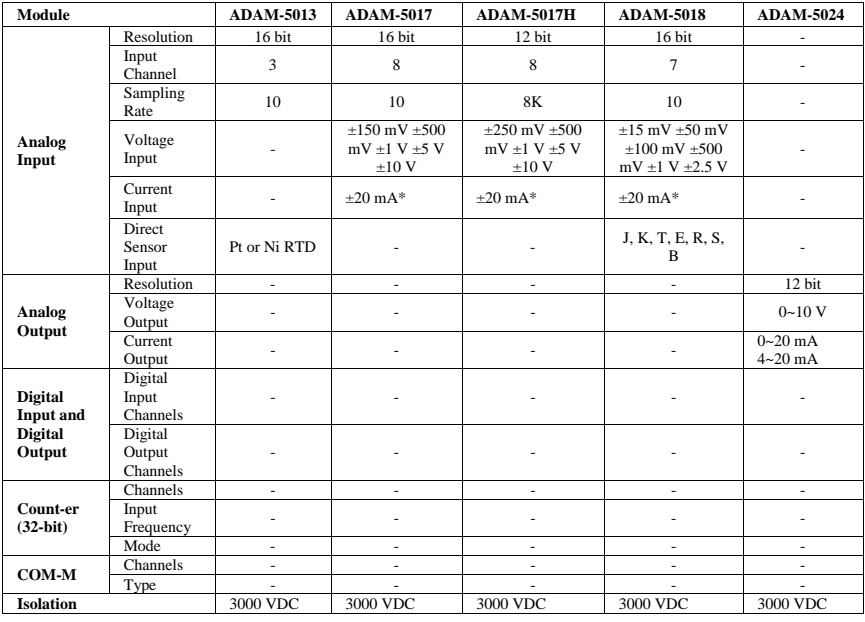

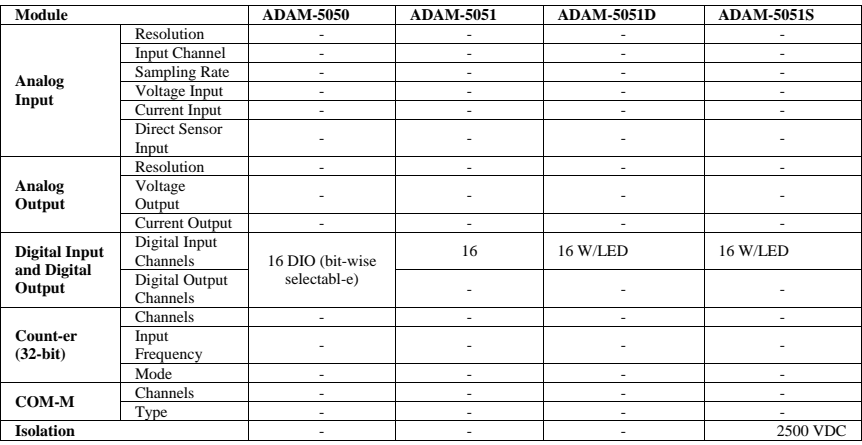

*Notice: ADAM-5510E can support ADAM-5024 x 8(Max).* 

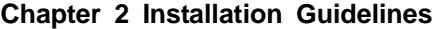

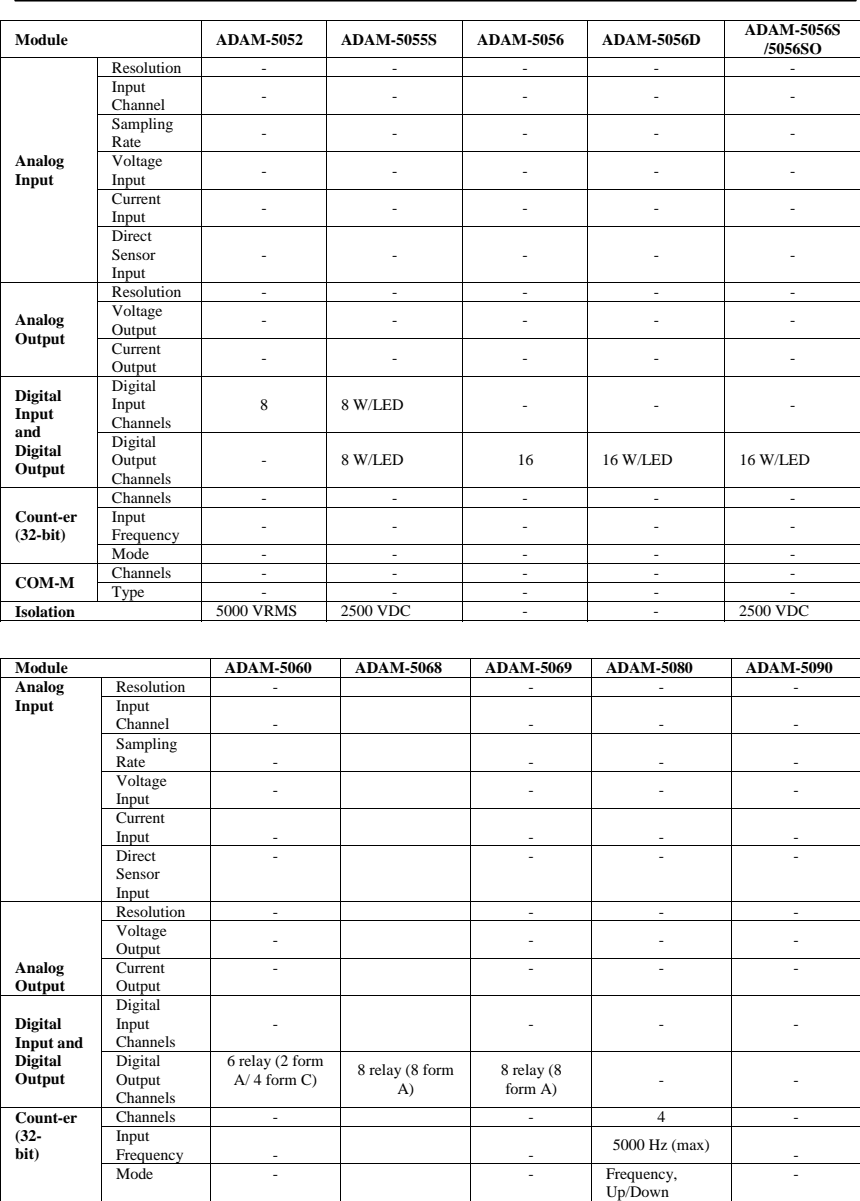

Table 2-3 I/O Selection Guidelines

**COM-M** Channels - 4 **RS-232 Isolation** - - 1000 VRMS -

Counter, Bi-direction Counter

#### **2.2.2 Selecting Power Supply Module**

ADAM-5510 Series Controller works under unregulated power source between +10 and +30 VDC. When you arrange different I/O modules on ADAM-5510 Series Controller's backplane, it may require comparable power supply. Use the following steps as guidelines for selecting a power supply for your ADAM-5510 Series control system.

Refer to table 2.4 to check the power consumption of ADAM-5510 Series Controller and each I/O module.

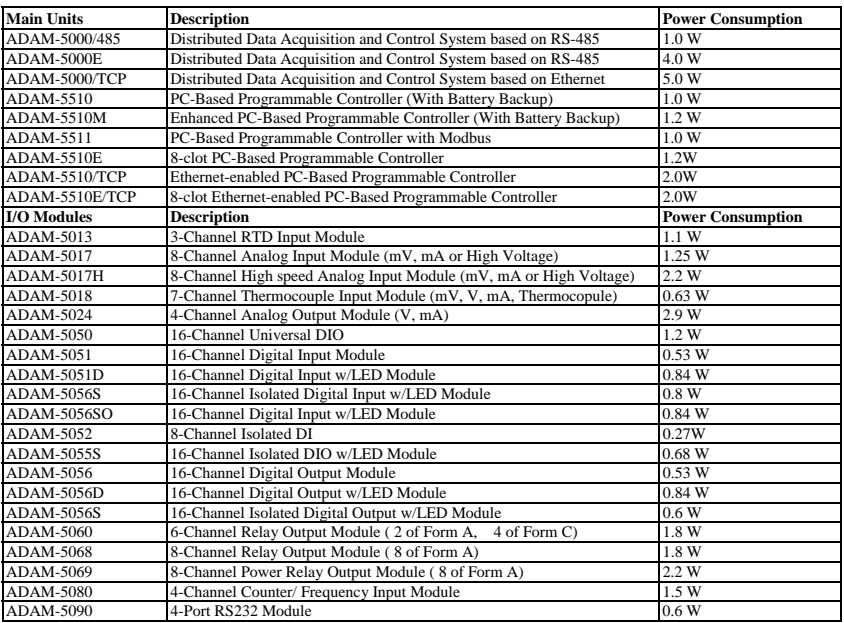

Table 2.4 Power Consumption of ADAM-5000 series

Calculate the Summary of the whole system's power consumption. For example, there are following items in your system.

ADAM-5510M \* 3 & ADAM-5024 \* 2 & ADAM-5017 \* 4 & ADAM-5068 \* 2 & ADAM-5080 \* 2

The power consumption is:  $1.2W * 3 + 2.9W * 2 + 1.25 * 4 + 1.8W * 2 + 1.5W * 2 = 21W$ 

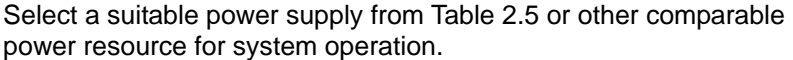

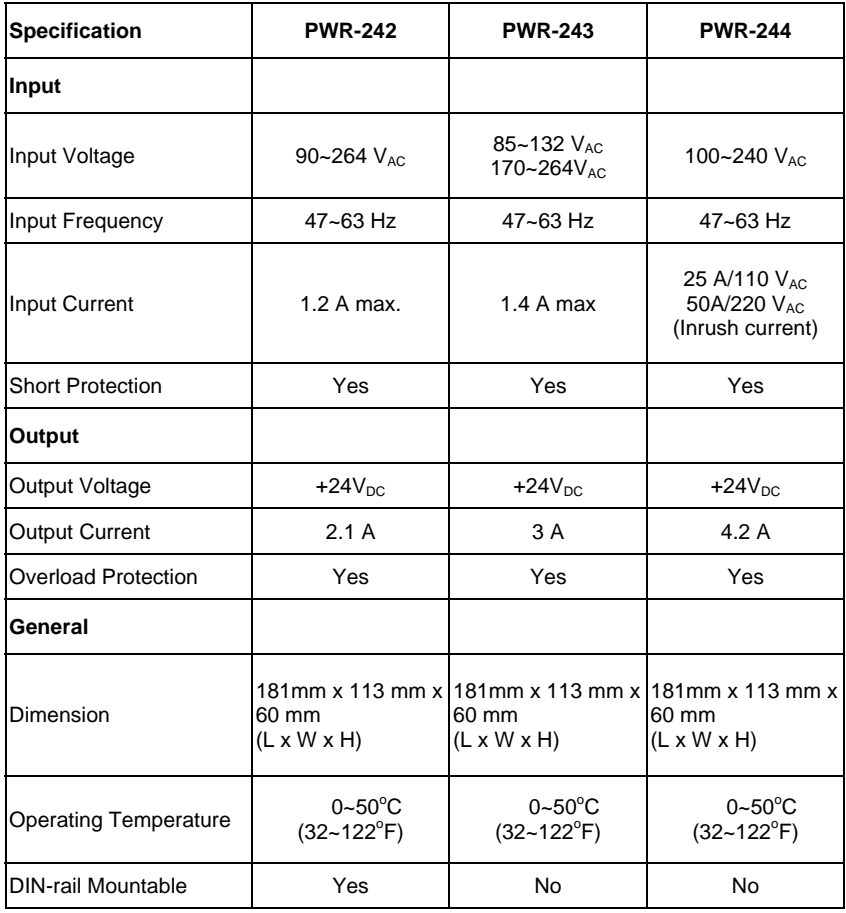

Table 2.5 Power Supply Specification Table

#### **2.2.3 Install Main Unit and Modules**

When inserting modules into the system, align the PC board of the module with the grooves on the top and bottom of the system. Push the module straight into the system until it is firmly seated in the backplane connector. Once the module is inserted into the system, push in the retaining clips (located at the top and bottom of the module) to firmly secure the module to the system.

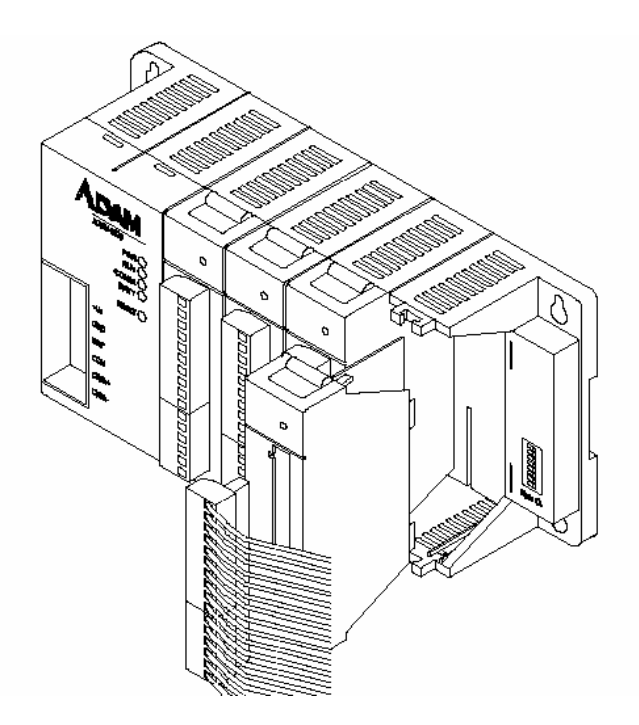

Figure 2-2 Module alignment and installation for 4-slot models (ADAM-5510M and ADAM-5510/TCP)

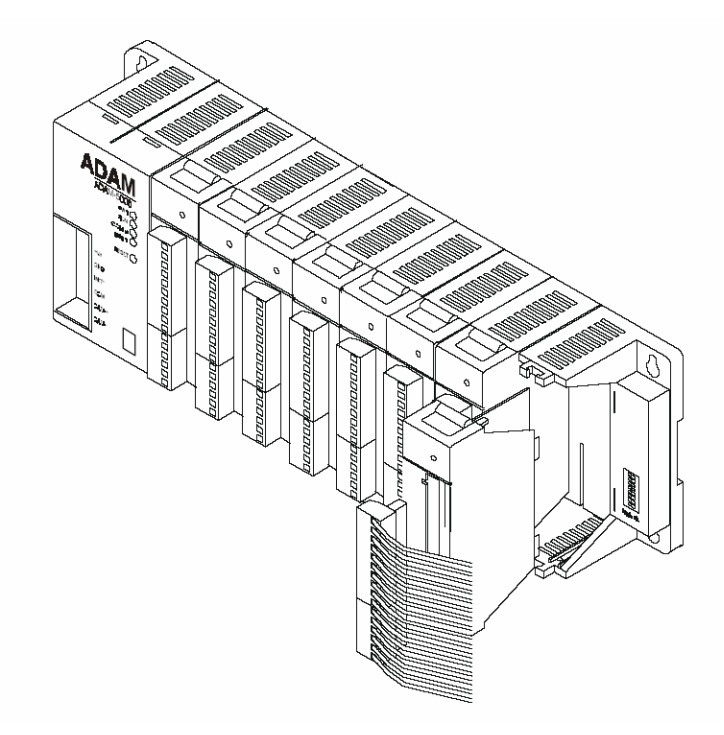

Figure 2-3 Module alignment and installation for 8-slot models (ADAM-5510E and ADAM-5510E/TCP)

#### **2.2.4 I/O Slots and I/O Channel Numbering**

The ADAM-5510M and ADAM-5510E system provides 4 slots for use with I/O modules. The I/O slots are numbered 0 through 3, and the channel numbering of any I/O module in any slot starts from 0. For example, the ADAM-5017 is an 8-channel analog input module. Its input channel numbering is 0 through 7.

#### **2.2.5 Mounting**

The ADAM-5510 Series Controller can be installed on a panel or on a DIN rail.

#### **Panel mounting**

Mount the system on the panel horizontally to provide proper ventilation. You cannot mount the system vertically, upside down or on a flat horizontal surface. A standard #7 tatting screw (4 mm diameter) should be used.

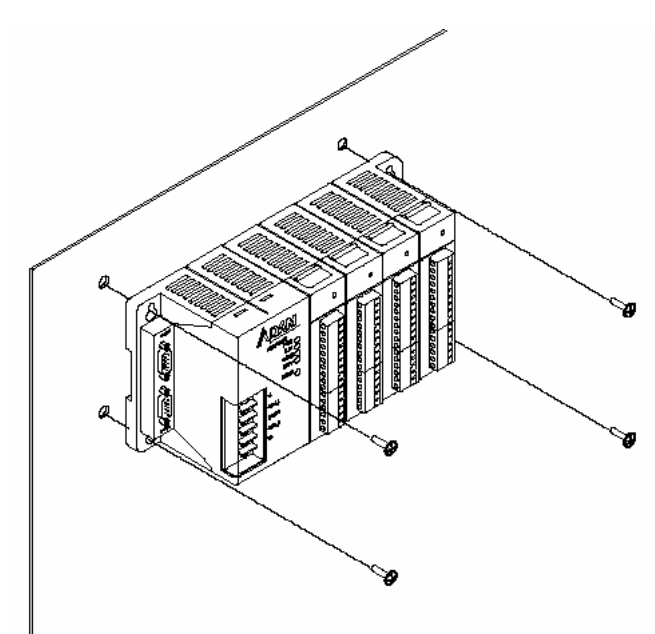

Figure 2-4: Panel mounting screw placement for (ADAM-5510M and ADAM-5510/TCP)

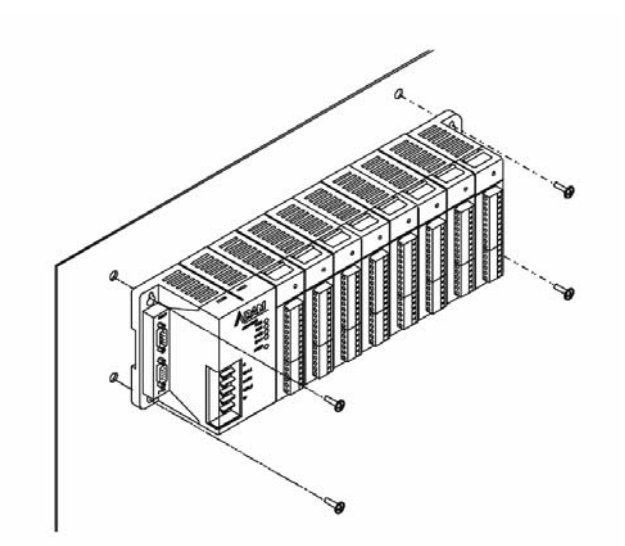

Figure 2-5: Panel mounting screw placement for 8-slot models (ADAM-5510E and ADAM-5510E/TCP)

#### **DIN rail mounting**

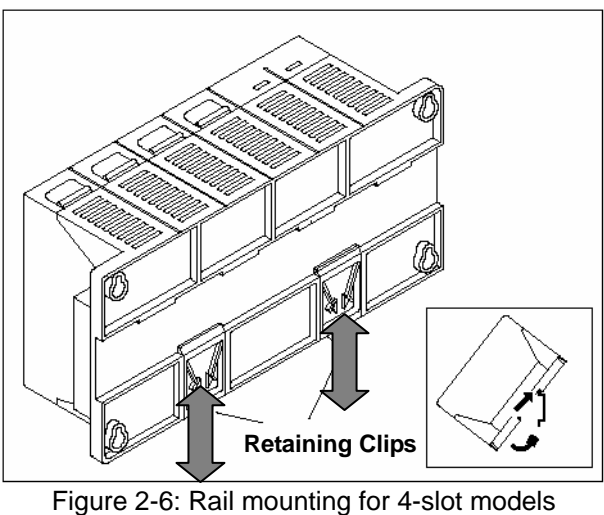

 $(ADAM-5510M$  and  $ADAM-5510/TCP)$ 

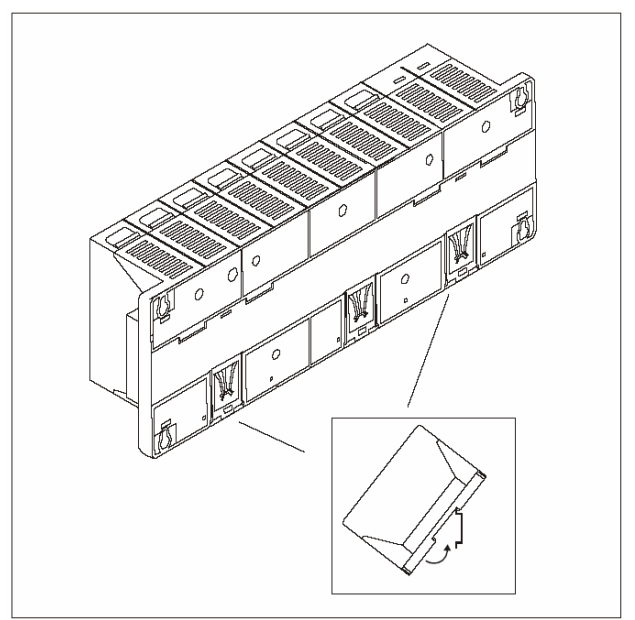

Figure 2-7: Rail mounting for 8-slot models (ADAM-5510E and ADAM-5510E/TCP)

The system can also be secured to the cabinet by using mounting rails. If you mount the system on a rail, you should also consider using end brackets at each end of the rail. The ended brackets help keep the system from sliding horizontally along the rail. This minimizes the possibility of accidentally pulling the wiring loose. If you examine the bottom of the system, you will notice two small retaining clips. To secure the system to a DIN rail, place the system on to the rail and gently push up on the retaining clips. The clips lock the system on the rail. To remove the system, pull down on the retaining clips, lift up on the base slightly, and pull it away from the rail.

#### **2.2.6 Jumper Settings and DIP Switch Settings**

This section tells you how to set the jumpers and DIP switches to configure your ADAM-5510 Series Controller. It gives the system default configuration and your options for each jumper and dip switch. There are three jumpers (JP2~JP4) on the CPU card, and one 8-pin DIP switch on backplane.

JP2 is for the watchdog timer setting

JP3 is for COM2 port RS-485 setting (ADAM-5510M and ADAM-5510E only.)

JP4 is for battery power ON/OFF setting

The following figure shows the location of the jumpers:

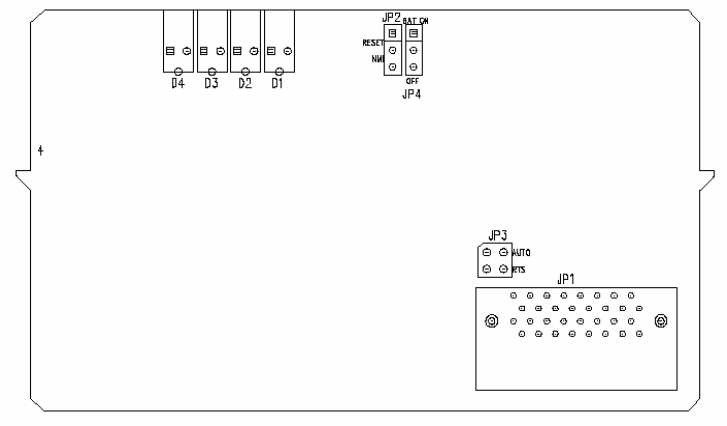

Figure 2-8: Jumper locations on the CPU card

#### **2.2.6.1 COM2 port RS-485 control mode setting**

The COM2 port is dedicated as an RS-485 interface. In an RS-485 network, handshaking signals such as RTS (Request to Send), normally control the direction of the data flow. A special I/O circuit in the ADAM-5510 Series Controller CPU module senses the data flow direction and automatically switches the transmission direction, making handshaking signals unnecessary. Jumper JP3 gives users the option of configuring the COM2 port for automatic control or RTS control. Jumper settings are shown in Figure 2-5:

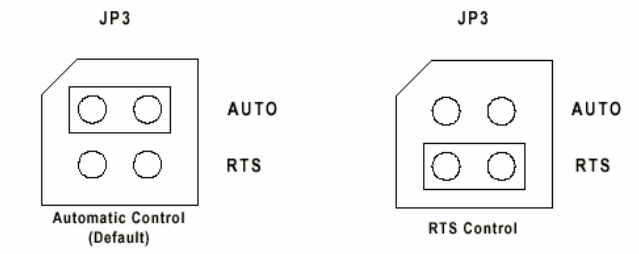

Figure 2-9: COM2 port RS-485 control mode setting (JP3)

**Note:** ADAM-5510/TCP and ADAM-5510E/TCP CPU module is set to Auto Mode by default and there is no more JP3 available.

#### **2.2.6.2 Watchdog timer setting**

Jumper JP2 on the CPU card lets you configure the watchdog timer to disable mode, reset mode or NMI (Non-maskable interrupt) mode. Jumper settings are shown below:

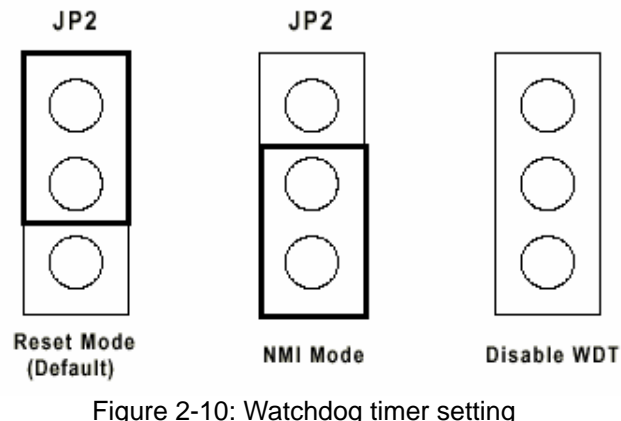

#### **2.2.6.3 Battery backup setting**

Jumper JP4 on CPU card lets you configure the battery backup for SRAM is ON or OFF. Jumper settings are shown below:

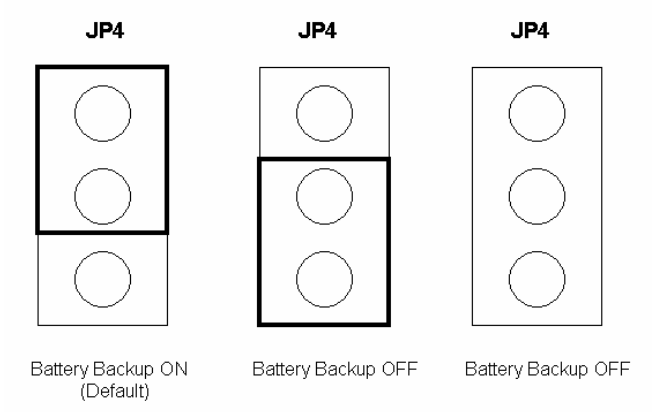

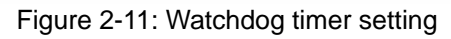

#### **2.2.6.4 RS-232/485 selectable jumper setting**

#### **For ADAM-5510M and ADAM-5510/TCP:**

The communication mode of COM4 is setting by the Jumper 1 on the backplane. Please refer to Figure 2-12 to set the communication interface you prefer to. **The default setting of COM4 is RS-485 mode.**

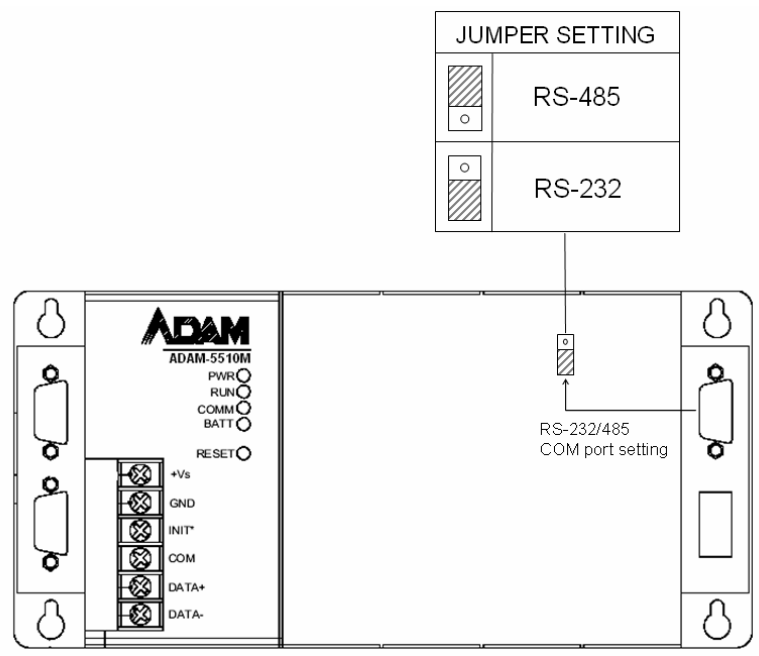

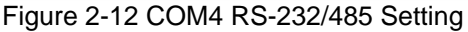

#### **For ADAM-5510E and ADAM-5510E/TCP:**

The Communication mode of COM1 and COM4 are set by JP3 and JP1 on the backplane. Please refer to Figure 2-13 to set the communication interface. **The default setting of COM1 is RS-232 mode and the default setting of COM4 is RS-485 mode.**

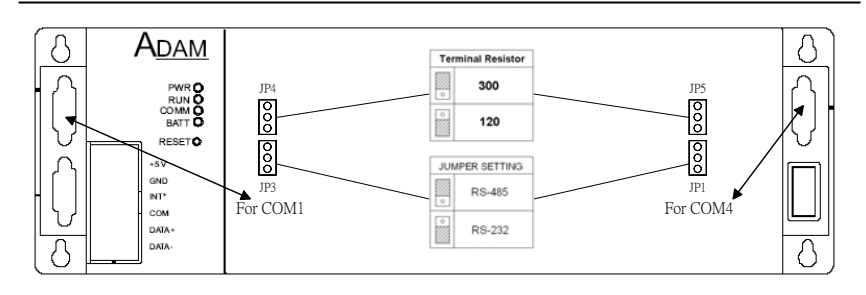

Figure 2-13 COM1/COM4 RS-232/485 Setting

#### **2.2.6.5 DIP Switch Setting**

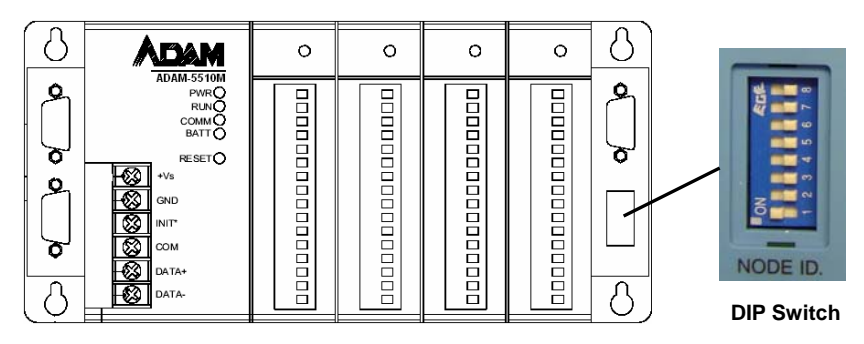

Figure 2-14: ADAM-5510 Series DIP Switch

| DIP 1-5   | DIP 6                     | DIP 7.8  |
|-----------|---------------------------|----------|
| Device ID | <b>Configuration Tool</b> | Reserved |
| Setting   | via COM1/COM2             |          |

Table 2.6 DIP Switch Function Table

#### **Device ID Setting:**

You can set up your device ID by changing DIP Switch 1-5. The available ID for ADAM-5510 Series Controller is from 1 to 31.

Please refer to the Fig 2.7 Device ID DIP Switch Table to set up your Device ID.

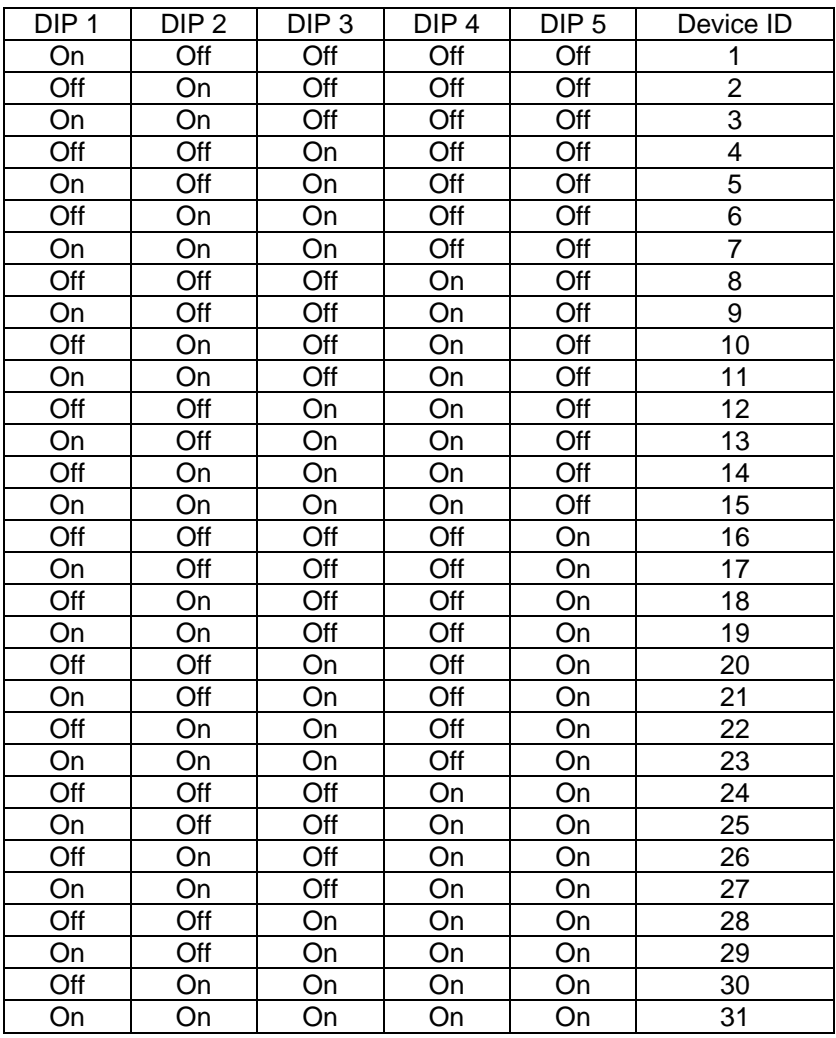

Table 2.7 Device ID DIP Switch Table

**Note:** DIP switch 0 is reserved by system configuration. Please leave this ID available**.** 

#### **Selecting COM port for configuration tool**

You can swap the connection for configuration tool SIMU5KE.EXE via COM1 or COM2 by changing DIP switch 6 status. Please refer to Chapter 3.4 for further information.

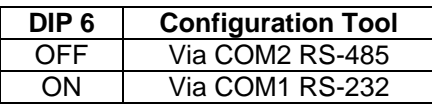

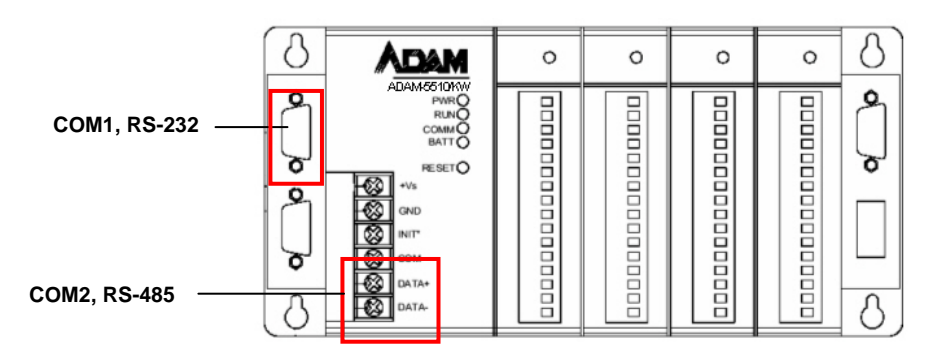

Figure 2-15: ADAM-5510 Series COM1 and COM2

#### **2.2.7 Pin assignment of COM port**

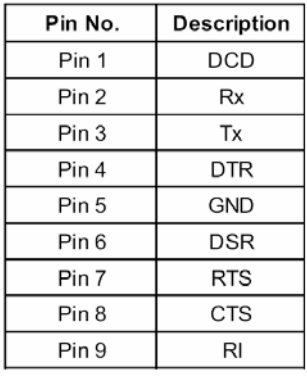

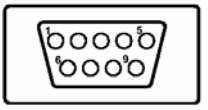

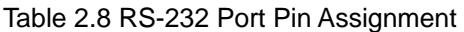

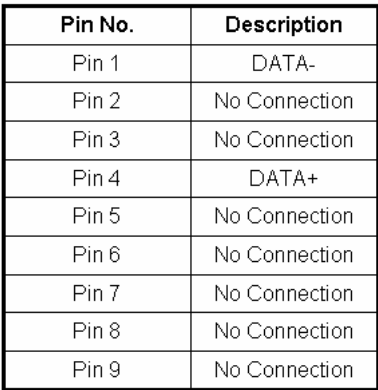

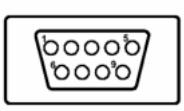

Table 2.9 RS-485 Port Pin Assignment

#### **2.3 System Wiring and Connections**

This section provides basic information on wiring the power supply, I/O units, communication port connection and programming port connection.

#### **2.3.1 Power supply wiring**

Although the ADAM-5510 Series Controller is designed for a standard industrial unregulated 24 V DC power supply, they accept any power unit that supplies within the range of +10 to +30 VDC . The power supply ripple must be limited to 200 mV peak-to-peak, and the immediate ripple voltage should be maintained between +10 and +30 VDC. Screw terminals +Vs and GND are for power supply wiring.

**Note:** The wires used should be sized at least 2 mm.
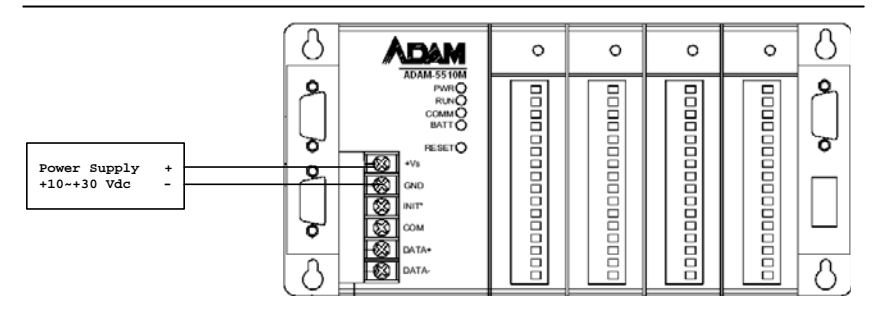

Figure 2-16: ADAM-5510 Series Controller power wiring

#### **2.3.2 I/O modules wiring**

The system uses a plug-in screw terminal block for the interface between I/O modules and field devices. The following information must be considered when connecting electrical devices to I/O modules.

- 1. The terminal block accepts wires from 0.5 mm 2 to 2.5 mm.
- 2. Always use a continuous length of wire. Do not combine wires to make them longer.
- 3. Use the shortest possible wire length.
- 4. Use wire trays for routing where possible.
- 5. Avoid running wires near high energy wiring.
- 6. Avoid running input wiring in close proximity to output wiring where possible.
- 7. Avoid creating sharp bends in the wires.

#### **2.3.3 System Network Connection**

The ADAM-5510 Series Controller has four communication ports. These ports allowed you to program, configure, monitor, and integrate the remote devices.

#### **Network Connection for System Configuration and Download**

The ADAM-5510 Series Controller has a programming port with a DB-9 connection. This port (COM3) allows you to program, configure, and troubleshoot the ADAM-5510 Series Controller from your host computer. The programming port has an RS-232 interface and only uses TX, RX, and GND signals. The cable connection and the pin assignment are as follows:

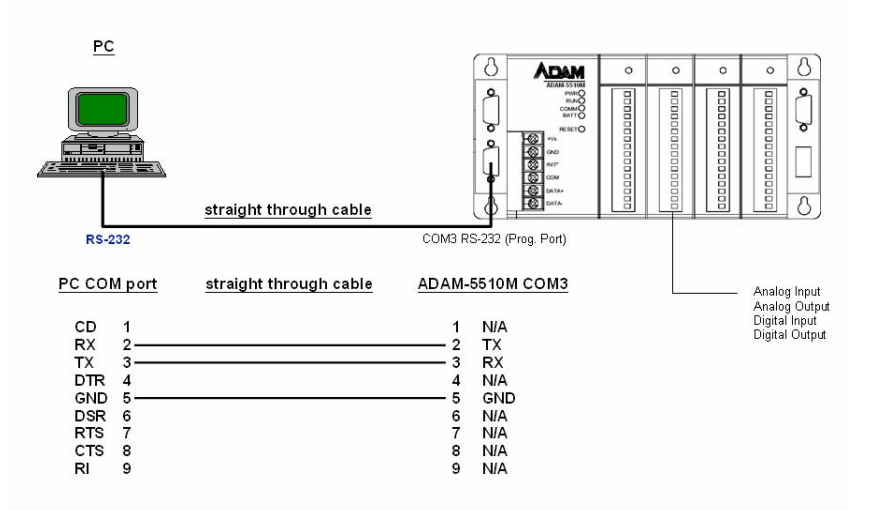

Figure 2-17 System Configuration Wiring

#### **RS-232 Network Connection for System Monitoring and Integration**

Since the connection for an RS-232 interface is not standardized, different devices implement the RS-232 connection in different ways. If you are having problems with a serial device, be sure to check the pin assignments for the connector. The following table shows the pin assignments for the ADAM-5510 Series Controller COM1 RS-232 port.

**Note:** The COM1 of ADAM-5510M and ADAM-5510/TCP is dedicated as an RS-232 interface. However, the COM1 of ADAM-5510E and ADAM-5510E/TCP is RS-232/RS-485 selectable. All models of ADAM-5510 Series Controllers' COM4 is RS-232/485 selectable.

#### **RS-485 Network Connection for System Monitoring and Integration**

The ADAM-5510 Series Controller provides RS-485 interfaces for multi-drop network integration. The COM2 is a dedicate RS-485 interface (Screw terminals DATA- and DATA+ are used for making the COM2 RS-485 connections). The COM4 is an RS-232/485 selectable DB-9 connector. Usually, you will need to prepare an ADAM-4520 RS232 to RS-485 converter to link with host PC for data monitoring See Figure 2-18.

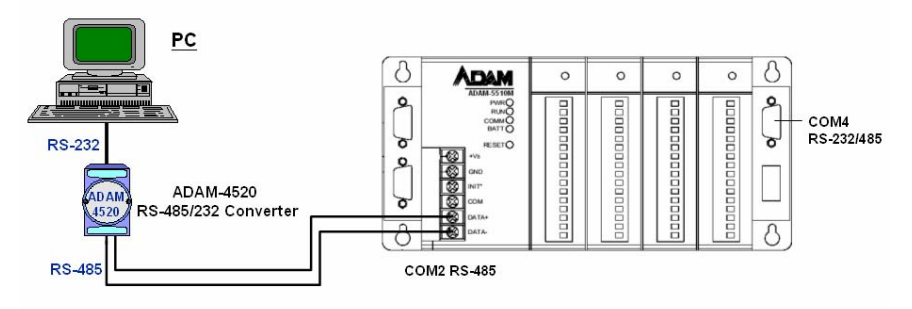

Figure 2-18 System Monitoring Wiring

#### **Ethernet Network Connection**

The ADAM-5510/TCP and ADAM-5510E/TCP provide Ethernet interface for network integration. Usually, you will need to prepare an ADAM-6520 Ethernet switch or hub for connecting to other network devices as following figure.

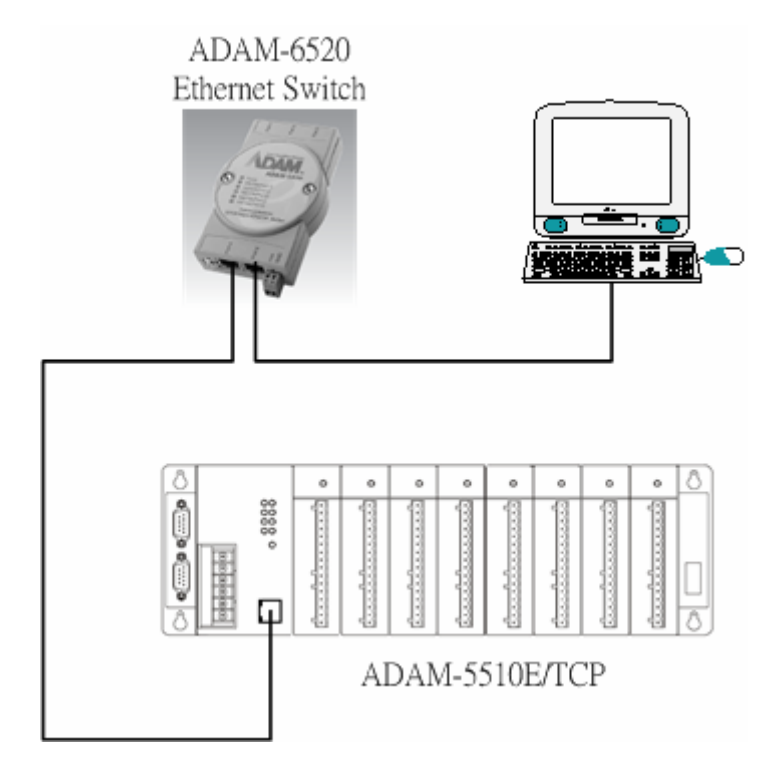

Figure 2-19 Ethernet Connection

# **2.4 Software Installation**

When main unit installation is completed, you may begin to configure the I/O modules and download program to the ADAM-5510 Series Controller. ADAM-5510 Series Controller comes packaged with a Utility CD, containing ADAM Product series Utilities as system configuration tool. While you Insert the CD into the CD drive (e.g. D:) of the host PC, the Utility software setup menu will start up automatically. Click the ADAM-5510 Series icon to execute the setup program, and there will be a Utility executive program installed in your host PC. See chapter 3 I/O Configuration and Program Download for the detail operation.

# 3

**I/O Configuration and Program Download** 

This chapter explains how to use the ADAM-5510 Series Utility to configure the I/O modules and download application programs into the ADAM-5510 Series system.

Two more utilities will be used to finish the configuration. The first one is "SIMU5KE.EXE" which needs to be run on ADAM-5510 Series system for simulating ADAM-5000E system. The other one is "ADAM-4000-5000.EXE" which needs to be run on host computer for configuring the I/O modules.

# **3.1 System Hardware Configuration**

Before the system configuration, you will need to setup the environment as we mentioned in Chapter 2.1: System Requirements.

# **3.2 Install Utility Software on Host PC**

ADAM-5510 Series systems packaged with a Utility CD, containing ADAM Product Series Utilities as system configuration tools. While you insert the CD into the CD drive (e.g. D:) of the host PC, the Utility software setup menu will start up automatically.

Click the ADAM-5510 Series icon to execute the setup program. After installation, you will find related directories under "ADAM-5510 Series Utility" directory as following.

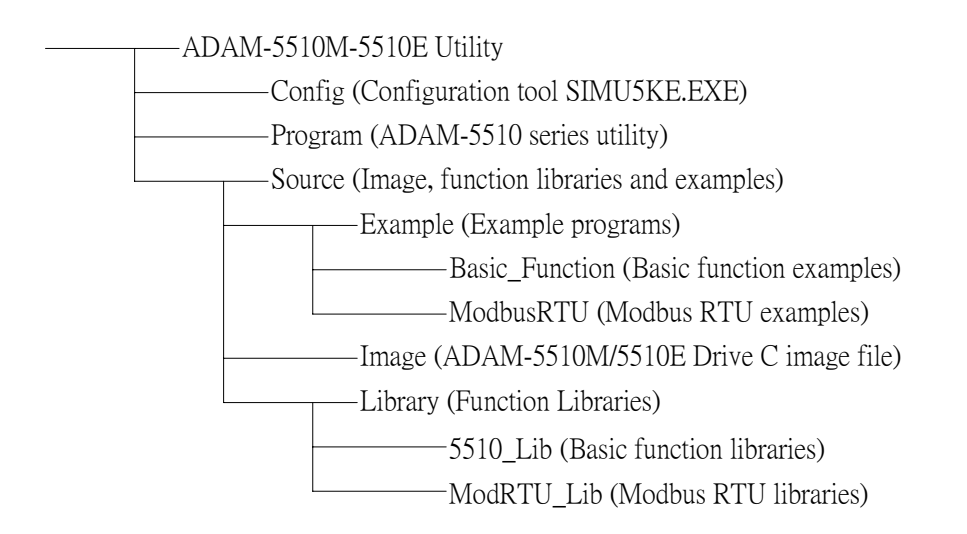

# **Chapter 3 I/O Configuration and Program Download**

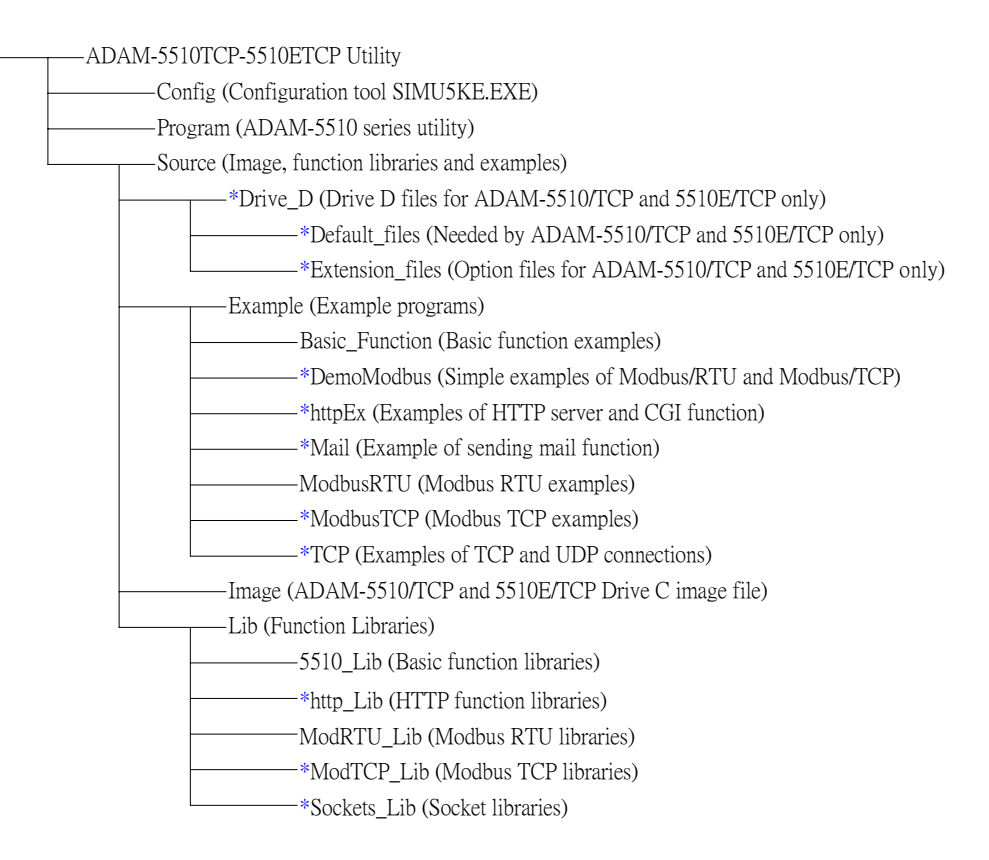

\* For ADAM-5510/TCP and ADAM-5510E/TCP only

# **3.3 ADAM-5510 Series Utility Overview 3.3.1 COM port selection for host PC.**

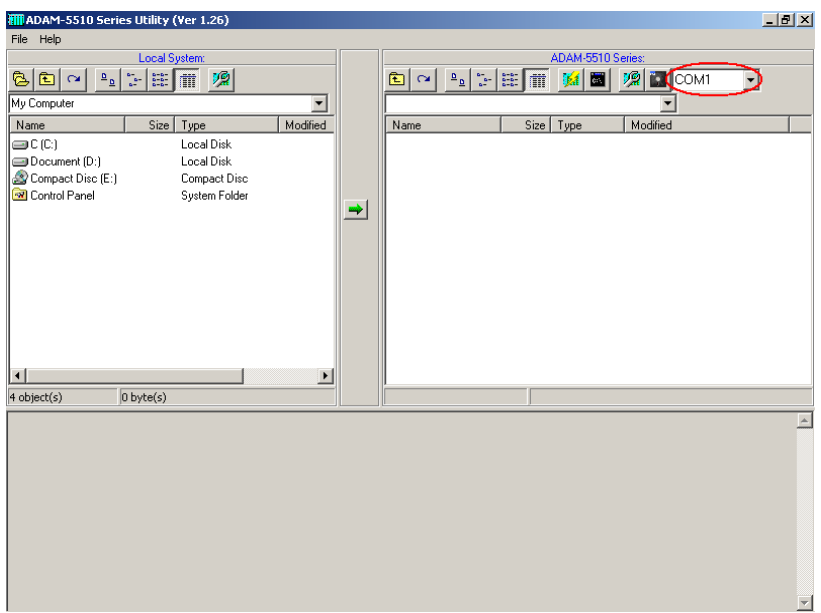

**3.3.2 "Refresh Folder" button for displaying the files and directories on drive D: of ADAM-5510 Series system.** 

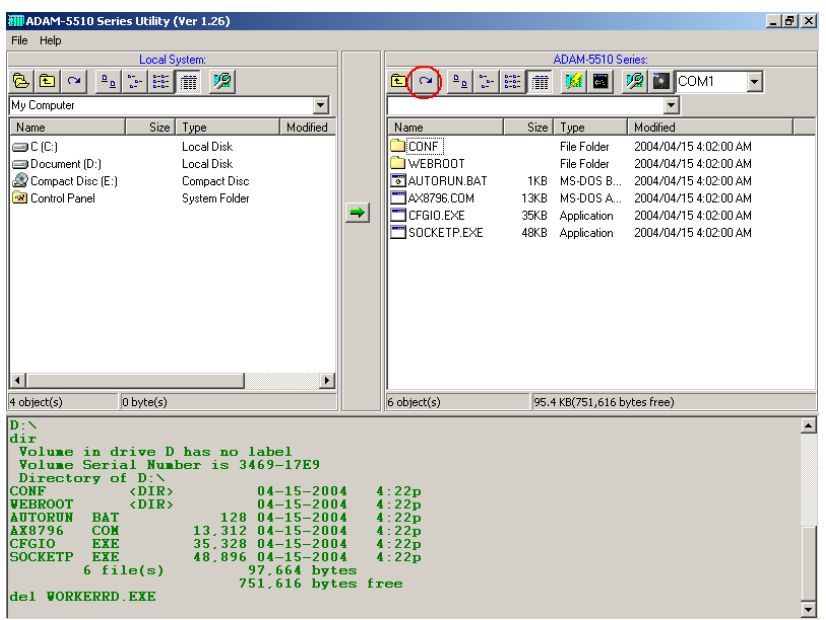

**3.3.3 "Config ADAM" button for configuring analog input/output modules.** 

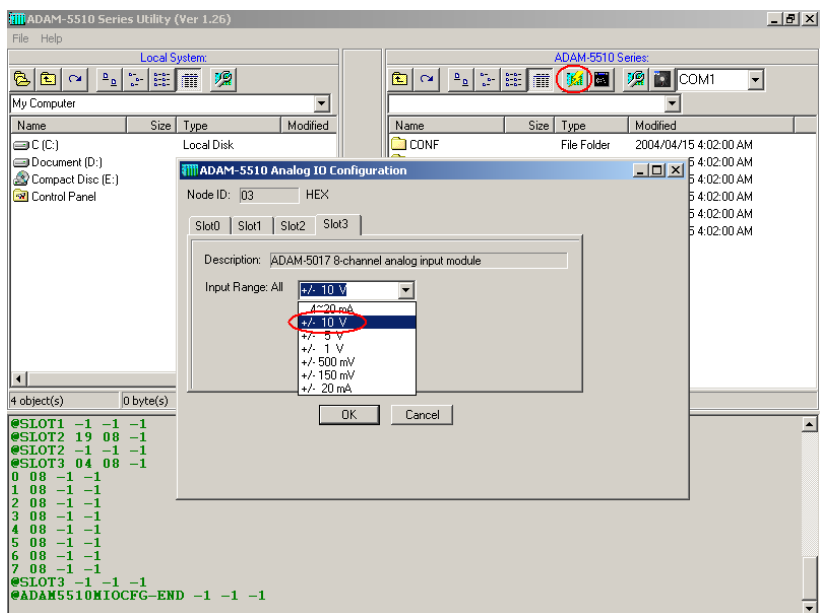

**3.3.4 "Launch Terminal" button for launching terminal emulation function.** 

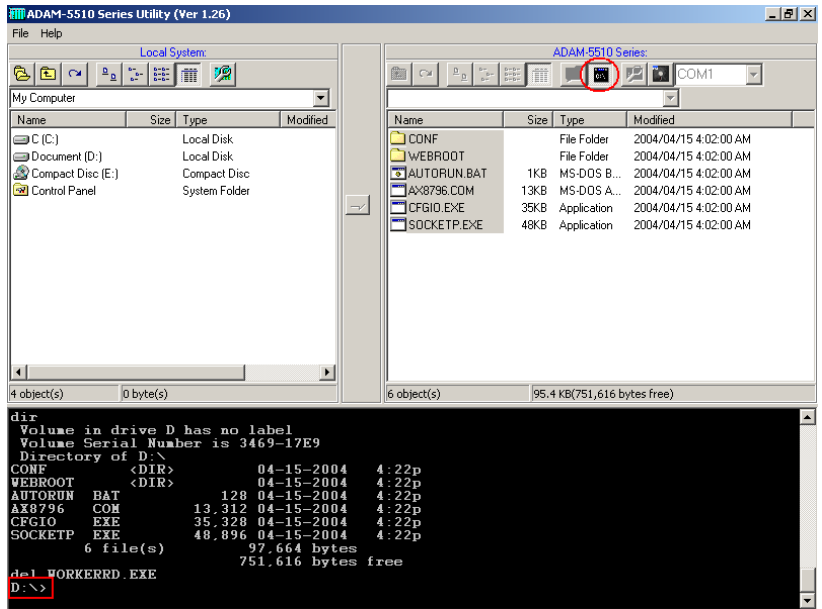

**3.3.5 "ADAM-5510/TCP Configuration" button for configuring network, FTP/HTTP server settings and performing system initialization function.** 

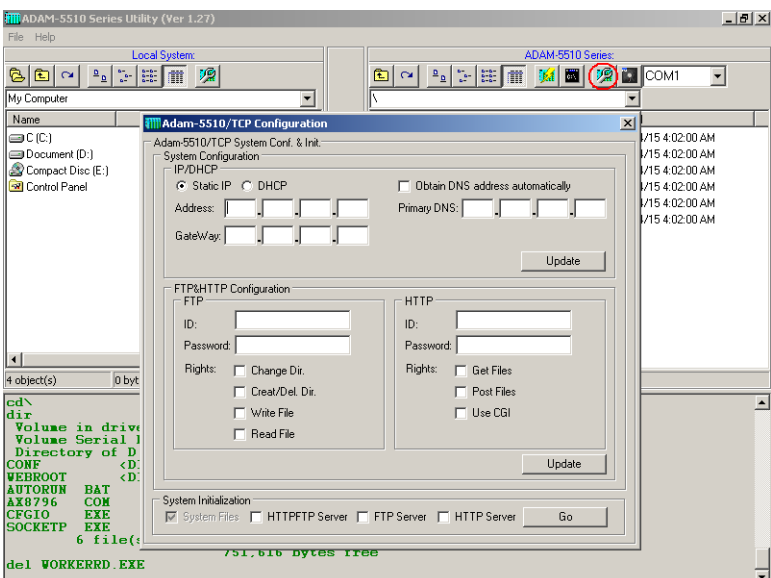

**3.3.6 "Image Worker" button for backup drive D as image file and restore image file to drive D.** 

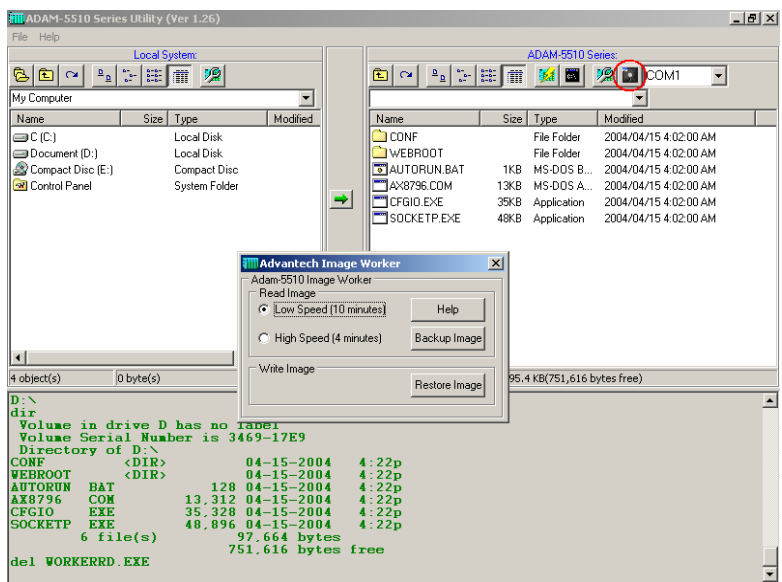

# **3.3.7 "Download" button for copying files to ADAM-5510 Series system.**

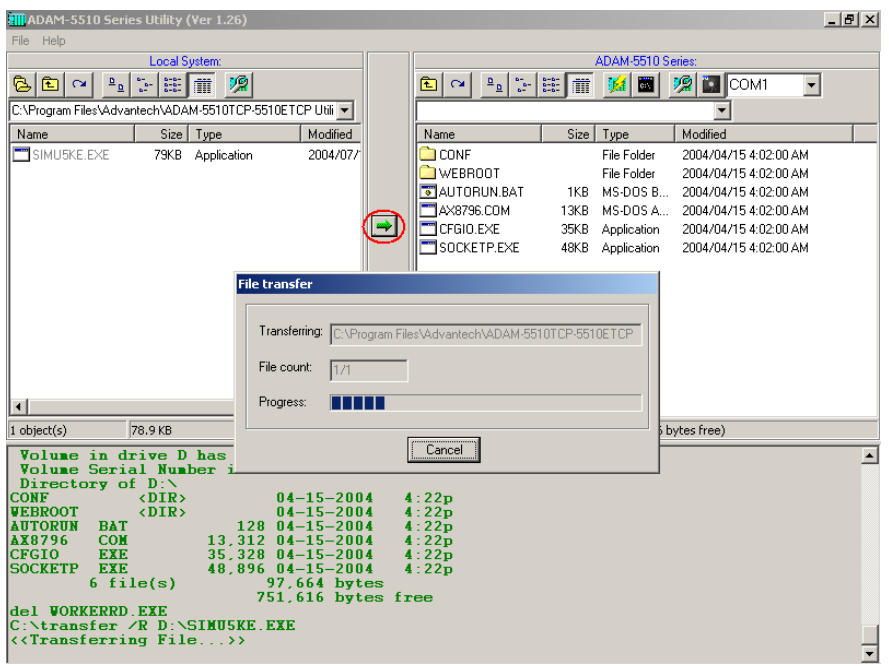

# **3.4 Example of I/O Module Configuration**

# **3.4.1 Install ADAM-5510 Series Utility**

- 1. Insert the ADAM Products CD and setup ADAM-5510 Series Utility.
- 2. After the ADAM-5510 Series Utility has been installed, you will find two directories under "C:\Program Files\Advantech\ADAM-5510 Series Utility" directory. They are named "ADAM-5510M-5510E Utility" and "ADAM-5510TCP-5510ETCP Utility". So if you are using ADAM-5510M or ADAM-5510E, you have to use the files under "ADAM-5510M-5510E Utility" directory. If you are using ADAM-5510/TCP or ADAM-5510E/TCP, you have to use the files under "ADAM-5510TCP-5510ETCP Utility" directory.

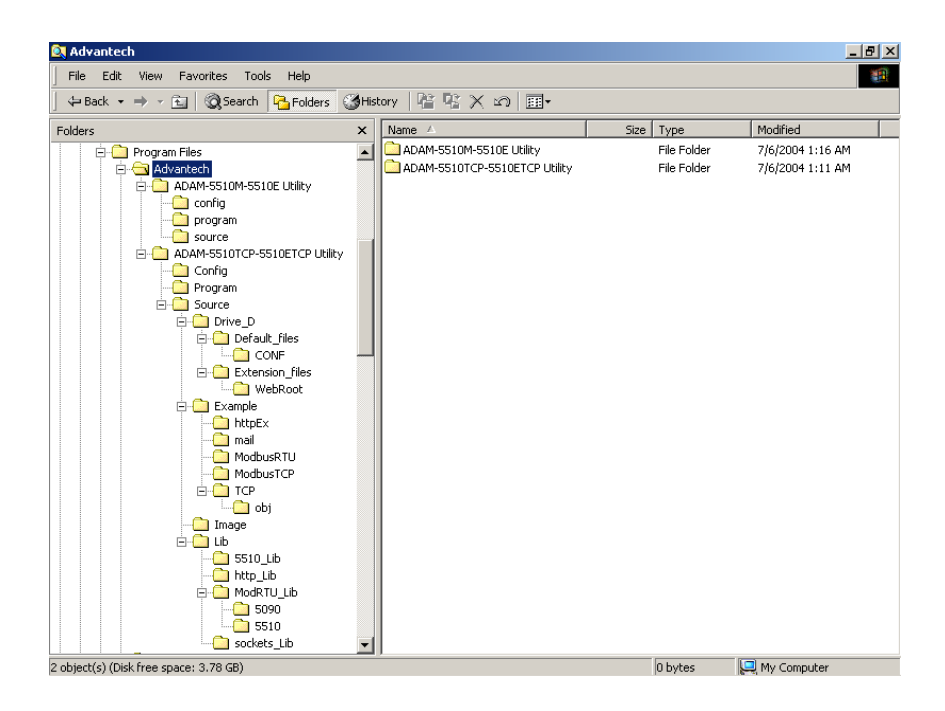

# **3.4.2 Configure the I/O Modules by ADAM-5510 Series Utility**

Following steps will use ADAM-5510/TCP as an example to demonstrate how to configure the ADAM-5017 Analog Input Module.

1. Programming Port Wiring for configuration.

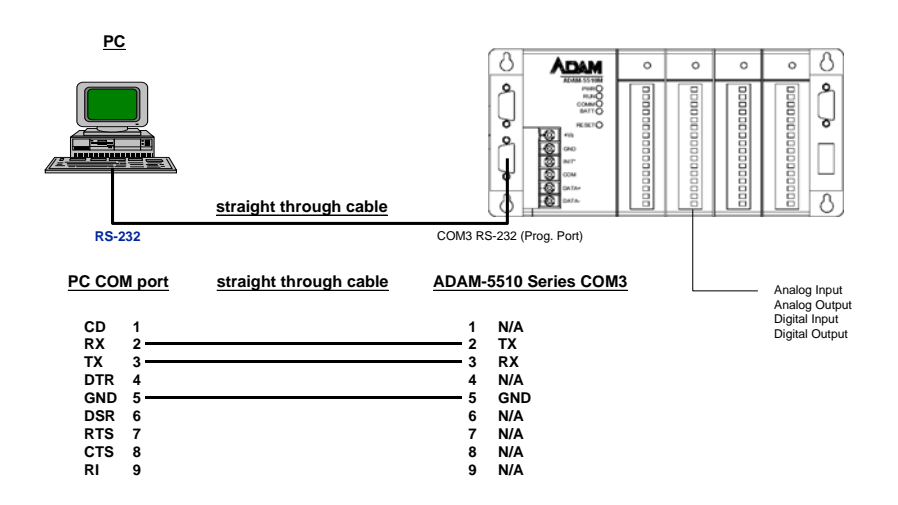

2. Connect INIT\* pin to power GND pin and then reboot.

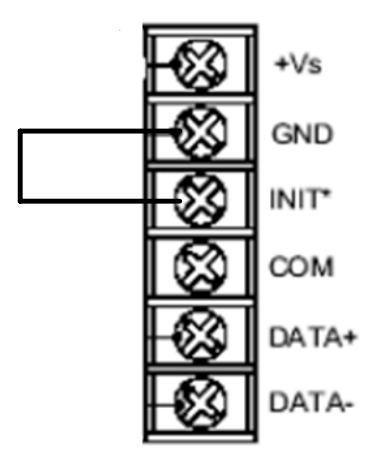

3. Please click "Program" directory under "ADAM-5510TCP-5510ETCP Utility" and run "ADAM5510.EXE", which is so called ADAM-5510 Series Utility. You will find following figure.

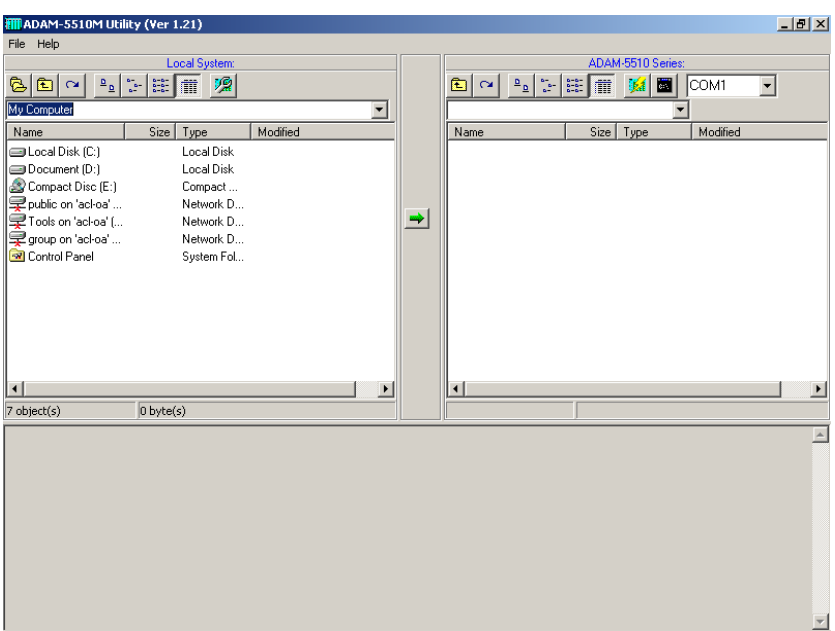

4. Click Refresh button to check if the drive D: of ADAM-5510TCP is detected correctly.

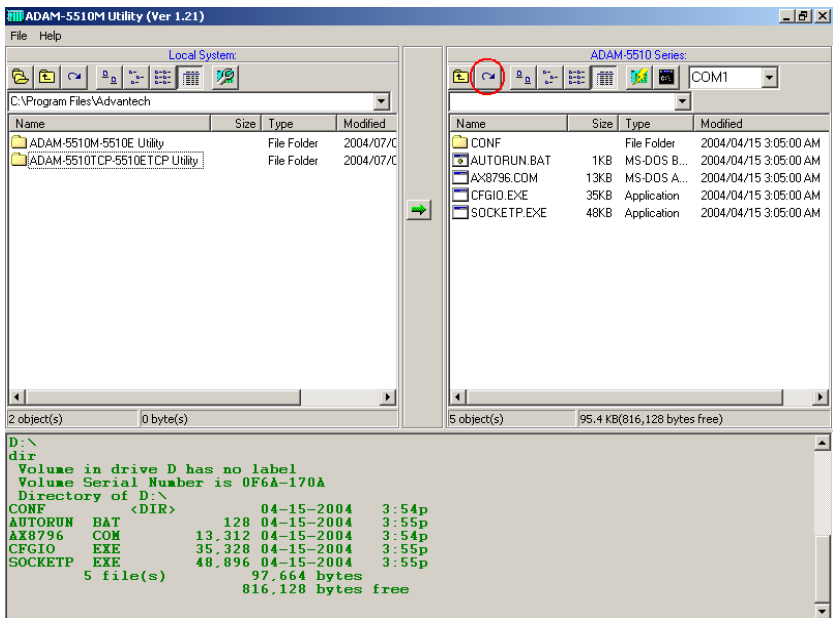

5. Click "Config ADAM" button. Select Slot3 and configure the input range.

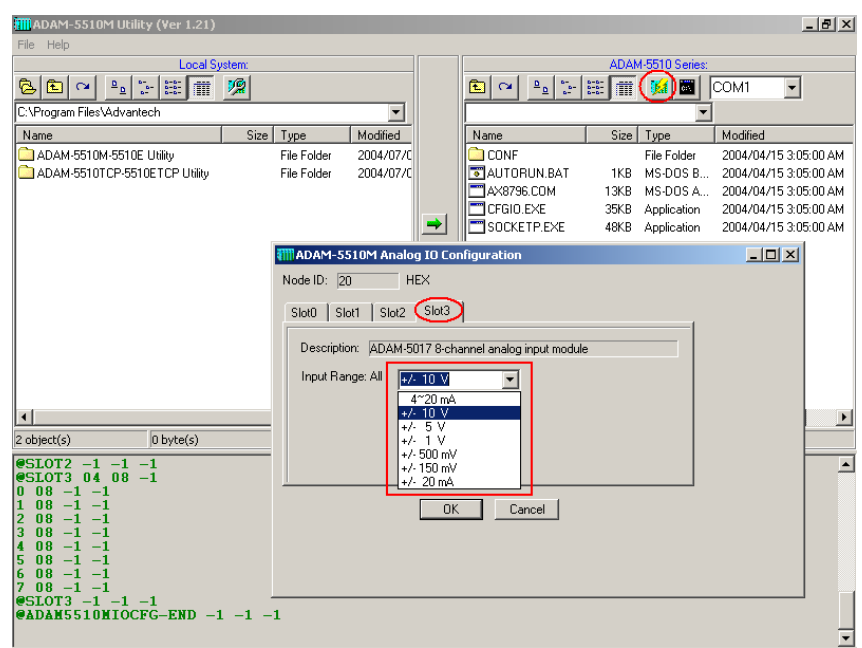

6. Download I/O Module Configuration Tool "SIMU5KE.EXE" under "Config" directory onto Drive D: of ADAM-5510/TCP.

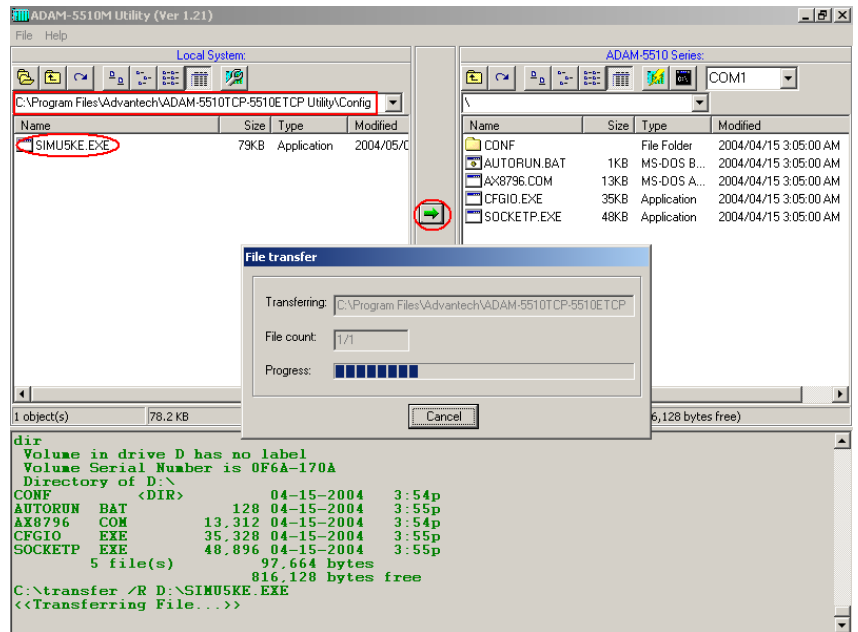

7. Set DIP SW6 as ON.

COM Port Selection for Configuration Tool:

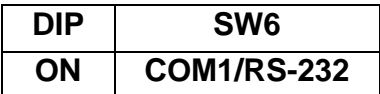

8. Set DIP SW1 to SW5 as OFF.

ID Address  $= 0$ 

| <b>DIP</b> |  | SW1   SW2   SW3   SW4   SW5 |  |
|------------|--|-----------------------------|--|
| <b>OFF</b> |  |                             |  |

9. Run "SIMU5KE.EXE" and check the Communication Tool does use COM1/RS-232 port.

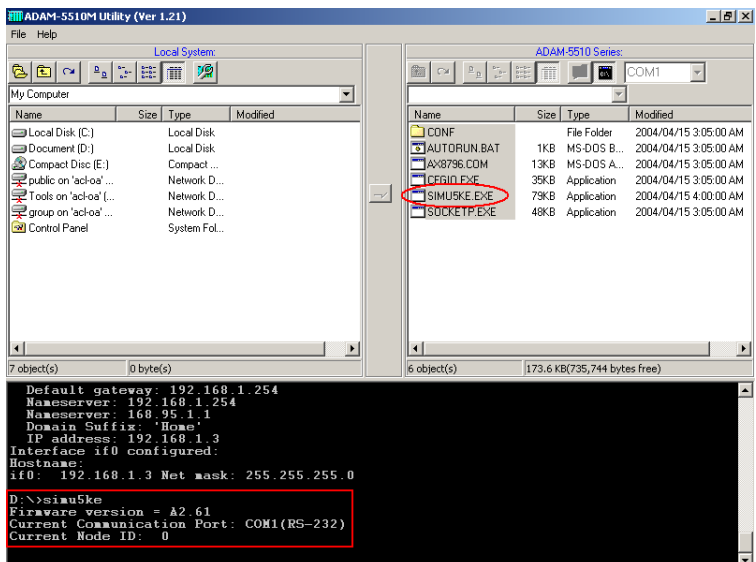

Note: If you use a new version of "SIMU5KE.EXE" above V1.21, please let the SW7 and SW8 be "On".

10. Connect Host PC to COM1/RS-232 on ADAM-5510/TCP by null modem cable.

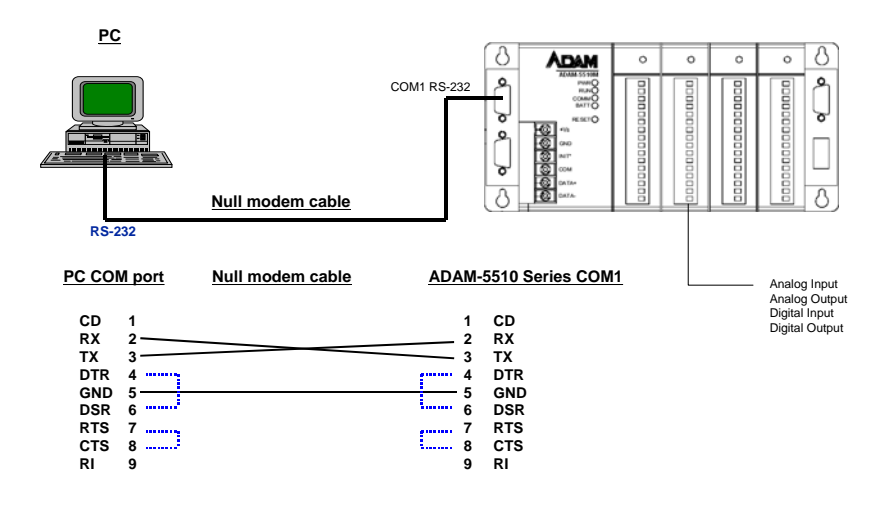

11. Insert the ADAM Products CD and setup ADAM-4000-5000 Utility.

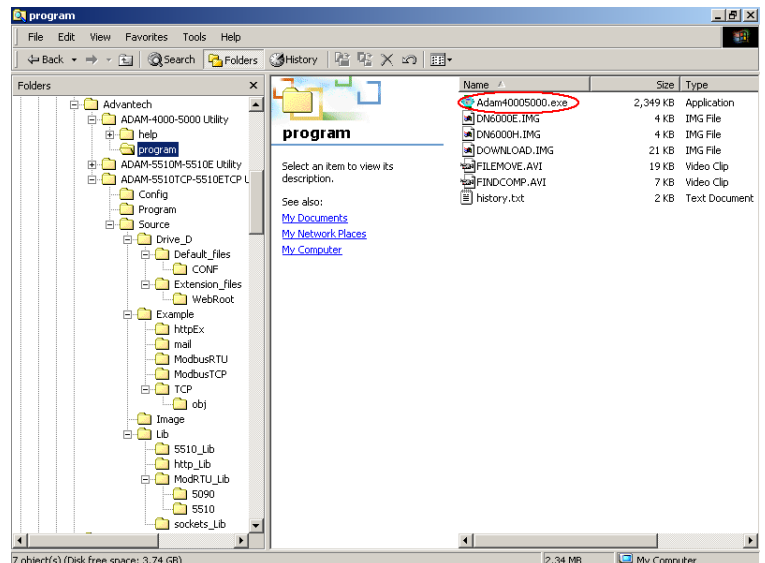

12. Close ADAM-5510 Series Utility and run ADAM-4000-5000 Utility "ADAM40005000.EXE".

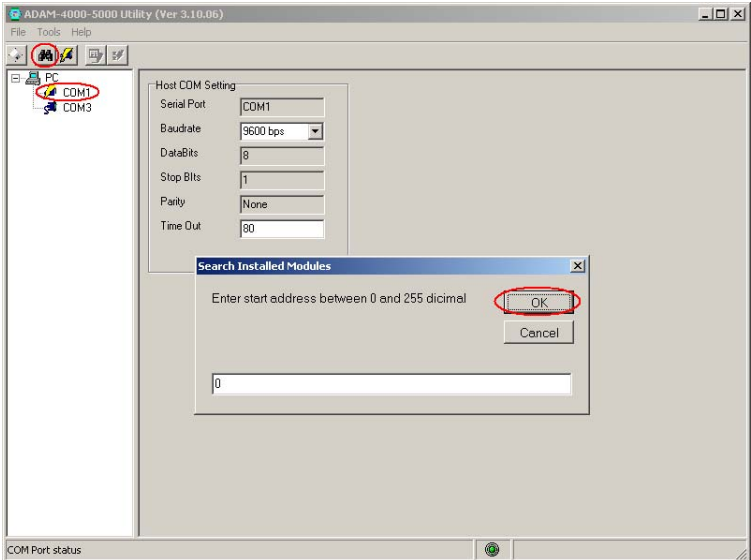

13. Search the ADAM-5510/TCP Module and configure the input range of ADAM-5017 Analog Input Module.

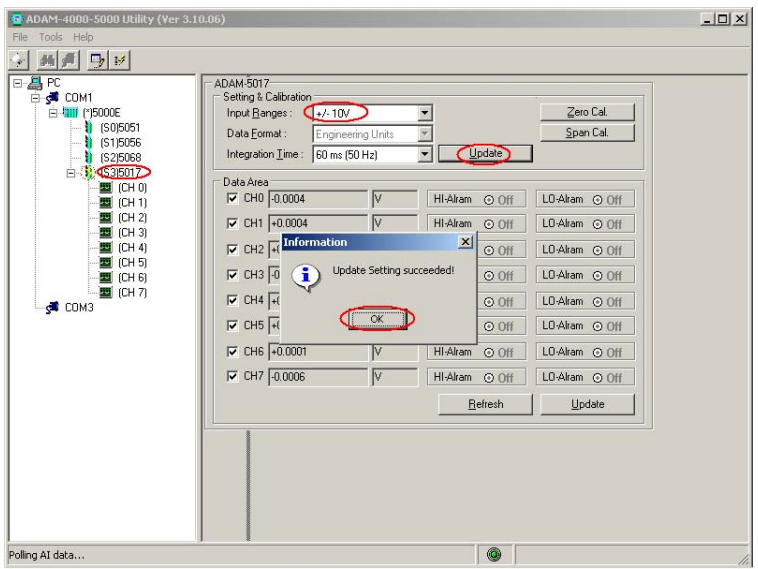

14. Close the ADAM-4000-5000 Utility. Disconnect INIT\* pin to power GND pin and then reboot ADAM-5510/TCP.

#### **3.5 Initialize the drive D: to default settings. (For ADAM-5510/TCP and ADAM-5510E/TCP only)**

Following steps will show you how to initialize the drive D: to default settings for ADAM-5510/TCP. The drive D: of ADAM-5510/TCP will return to initial files and settings after this function is performed. You will get the same result when you perform the same steps for ADAM-5510E/TCP. As there is no system files on drive D: of ADAM-5510M and ADAM-5510E, you can simply neglect this section and go to section 3.7.

1. Connect INIT\* pin to power GND pin and then reboot.

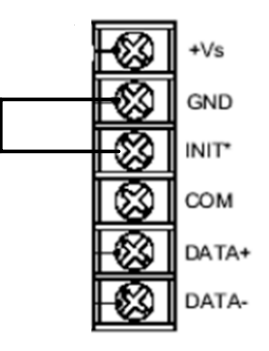

2. Click on "ADAM-5510/TCP Configuration" button.

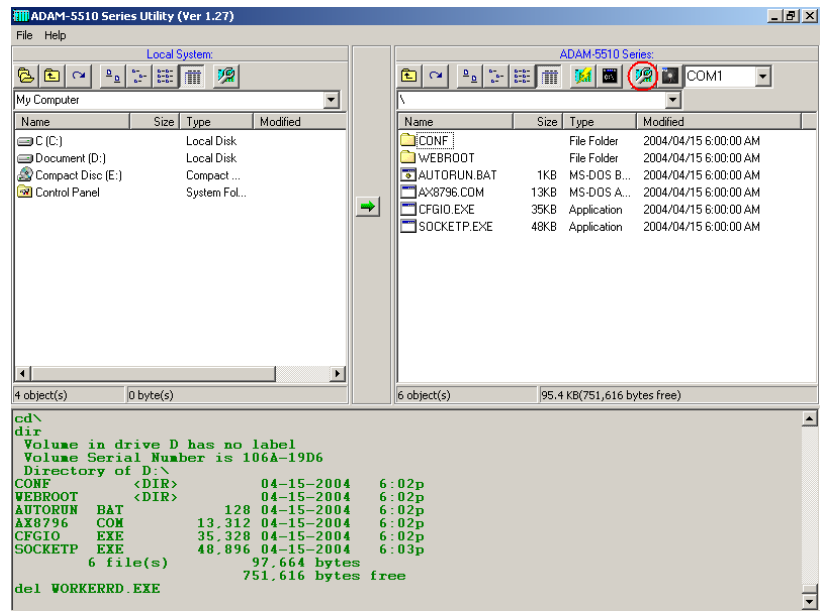

3. Select "HTTPFTP Server" item and click "Go" button.

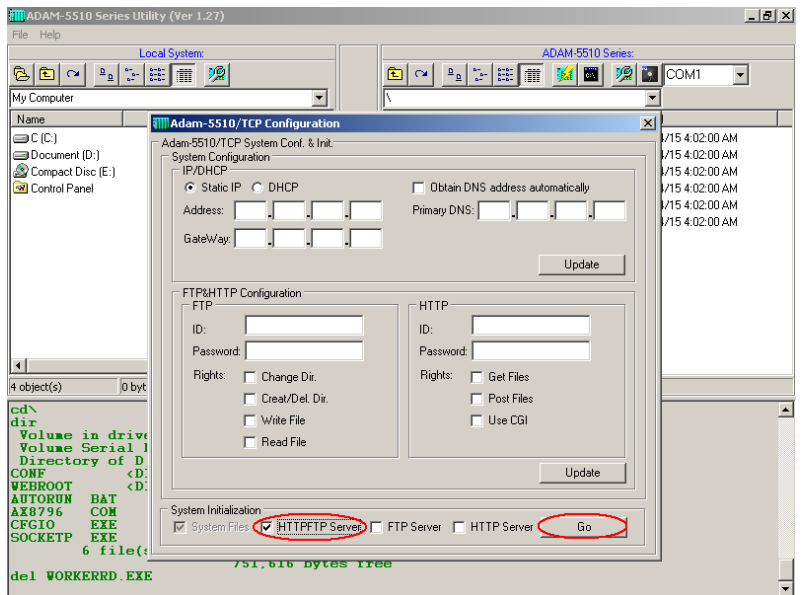

4. Click "Yes" to initialize drive D and it will be formatted and all the files on drive D will be lost. If you would like to keep the drive contents, please go to section 3.8.

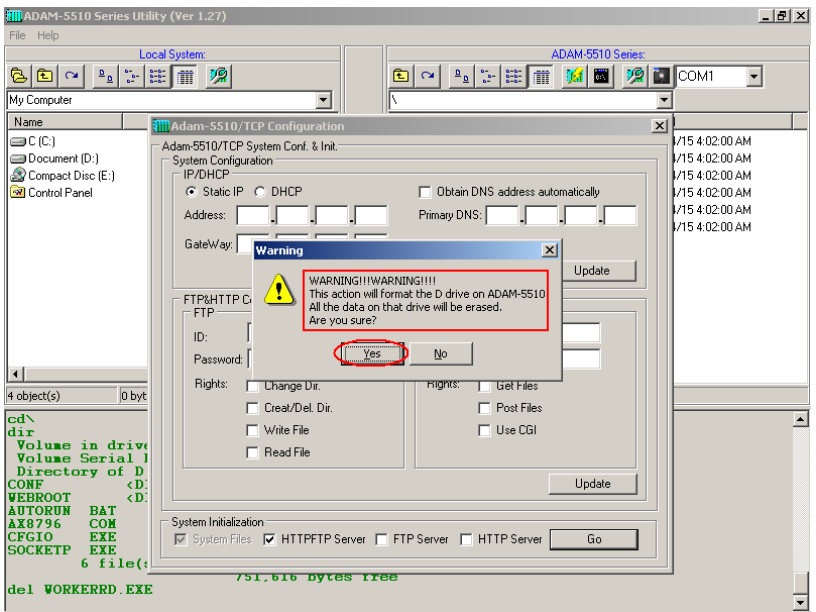

5. You will find the initialization process is performing.

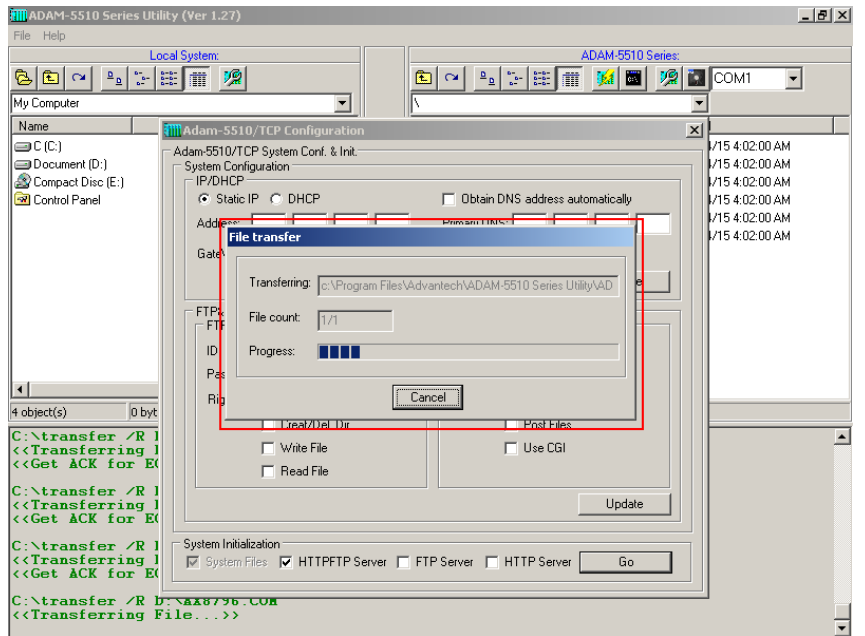

6. Click "OK" to finish the initialization procedures.

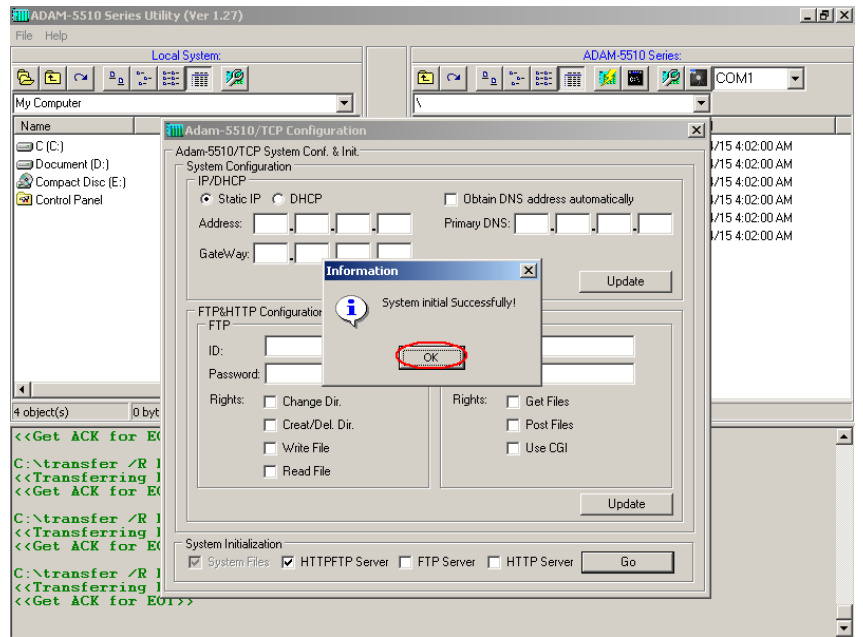

7. The directory of drive D will be refreshed as following picture.

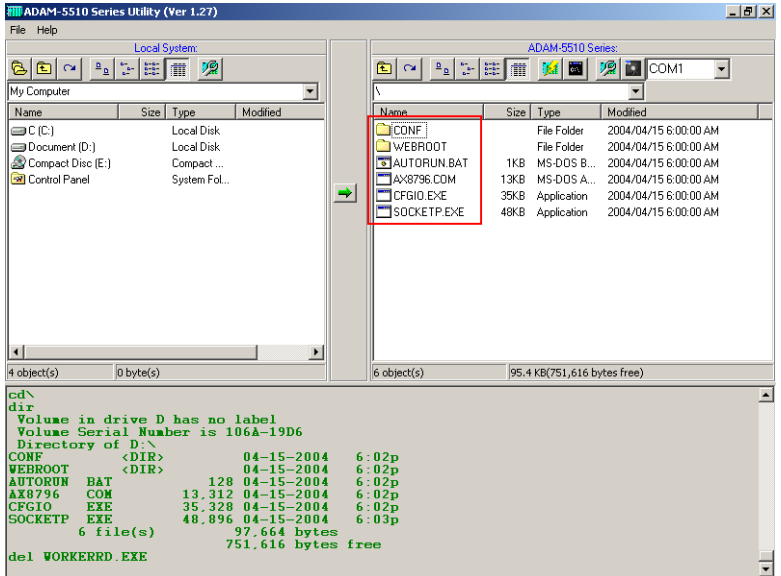

8. In this demonstration, you will find the FTP & HTTP Server file is under "WEBROOT" directory.

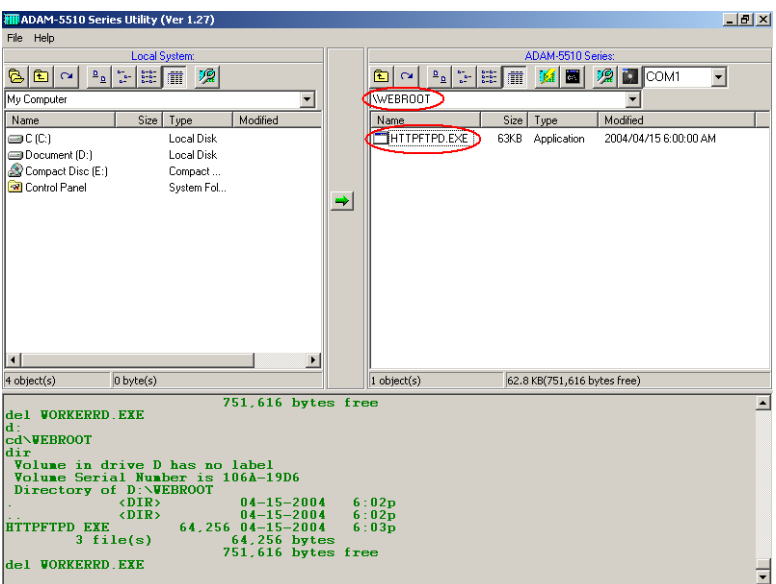

9. Disconnect INIT\* pin to power GND pin and then reboot ADAM-5510/TCP.

#### **3.6 Configure IP address and ftp/http user/password settings. (For ADAM-5510/TCP and ADAM-5510E/TCP only)**

Following steps will show you how to configure IP address and users/password of FTP server and HTTP server for ADAM-5510/TCP. **Please note the default IP address is "10.0.0.1".** You will get the same result when you perform the same steps for ADAM-5510E/TCP. As the Ethernet port is not supported by ADAM-5510M and ADAM-5510E, you can simply neglect this section and go to section 3.7.

1. Connect INIT\* pin to power GND pin and then reboot.

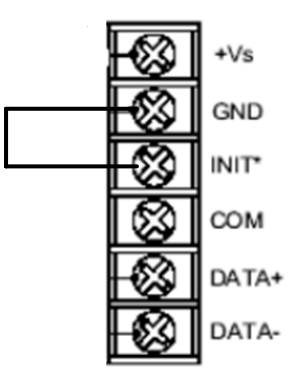

2. Click on "ADAM-5510/TCP Configuration" button.

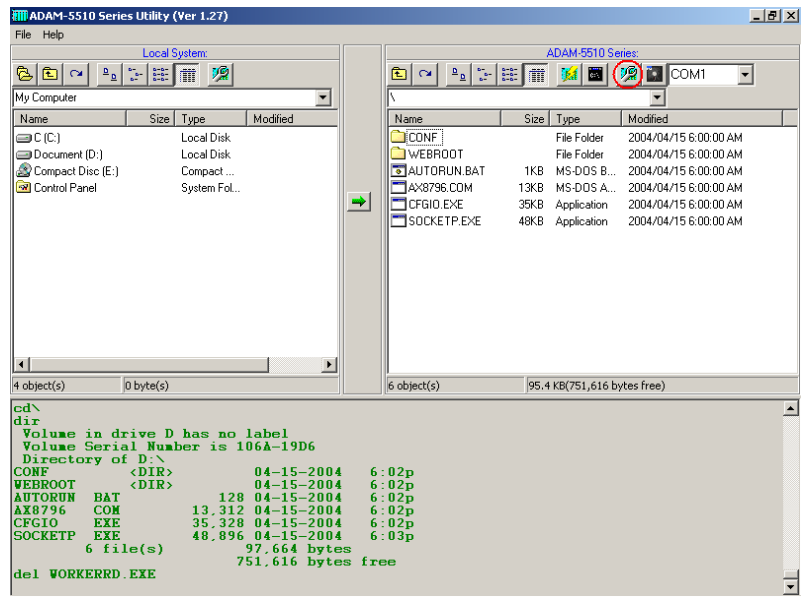

3. Select "Static IP" and fill in the IP address and Gateway IP. Select "Obtain DNS address automatically" item. Click "Update" button to perform the configuration.

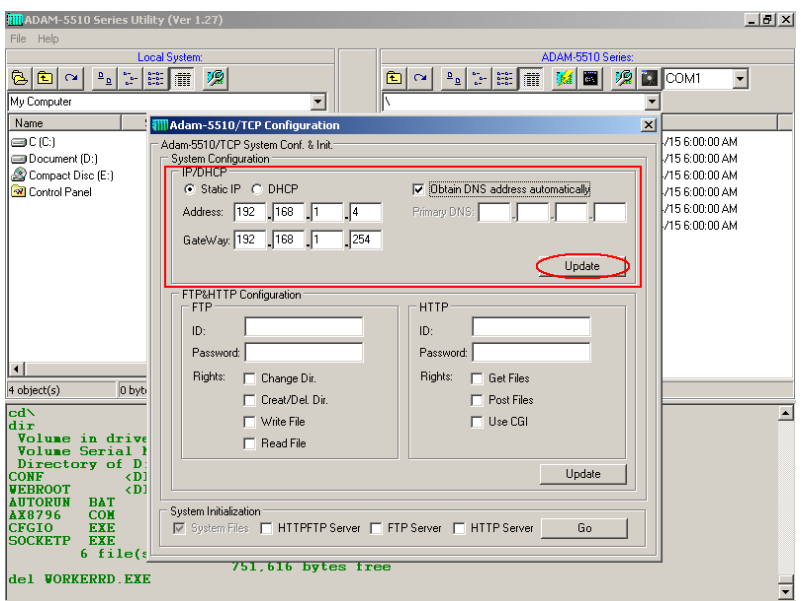

**Note:** Above settings is only an example. You have to configure the network settings by your network environment.

4. Click "OK" to finish the network configuration.

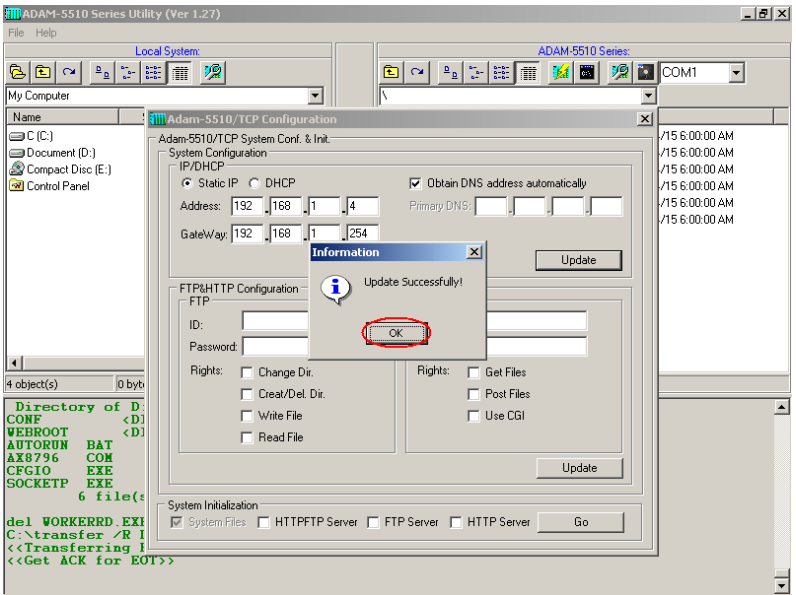

5. Fill in the user name, password and access right for FTP server and HTTP server. Click "Update" button to perform the configuration.

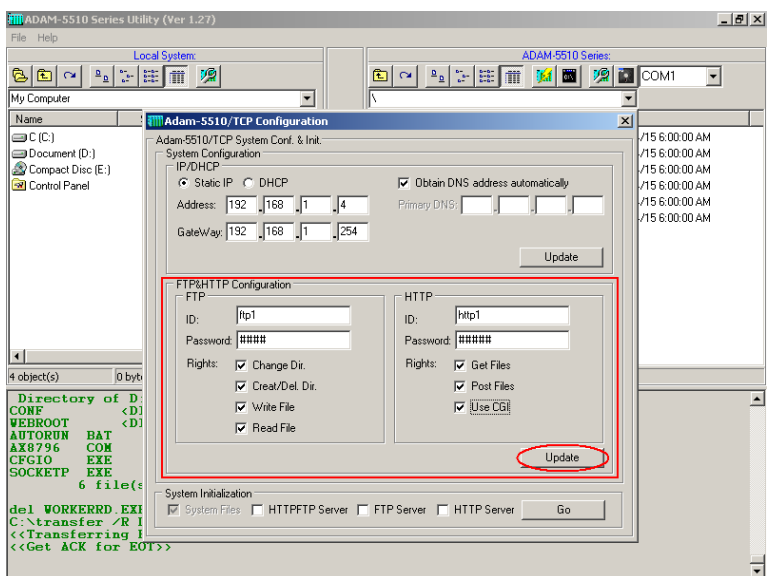

- **Note:** This utility can only let you configure one user for FTP server and one user for HTTP server. If you would like to configure multi-users for FTP server and HTTP server, please refer to chapter 4.
	- 6. Click "OK" to finish the configuration.

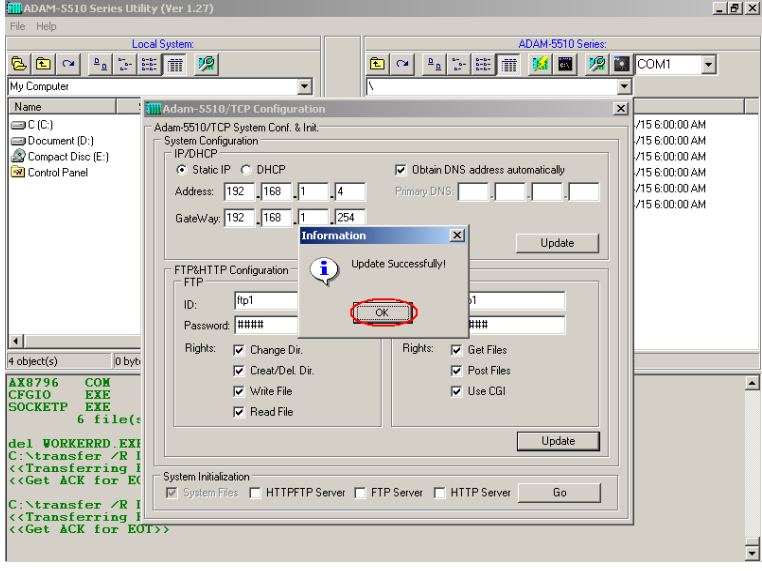

7. Disconnect INIT\* pin to power GND pin and then reboot ADAM-5510/TCP.

# **3.7 Download and run the application program automatically after boot up**

Following steps will demonstrate the function by updating "AUTORUN.BAT" and run "DHCPSTAT.EXE" automatically after boot up.

1. Download the "DHCPSTAT.EXE" onto ADAM-5510/TCP.

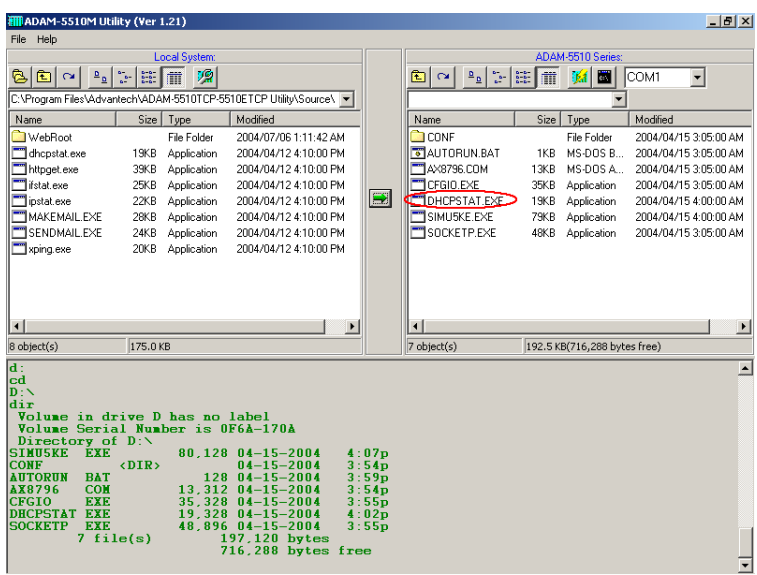

2. Edit "AUTORUN.BAT" under "Source\Drive\_D\Default\_Files" directory.

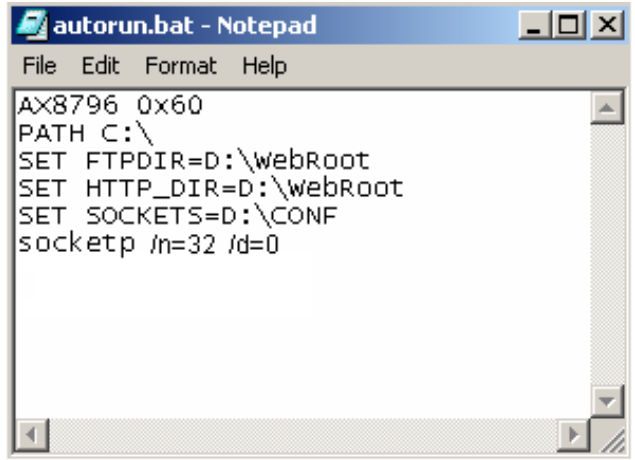

3. Update "AUTORUN.BAT" to ADAM-5510/TCP in the utility.

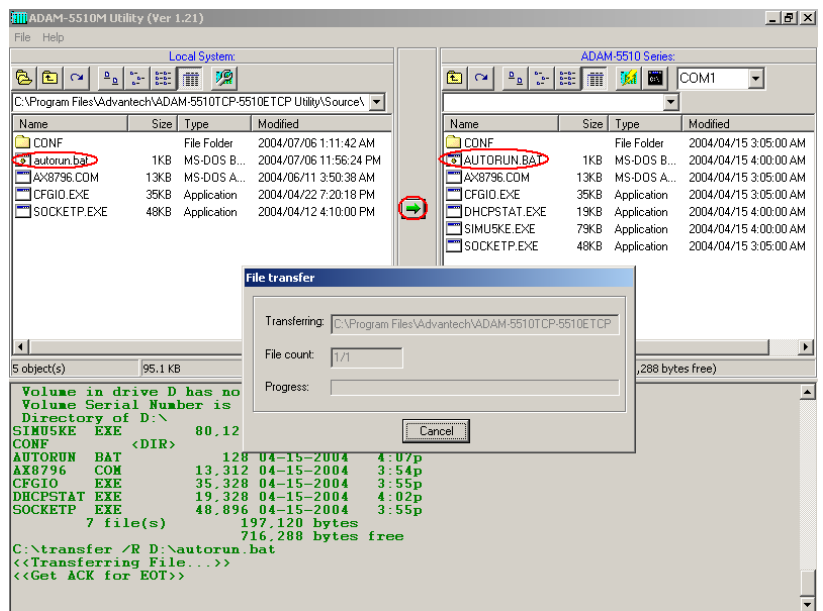

4. Reset the ADAM-5510/TCP and check if the "DHCPSTAT.EXE" has been executed correctly.

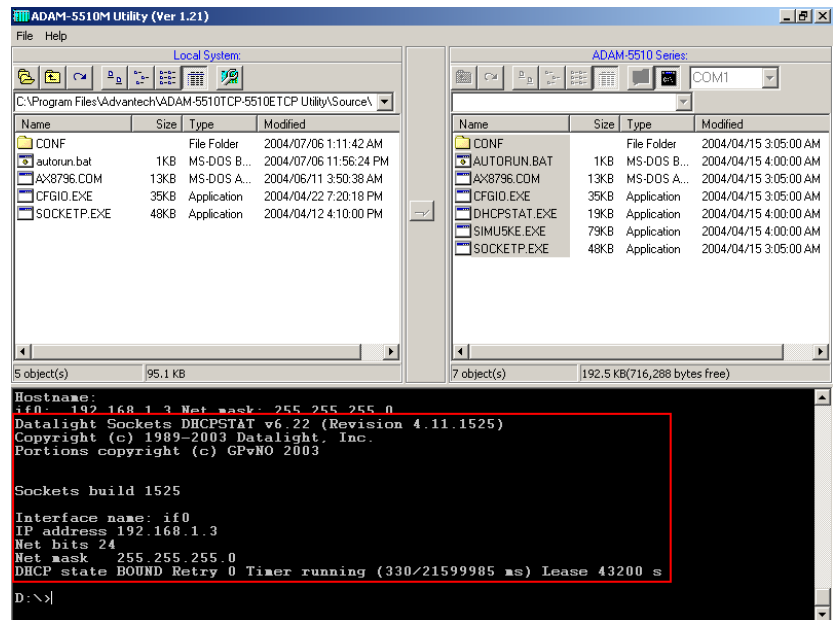

#### **3.8 Backup drive D as image file.**

Following steps will use ADAM-5510/TCP as an example to demonstrate how to backup drive D as image file.

1. Connect INIT\* pin to power GND pin and then reboot.

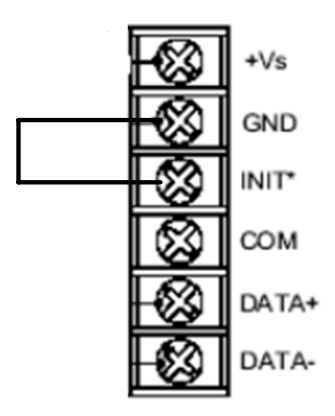

2. Click "Refresh" button.

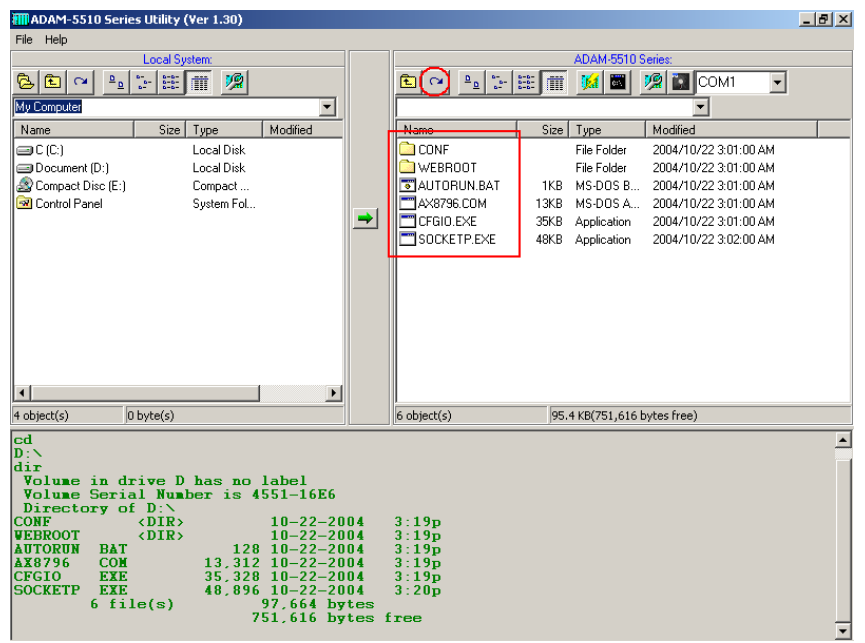

3. Click "Image Worker" button and perform the backup function.

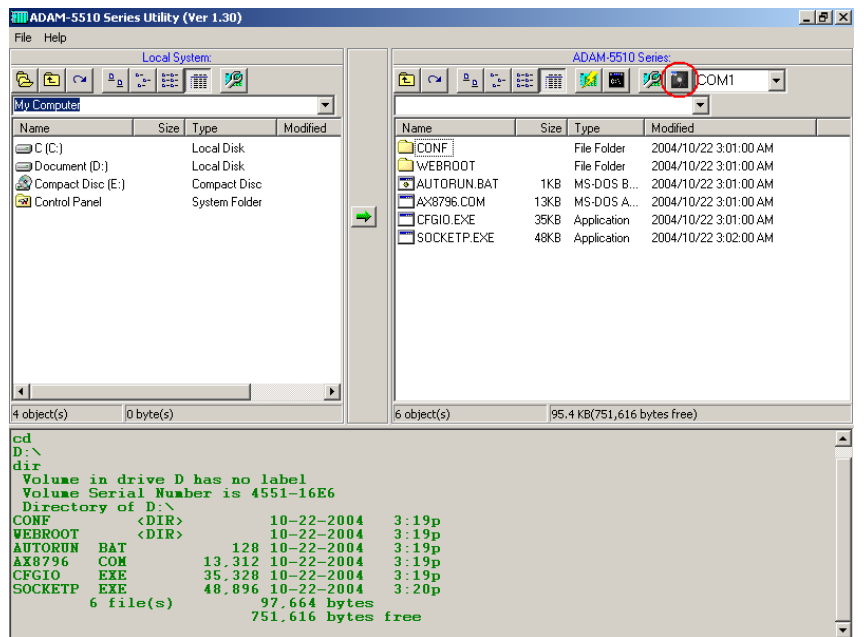

# 4. Click "Backup Image" button.

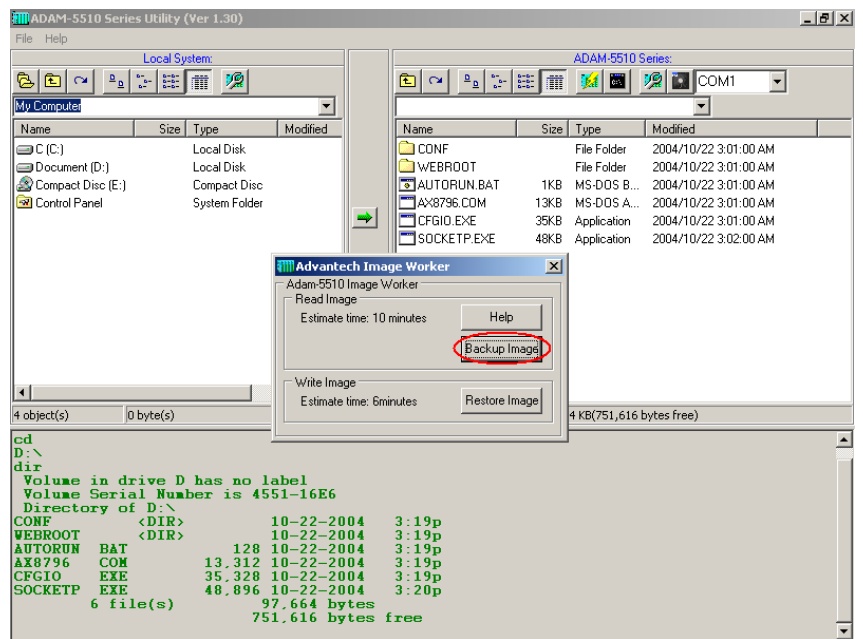

5. Check if there is 10KB free space on drive D and ADAM-5510/TCP is in initial mode. Click "Yes" to start the backup.

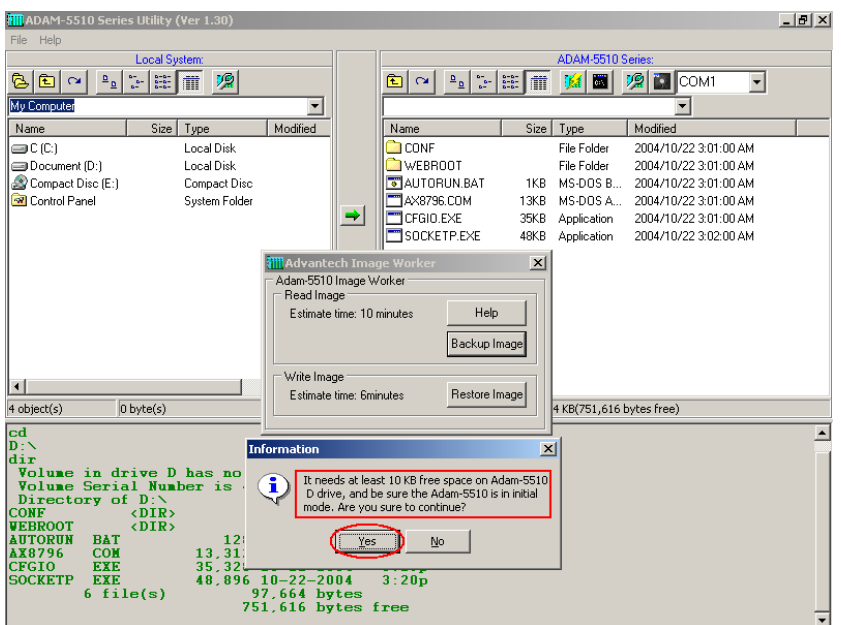

6. Type the file name and click "Save".

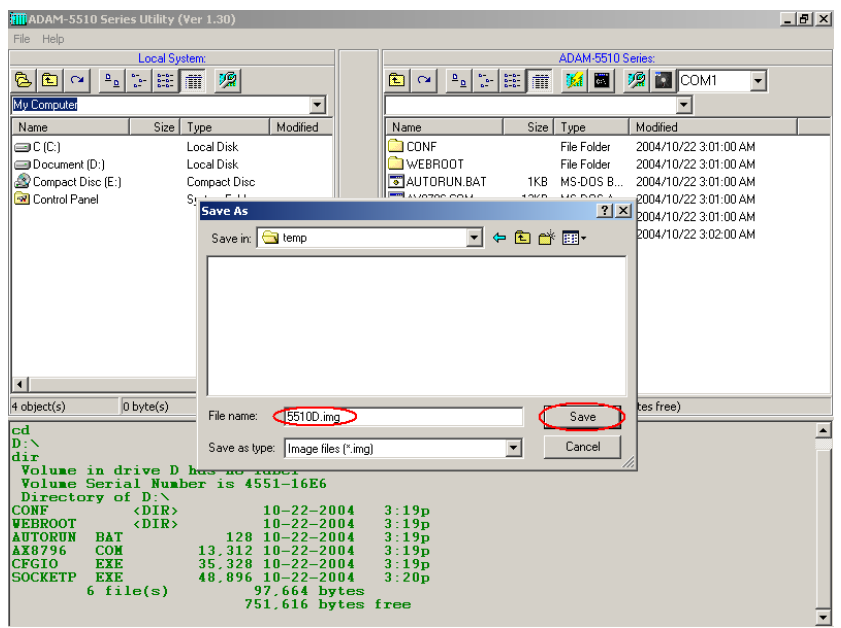

7. Backup function is processing.

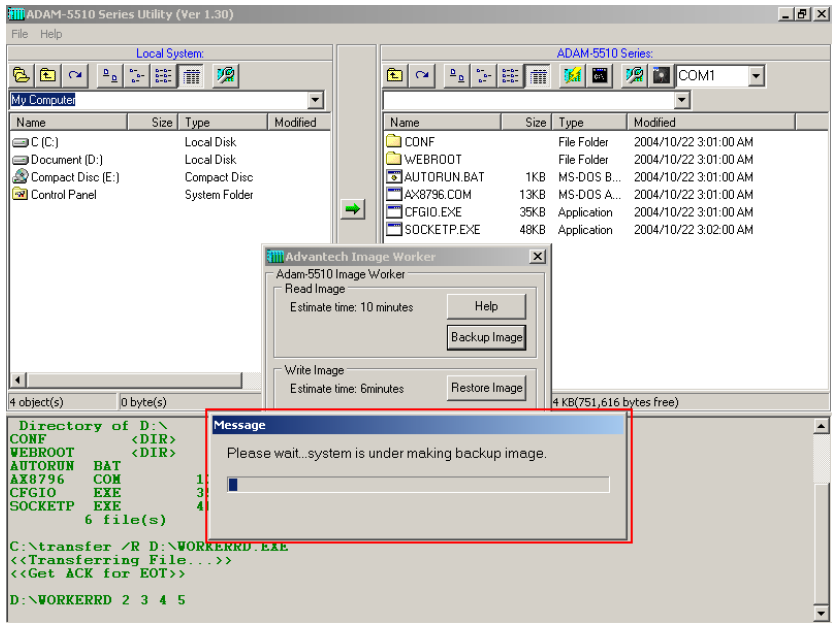

8. Click "OK" to finish the backup process. Disconnect INIT\* pin to power GND pin and then reboot ADAM-5510/TCP.

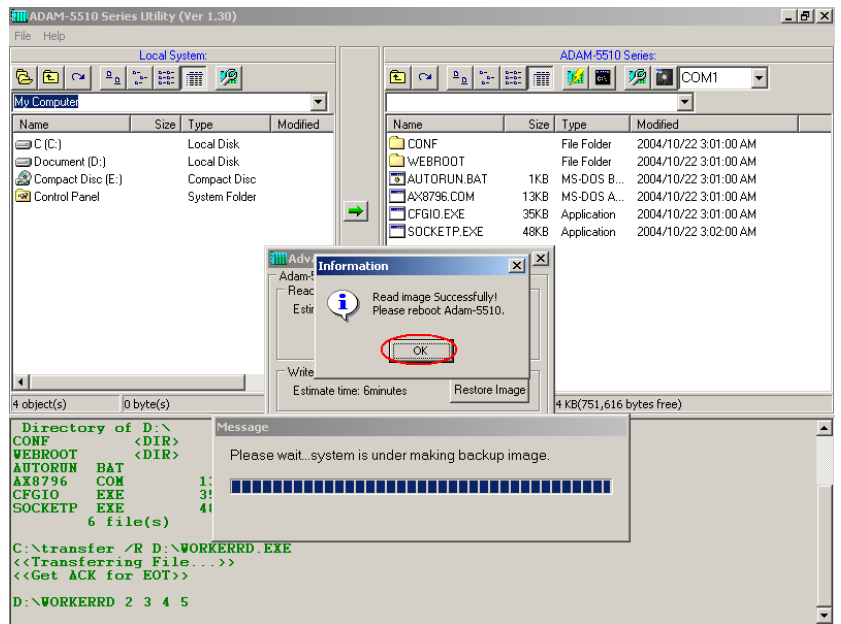

#### **3.9 Restore the drive D from image file.**

Following steps will use ADAM-5510/TCP as an example to demonstrate how to restore image file to drive D.

1. Connect INIT\* pin to power GND pin and then reboot.

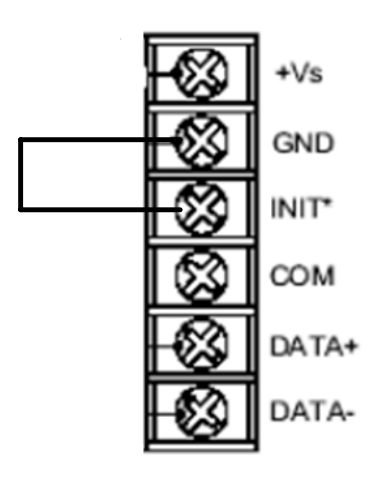

2. Click "Image Worker" button and perform the restore function.

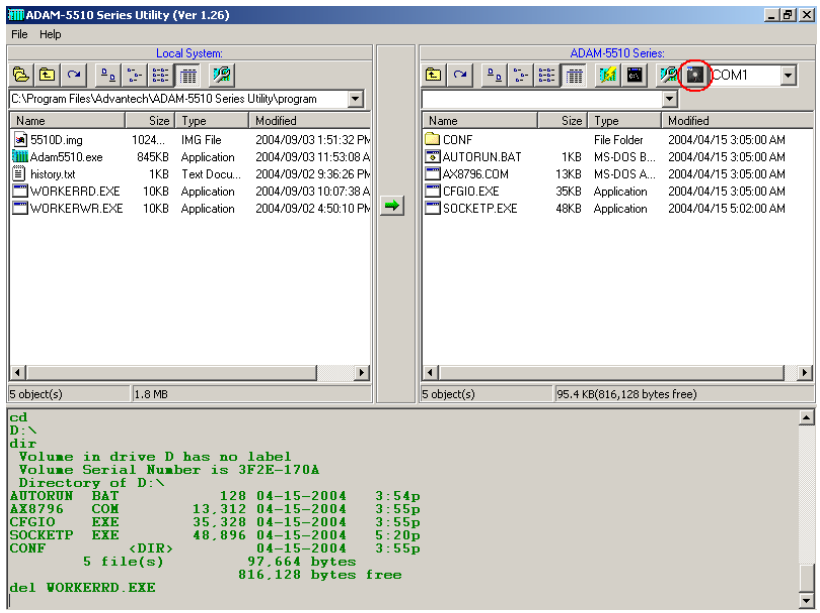

3. Click "Restore Image" button.

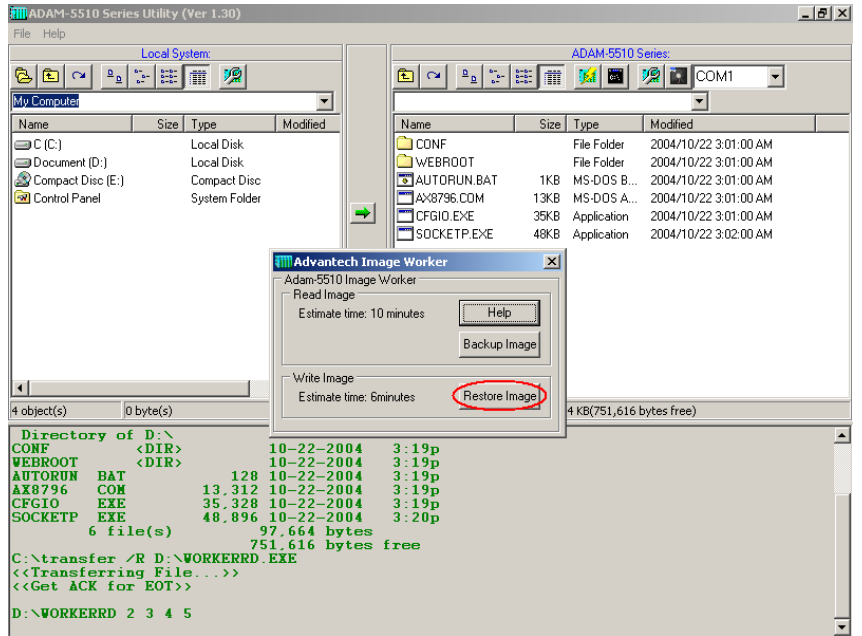

4. Check the warning message. Make sure all files on drive D can be deleted and then click "Yes".

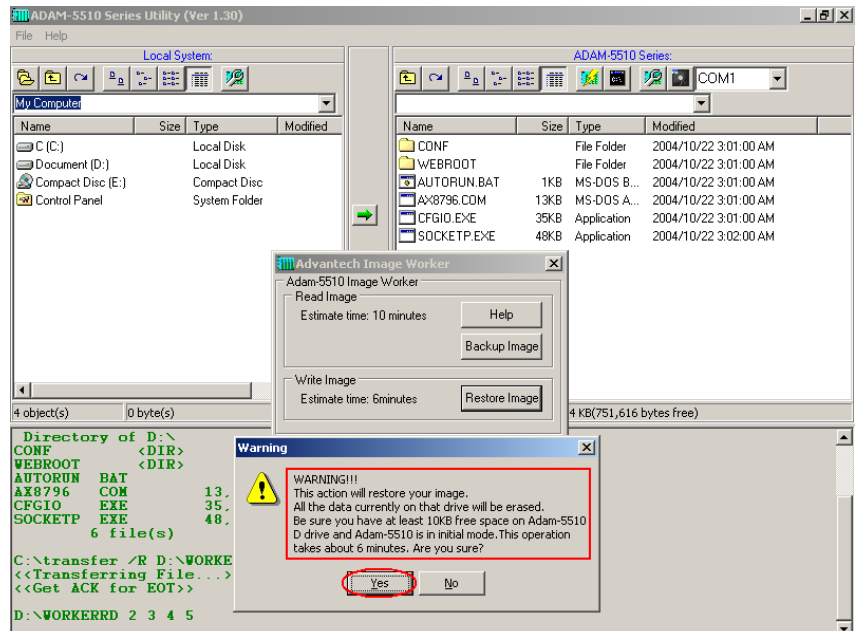

5. Select the image file and click "Open".

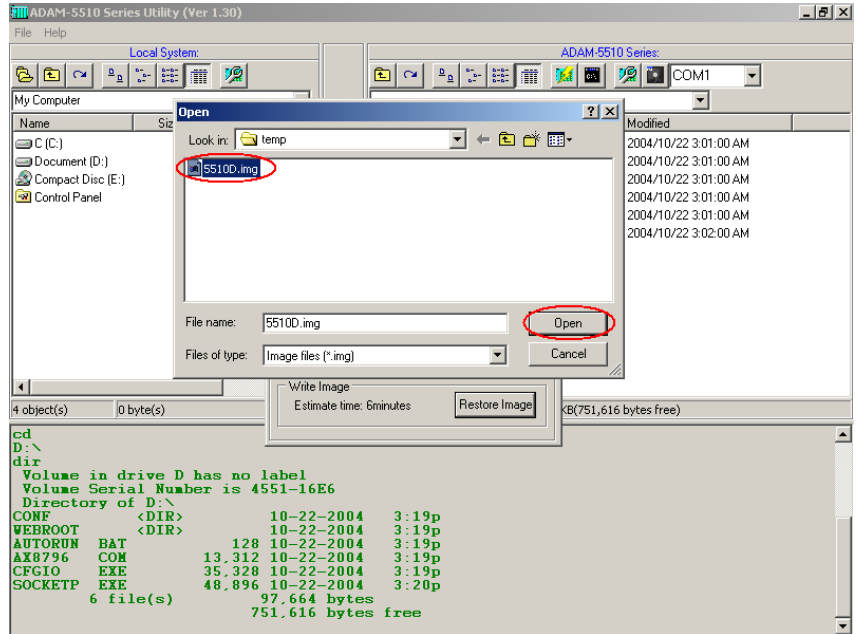

6. The restore function is processing.

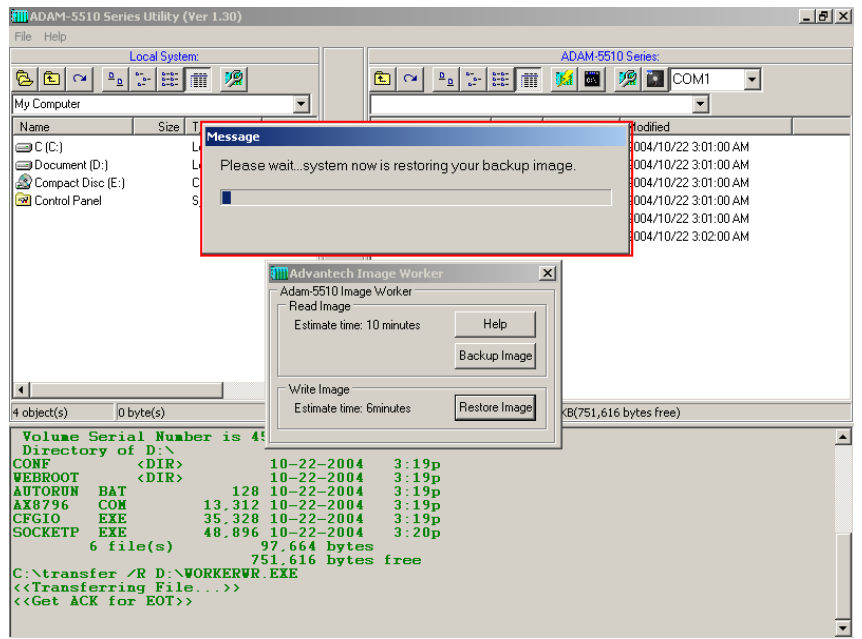

7. Click "OK" to finish the restore process. Disconnect INIT\* pin to power GND pin and then reboot ADAM-5510/TCP.

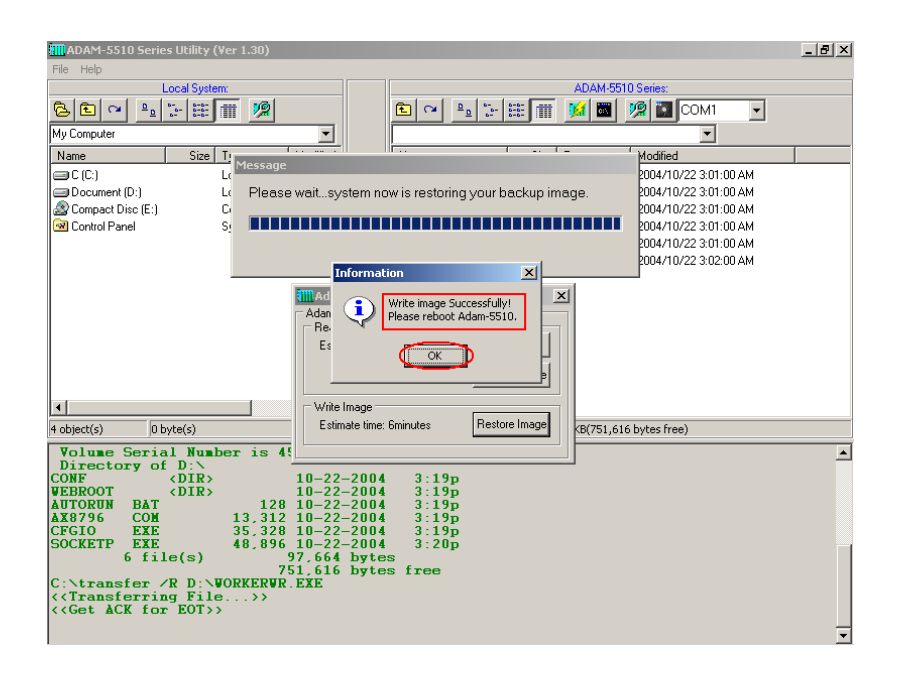

8. Check the drive D has been restored from the backup image file.

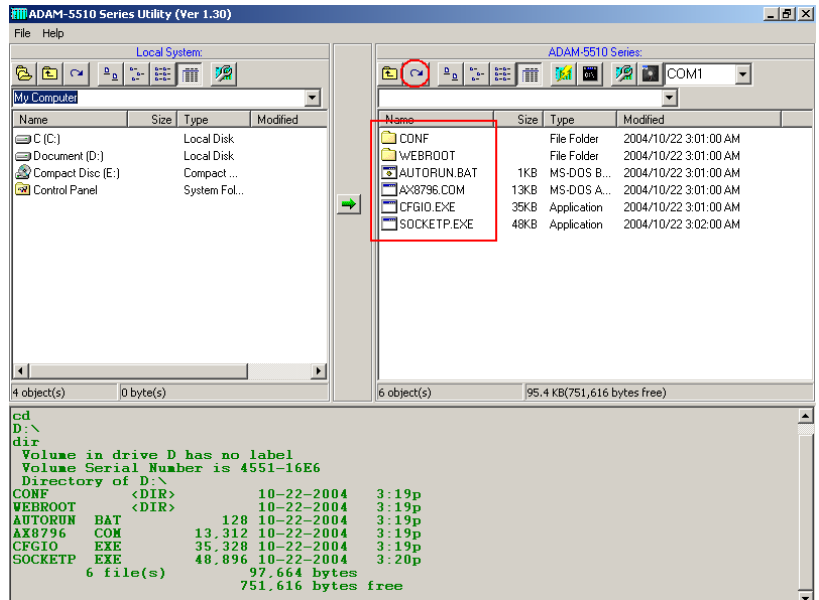
# 4

**Guidelines for Network Functions**

The network features of ADAM-5510 Series Controller are very rich especially on Ethernet-enabled models such as ADAM-5510/TCP and ADAM-5510E/TCP. In order to speed up the learning curve about versatile network features, the network functions will be present by step-by-step demonstration in this chapter. The detail information of related functions, utilities and applications are shown on later chapters. The sample programs can also be found after ADAM-5510 Series Controller utility on ADAM CD is installed.

Before you start to test the network functions, you have to configure two files as following.

**SOCKET.CFG:** Text file contains related configuration command. **SOCKET.UPW:** Text file contains user name and password.

#### **SOCKETS Configuration Files: SOCKET.CFG, HOSTS**

SOCKETS uses two files in the D:\CFG directory (default), or any other directory specified by the SOCKETS environment variable. These files are SOCKET.CFG, the default start-up file, and HOSTS, the host names file. If not found, SOCKETS uses the default SOCKET.CFG in the D:\CFG directory.

SOCKET.CFG is a text file containing configuration commands. Empty lines and lines starting with # are ignored. Commands are used to specify protocol parameters like the IP address of the stack, interface parameters like Packet Driver or Asyncronous Serial lines, routes and various other parameters. Here is a simple example:

ip address demo Set the IP address of this host to 192.6.1.1. interface pdr if0 dix 1500 5 Use Packet Driver, naming the interface 'if0', MTU=1500, Receive buffers  $= 5$ route add default if0 router Route all traffic to unkown destinations via 'if0' using 'router' as a gateway tcp mss 1460 TCP Maximum Segment Size = 1460. tcp window 2920 TCP Maximum window = 2920. start prntserv

*<sup>4-2</sup> ADAM-5510 Series User's Manual*

Start printer server on PRN using default port of 10.

HOSTS is an optional file containing mappings of IP addresses in dotted decimal notation to names.

Sample HOSTS file:

*192.6.1.1 demo 192.6.1.2 router 192.6.1.3 server* 

#### **SOCKET.CFG Samples**

The following configuration file contains the minimum possible commands for a valid configuration file: just one. This is to specify that the interface should use a Packet Driver, the interrupt vector, which must be searched for. It should use DIX encapsulation, have an MTU of 1500 and have a maximum of 5 receive buffers. Since no IP address is specified, BOOTP will be used and the required operating parameters will be retrieved from a BOOTP server, which must be available on the network.

SOCKET.CFG: *interface pdr if0 dix 1500 5* 

The following is a more typical example specifying a static IP address, a Packet Driver interface, a default route, the TCP MSS and WINDOW.

SOCKET.CFG: *# Sample configuration file ip address 192.6.1.1 interface pdr if0 dix 1500 5 route add default if0 192.6.1.2 tcp mss 1460 tcp window 2920* 

#### **Format of "SOCKET.UPW"**

This is the same file used for the HTTP and FTP server's (*FTPD.EXE*) permissions. This file consists of lines where each line contains a user's information. A line starting with a # is considered a comment and is ignored. Each line consists of four fields:

<Username> <Password> <Working Directory> <Permissions> [# comment]

Username: The name of this user. If it is \*, it will be used when the client does not specify a username.

Password: This user's password. If it is \*, no password is required

Working Directory: The user will only have access to this directory and its subdirectories. If it is '/', this user has access to the whole system. HTTP\_DIR can be referred to as '\'. If a relative path is specified, it is appended to HTTP\_DIR.

Permissions: IMPORTANT when a user is granted both FTP and HTTP permissions, the FTP permissions must appear **first**, otherwise they will be ignored.

Operations allowed. May contain any combination of the following tokens:

- **e**  User may 'g**e**t' files
- **p**  User may '**p**ost' files
- **g**  User may use c**g**i

Fields should be separated by single spaces. If any field is missing the entry is ignored. A comment may follow the last field (permissions) of the line.

**Note**: If a default user is supplied, it should always appear first in the list of users. Only users below the default user will be considered.

Example configuration files, which are used by following demonstrations:

*<sup>4-4</sup> ADAM-5510 Series User's Manual*

## **SOCKET.CFG:**

*# Packet driver settings ip address 192.168.1.4 interface pdr if0 dix 1500 10 0x60* 

*# The following will cause SOCKETS to display IP status ip address* 

*# The following lines set TCP parameters ip ttl 64 tcp mss 1460 tcp window 2920* 

#### **SOCKET.UPW:**

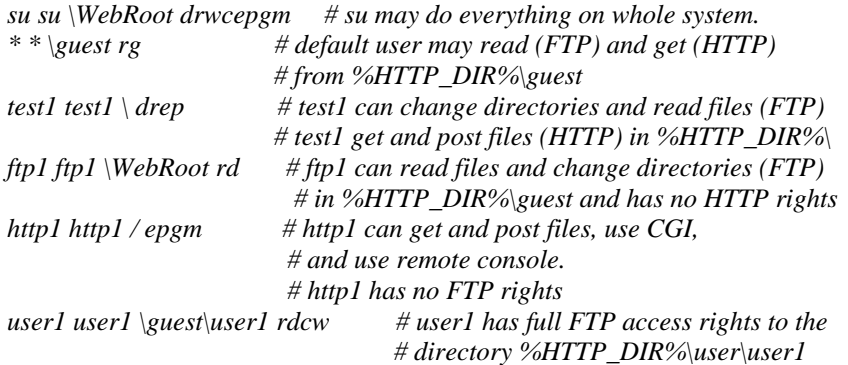

# **4.1 FTP Server**

Application: FTPD.EXE or HTTPFTPD.EXE System configuration:

- ADAM-5510/TCP main unit
- FTP Client program on host PC
- 1. Download FTPD.EXE or HTTPFTPD.EXE onto drive D under "Webroot" directory.

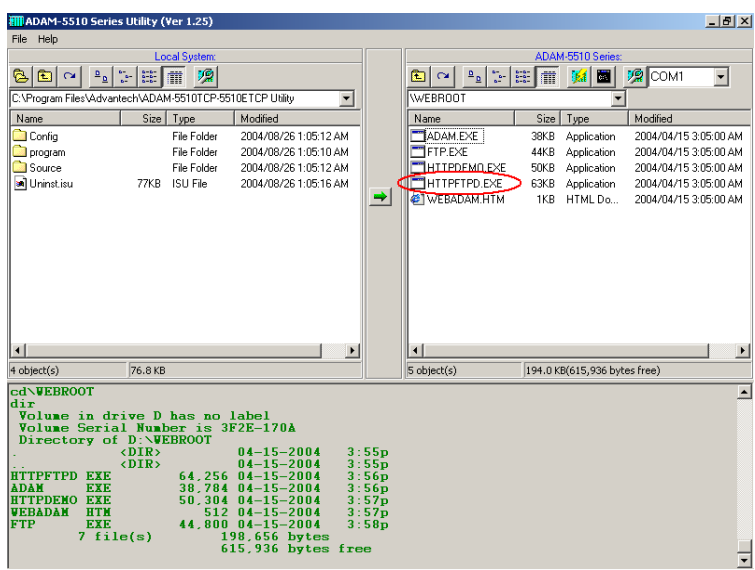

2. Run FTPD.EXE or HTTPFTPD.EXE at resident.

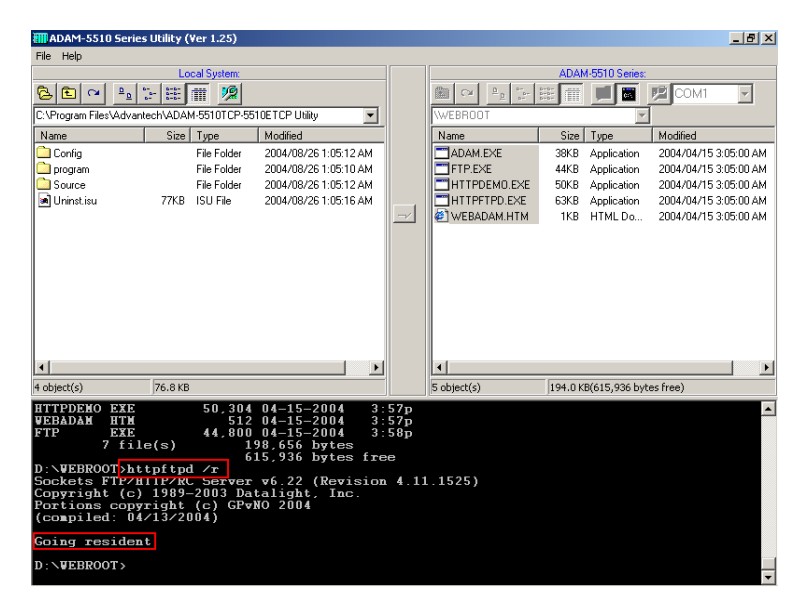

3. Check the FTP function by FTP client application.

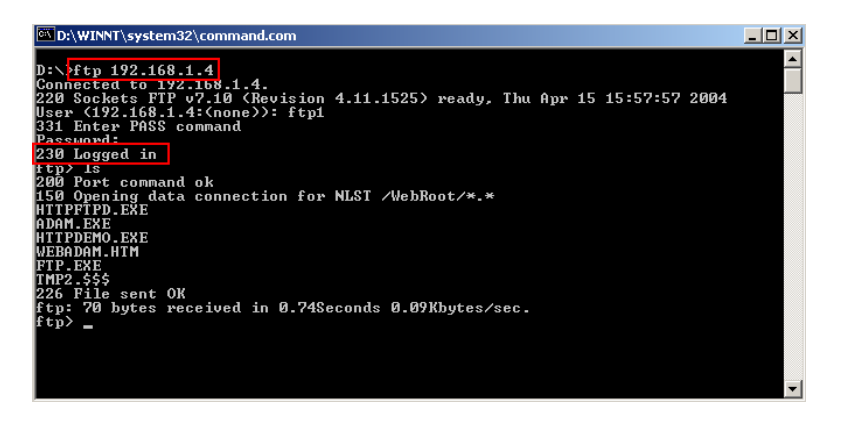

4. Login FTP server by another FTP client application.

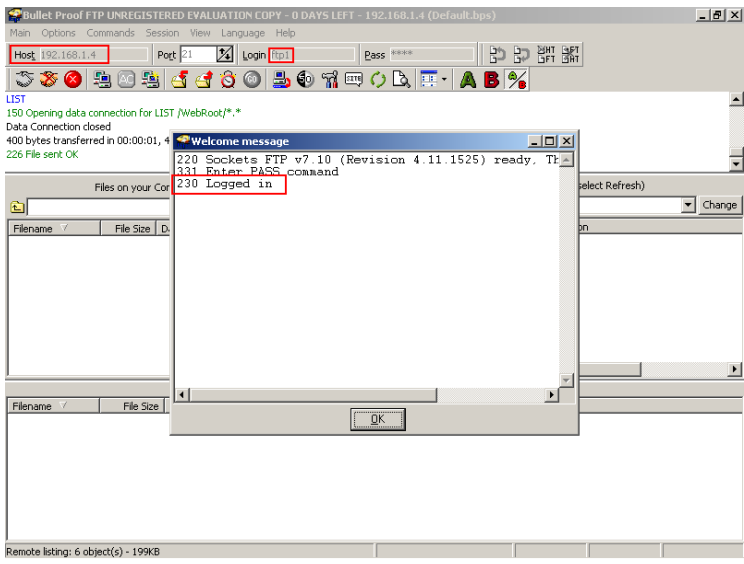

5. Check the files under "WEBROOT" directory are correctly.

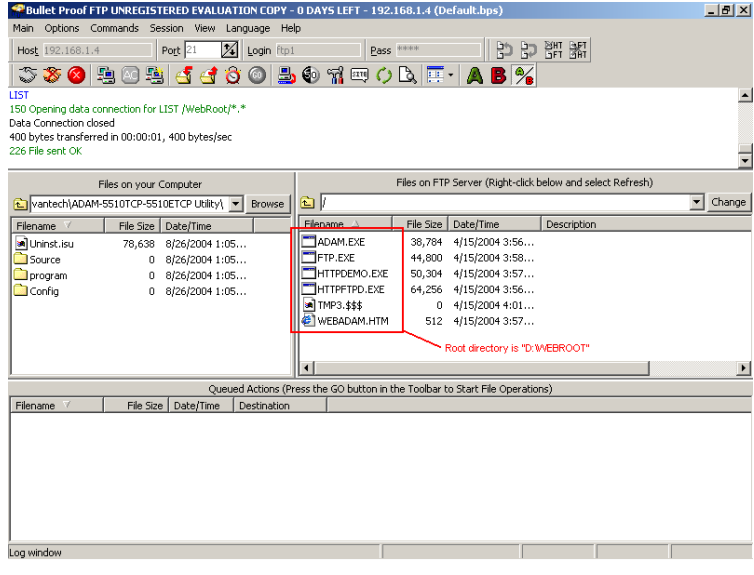

# **4.2 HTTP Server**

Example program: HTTPDEMO.EXE (without CGI function) Source file: HTTPDEMO.C under "Source\Example\httpEx" directory Application: HTTPD.EXE or HTTPFTPD.EXE ADAM-5510/TCP configuration:

- ADAM-5510/TCP main unit
- ADAM-5051D at slot 0
- ADAM-5056D at slot 1
- ADAM-5068 at slot 2
- ADAM-5017 at slot 3
- Short ADAM-5051D DI0 to ADAM-5056D DO0, DI1 to DO1,..., DI15 to DO15
- 1. Download HTTPD.EXE or HTTPFTPD.EXE onto drive D under "WEBROOT" directory.

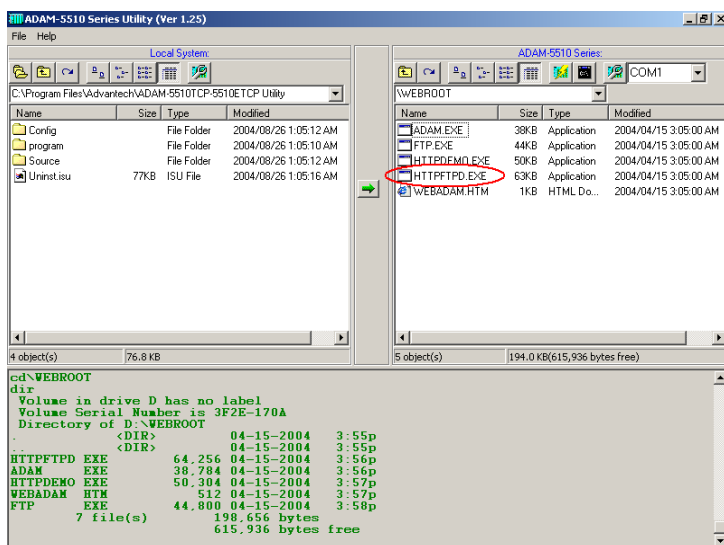

2. Run HTTPD.EXE or HTTPFTPD.EXE at resident.

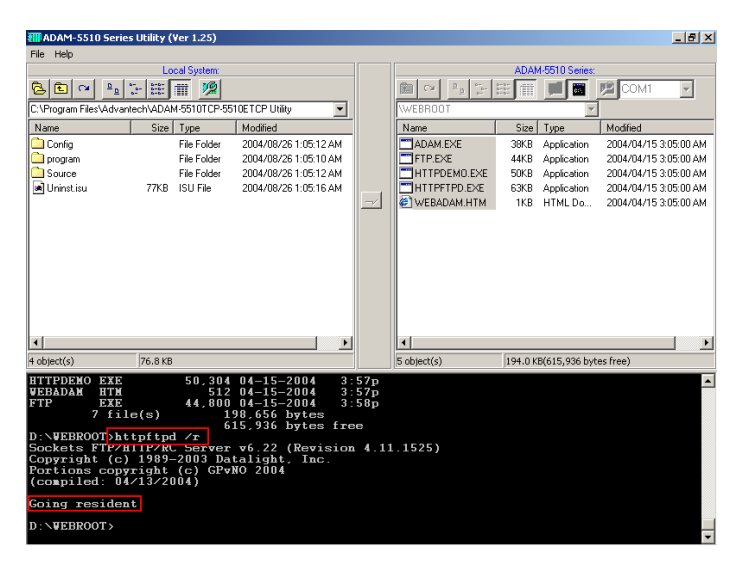

3. Build HTTPDEMO.EXE from HTTPDEMO.PRJ under "Source\Example\httpEx" directory and download HTTPDEMO.EXE onto drive D under "WEBROOT" directory.

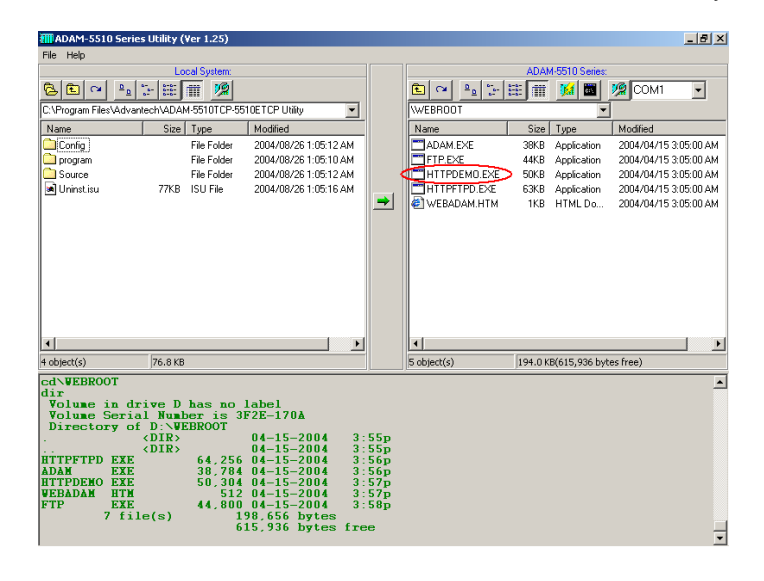

*<sup>4-10</sup> ADAM-5510 Series User's Manual*

4. Run HTTPDEMO.EXE.

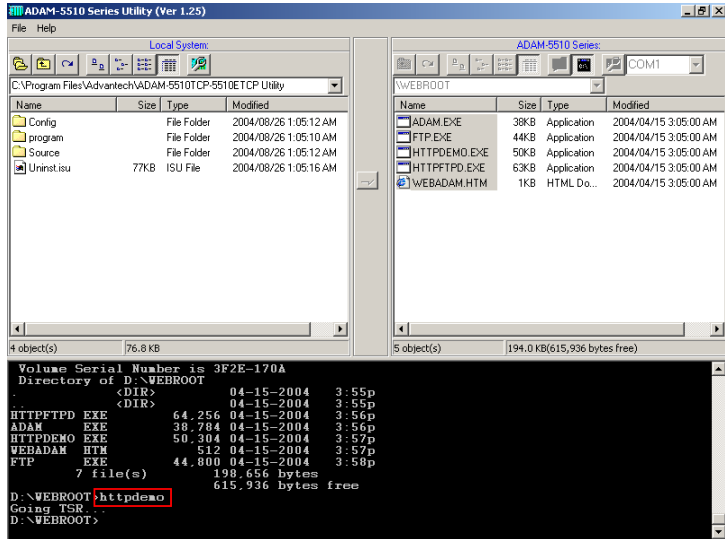

5. Run IE, type URL "http://192.168.1.4/index.htm" and login.

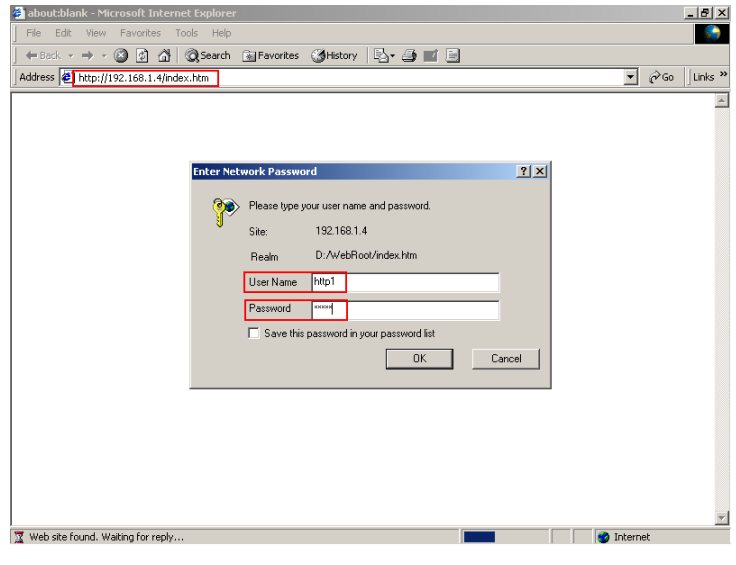

6. Check the DO channels on ADAM-5056D switching ON/OFF periodically and check the DI channels' status is shown on IE.

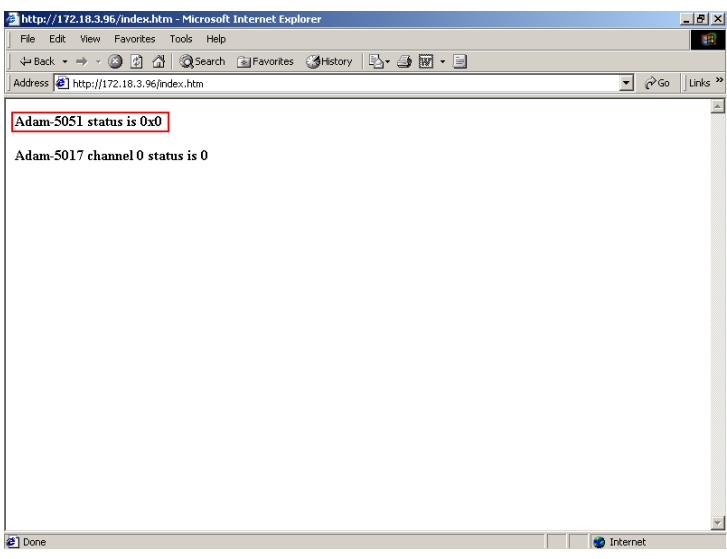

7. Check the DI channels' status is switching ON/OFF periodically.

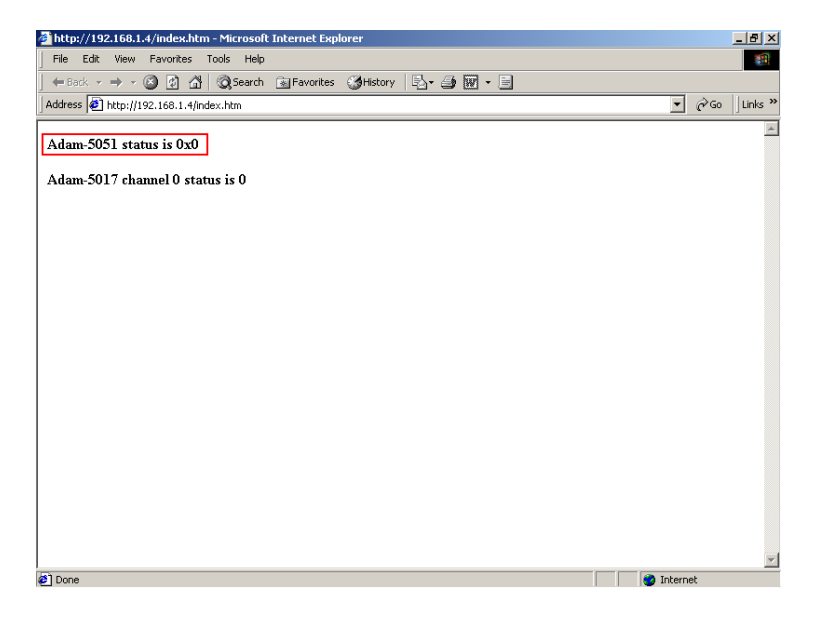

*4-12 ADAM-5510 Series User's Manual*

The following figure is the software architecture of HTTP Server function. The HTTP Server has built-in the ADAM-5510/TCP (or ADAM-5510E/TCP) Ethernet Controller. Whenever users open the IE Browser to acquire data from ADAM-5510/TCP controller through Internet or Intranet, it will call up the existed web pages to provide a monitor and control portal. All of the commands from the web page must be linked via a CGI program to the C control program which handle the real read/write action in ADAM-5000 I/O modules.

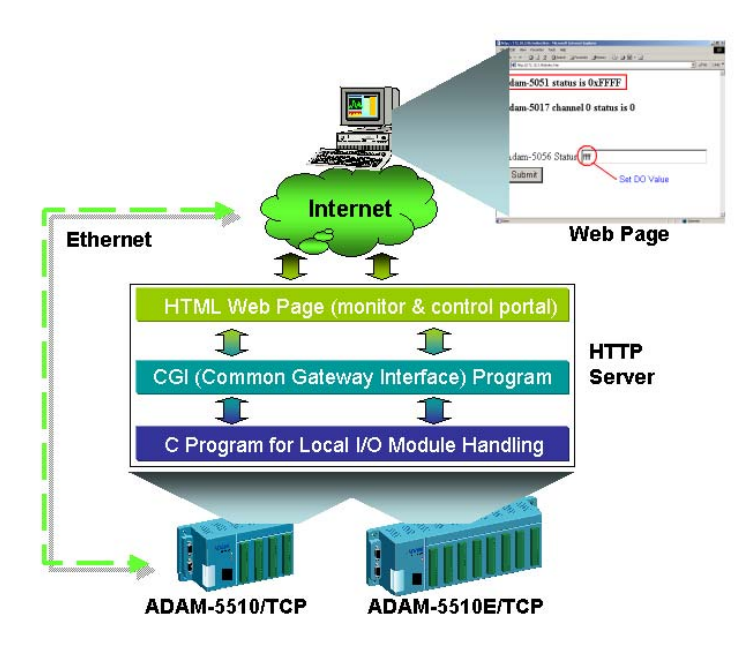

Basically, there are three steps in the process of Web Monitoring & Control.

- 1. Registration: Register a HTML name for the web page you designed
- 2. User login and invoke control program: After registration, users can invoke local control program by login Server
- 3. Local I/O activated by local control program

## **HTTPDEMO.C**

```
#include <stdio.h> 
#include <stdlib.h> 
#include <string.h> 
#include <process.h>
```
*#include "5510drv.h" #include "CGI\_Lib.h"* 

*FILE \*fp; int number = 0; int count = 1;* 

```
unsigned LocalDIO(void); 
unsigned int LocalAIO(void); 
void ReplaceStr(char *ptr_str1, char *ptr_str2, int len_str);
```
*void main(void) {* 

 *char \* homepage\_name = "index.htm";* 

 *Init501718(3);* 

```
 if(!Http_Server_Reg(homepage_name)) // registration 
         return;
```

```
 adv_printf("Program exiting..."); 
   HttpDeRegister("index.htm"); 
}
```

```
int far Callback(HTTP_PARAMS far* psParams) 
// implement your program in this function 
{ 
   static char *ptr_XX = 0; 
   static char *ptr_OO = 0; 
  char *tmpStr = 0;
   static char Htm_Content[] = "HTTP/1.0 200 OK\r\n" 
   // content of html page, content=1
```
*<sup>4-14</sup> ADAM-5510 Series User's Manual*

```
 "Content-type: text/html\r\n\r\n" 
     // means refreshes every 1 second 
     "<html><META HTTP-EQUIV=""Refresh"" content=1>" 
     "<b>Adam-5051 status is OOOOOOO</b><p>" 
     "<b>Adam-5017 channel 0 status is XXXXXXX</b>"
      "</html>"; 
   number++; 
   adv_printf("Refresh %d times...\n", number); 
   if (!ptr_OO) 
     ptr_OO = strstr(Htm_Content, "OOO"); 
   sprintf(tmpStr, "0x%X", LocalDIO()); 
   ReplaceStr(ptr_OO, tmpStr, 7); 
   tmpStr = 0; 
   if (!ptr_XX) 
     ptr_XX = strstr(Htm_Content, "XXX"); 
   sprintf(tmpStr, "%d", LocalAIO()); 
   ReplaceStr(ptr_XX, tmpStr, 7); 
   HttpSendData(psParams->iHandle, Htm_Content, strlen(Htm_Content)); 
   return RET_DONE; 
} 
unsigned LocalDIO(void) 
 // set Adam-5056&5068 and return Adam-5051 Status 
{ 
   unsigned div, dov; 
   char dov1; 
   if(count%2==0) 
   { 
    dov = 0xffff;
    dov1 = 0x0; } 
   else 
   { 
     dov = 0x0000; 
     dov1 = 0xff;
```
 *}* 

```
 count++; 
   if(count>100) 
      count = 1; 
   Set5068(&dov1,2,0,AByte); //slot 2 
   Set5056(&dov,1,0,AWord); //slot 1 
   Get5051(0,0,AWord,&div); //slot 0 
   return ~div; 
} 
unsigned int LocalAIO(void) //return Adam-5017 channel 0 status 
{ 
   unsigned int aiv; 
   int ch, tmpcnt; 
          tmpcnt=0; 
          while(1) 
          { 
          if(AiUpdate(3,0)==0) 
 { 
                   tmpcnt++; 
                            Get501718(3, 0, &aiv); 
                            if(tmpcnt>=8) 
                                    break; 
 } 
          } 
   return aiv; 
} 
void ReplaceStr(char *ptr_str1, char *ptr_str2, int len_str) // replace string 
{ 
   int i; 
   for(i=0; i<len_str; i++) 
     ptr_str1[i] = 32; 
   for(i=0; i<strlen(ptr_str2); i++) 
      ptr_str1[i] = ptr_str2[i]; 
}
```
*4-16 ADAM-5510 Series User's Manual*

Example program: ADAM.EXE (with CGI function) Source file: ADAM.C and WEBADAM.htm under "Source\Example\httpEx" directory Application: HTTPD.EXE or HTTPFTPD.EXE ADAM-5510/TCP configuration:

- ADAM-5510/TCP main unit
- ADAM-5051D at slot 0
- ADAM-5056D at slot 1
- ADAM-5068 at slot 2
- ADAM-5017 at slot 3
- Short ADAM-5051D DI0 to ADAM-5056D DO0, DI1 to DO1,..., DI15 to DO15
- 1. Download HTTPD.EXE or HTTPFTPD.EXE onto drive D under "WEBROOT" directory.

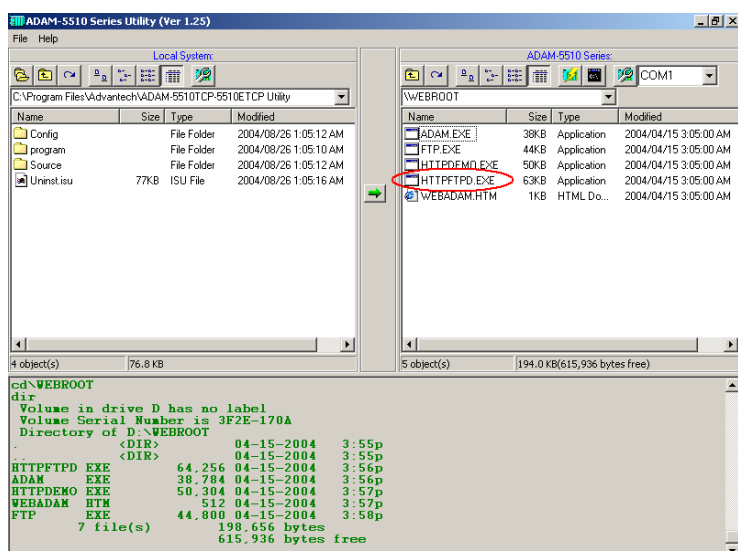

2. Run HTTPD.EXE or HTTPFTPD.EXE at resident.

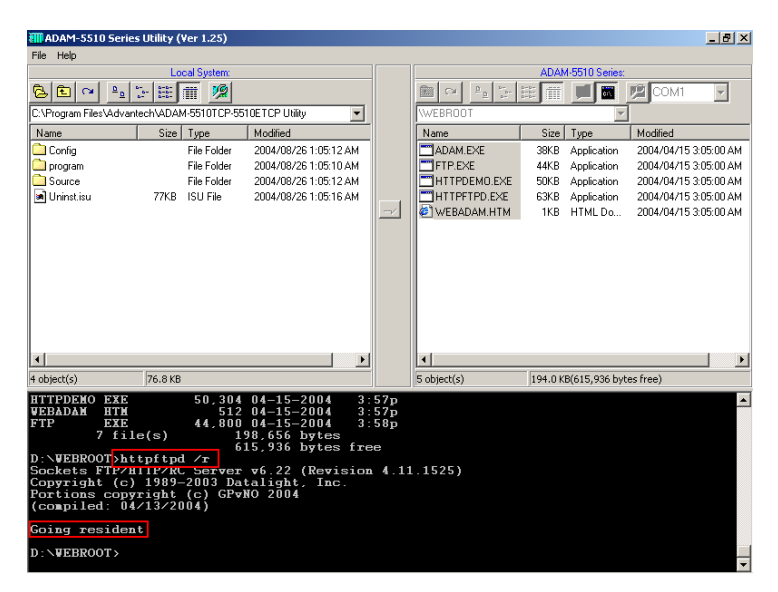

3. Build ADAM.EXE from ADAM.PRJ under "Source\Example\ httpEx" directory and download ADAM.EXE and WEBADAM.htm onto drive D under "WEBROOT" directory.

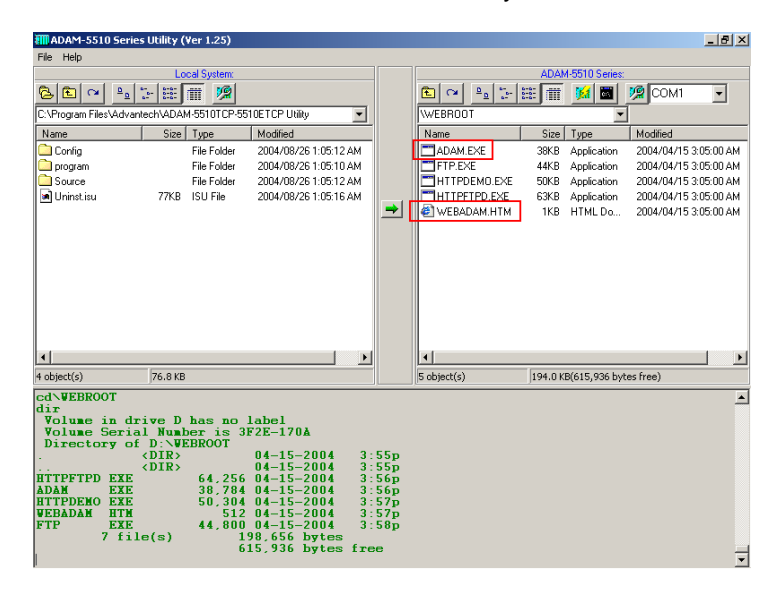

*4-18 ADAM-5510 Series User's Manual*

4. Run ADAM.EXE.

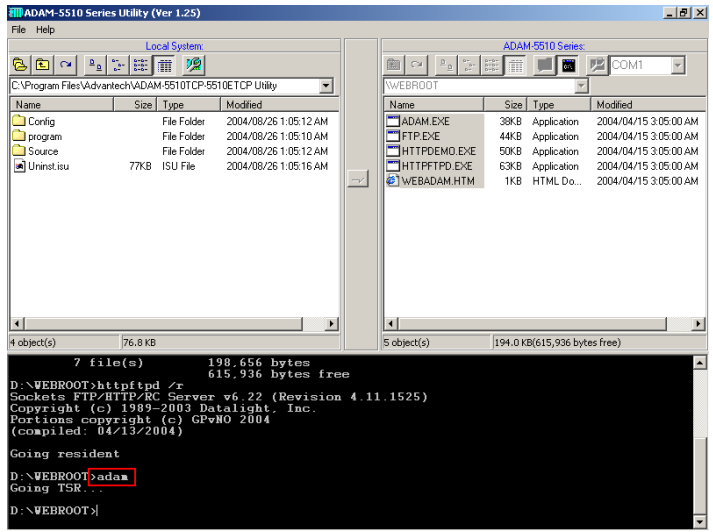

5. Run IE, type the URL as "http://192.168.1.4/webadam.htm" and input the value for DO channels then click "Submit" button.

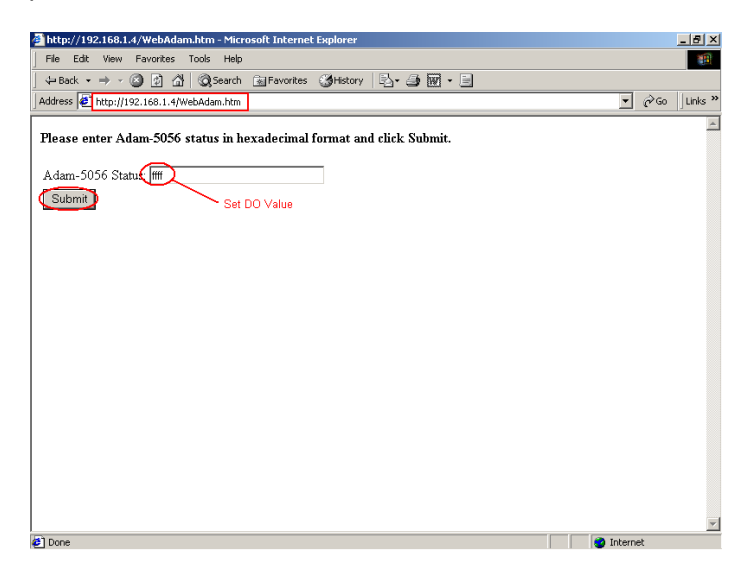

6. Check the DO channels' status on ADAM-5056D is changed correctly.

## **ADAM.C**

*#include <stdio.h>* 

```
#include <io.h> 
#include <process.h> 
#include <stdlib.h> 
#include <string.h> 
#include "5510drv.h" 
#include "CGI_Lib.h" 
extern unsigned _stklen = 3000; 
extern unsigned _heaplen = 2000; 
int far Callback(HTTP_PARAMS far* psParams); 
int returnVal(char *ptr_name, char *ptr_end); 
void LocalDIO(int DO_val); 
int count = 1;
void main(void) 
{ 
   char * homepage_name = "Adam.htm"; 
   if(!Http_Server_Reg(homepage_name)) 
     return; 
   adv_printf("Program exiting\n"); 
   HttpDeRegister("Adam.htm"); 
} 
int far Callback(HTTP_PARAMS far* psParams) //implement your 
program in this function 
{ 
   char buf[200],*p,*ptr_val,*ppass; 
   int iQueryLen; 
   char Re_Htm_Content[400]; 
   char *ptr_Re = Re_Htm_Content; 
   int numberbytes; 
   int DoVal, DIVal;
```
*<sup>4-20</sup> ADAM-5510 Series User's Manual*

```
*but = 0; iQueryLen = _fstrlen(psParams->szQuery); 
   if (iQueryLen) 
     _fmemcpy (buf,psParams->szQuery, iQueryLen); 
  numberbytes = HttpGetData(psParams->iHandle, buf + iQueryLen, 200 - 
iQueryLen); 
  if (numberbytes < 0) 
 { 
    if (numberbytes == (-WOULDBLK)) 
      return RET_OK; 
    else 
        adv_printf("wrong input value\n"); 
 } 
   iQueryLen += numberbytes; 
   ptr_Re += sprintf(ptr_Re, "HTTP/1.0 200 OK\r\nContent-type: 
text/html\r\n\r\n<html><h1>"); 
   if (strncmp(buf,"DOValues=", 9) == 0) { 
     ptr_val = buf + 9; 
    if ((p = strchr(ptr\_val,' \& ')) == NULL) adv_printf("Please click Submit button..\n"); 
     adv_printf("the DO val is 0x%x\n", returnVal(ptr_val, p)); 
     LocalDIO(returnVal(ptr_val, p)); 
   } 
  ptr\_Re += springfit(ptr\_Re, "<P><P><AHREF=\"/WebAdam.htm\">Back</A>.</html>\n"); 
   HttpSendData(psParams->iHandle, Re_Htm_Content, ptr_Re - 
Re_Htm_Content); 
   return RET_DONE; 
} 
int returnVal(char *ptr_name, char *ptr_end) 
{ 
   int r_Val, buf_idx; 
   char buf_val[10];
```
#### **Chapter 4 Guidelines for Network Functions**

```
 memset(buf_val, 0, 10); 
   for(buf_idx=0; buf_idx<10; buf_idx++) 
   { 
      if(ptr_name == ptr_end) 
        break; 
      buf_val[buf_idx] = ptr_name[buf_idx]; 
   } 
   sscanf(buf_val, "%X", &r_Val); 
   return r_Val; 
} 
void LocalDIO(int DO_val) 
{ 
   unsigned div, dov; 
   char dov1; 
   if(count%2==0) 
   { 
      dov = ~DO_val; 
     dov1 = 0x0; } 
   else 
   { 
     dov = \neg DO\_val;dov1 = 0xff;
   } 
   count++; 
   if(count>100) 
      count = 1; 
   Set5068(&dov1,2,0,AByte); 
   Set5056(&dov,1,0,AWord); 
   return; 
}
```
*<sup>4-22</sup> ADAM-5510 Series User's Manual*

#### **WEBADAM.htm**

```
<html> 
<head> 
</head> 
<body> 

   <\!\!p\!\!><\!\!p\!\!><\!\!p\!\!><\!\!p\!\!><\!\!p\!\!> Please enter Adam-5056 status in hexadecimal format and click Submit. 
  \langle/b>
   <form action="Adam.htm" method=post name="login1"> 
   <table> 
  \langle tr \rangle <td>Adam-5056 Status:</td> 
    <td align=right><input name="DOValues" type=text size=30 
maxlength=50></td> 
    </tr> 
  \langle tr \rangle <td> 
   <input name="submit" type=submit value="Submit"> 
   </td> 
   </tr> 
    </table>
```
*</body> </html>* 

# **4.3 Send Mail**

Example program: AMAIL.EXE, MAIL.TXT Source file: ALARMMAIL.C under "Source\Example\mail" directory Utility: SENDMAIL.EXE, MAKEMAIL.EXE ADAM-5510/TCP configuration:

- ADAM-5510/TCP main unit
- ADAM-5051D at slot 0
- ADAM-5056D at slot 1
- ADAM-5068 at slot 2
- ADAM-5017 at slot 3
- Short ADAM-5051D DI0 to ADAM-5056D DO0, DI1 to DO1,..., DI15 to DO15
- 1. Download SENDMAIL.EXE, MAKEMAIL.EXE and MAIL.TXT onto drive D under "WEBROOT" directory.

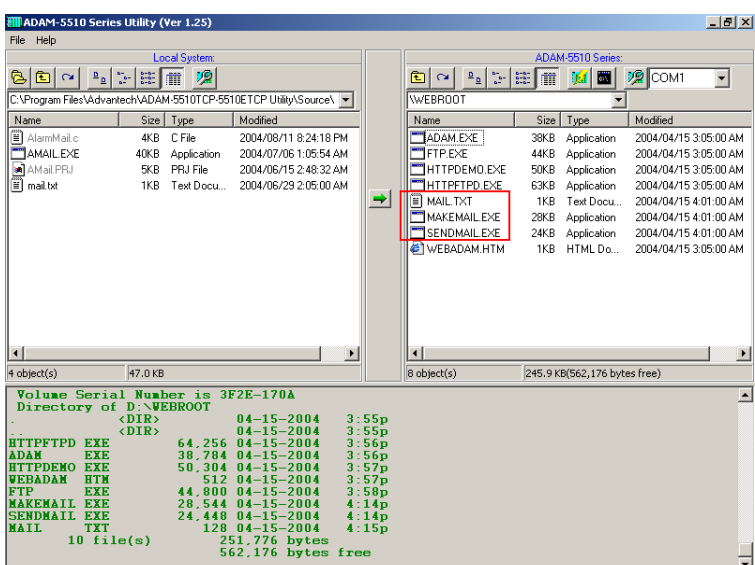

*4-24 ADAM-5510 Series User's Manual*

2. Build AMAIL.EXE from AMAIL.PRJ under "Source\Example\mail" directory and download AMAIL.EXE onto drive D under "WEBROOT" directory.

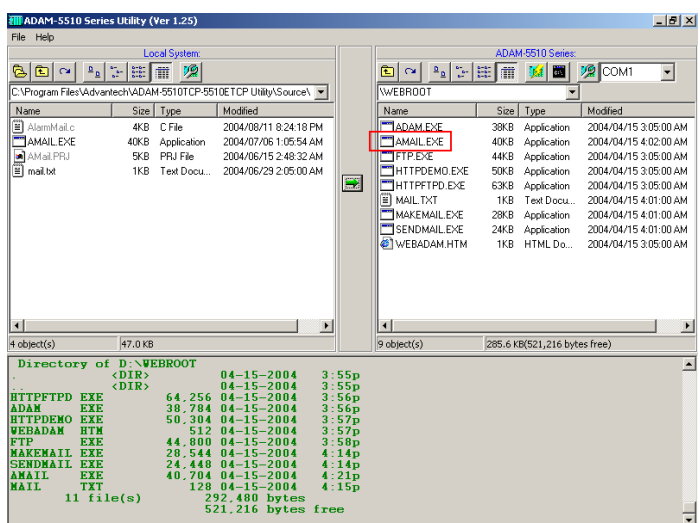

3. Run AMAIL.EXE and change the value for DO channels from 0 to FF for triggering the alarm email.

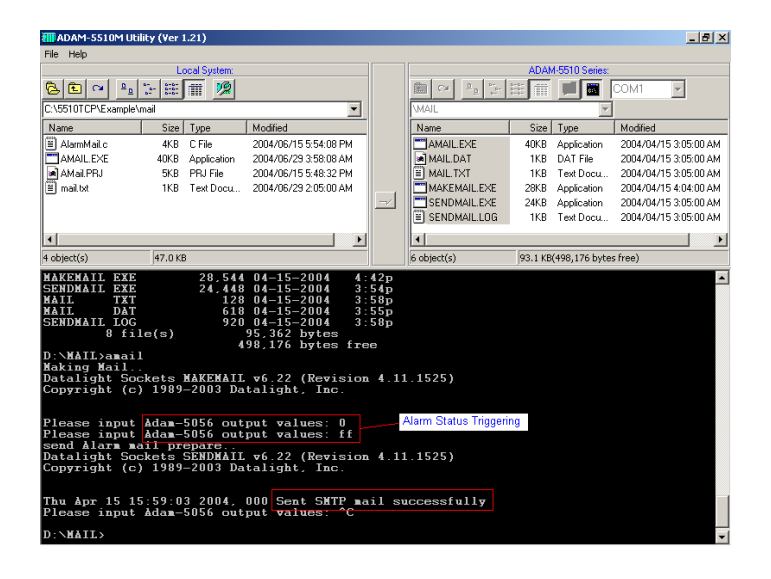

#### **Chapter 4 Guidelines for Network Functions**

4. Check the mailbox and it receives the email correctly.

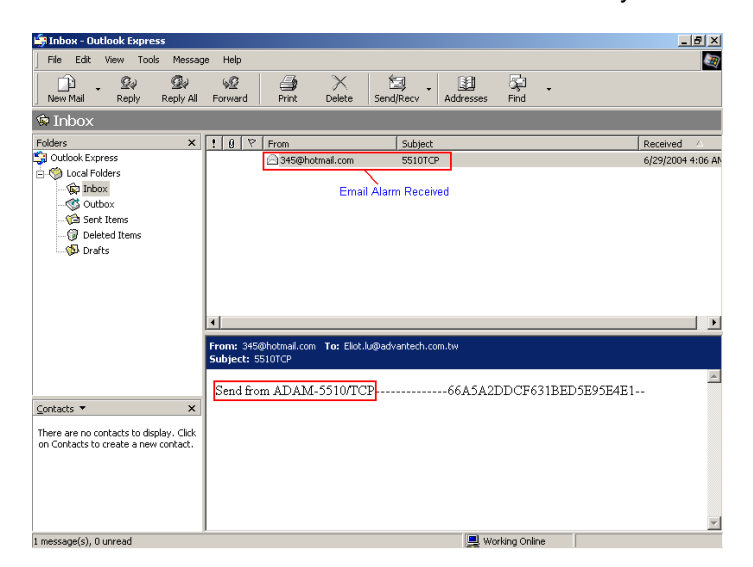

**Note:** The IP address of ADAM-5510/TCP should be at the same domain with the IP address of mail server, which will help you to send out the email from ADAM-5510/TCP. If you ask another mail server whose IP address is not at the same domain, the mail server will verify the IP address of the email sending from and then stop to provide service for sending out the email for ADAM-5510/TCP.

## MAIL.TXT:

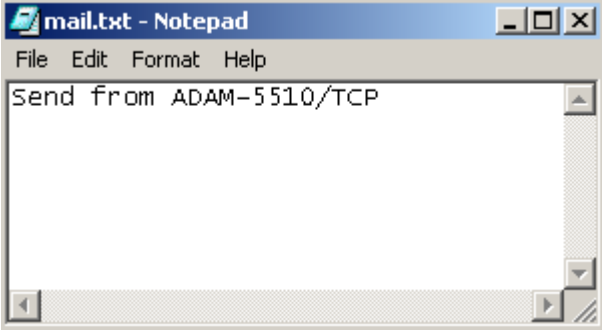

*4-26 ADAM-5510 Series User's Manual*

# **ALARMMAIL.C**

*{* 

```
#include <stdio.h> 
#include <process.h> 
#include <errno.h> 
#include "5510drv.h" 
int SendAlarmMail(void); 
int MakeAlarmMail(void); 
int count = 1; 
void main(void) 
   unsigned div, dov; 
   char dov1; 
            if(!MakeAlarmMail()) 
 { 
                 adv_printf("make mail fail.."); 
                 return; 
            } 
            while(1) 
            { 
                 adv_printf("Please input Adam-5056 output values: "); 
                 scanf("%X", &dov); 
              if(count%2==0) 
 { 
                dov1 = 0x0; 
 } 
              else 
 { 
               dov1 = 0xff;
 } 
                 if(dov == 0x33) 
                          return; 
              count++; 
            if(count>100)
```

```
 count = 1; 
             Set5068(&dov1,2,0,AByte); 
             Set5056(&dov,1,0,AWord); 
             Get5051(0,0,AWord,&div); 
                if(div == 0x00ff) 
 { 
                         if(!SendAlarmMail()) 
 { 
                                adv_printf("send mail error.."); 
                                 return; 
 } 
 } 
           } 
} 
int MakeAlarmMail(void) 
{ 
           char * arg_To = "-t567@123.com"; 
           char * arg_From = "-f345@hotmail.com"; 
           char * arg_subject = "-s5510TCP"; 
           char * arg_MailContent = "-bmail.txt"; 
           char * arg_O_mail = "-omail.dat"; 
           adv_printf("Making Mail..\n"); 
           if(spawnlp(P_WAIT, 
                          "d:\\mail\\makemail.exe", 
                          "d:\\mail\\makemail.exe", 
                          arg_To, 
                          arg_From, 
                          arg_subject, 
                          arg_MailContent, 
                          arg_O_mail, 
                          NULL)==-1) 
 { 
                return 0; 
 } 
           return 1;
```
*4-28 ADAM-5510 Series User's Manual*

```
} 
int SendAlarmMail(void) 
{ 
            char * arg1 = "smtp.123.com"; 
            char * arg2 = "mail.dat"; 
            adv_printf("send Alarm mail prepare..\n"); 
            if(spawnlp(P_WAIT,"d:\\mail\\sendmail.exe","d:\\mail\\sendmail.
           exe",arg1,arg2,NULL)==-1) 
 { 
                  return 0; 
            } 
            return 1; 
}
```
# **4.4 Modbus/TCP Server**

Example program: DEMOTS.EXE

Source file: DEMOTS.C under "Source\Example\DEMOMODBUS" directory

ADAM-5510/TCP configuration:

- ADAM-5510/TCP main unit
- ADAM-5051D at slot 0
- ADAM-5056D at slot 1
- ADAM-5068 at slot 2
- ADAM-5017 at slot 3
- Short ADAM-5051D DI0 to ADAM-5056D DO0, DI1 to DO1,..., DI15 to DO15
- 1. Build DEMOTS.EXE from DEMOTS.PRJ under "Source\Example\ DemoModbus" directory and download DEMOTS.EXE onto drive D under "WEBROOT" directory.

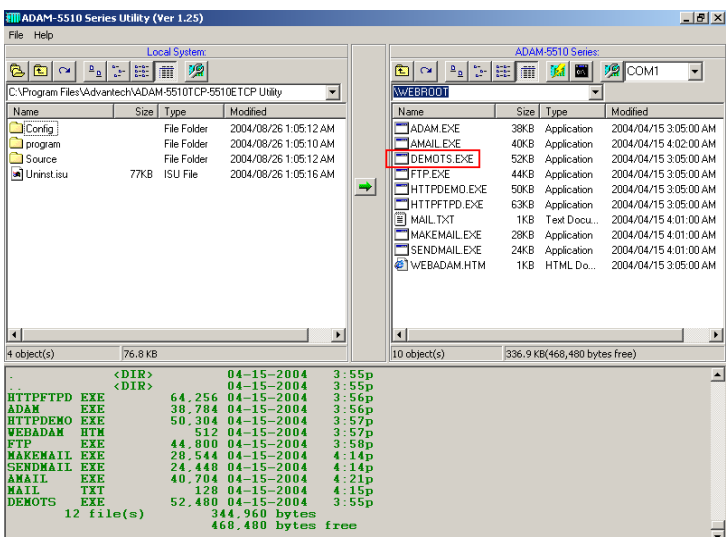

*4-30 ADAM-5510 Series User's Manual*

2. Run DEMOTS.EXE

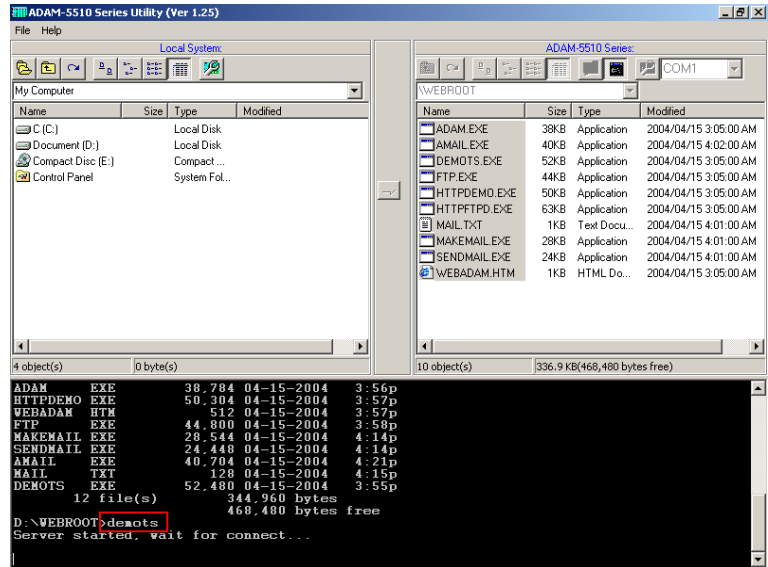

3. Run Advantech Modbus/TCP OPC Server and connect to ADAM-5051D DI0.

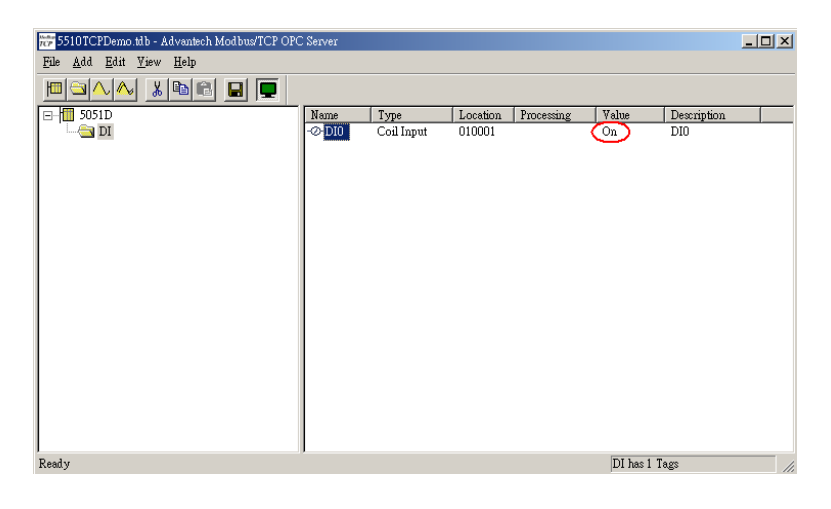

#### **Chapter 4 Guidelines for Network Functions**

4. The DEMOTS.EXE will periodically switch ON/OFF to ADAM\_5056D DO channels so Modbus/TCP OPC Server will update the ADAM-5051D DI0 status correctly.

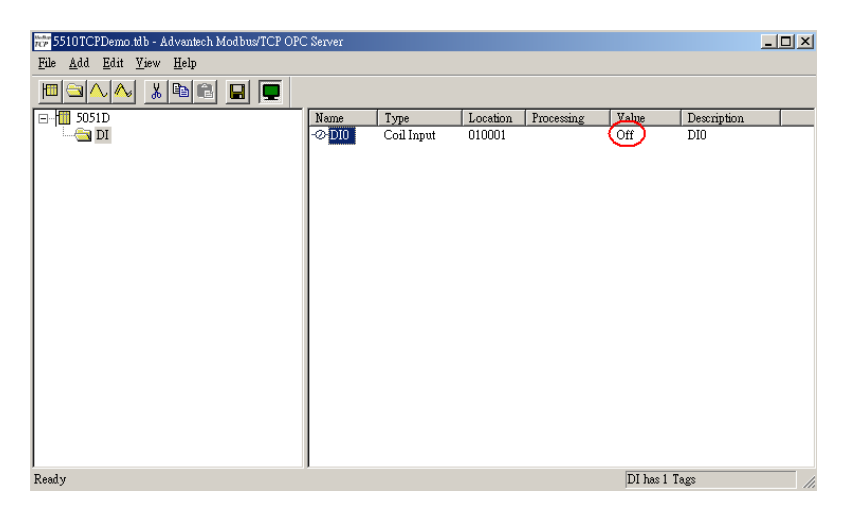

5. Run ADAMView Software to monitor the ADAM-5051D DI0 status.

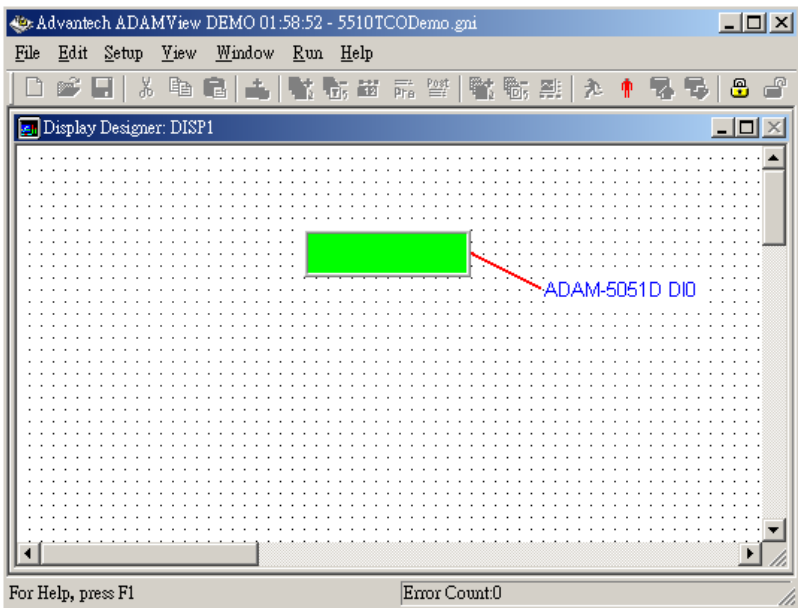

*4-32 ADAM-5510 Series User's Manual*

6. The ADAM-5051D DI0 status will be updated correctly in ADAMView.

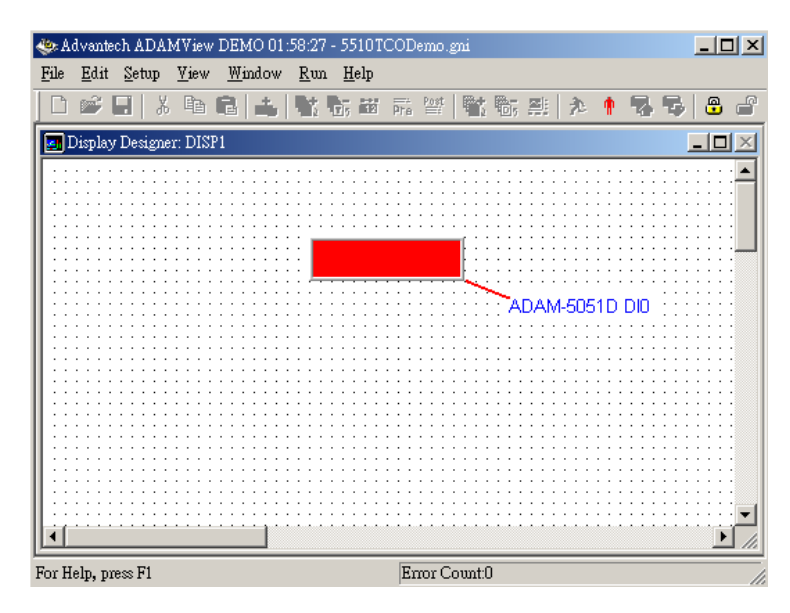

## **DEMOTS.C**

*#include "mod.h" #include "5510drv.h"* 

*#define DATASIZE 250 #define sizeofShareMem 4000* 

*int count=0; unsigned int LocalDIO(void);* 

*int main(void) {* 

> *SOCKET Sock\_5510; int err\_code; unsigned int Share\_Mem[sizeofShareMem]; unsigned int tmpcnt=0; int tmpidx;*

 *memset(Share\_Mem, 0, sizeof(Share\_Mem));* 

```
 if((err_code=ADAMTCP_ModServer_Create(502, 5000, 7, 
                          (unsigned char *)Share_Mem, 
          sizeof(Share_Mem)))!=0) //first step 
 { 
                 adv_printf("error code is %d\n", err_code); 
 } 
           Timer_Init(); 
           tmpidx = Timer_Set(1000); 
           adv_printf("Server started, wait for connect...\n"); 
           while(1) 
           { 
                 ADAMTCP_ModServer_Update(); //second step: return 0 
          NO packet, return 1 has packet 
                 if(tmArriveCnt[tmpidx]) 
 { 
                         Timer_Reset(tmpidx); 
                         disable(); 
                         Share_Mem[0] = LocalDIO(); //write 5051 
          status to address 40001 
                         enable(); 
 } 
 } 
           ADAMTCP_ModServer_Release(); 
           return 0; 
} 
unsigned int LocalDIO(void) //set Adam-5056&5068 and return Adam-
          5051 Status 
{ 
   unsigned div, dov; 
   char dov1; 
   if(count%2==0) 
   { 
     dov = 0xffff; 
    dov1 = 0x0;
```
*<sup>4-34</sup> ADAM-5510 Series User's Manual*

```
 } 
   else 
   { 
     dov = 0x0000; 
    dov1 = 0xff;
   } 
   count++; 
   if(count>100) 
     count = 1; 
   Set5068(&dov1,2,0,AByte); //slot 2 
   Set5056(&dov,1,0,AWord); //slot 1 
   Get5051(0,0,AWord,&div); //slot 0 
   return (unsigned int)~div; 
}
```
# **4.5 Modbus/TCP Client**

Example program: DEMOTC.EXE Source file: DEMOTC.C under "Source\Example\DEMOMODBUS" directory

System configuration:

- ADAM-5510/TCP main unit
- ADAM-6051 with a switch connected to DI0
- 1. Build DEMOTC.EXE from DEMOTC.PRJ under "Source\Example\ DemoModbus" directory and download DEMOTC.EXE onto drive D under "WEBROOT" directory.

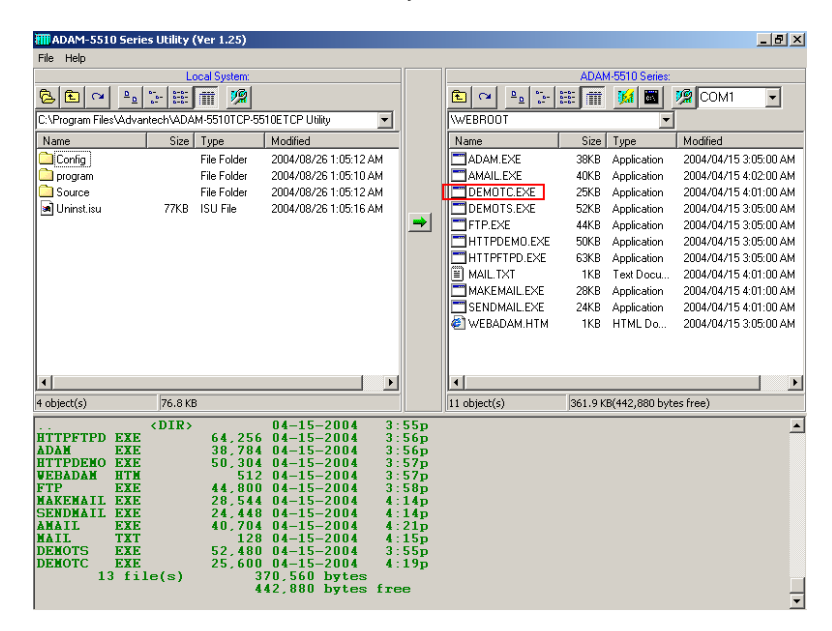

*4-36 ADAM-5510 Series User's Manual*
2. Run DEMOTC.EXE and you can find the ADAM-6051 DI0 status.

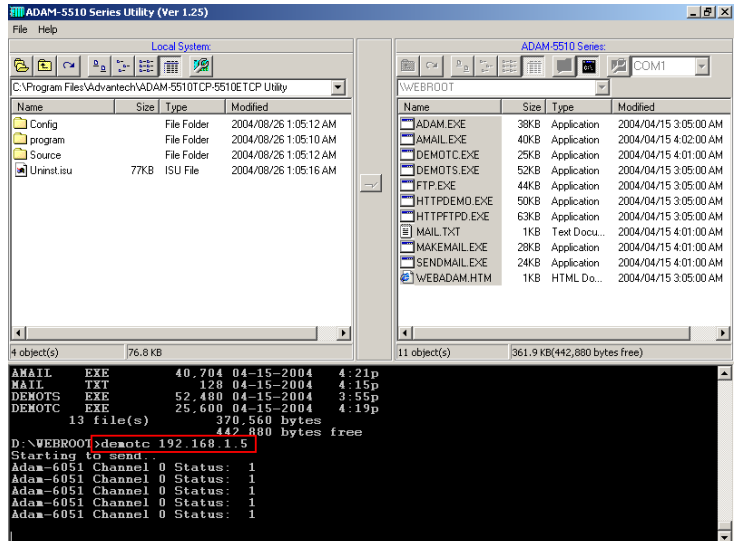

3. Turn off the switch which is connected to ADAM-6051 DI0 and check the ADAM-5510/TCP can update the DI0 status correctly.

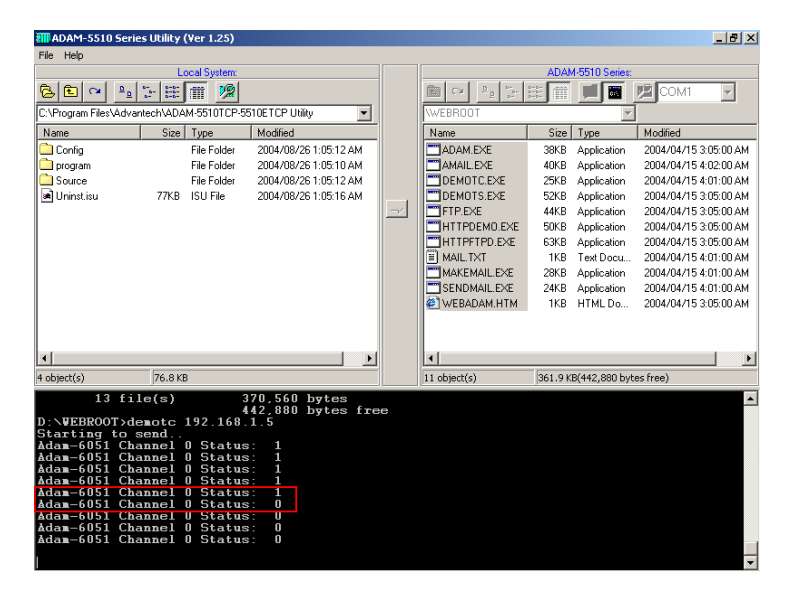

```
DEMOTC.C
```

```
#include "mod.h" 
#define Server_Port 502 
#define MAXDATASIZE 100 
int main(int argc, char *argv[]) 
{ 
         char * ServerIP; 
   SOCKET SO_5510; 
   unsigned char HostData[MAXDATASIZE]; 
   int DataByteCount = 0; 
   int tmp; 
   unsigned int tmpcnt=0, tmpcnt1=0; 
   int errcode; 
   memset(HostData, MAXDATASIZE, 0); 
   if(argc==2) 
   { 
         ServerIP = argv[1]; 
   } 
   else 
   { 
         adv_printf("Please input Server IP.\n"); 
         return 0; 
   } 
   if(ADAMTCP_Connect(&SO_5510, ServerIP, Server_Port)<=0) 
   { 
      perror("ADAMTCP_Connect()\n"); 
     ADAMTCP_Disconnect(&SO_5510); 
      return 0; 
   } 
         adv_printf("Starting to send..\n"); 
         while(1) 
         { 
                  //Query Adam-6051 Server 
          if((errcode=ADAMTCP_ReadCoilStatus(&SO_5510, 50, 0x01, 
0x01, 0x01, &DataByteCount, HostData))<=0)
```
*4-38 ADAM-5510 Series User's Manual*

```
 { 
                if(errcode==TCPTimeOut_Err) 
                        perror("Time Out.\n"); 
                else 
                adv_printf("Error: Error Code is %d\n", errcode); 
          ADAMTCP_Disconnect(&SO_5510); 
          return 0; 
        } 
        else 
        { 
                adv_printf("Adam-6051 Channel 0 Status: "); 
                for(tmp=0; tmp<DataByteCount; tmp++) 
                { 
                   adv_printf("%2X", HostData[tmp]&0x01); 
 } 
                adv_printf("\n"); 
 } 
                for(tmpcnt=0; tmpcnt<50000; tmpcnt++) //delay 
                {for(tmpcnt1=0; tmpcnt1<4; tmpcnt1++){}} 
        } 
  return 1;
```
*}* 

# **4.6 Modbus/RTU Slave**

Example program: DEMORS.EXE Source file: DEMORS.C under "Source\Example\DEMOMODBUS" directory Utility: Modbus/RTU OPC Server and HMI Software on host PC. ADAM-5510/TCP configuration:

- ADAM-5510/TCP main unit - ADAM-5051D at slot 0
- ADAM-5056D at slot 1
- ADAM-5068 at slot 2
- ADAM-5017 at slot 3
- Short ADAM-5051D DI0 to ADAM-5056D DO0, DI1 to DO1,..., DI15 to DO15
- 1. Build DEMORS.EXE from DEMORS.PRJ under "Source\Example\ DemoModbus" directory and download DEMORS.EXE onto drive D under "WEBROOT" directory.

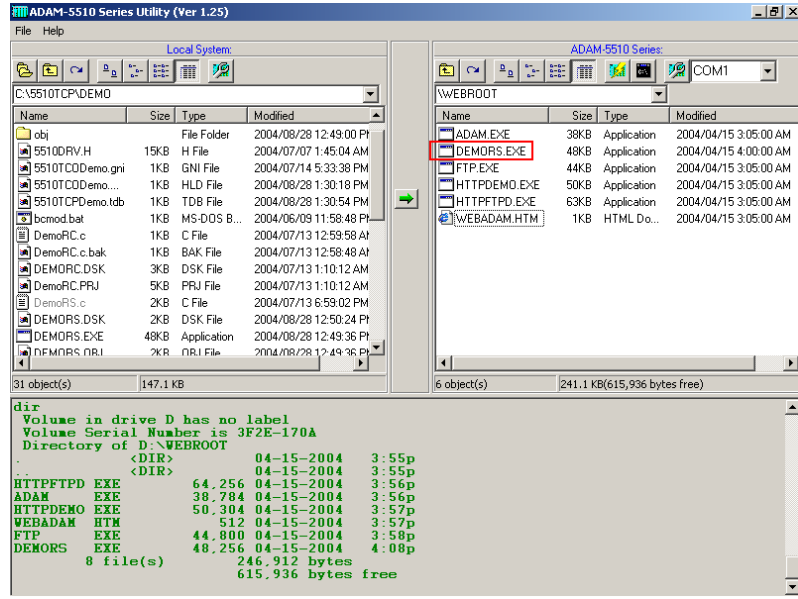

*4-40 ADAM-5510 Series User's Manual*

2. Run DEMORS.EXE and ADAM-5056D DO channels will switch ON/OFF periodically.

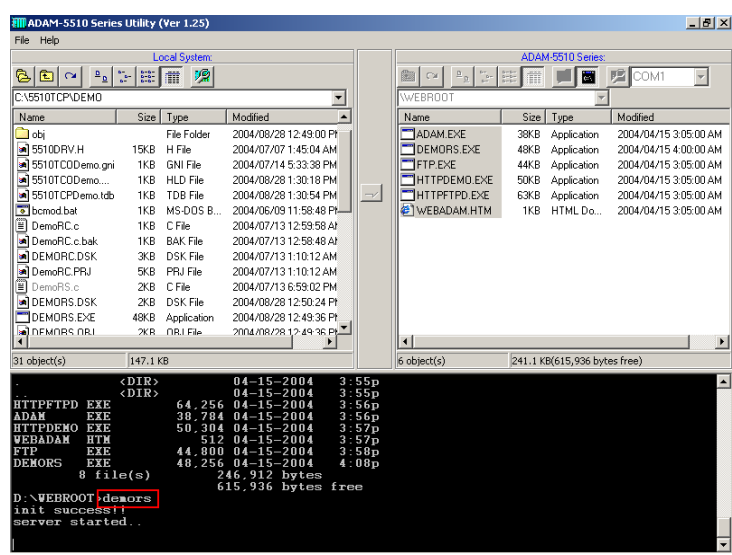

3. Click "Launch Terminal" button and ensure COM1 has been released.

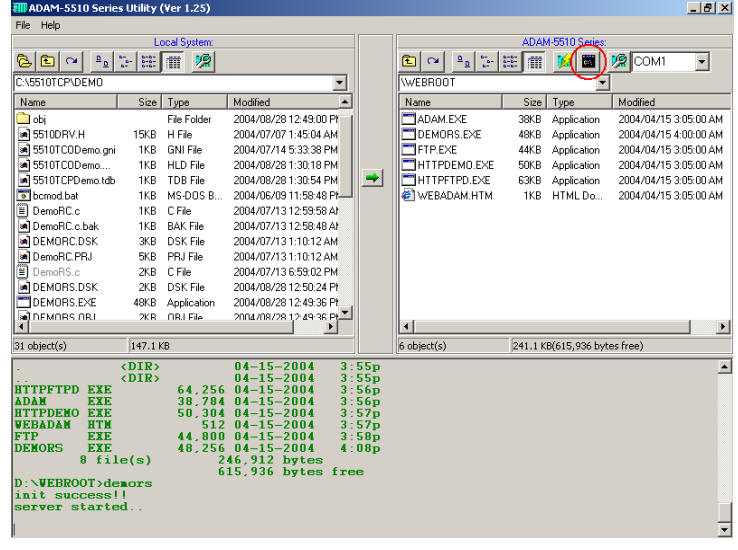

### **Chapter 4 Guidelines for Network Functions**

4. Run Modbus/RTU OPC Server on host PC and check ADAM-5051D DI0 status.

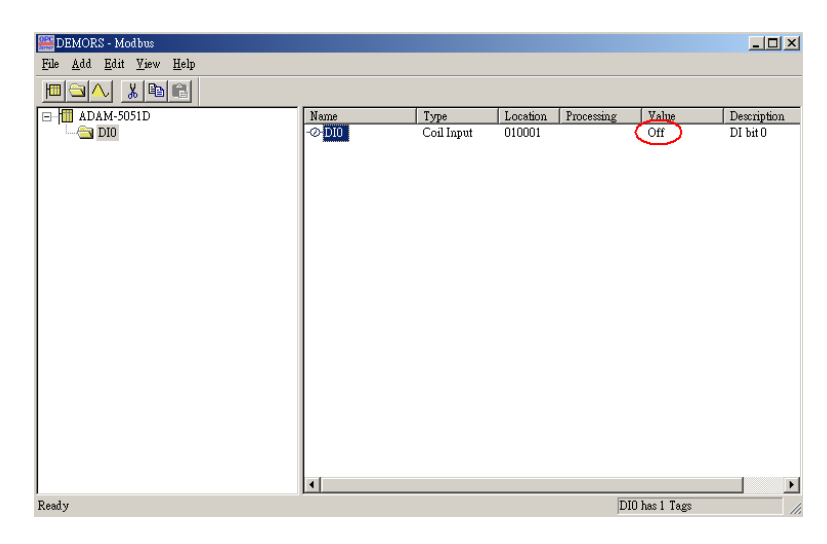

5. Check ADAM-5051D DI0 status is switching correctly.

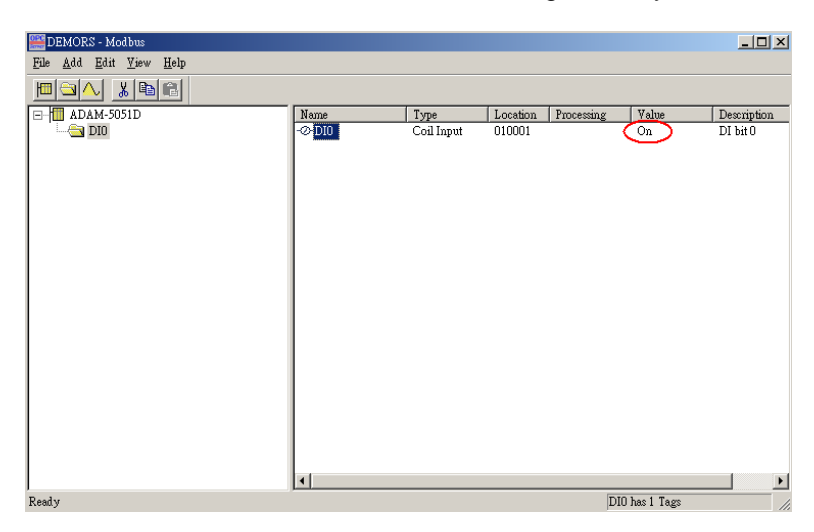

*4-42 ADAM-5510 Series User's Manual*

6. Run HMI Software on host PC, link to Modbus OPC Server and check the ADAM-5051D DI0 status.

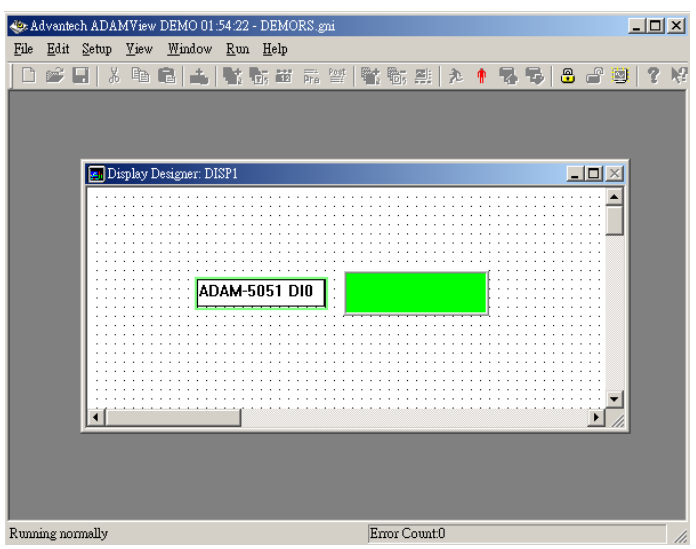

7. Check ADAM-5051D DI0 status is switching correctly.

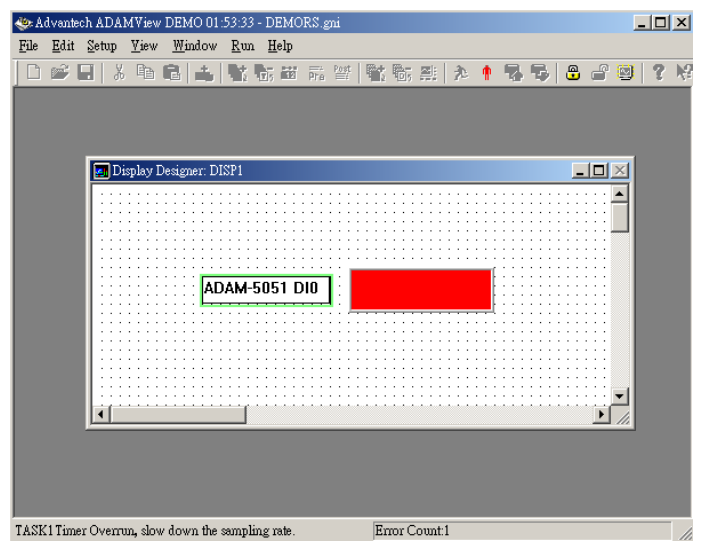

### **DEMORS.C**

```
#include <stdio.h> 
#include <dos.h> 
#include <time.h> 
#include <conio.h> 
#include "5510drv.h" 
#include "RTU.h" 
#define MAXDATASIZE 100 
#define sizeofShareMem 10 
int count; 
unsigned int LocalDIO(void); 
void main() 
{ 
         unsigned int Share_Mem[sizeofShareMem]; 
         char cCh; 
         char LSR_State; 
         unsigned int tmpcnt, tmpcnt1; 
         if(Modbus_COM_Init(COM1, Slave, (unsigned long)9600, 
NO_PARITY, DATA8, STOP1)!=0) 
         { 
                  adv_printf("error\n"); 
                  return; 
         } 
         adv_printf("init success!!\n"); 
         if(!ADAMRTU_ModServer_Create(3, (unsigned char *)Share_Mem, 
sizeof(Share_Mem))) 
         { 
                  adv_printf("err code is %d\n", Error_Code()); 
                  return; 
 } 
         adv_printf("server started..\n"); 
         while(1) 
          {
```
*4-44 ADAM-5510 Series User's Manual*

```
 disable(); 
                   Share_Mem[0] = LocalDIO(); //write 5051 status to 
address 40001 
                  enable(); 
                  for(tmpcnt=0; tmpcnt<50000; tmpcnt++) //delay 
                  {for(tmpcnt1=0; tmpcnt1<8; tmpcnt1++){}} 
         } 
} 
unsigned int LocalDIO(void) //set Adam-5056&5068 and return Adam-
5051 Status 
{ 
   unsigned div, dov; 
   char dov1; 
   if(count%2==0) 
   { 
     dov = 0xfffff;
     dov1 = 0x0; } 
   else 
   { 
      dov = 0x0000; 
      dov1 = 0xff; 
   } 
   count++; 
   if(count>100) 
      count = 1; 
   Set5068(&dov1,2,0,AByte); //slot 2 
   Set5056(&dov,1,0,AWord); //slot 1 
   Get5051(0,0,AWord,&div); //slot 0 
   return (unsigned int)~div; 
}
```
## **4.7 Modbus/RTU Master**

Example program: DEMORC.EXE Source file: DEMORC.C under "Source\Example\DEMOMODBUS" directory System configuration:

- 
- ADAM-5510/TCP main unit
- ADAM-4056S
- 1. Build DEMORC.EXE from DEMORC.PRJ under "Source\Example \DemoModbus" directory and download DEMORC.EXE onto drive D under "WEBROOT" directory.

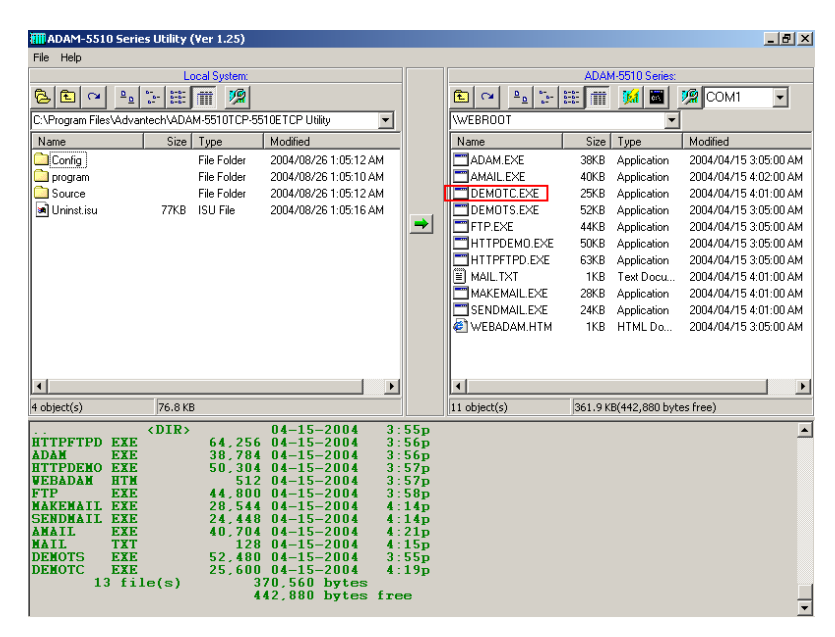

*4-46 ADAM-5510 Series User's Manual*

2. Run DEMORC.EXE and you will find the connection is successful as following figure. You will also find the LEDs of ADAM-4056S periodically switch ON/OFF by the command from DEMORC.EXE

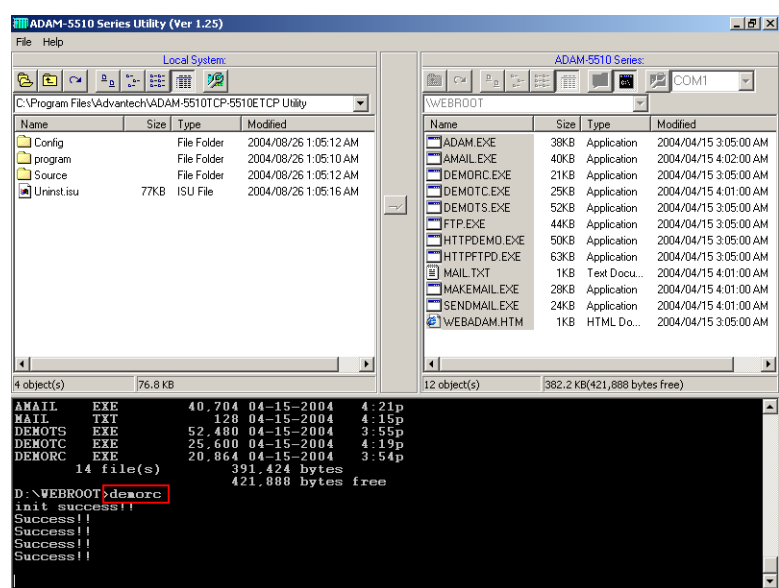

## **DEMORC.C**

*#include <stdio.h> #include <dos.h> #include <time.h> #include "RTU.h"* 

*#define MAXDATASIZE 100* 

*void main()* 

*{* 

 *unsigned char HostData[MAXDATASIZE]; int cnt=0; unsigned int tmpcnt=0, tmpcnt1=0;* 

```
 if(Modbus_COM_Init(COM2, Master, (unsigned long)9600, 
NO_PARITY, DATA8, STOP1)!=0) 
        { 
                adv_printf("error\n"); 
                return; 
         } 
        adv_printf("init success!!\n"); 
        while(1) 
        { 
                cnt++; 
                if(cnt%2==0) 
 { 
                        HostData[1]=0x0f; 
                        HostData[0]=0xff; 
 } 
                else 
 { 
                        HostData[1]=0x00; 
                        HostData[0]=0x00; 
 } 
                if(cnt==10) 
                        cnt = 0; 
                //Set 4056S status 
                if(!ADAMRTU_ForceMultiCoils(COM2, 0x01, 0x11, 0x0C, 
0x02, HostData)) 
 { 
                        adv_printf("err code is %d\n", Error_Code()); 
                        adv_printf("fail send.."); 
 } 
                else 
                        adv_printf("Success!!\n"); 
                for(tmpcnt=0; tmpcnt<50000; tmpcnt++) //delay 
                {for(tmpcnt1=0; tmpcnt1<4; tmpcnt1++){}} 
        } 
}
```
*4-48 ADAM-5510 Series User's Manual*

### **4.8 TCP Server**

Example program: TSERVER.EXE Source file: TCP\_SERVER.C under "Source\Example\TCP" directory System configuration:

- ADAM-5510/TCP main unit
- TCP Client program on host PC
- 1. Build TSERVER.EXE from TSERVER.PRJ under "Source\ Example\TCP" directory and download TSERVER.EXE onto drive D under "WEBROOT" directory.

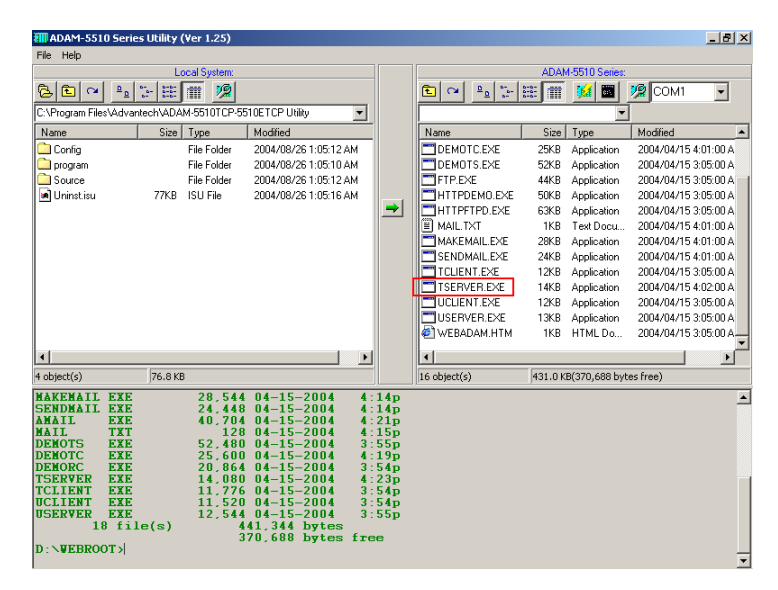

#### **Chapter 4 Guidelines for Network Functions**

2. Run TSERVER.EXE

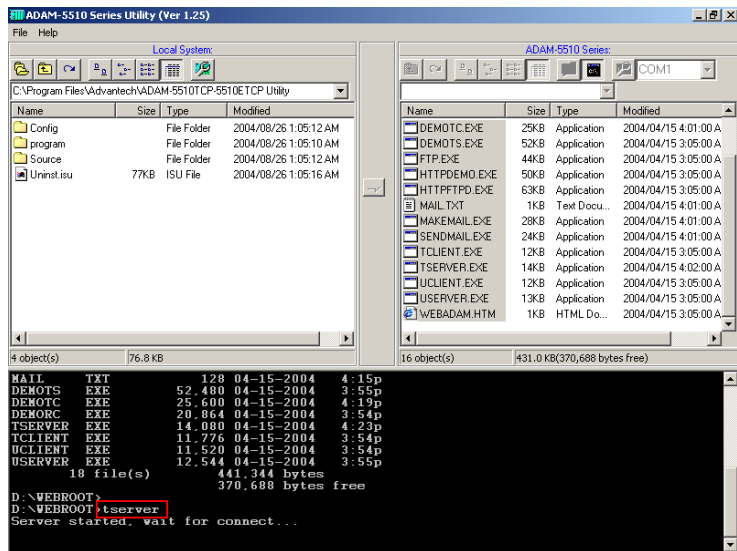

3. Run TCP Client program and connect to TSERVER.EXE. The TSERVER.EXE will response "Hello Word!" to TCP Client program.

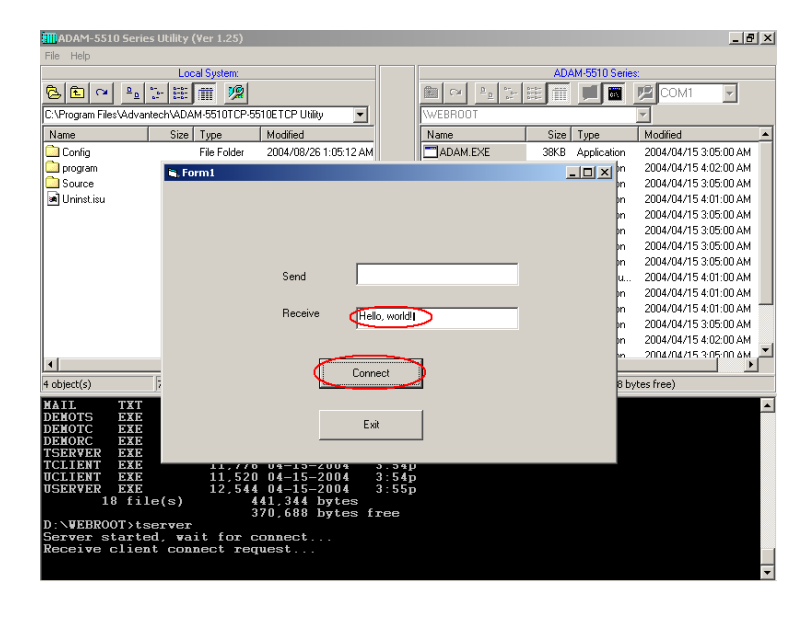

*<sup>4-50</sup> ADAM-5510 Series User's Manual*

4. Type characters and send them out from TCP Client program to test the TCP connection.

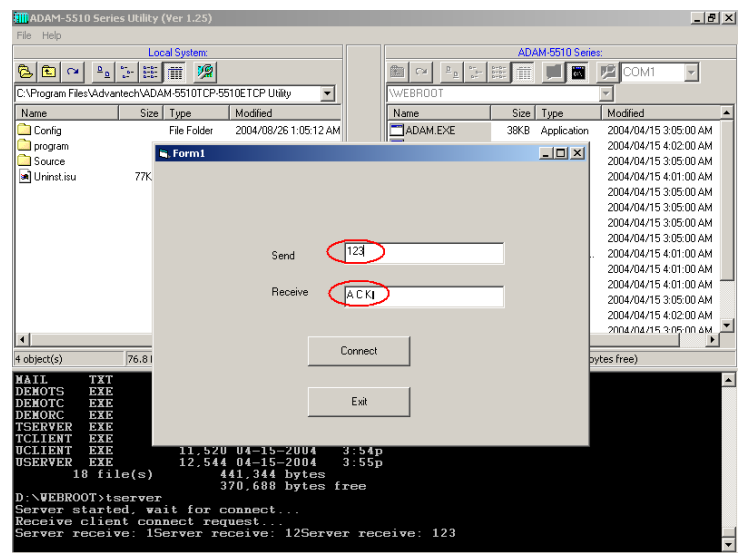

## **TCP\_SERVER.C**

*#include <stdio.h> #include <stdlib.h> #ifdef \_MSC\_VER #include <malloc.h> #else #include <mem.h> #endif #include <string.h> #include <conio.h> #include <errno.h> #include "socket.h" #define Errno errno* 

*#define FALSE 0 #define TRUE 1 #define Host\_Port 5510 #define Max\_Conn 40* 

*#define MAXDATASIZE 100* 

*SOCKET remoteSocket[Max\_Conn]; int WaitSocketCount[Max\_Conn]; int socketTotal = 0; int timeoutRelease = FALSE;* 

*void ReleaseClient(int idx\_so);* 

```
int main(void) 
{ 
   SOCKET Sock_5510, New_Conn; 
   struct sockaddr_in Host_addr; 
   struct sockaddr_in Client_addr; 
   int sin_size; 
   int hasConnect, hasMessage; 
   int maxSocket, sidx, New_Sidx, numbytes, sidx2; 
   char buf[MAXDATASIZE]; 
   unsigned long pulArgp; 
   char *str; 
   int tmpcount=1; 
   if ((Sock_5510 = socket(AF_INET, SOCK_STREAM, 0)) == 
INVALID_SOCKET) 
   { 
     perror("socket"); 
     exit(1); 
   } 
   Host_addr.sin_family = AF_INET; 
   Host_addr.sin_port = htons(Host_Port); 
   Host_addr.sin_addr.s_addr = INADDR_ANY; 
   memset(&(Host_addr.sin_zero), 0, 8); 
   if (bind(Sock_5510, (struct sockaddr *)&Host_addr, sizeof(struct 
sockaddr)) == SOCKET_ERROR) 
   { 
     perror("bind"); 
     exit(1); 
   }
```
*<sup>4-52</sup> ADAM-5510 Series User's Manual*

```
 pulArgp = 1; 
   if(ioctlsocket(Sock_5510, FIONBIO, &pulArgp)) 
   { 
     perror("ioctlsocket"); 
     exit(1); 
   } 
   if (listen(Sock_5510, 5) == SOCKET_ERROR) 
 { 
     perror("listen"); 
     exit(1); 
   } 
   hasMessage = FALSE; 
   memset(WaitSocketCount, 0, sizeof(WaitSocketCount)); 
  adv_printf("Server started, wait for connect...\n"); 
  while(1) 
   { 
     if (socketTotal > 0) 
        hasConnect = Host_WaitForClient(Sock_5510, 0); 
     else 
        hasConnect = Host_WaitForClient(Sock_5510, 5); 
     if(hasConnect) 
     { 
        adv_printf("Receive client connect request...\n"); 
        sin_size = sizeof(struct sockaddr_in); 
        if ((New_Conn = accept(Sock_5510, (struct sockaddr *)&Client_addr, 
          &sin_size)) == INVALID_SOCKET) 
        { 
          perror("accept"); 
          continue; 
        } 
        if (New_Conn != INVALID_SOCKET) 
 { 
          if (socketTotal < Max_Conn) 
 { 
             remoteSocket[socketTotal] = New_Conn; 
             New_Sidx = socketTotal;
```
### **Chapter 4 Guidelines for Network Functions**

```
 socketTotal++; 
           } 
           else 
           { 
             if (send(New_Conn, "Connetion full, you are going to be 
disconnected!\n", 50, 0) == SOCKET_ERROR) 
                perror("send"); 
             closesocket(New_Conn); 
             adv_printf("Connetion full, disconnect client!\n"); 
           } 
        } 
        else 
           adv_printf("(TCP) Invalid incoming socket!\n"); 
       str = "Hello, world! \n\rangle n";
        if (send(remoteSocket[New_Sidx], str, strlen(str), 0) == 
SOCKET_ERROR) 
           perror("send"); 
      } 
      if(socketTotal>0) 
      { 
        for(sidx=0; sidx<socketTotal; sidx++) 
        { 
           hasMessage = Host_WaitForClient(remoteSocket[sidx], 0); 
           if(hasMessage) 
 { 
             if((numbytes=recv(remoteSocket[sidx], buf, sizeof(buf), 0)) == 
SOCKET_ERROR) 
             { 
                ReleaseClient(sidx); 
 } 
             else 
             { 
                   if(numbytes>0) 
                      adv_printf("Server receive: %s", buf); 
                   if(tmpcount%2==0)
```
*4-54 ADAM-5510 Series User's Manual*

```
str = "ACK\setminus n";
                  else 
                   str = "A \ C \ K\backslash n"; if(numbytes==0) 
 { 
                          ReleaseClient(sidx); 
 } 
                  else if(send(remoteSocket[sidx], str, strlen(str), 0) == 
SOCKET_ERROR) 
 { 
                  ReleaseClient(sidx); 
 } 
                  memset(buf, 0, sizeof(buf)); 
                  tmpcount++; 
                  if(tmpcount>100) 
                  tmpcount = 1; 
                  WaitSocketCount[sidx] = 0; 
            } 
          } 
          else 
             WaitSocketCount[sidx]++; 
          if(WaitSocketCount[sidx]>10000) 
 { 
            timeoutRelease = TRUE; 
             ReleaseClient(sidx); 
          } 
        } 
      } 
   } 
   return 0; 
} 
int Host_WaitForClient(int WaitSocket, int i_iWaitMilliSec) 
{
```

```
 fd_set FdSet; 
   struct timeval waitTime; 
   FD_ZERO(&FdSet); 
   FD_SET(WaitSocket, &FdSet); 
   waitTime.tv_sec = i_iWaitMilliSec / 1000; 
   waitTime.tv_usec = (i_iWaitMilliSec % 1000)*1000L; 
   if (select(0, &FdSet, NULL, NULL, &waitTime) > 0) 
     return TRUE; 
   return FALSE; 
} 
void ReleaseClient(int idx_so) 
{ 
   int sidx, sidx2; 
  sidx = idx\_so; if(timeoutRelease) 
 { 
     if (send(remoteSocket[sidx], "Connetion timeout, you are going to be 
disconnected!\n", 53, 0) == -1) 
        perror("send"); 
   } 
   if(remoteSocket[sidx]!=INVALID_SOCKET) 
   { 
          if(closesocket(remoteSocket[sidx])!=0) 
                   adv_printf("Release client resource fail!"); 
   } 
  for(sidx2 = sidx; sidx2 \leq socketTotal-1; sidx2++) { 
     if(sidx2<socketTotal-1) 
     { 
        WaitSocketCount[sidx2] = WaitSocketCount[sidx2+1]; 
        remoteSocket[sidx2] = remoteSocket[sidx2+1]; 
      } 
     else if(sidx2==socketTotal-1) 
     {
```
*<sup>4-56</sup> ADAM-5510 Series User's Manual*

```
 WaitSocketCount[sidx2] = 0; 
       remoteSocket[sidx2] = NULL; 
 } 
   } 
  socketTotal--;
```

```
 if(timeoutRelease) 
   adv_printf("Connetion timeout, disconnect client %d!\n", sidx); 
 else 
   adv_printf("Socket error, disconnect client %d!\n", sidx);
```

```
 if(socketTotal==0) 
   adv_printf("Wait for client connect...\n");
```

```
 timeoutRelease = FALSE;
```
*}* 

#### **TCP Client program on host PC**

```
Private Sub Command1_Click() 
' Invoke the Connect method to initiate a 
' connection. 
tcpClient.Connect 
End Sub
```
*Private Sub Command2\_Click() End End Sub* 

*Private Sub Form\_Load() ' The name of the Winsock control is tcpClient. ' Note: to specify a remote host, you can use ' either the IP address (ex: "121.111.1.1") or ' the computer's "friendly" name, as shown here. tcpClient.RemoteHost = "192.168.1.4" tcpClient.RemotePort = 5510* 

*End Sub* 

### **Chapter 4 Guidelines for Network Functions**

*Private Sub Text1\_Change() tcpClient.SendData Text1.Text* 

*End Sub Private Sub tcpClient\_DataArrival \_ (ByVal bytesTotal As Long) Dim strData As String tcpClient.GetData strData Text2.Text = strData End Sub* 

*4-58 ADAM-5510 Series User's Manual*

## **4.9 TCP Client**

Example program: TCLIENT.EXE Source file: TCP\_CLIENT.C under "Source\Example\TCP" directory System configuration:

- ADAM-5510/TCP main unit
- TCP Server program on host PC
- 1. Build TCLIENT.EXE from TCLIENT.PRJ under "Source\Example\ TCP" directory and download TCLIENT.EXE onto drive D under "WEBROOT" directory.

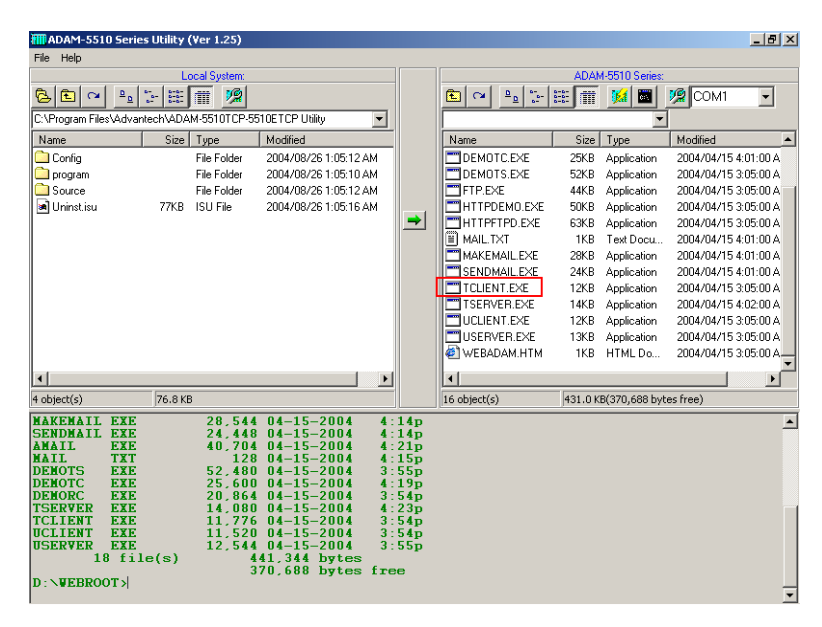

2. Run TCP Server program on host PC and then run TCLIENT.EXE to connect to TCP Server program.

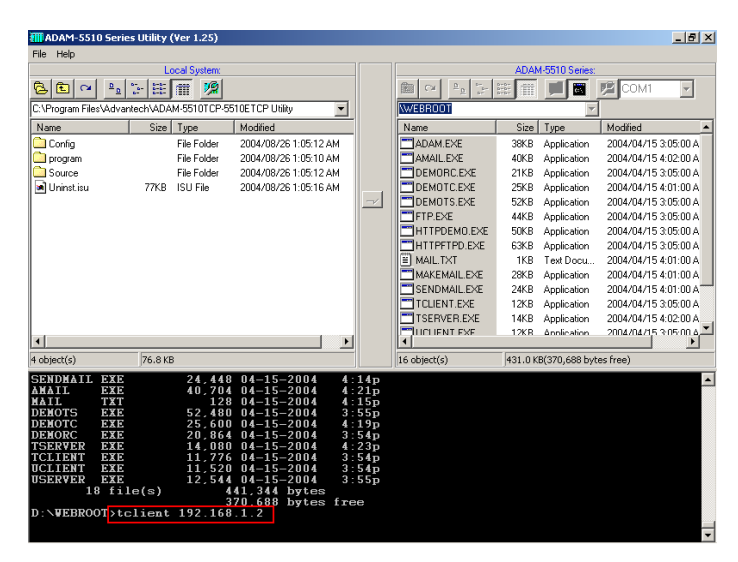

3. Type characters and send them out from TCP Server program to test the TCP connection. You will find TCLIENT.EXE receive the characters and reply ACK message.

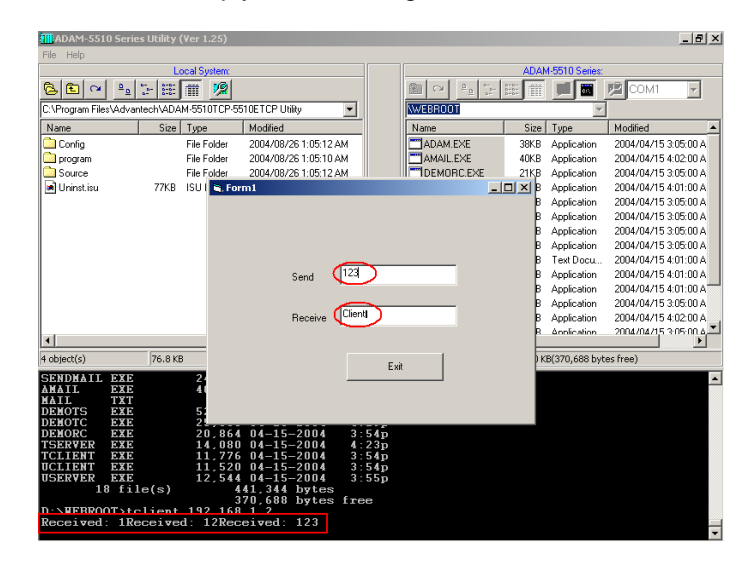

*4-60 ADAM-5510 Series User's Manual*

### **TCP\_CLIENT.C**

```
#include <stdio.h> 
#include <stdlib.h> 
#ifdef _MSC_VER 
#include <malloc.h> 
#else 
#include <mem.h> 
#endif 
#include <string.h> 
#include <conio.h> 
#include <errno.h> 
#include "socket.h" 
#define Errno errno 
#define Server_Port 5510 
#define MAXDATASIZE 100 
int main(int argc, char *argv[]) 
{ 
   SOCKET SO_5510; 
   int numbytes=0; 
   char buf[MAXDATASIZE]; 
   struct hostent *he; 
   struct sockaddr_in Server_addr; 
   char *str1, *str2, *str; 
   int tmpcount=1; 
  str1 = "TCP\mid n";str2 = "Client\langle n''; if (argc != 2) 
   { 
     fprintf(stderr,"usage: server hostname\n"); 
      exit(1); 
   } 
   if ((he=gethostbyname(argv[1])) == NULL) 
 { 
      perror("gethostbyname"); 
      exit(1); 
   }
```

```
 if ((SO_5510 = socket(AF_INET, SOCK_STREAM, IPPROTO_TCP)) == 
INVALID_SOCKET) 
   { 
     perror("socket"); 
     exit(1); 
   } 
   Server_addr.sin_family = AF_INET; 
   Server_addr.sin_port = htons(Server_Port); 
   Server_addr.sin_addr = *((struct in_addr *)he->h_addr); 
   memset(&(Server_addr.sin_zero), 0, 8); 
   if (connect(SO_5510, (struct sockaddr *)&Server_addr, 
     sizeof(struct sockaddr)) == SOCKET_ERROR) 
   { 
     perror("connect"); 
     exit(1); 
   } 
   while(1) 
   { 
     if ((numbytes=recv(SO_5510, buf, MAXDATASIZE-1, 0)) == 
SOCKET_ERROR) 
     { 
        perror("recv"); 
        exit(1); 
      } 
     if(numbytes>0) 
     { 
        adv_printf("Received: %s",buf); 
        memset(buf, 0, sizeof(buf)); 
        if(tmpcount%2==0) 
         str = str1;
        else 
         str = str2;
        sleep(1); 
        if (send(SO_5510, str, strlen(str), 0) == SOCKET_ERROR)
```
*<sup>4-62</sup> ADAM-5510 Series User's Manual*

```
 { 
            perror("send"); 
             exit(1); 
         } 
         tmpcount++; 
         if(tmpcount>100) 
             tmpcount=1; 
       } 
      else 
      { 
         closesocket(SO_5510); 
         break; 
       } 
    } 
   return 0; 
}
```
## **TCP Server program on host PC**

*Private Sub Command1\_Click() End End Sub* 

*Private Sub Form\_Load() ' Set the LocalPort property to an integer. ' Then invoke the Listen method. tcpServer.LocalPort = 5510 tcpServer.Listen Form1.Show ' Show the client form. End Sub* 

*Private Sub tcpServer\_ConnectionRequest \_ (ByVal requestID As Long) ' Check if the control's State is closed. If not, ' close the connection before accepting the new ' connection. If tcpServer.State <> sckClosed Then \_ tcpServer.Close ' Accept the request with the requestID ' parameter. tcpServer.Accept requestID End Sub* 

#### **Chapter 4 Guidelines for Network Functions**

*Private Sub Text1\_Change() ' The TextBox control named txtSendData ' contains the data to be sent. Whenever the user ' types into the textbox, the string is sent ' using the SendData method. tcpServer.SendData Text1.Text End Sub* 

*Private Sub tcpServer\_DataArrival \_ (ByVal bytesTotal As Long) ' Declare a variable for the incoming data. ' Invoke the GetData method and set the Text ' property of a TextBox named txtOutput to ' the data. Dim strData As String tcpServer.GetData strData Text2.Text = strData End Sub* 

*4-64 ADAM-5510 Series User's Manual*

## **4.10 UDP Connection**

Example program: USERVER.EXE Source file: UDP\_SERVER.C under "Source\Example\TCP" directory System configuration:

- ADAM-5510/TCP main unit
- UDP program on host PC
- 1. Build USERVER.EXE from USERVER.PRJ under "Source\ Example\TCP" directory and download USERVER.EXE onto drive D under "WEBROOT" directory.

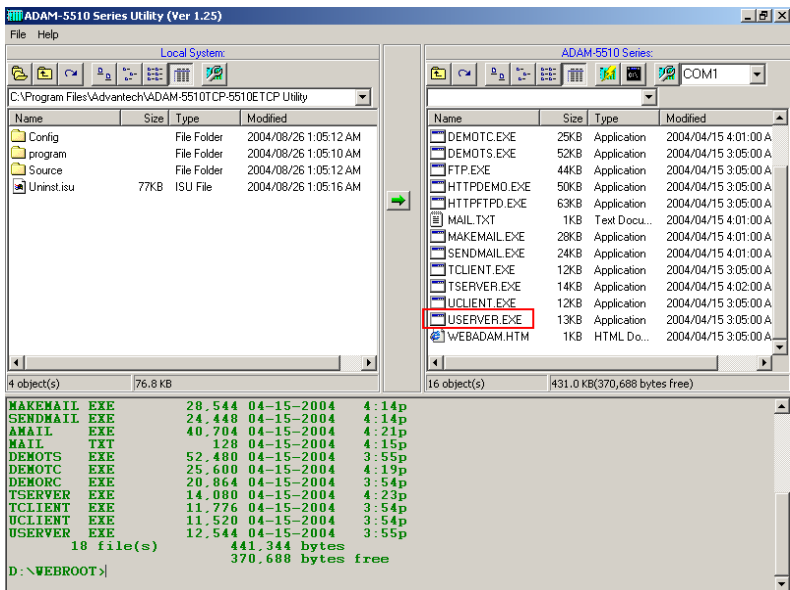

#### **Chapter 4 Guidelines for Network Functions**

2. Run USERVER.EXE

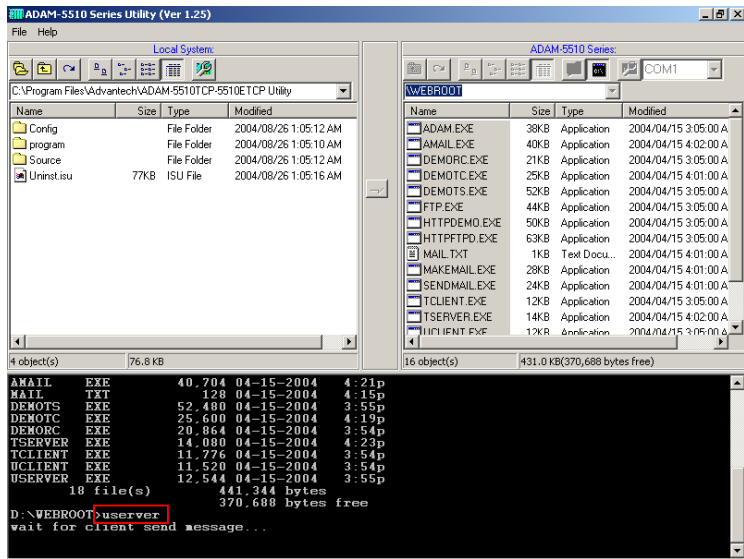

3. Run UDP program on host PC. Type characters and send them out to test the UDP connection. You will find USERVER.EXE receive the characters and reply ACK message.

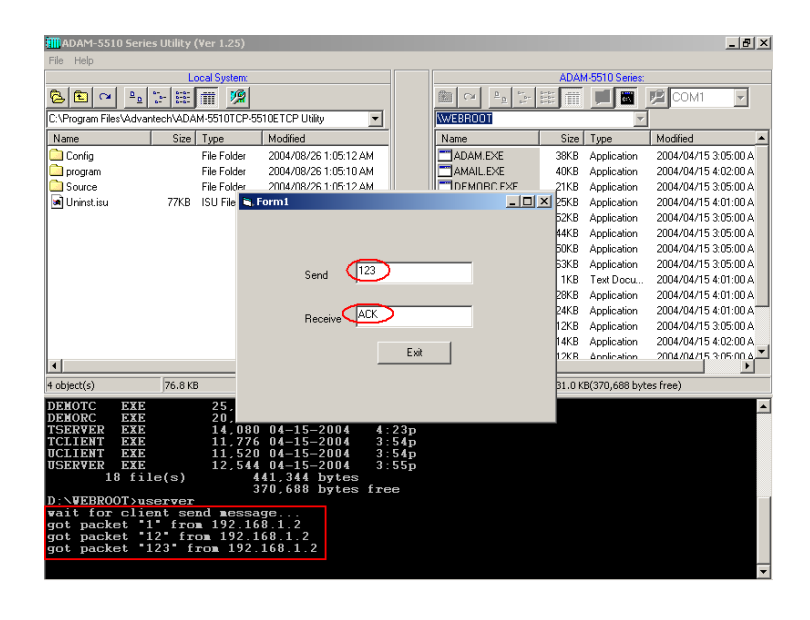

*4-66 ADAM-5510 Series User's Manual*

#### **UDP\_SERVER.C**

```
#include <stdio.h> 
#include <stdlib.h> 
#ifdef _MSC_VER 
#include <malloc.h> 
#else 
#include <mem.h> 
#endif 
#include <string.h> 
#include <conio.h> 
#include <errno.h> 
#include "socket.h" 
#define Errno errno 
#define FALSE 0 
#define TRUE 1 
#define Host_Port 5510 
#define MAXBUFLEN 100 
int main(void) 
{ 
   SOCKET Host_Sock; 
   struct sockaddr_in Host_addr; 
   struct sockaddr_in Client_addr; 
   int hasMessage = FALSE; 
   unsigned long pulArgp; 
   char buf[MAXBUFLEN]; 
   int addr_len, numbytes; 
   char* ackmsg = "ACK"; 
   if ((Host_Sock = socket(PF_INET, SOCK_DGRAM, IPPROTO_UDP)) 
== INVALID_SOCKET) 
   { 
     perror("socket"); 
     exit(1); 
   } 
   Host_addr.sin_family = AF_INET;
```
 *Host\_addr.sin\_port = htons(Host\_Port);* 

```
 Host_addr.sin_addr.s_addr = INADDR_ANY; 
   memset(&(Host_addr.sin_zero), 0, 8); 
   if (bind(Host_Sock, (struct sockaddr *)&Host_addr, sizeof(struct 
sockaddr)) == SOCKET_ERROR) 
   { 
     perror("bind"); 
     exit(1); 
   } 
   pulArgp = 1; 
   if(ioctlsocket(Host_Sock, FIONBIO, &pulArgp)) 
 { 
     perror("ioctlsocket"); 
     exit(1); 
   } 
   adv_printf("wait for client send message...\n"); 
   while(1) 
   { 
     hasMessage = Host_WaitForMessage(Host_Sock, 0); 
     if(hasMessage) 
     { 
        addr_len = sizeof(struct sockaddr); 
        if ((numbytes = recvfrom( Host_Sock, buf, sizeof(buf), 0, 
          (struct sockaddr *)&Client_addr, &addr_len)) == 
SOCKET_ERROR) 
        { 
          perror("recvfrom"); 
          if (errno == EWOULDBLOCK) 
             adv_printf("EWOULDBLOCK"); 
          break; 
 } 
        buf[numbytes] = 0; 
        adv_printf("got packet \"%s\" from %s\n", buf, 
inet_ntoa(Client_addr.sin_addr));
```
*4-68 ADAM-5510 Series User's Manual*

```
 if ((numbytes=sendto(Host_Sock, ackmsg, strlen(ackmsg), 0, 
          (struct sockaddr *)&Client_addr, sizeof(struct sockaddr))) == 
SOCKET_ERROR) 
        { 
          perror("sendto"); 
          break; 
 } 
 } 
   } 
   closesocket(Host_Sock); 
   return 0; 
} 
int Host_WaitForMessage(int serverSocket, int i_iWaitMilliSec) 
{ 
   fd_set FdSet; 
   struct timeval waitTime; 
   FD_ZERO(&FdSet); 
   FD_SET(serverSocket, &FdSet); 
   waitTime.tv_sec = i_iWaitMilliSec / 1000; 
   waitTime.tv_usec = (i_iWaitMilliSec % 1000)*1000L; 
   if (select(0, &FdSet, NULL, NULL, &waitTime) > 0) 
     return TRUE; 
   return FALSE; 
}
```
#### **UDP program on host PC**

*Private Sub Command1\_Click() End End Sub* 

*Private Sub Form\_Load() ' The control's name is udpPeerA With udpPeerA ' IMPORTANT: be sure to change the RemoteHost ' value to the name of your computer. .RemoteHost = "192.168.1.4" .RemotePort = 5510 ' Port to connect to.* 

*End With End Sub* 

*.Bind 5510 ' Bind to the local port. '* Show the second form.

*Private Sub Text1\_Change() ' Send text as soon as it's typed. udpPeerA.SendData Text1.Text End Sub* 

*Private Sub udpPeerA\_DataArrival \_ (ByVal bytesTotal As Long) Dim strData As String udpPeerA.GetData strData Text2.Text = strData End Sub* 

*4-70 ADAM-5510 Series User's Manual*

Example program: UCLIENT.EXE Source file: UDP\_CLIENT.C under "Source\Example\TCP" directory System configuration:

- ADAM-5510/TCP main unit
- UDP program on host PC
- 1. Build UCLIENT.EXE from UCLIENT.PRJ under "Source\Example\ TCP" directory and download UCLIENT.EXE onto drive D under "WEBROOT" directory.

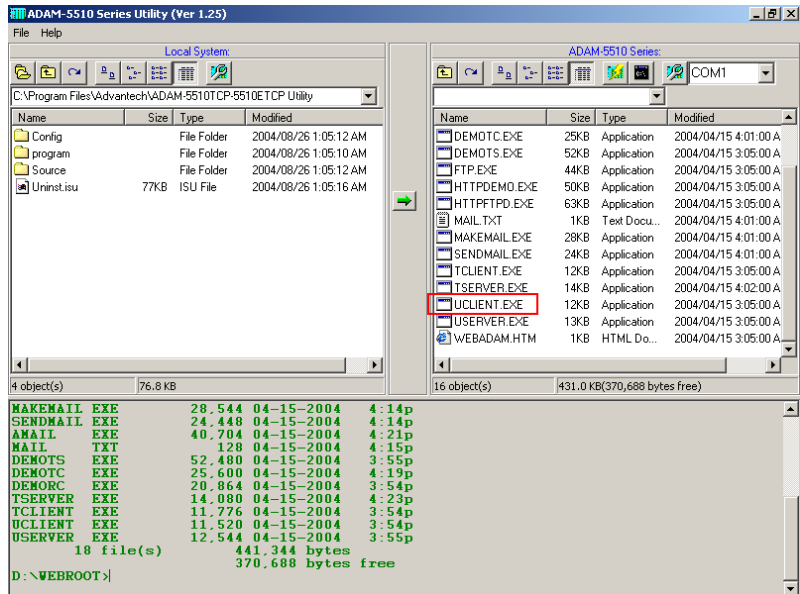

2. Run UDP program on host PC and then run UCLIENT.EXE to connect to the UDP program. You will find the UDP program receives "UDP Client Connected!" from UCLIENT.EXE

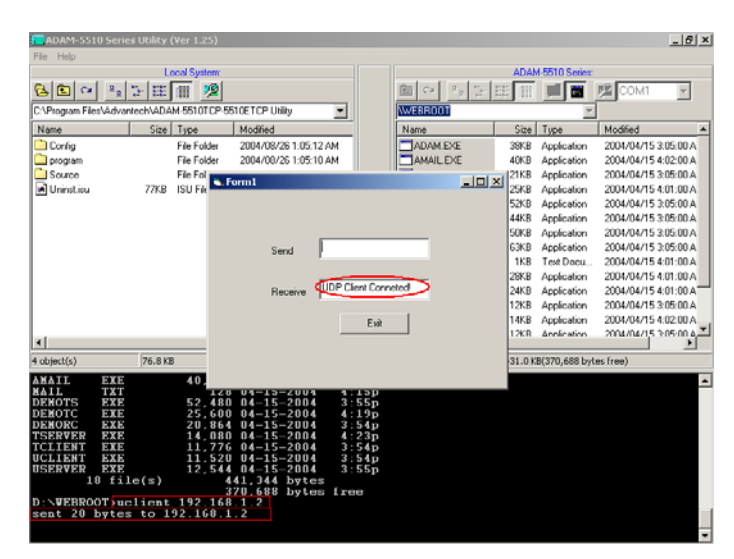

3. Type a character and send it out from UDP program to test the UDP connection. You will find UCLIENT.EXE receive the character correctly.

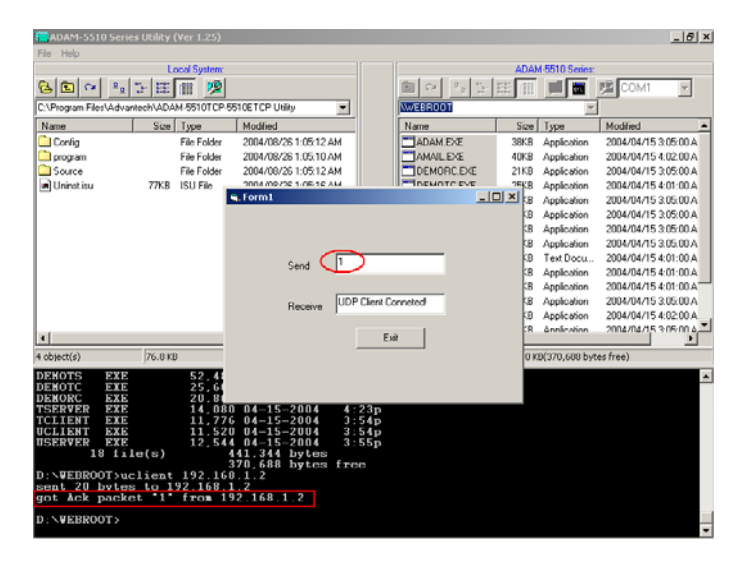

*4-72 ADAM-5510 Series User's Manual*
#### **UDP\_CLIENT.C**

```
#include <stdio.h> 
#include <stdlib.h> 
#ifdef _MSC_VER 
#include <malloc.h> 
#else 
#include <mem.h> 
#endif 
#include <string.h> 
#include <conio.h> 
#include <errno.h> 
#include "socket.h" 
#define Errno errno 
#define BufferSize 100 
#define Host_Port 5510 
int main(int argc, char *argv[]) 
{ 
   SOCKET SO_5510; 
   struct sockaddr_in Server_addr; 
   struct sockaddr_in From_Addr; 
   struct hostent *he; 
   char buf[BufferSize]; 
   int numbytes; 
   unsigned int From_Size; 
   char* msg = "UDP Client Conneted!"; 
   if (argc != 2) 
   { 
     fprintf(stderr,"usage: uclient xxx.xxx.xxx.xxx\n"); 
      exit(1); 
   } 
   if ((he=gethostbyname(argv[1])) == NULL) 
   { 
      perror("gethostbyname"); 
      exit(1); 
   }
```
*ADAM-5510 Series User's Manual 4-*73

### **Chapter 4 Guidelines for Network Functions**

```
 if ((SO_5510 = socket(AF_INET, SOCK_DGRAM, IPPROTO_UDP)) == 
INVALID_SOCKET)
```

```
 { 
     perror("socket"); 
     exit(1); 
   } 
   Server_addr.sin_family = AF_INET; 
   Server_addr.sin_port = htons(Host_Port); 
   Server_addr.sin_addr = *((struct in_addr *)he->h_addr); 
   memset(&(Server_addr.sin_zero), 0, 8); 
   if ((numbytes=sendto(SO_5510, msg, strlen(msg), 0, 
     (struct sockaddr *)&Server_addr, sizeof(struct sockaddr))) == 
SOCKET_ERROR) 
   { 
     perror("sendto"); 
     exit(1); 
   } 
   adv_printf("sent %d bytes to %s\n", numbytes, 
inet_ntoa(Server_addr.sin_addr)); 
   From_Size = sizeof(From_Addr); 
   if ((numbytes = recvfrom( SO_5510, buf, sizeof(buf), 0, 
     (struct sockaddr *)&From_Addr, &From_Size)) == -1) 
   { 
     perror("recvfrom"); 
     exit(1); 
 } 
   buf[numbytes] = 0;
```

```
 adv_printf("got Ack packet \"%s\" from %s\n", buf, 
inet_ntoa(From_Addr.sin_addr));
```

```
 closesocket(SO_5510); 
 return 0;
```
*}* 

*<sup>4-74</sup> ADAM-5510 Series User's Manual*

# **4.11 FTP Client**

Utility: FTP.EXE System configuration:

- ADAM-5510/TCP main unit
- 1. Download FTP.EXE onto drive D under "WEBROOT" directory.

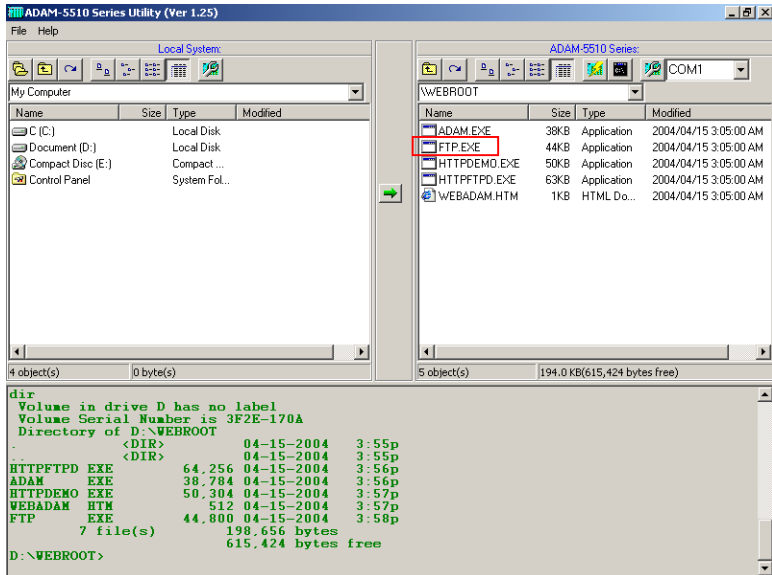

*ADAM-5510 Series User's Manual 4-*75

# **Chapter 4 Guidelines for Network Functions**

2. Run FTP.EXE, login to FTP Server and get file from FTP Server.

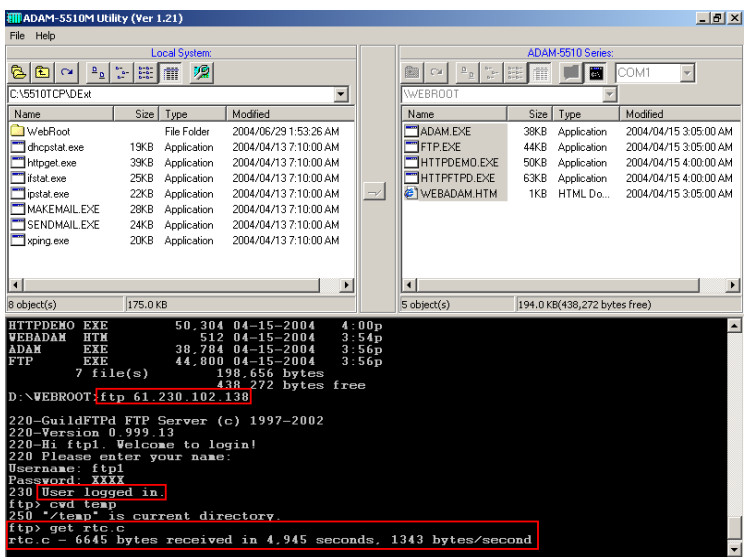

3. Check the file is under "WEBROOT" directory.

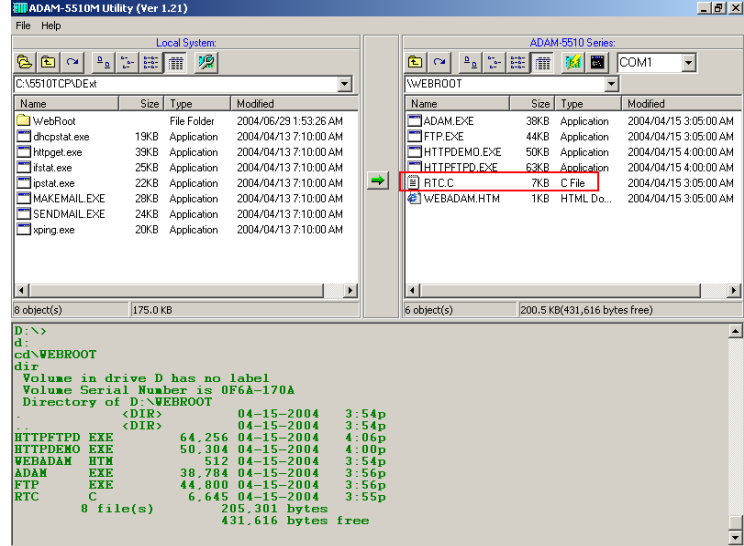

*4-76 ADAM-5510 Series User's Manual*

4. Run FTP.EXE, login to FTP Server and put the file "WEBADAM.HTM" under "WEBROOT" directory onto FTP Server.

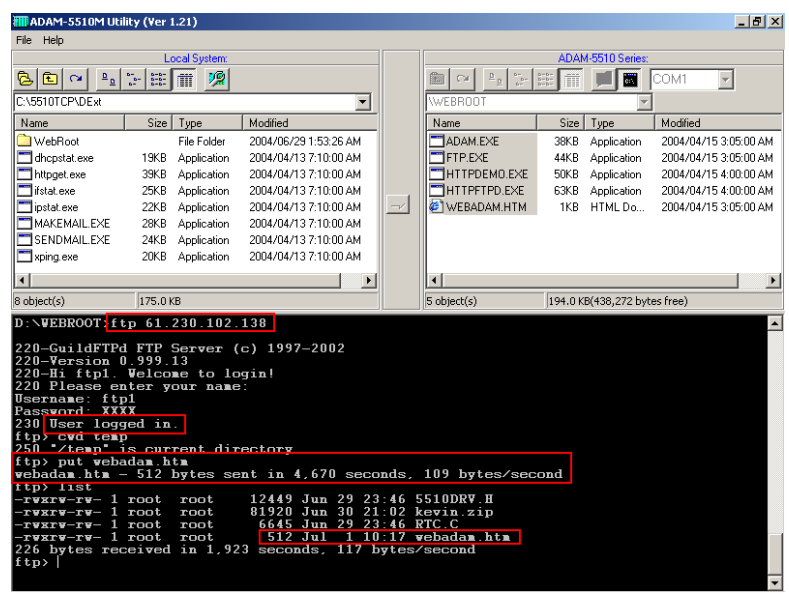

*ADAM-5510 Series User's Manual 4-*77

# 5

**Programming and Function Library**

# **5.1 Introduction**

User-designed ADAM-5510 Series application programs make use of ADAM-5510 Series library functions. To make the most efficient use of ADAM-5510 Series' memory space, the ADAM-5510 Series function library has been separated into 10 smaller libraries. Therefore, a user can link only those libraries needed to run his application, and only those libraries will be included in the compiled executable. The smaller the linked libraries, the smaller the compiled executable will be.

# **5.1.1 Programming detail about the ADAM-5510 Series Controller**

The operating system of ADAM-5510 Series Controller is ROM-DOS, which is a MS-DOS equivalent system. It allows users to run application programs written in assembly language as well as highlevel languages such as C or C++. Certainly, there will be some limitations when running application programs in the ADAM-5510 Series Controller. In order to build successful applications, please keep the following limitations and concerns in mind.

# **5.1.2 Mini BIOS functions**

The ADAM-5510 Series Controller provides up to four serial communication ports including programming port for connecting peripherals, so the mini BIOS of ADAM-5510 Series Controller only provides 10 function calls. Since the user's program cannot use other BIOS function calls, the ADAM-5510 Series Controller may not work as intended. Additionally, certain language compilers such as QBASIC directly call BIOS functions that are not executable in ADAM-5510 Series Controller. The ADAM-5510 Series Controller mini BIOS function calls are listed in the following table.

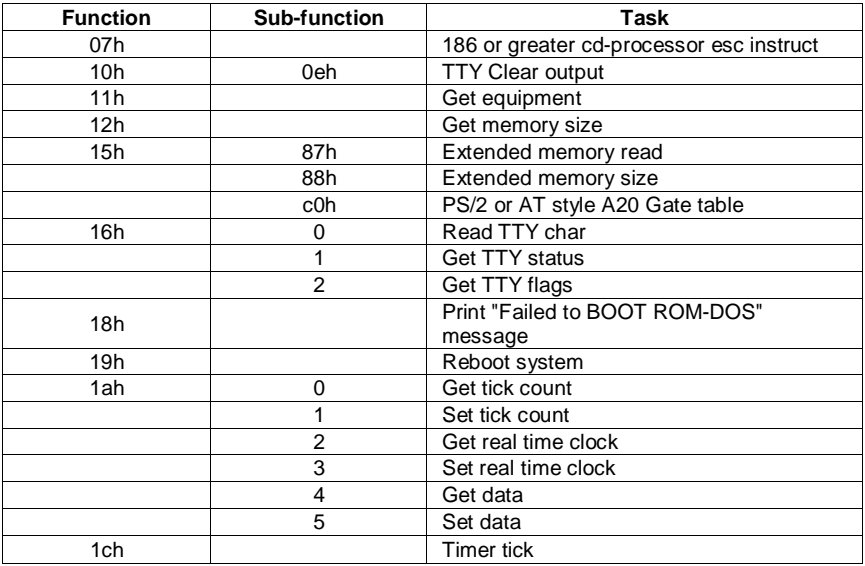

**Table 5-1:** ADAM-5510 Series Controller mini BIOS function calls

# **5.1.3 Converting program codes**

The ADAM-5510 Series Controller has an 80188 CPU. Therefore, programs downloaded into its flash ROM must be converted into 80186 or 80188 compatible codes firstly, and the floating point operation must be set to Emulation Mode". For example, if you develop the application program in Borland C, you will compile the program as following picture.

| File                                                    | Edit                       | Sparch                             | Яшт. | Conoile                              | <b>Dabua</b><br>01.03MM 0.0 ===== | Project                                                   | <b>Dutions</b>                              | Vindow.          | Help        |
|---------------------------------------------------------|----------------------------|------------------------------------|------|--------------------------------------|-----------------------------------|-----------------------------------------------------------|---------------------------------------------|------------------|-------------|
| Hinclude (process.h)<br>Minclude (arrno.h)              |                            |                                    |      |                                      |                                   |                                                           | Compiler                                    | Application      |             |
| Mind lade                                               | <b>Missilede Calif</b>     |                                    |      |                                      |                                   |                                                           | Godo graceation<br>Muanced code generation> |                  |             |
| int=SamdAlarnMail(void);<br>lint. DakaAlamiNail Conid): |                            |                                    |      |                                      |                                   | Empry Exit Code. -<br>E++ mpLinns<br>Advanced G++ aptions |                                             |                  |             |
| int count - 1;                                          |                            |                                    |      |                                      |                                   | Source                                                    | Outimizations                               |                  |             |
| lonial nainšuuidž                                       |                            |                                    |      |                                      |                                   | <b>Microsofy</b> idea<br>$N$ anca                         |                                             |                  |             |
|                                                         | char dovi ;<br>$-43.547 =$ | unsigned diw down                  |      |                                      |                                   |                                                           |                                             |                  |             |
| File name                                               |                            | <b>Location</b>                    |      |                                      |                                   |                                                           | Lines                                       | Cade             | bata<br>苗   |
| HIOR LID                                                |                            | $1.51.5510$ LID<br><b>ssie Lie</b> |      |                                      |                                   |                                                           | n/a<br>112.8                                | m Zity.<br>a Zan | n/a         |
| <b>MAIS-LIB</b><br>MTLITVS.LIR                          |                            | <b>JUNIUS STALLTR</b>              |      |                                      |                                   |                                                           | n Zali                                      | n Zar            | H/d<br>820. |
| ALARMM"I.C                                              |                            |                                    |      |                                      |                                   |                                                           | 127                                         | 194              | 310         |
| Pi Help II                                              |                            |                                    |      | Uicw further code generation options |                                   |                                                           |                                             |                  |             |

**Figure 5-1:** Select "Advanced code generation"

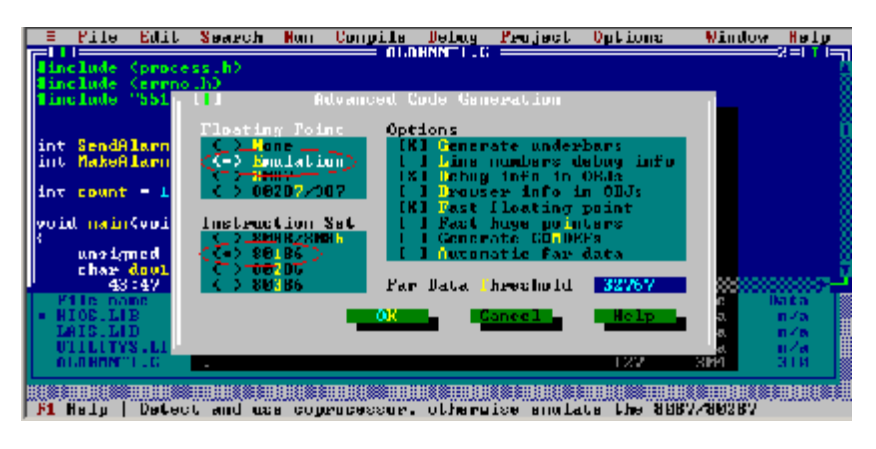

**Figure 5-2:** Select "Emulation" and "80186" settings

# **5.1.4 Libraries Sized for Different Memory Modes**

The ADAM-5510 Series function libraries support four memory models: SMALL, MEDIUM, COMPACT and LARGE. You can use library files sized according to your memory model. For example, if you use *small*  model you can link UTILITYS.LIB and LIOS.LIB to implement system and low speed I/O module access functions. On the other hand, if you use *large* model, you can link UTILITYL.LIB and LIOL.LIB.

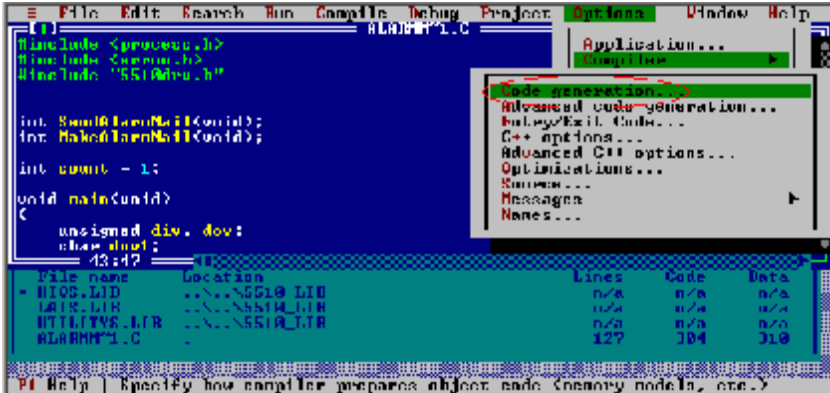

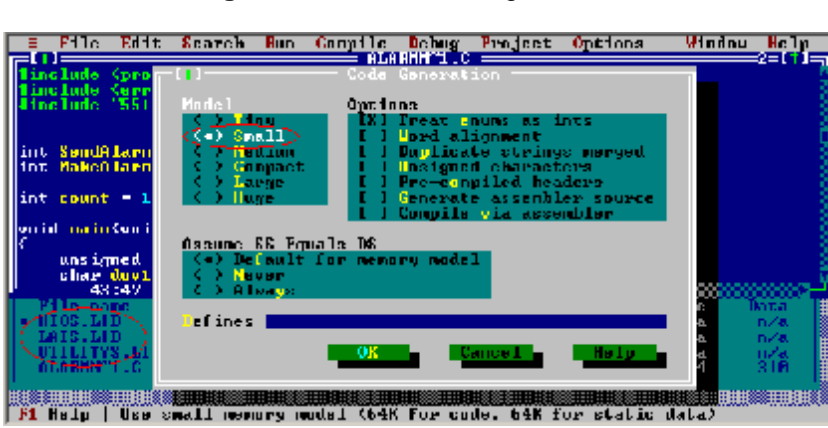

**Figure 5-3:** Select "Code generation"

**Figure 5-4:** Select "Small" Model while using \*S.LIB

# **5.1.5 Limitations**

Certain critical files are always kept in flash ROM, such as operating system, BIOS, and monitoring files. The ADAM-5510 Series Controller provides an additional 1MB flash disk as drive D. There is up to 960KB free space for user's application program. As some additional system files and network utilities for ADAM-5510/TCP and ADAM-5510E/TCP are distributed on drive D, the free space for user's application program should be less than 960KB. Besides, there are 256KB flash memory and up to 384KB battery backup SRAM for user's applications which can be accessed by function library.

#### **Warning: The free space of flash disk is not suitable for frequently creating and deleting files such as periodic data logging application because the DOS FAT file system is probably destroyed by critical operations while the disk is almost full. The better way is to take the operations on battery backup SRAM.**

# **5.1.6 Programming the watchdog timer**

The ADAM-5510 Series Controller is equipped with a watchdog timer function that resets the CPU or generates an interrupt if processing comes to a standstill for any reason. This feature increases system reliability in industrial standalone and unmanned environments.

If you decide to use the watchdog timer, you must write a function call to enable it. When the watchdog timer is enabled, it must be cleared by the application program at intervals of less than 1.6 seconds. If it is not cleared at the required time intervals, it will activate and reset the CPU, or generate a NMI (Non-Maskable Interrupt). You can use a function call in your application program to clear the watchdog timer. At the end of your program, you still need a function call to disable the watchdog timer.

## **5.2 Category of Function Libraries**

ADAM-5510 Series Controller has 10 categories of function libraries as following:

- Category A. System Functions (UTILITY\*.LIB)
- Category B. Low Speed AI Module Functions (LAI\*.LIB)
- Category C. High Speed I/O and Counter/Frequency Module Functions (HIO\*.LIB)
- Category D. Communication Functions (COMM\*.LIB)
- Category E. Serial Module Functions (A5090\*.LIB)
- Category F. MODBUS/RTU Functions (MBRTU\*.LIB and MBRTU9\*.LIB)
- Category G. MODBUS/TCP Functions (MBTCP\*.LIB)
- Category H. Socket Functions (SOCKET\*.LIB)
- Category I. HTTP Functions (CGI\_LIB\*.LIB)

**Note 1:** These function libraries support Borland C 3.0 for DOS only. **Note 2:** Please include all necessary ADAM-5510 Series function libraries in your project file.

**Note 3:** The ADAM-5510 Series function libraries, which come with ADAM CD version 2.20 or later, support 8 slot and 4 slot main units, i.e., ADAM-5510E, ADAM-5510E/TCP, ADAM-5510M and ADAM-5510/TCP simultaneously. So if you have already used ADAM-5510M and would like to use 8 slot main unit such as ADAM-5510E in your system, it is strongly recommended that you build your projects for both ADAM-5510M and ADAM-5510E by linking latest function libraries on ADAM CD version 2.20 or later. Just keep one version of function libraries for all ADAM-5510 Series Controllers will simplify the maintenance.

# **5.3 Library Index**

# **5.3.1 Category A. System Functions: (UTILITY\*.LIB)**

**ADAMdelav** Get BoardID Get\_NodeID **GetRTCtime SetRTCtime** LED\_init LED\_OFF LED\_ON **ProgramByte ProgramSector EraseSector** Get SvsMem Set\_SysMem read\_mem Get\_NVRAM\_Size Set\_NVRAM\_Size Timer\_Init **Timer** Reset Timer\_Set Release\_All tmArriveCnt WDT\_clear WDT\_disable WDT\_enable write\_backup\_ram read\_backup\_ram adv\_printf()

# **5.3.2 Category B. Low Speed AI Module Functions (LAI\*.LIB)**

AiUpdate() Init5013() Get5013() GetRange5013() Init501718() Get501718() GetRange501718()

# **5.3.3 Category C. High Speed I/O and Counter/Frequency Module Functions (HIO\*.LIB)**

Init5017H() GetRange5017H() Get5017H() Init5017UH() SetRange5017UH\_Advanced\_Setting() SetRange5017UHTriVal() GetRange5017UHTriVal() GetRange5017UHTriData() SetRange5017UH() GetRange5017UH() Get5017UH() Get5017UH\_CyclicData() Init5024() Set5024() GetRange5024() Get5050() Get5051() Get5052() Get5055() Set5050() Set5055() Set5056() Set5060() Set5068() Set5069() InitDIFilter() Init5080() Get5080() Init5081()

Get5081() Clear\_Counter() Start\_Stop\_Counter() ReadOverflowFlag() SetInitCounterVal() GetRange5080() SetRange5080() GetRange5081() SetRange5081()

# **5.3.4 Category D. Communication Functions: (COMM\*.LIB)**

checksum()

# **RS-485 Port (COM2) Functions**

com\_485\_install() com\_485\_deinstall() com 485 set format() com\_485\_set\_speed() com  $485$  flush  $rx()$ com  $485$  flush  $tx()$ com\_485\_rx() com\_485\_rx\_empty() com\_485\_tx() com\_485\_tx\_string() com 485 tx empty()

## **Program Port (COM3) Functions**

com\_pgm\_install() com\_pgm\_deinstall() com\_pgm\_flush\_rx() com\_pgm\_flush\_tx() com\_pgm\_rx() com\_pgm\_rx\_empty() com\_pgm\_set\_format() com\_pgm\_set\_speed() com\_pgm\_tx() com\_pgm\_tx\_empty() com\_pgm\_tx\_string()

## **RS-232/485 Port (COM1) Functions**

Note: For ADAM-5510M and ADAM-5510/TCP, COM1 supports RS-232 only. The following library functions support RS-485 automatic data flow control. So it is not necessary for users to take care of the control of data flow direction.

com\_install() com\_deinstall()

com\_set\_format() com\_set\_parity() com\_set\_speed() com\_rx() com\_tx() com\_rx\_empty(), com\_tx\_empty() com\_tx\_ready() com tx\_string() com flush  $rx()$ , com flush  $tx()$ com carrier() com\_clear\_break(), com\_set\_break() com\_clear\_local\_loopback(),com\_set\_local\_loopback() com\_disable\_fifo(), com\_enable\_fifo() com\_get\_line\_status(), com\_set\_line\_params(), com\_lower\_dtr(), com\_raise\_dtr() com\_lower\_rts(), com\_raise\_rts() com read scratch register(), com write scratch register() CRC16() com\_get\_modem\_status() modem\_autoanswer() modem\_command\_state() modem\_command() modem\_dial() modem\_handup() modem\_initial()

#### **RS-232/485 Port (COM4) Functions**

com\_232\_485\_install() com\_232\_485\_deinstall() com 232 485 set format() com\_232\_485\_set\_speed() com\_232\_485\_flush\_rx() com\_232\_485\_flush\_tx()

com\_232\_485\_rx() com\_232\_485\_rx\_empty() com\_232\_485\_tx() com\_232\_485\_tx\_string() com\_232\_485\_tx\_empty()

# **5.3.5 Category E. Serial Module Functions (A5090\*.LIB)**

**For ADAM-5090 Serial COM Ports:**  port\_install() port\_deinstalled() port\_select() reset\_slot() port\_reset() which has been installed() port\_set\_speed() port\_set\_format() port\_disable\_fifo() port\_enable\_fifo() port\_carrier() port\_clear\_break() port\_set\_break() port\_clear\_local\_loopback() port set local loopback() port\_get\_line\_status() port\_set\_line\_params() port\_get\_modem\_status() port\_get\_modem\_control\_status() port\_set\_modem\_control\_params() port\_lower\_dtr() port raise dtr() port raise rts() port\_lower\_rts() modem initial 90() modem\_command\_90() modem\_command\_state\_90() modem\_autoanswer\_90() modem\_dial\_90() modem\_handup\_90() port flush rx() port flush tx() port\_rx\_error()

port\_rx\_ready() char port\_rx $()$ port\_tx\_empty() port $tx()$ port\_tx\_string()

## **5.3.6 Category F. MODBUS/RTU Functions (MBRTU\*.LIB and MBRTU9\*.LIB)**

#### **For ADAM-5510 Series COM Ports:**  Modbus\_COM\_Init()

Modbus\_COM\_Release() Error\_Code() ADAMRTU\_ForceMultiCoils() ADAMRTU\_ForceSingleCoil() ADAMRTU\_PresetMultiRegs() ADAMRTU\_PresetSingleReg() ADAMRTU\_ReadCoilStatus() ADAMRTU\_ReadHoldingRegs() ADAMRTU\_ReadInputRegs() ADAMRTU\_ReadInputStatus() ADAMRTU\_ModServer\_Create() Ver\_RTU\_Mod()

#### **For ADAM-5090 Serial COM Ports:**

Error\_Code() Modbus\_5090\_Init() Modbus\_5090\_Release() A5090\_RTU\_ForceMultiCoils() A5090\_RTU\_ForceSingleCoil() A5090\_RTU\_PresetMultiRegs() A5090\_RTU\_PresetSingleReg() A5090\_RTU\_ReadCoilStatus() A5090\_RTU\_ReadHoldingRegs() A5090\_RTU\_ReadInputRegs() A5090\_RTU\_ReadInputStatus()

## **5.3.7 Category G. MODBUS/TCP Functions (MBTCP\*.LIB)**

Ver\_TCP\_Mod()

# **Modbus TCP Client Functions:**  ReturnErr\_code() ADAMTCP\_Connect() ADAMTCP\_Disconnect() ADAMTCP\_ForceMultiCoils() ADAMTCP\_ForceSingleCoil() ADAMTCP\_PresetMultiRegs() ADAMTCP\_PresetSingleReg() ADAMTCP\_ReadCoilStatus() ADAMTCP\_ReadHoldingRegs() ADAMTCP\_ReadInputRegs() ADAMTCP\_ReadInputStatus()

## **Modbus TCP Server Functions:**

ADAMTCP\_ModServer\_Create() ADAMTCP\_ModServer\_Update() ADAMTCP\_ModServer\_Release()

## **5.3.8 Category H. Socket Functions (SOCKET\*.LIB)**

**Socket function:**  accept ()  $bind()$ closesocket () connect () ioctlsocket () getpeername () getsockname () getsockopt () htonl () htons () inet addr () inet ntoa () listen () ntohl () ntohs () recv () recvfrom () select ()

send () sendto () setsockopt () shutdown () socket ()

# **Database function:**

aethostbyaddr() gethostbyname() gethostname () getservbyport() getservbyname() getprotobynumber() getprotobyname()

# **5.3.9 Category I. HTTP Functions (CGI\_LIB\*.LIB)**

# **Socket function:**

HttpRegister() HttpDeRegister() HttpGetData() HttpSendData() HttpSubmitFile() HttpGetStatus() HttpGetVersion() GetStackPointer() GetStackSegment() SetStackPointer() SetStackSegment()

# **5.4 Function Library Description**

# **5.4.1 System Functions (UTILITY\*.LIB)**

# **ADAMdelay**

# **Syntax:**

void ADAMdelay(unsigned short msec)

## **Description:**

Delays program operation by a specified number of milliseconds.

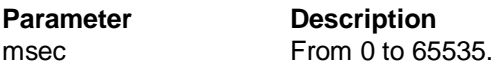

#### **Return value:**  None.

# **Example:**

```
#include "5510drv.h" 
void main(void) 
{ 
     /* codes placed here by user */ 
     ADAMdelay(1000); /* delay 1 sec. */ 
     /* codes placed here by user */ 
}
```
## **Remarks:**

ADAMDelay will possibly decrease the performance so it is recommended to use for loop instead.

# **Get\_BoardID**

# **Syntax:**

unsigned char Get\_BoardID(int Board)

# **Description:**

Gets the type identification of the I/O module in a controller slot.

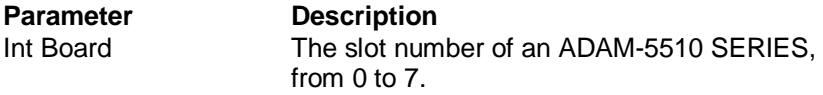

# **Return value:**

The return values are:

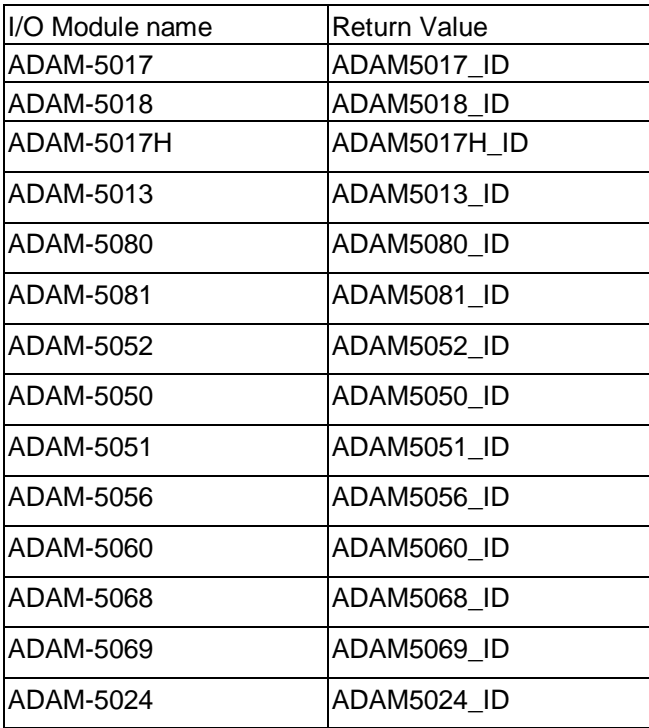

## **Remarks:**

None

# **Get\_NodeID**

#### **Syntax:**

unsigned char Get\_NodeID(void)

# **Description:**

Gets the DIP switches number of the ADAM-5510 SERIES Controller.

# **Parameter Description**

None.

# **Return value:**

The DIP switches number of the ADAM-5510 SERIES Controller.

```
#include "5510drv.h" 
unsigned char SystemNodeNumber; 
unsigned char IOModuleName, SlotNumber; 
void main(void) 
{ 
       SystemNodeNumber = Get_NodeID(); 
       if( SystemNodeNumber == 0x15) 
       { 
               /* Read IO module name in Slot 0*/ 
               SlotNumber = 0; 
               IOModuleName = Get_BoardID(SlotNumber); 
              if(IOModuleName == ADAM5051ID)\{ /* IO Board is current, put your code in Here*/ 
 } 
               else 
\{adv_printf("\nThe IO Board is NOT ADAM5051");
              adv_printf("\nPlease Check your system setup");
 } 
       } 
       else 
              adv_printf("\nNode number Error!");
} 
Remarks : 
None
```
# **GetRTCtime SetRTCtime**

## **Syntax:**

unsigned char GetRTCtime(unsigned char Time) void SetRTCtime(unsigned char Time,unsigned char data)

## **Description:**

GetRTCtime: Reads Real-Time Clock chip timer. A user can activate a program on the date desired.

SetRTCtime: Sets date and time of the real-time clock.

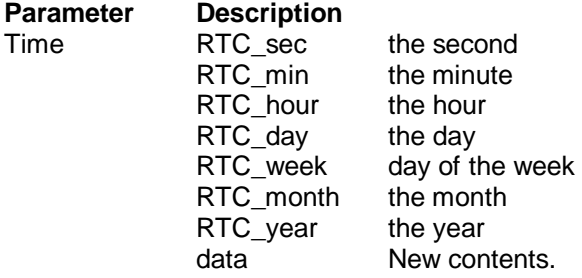

## **Return value:**

The value requested by the user.

```
#include "5510drv.h" 
void main(void) 
{unsigned char sec=0,min=0,hour=12; 
  adv_printf("Time %02d:%02d:%02d\n",GetRTCtime(RTC_hour),
  GetRTCtime(RTC_min), GetRTCtime(RTC_sec));
  adv_printf("Set current time 12:00:00\n");
  SetRTCtime(RTC_sec,sec);
  SetRTCtime(RTC_min,min);
  SetRTCtime(RTC_hour,hour);
  adv_printf("Time %02d:%02d:%02d\n",GetRTCtime(RTC_hour), 
  GetRTCtime(RTC_min), GetRTCtime(RTC_sec)); 
} 
Remarks: 
None.
```
# **LED\_init LED\_OFF LED\_ON**

## **Syntax:**

void LED\_init(void) void LED\_OFF(int which\_led) void LED\_ON(int which\_led)

## **Description:**

Turns LED lights on and off. The LED I/O port must be initialized first. It will take a little time for the light to stabilize following the signal for the turning on and turning off of the light.

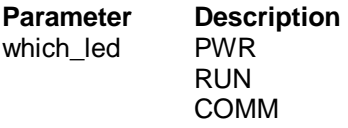

**Return value:** 

None.

```
#include "5510drv.h" 
void main(void) 
{ 
     LED init();
     /* flash COMM led */ 
     while(1) 
     { 
           LED_ON(COMM); 
          ADAMdelay(500); 
          LED_OFF(COMM); 
     } 
} 
Remarks: 
None.
```
# **ProgramByte ProgramSector EraseSector**

## **Syntax:**

BOOL EraseSector( unsigned long ulBase ) BOOL ProgramByte( unsigned long ulAddress, BYTE byte ) BOOL ProgramSector( unsigned long ulAddress\_s, unsigned char far \* SECTOR\_DATA)

#### **Description:**

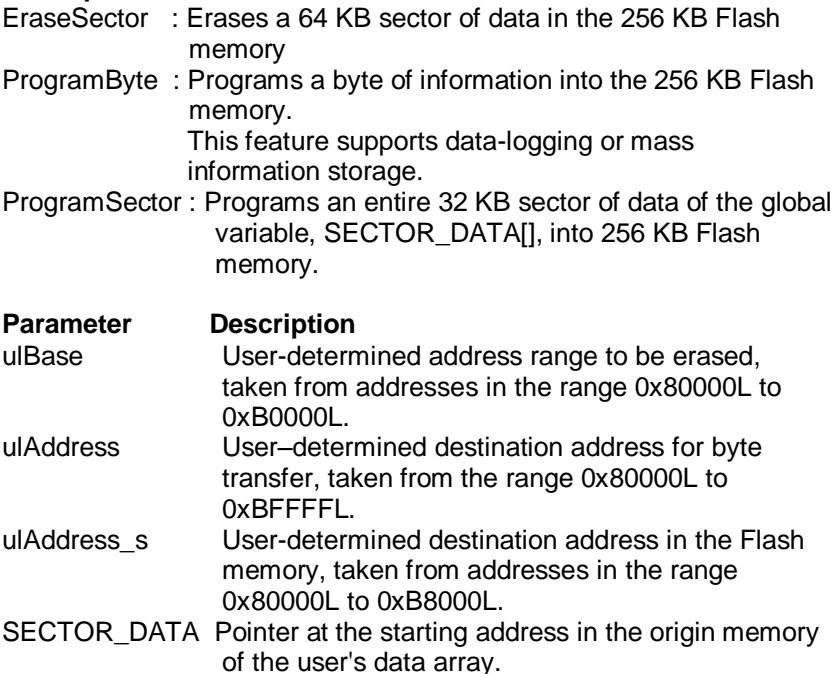

#### **Return value:**

TRUE Successful transfer to Flash memory.

FALSE Error (destination already occupied, excess address range, or program error).

# **read\_mem**

#### **Syntax:**

unsigned char read\_mem (int memory\_segment , unsigned int i)

#### **Description:**

Reads far memory data, 256 KB Flash memory, from 0x80000L to 0xBFFFFL, where (the Absolute Address) = (SEG\*16 + OFFSET). For example,  $(0x800FFL) = (0x8000*16 + 0x00FF)$ .

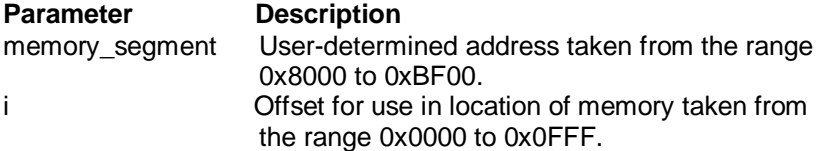

#### **Return value:**

The value in memory storage at the indicated address.

```
#include "5510drv.h" 
void main(void) 
{ 
  unsigned char sector[32768]; 
  unsigned char data;
```

```
unsigned long addr, sector num;
unsigned int i;
```

```
adv_printf("erase sector 0x80000L\n");
if(EraseSector(0x80000L)) 
  adv_printf("erase succeed \n");
adv printf("Write data(55) to 0x80000-0x80001\");
data=55; 
ProgramByte(0x80000L,data); 
ProgramByte(0x80000L+1,data); 
ProgramByte(0x80000L+2,data); 
for(i=0; i<3; i++){ 
adv_printf("read%d data=%d\n",i,read_mem(0x8000,0x0000+i));
```

```
} 
adv_printf("erase sector 0x80000L\n");
if(EraseSector(0x80000L)) 
  adv_printf("erase succeed \n"); 
data = 1:
for(i=0;i<32768;i++) 
     *(sector+i)=data; 
adv_printf("Write data(0x01) to 0x80000~0x87FFF\n");
ProgramSector(0x80000,&sector);
for(i=0; i<100; i++){ 
adv_printf("read%d data=%d\n",i,read_mem(0x8000,0x0000+i)); 
}
```
## **Remarks:**

None.

}

# **Get\_SysMem Set\_SysMem**

## **Syntax:**

unsigned char Get\_SysMem(unsigned char which\_byte) void Set\_SysMem(unsigned char which\_byte, unsigned char data)

## **Description:**

Get SysMem: Reads a byte from security SRAM. Set\_SysMem: Writes a byte to security SRAM. Security SRAM supports 113 bytes for user storage of important information.

#### **Parameter Description**

which\_byte From 0 to 112, user-determined. data Value to be saved.

#### **Return value:**

The value in a byte of security SRAM.

#### **Example:**

```
#include "5510drv.h" 
void main(void) 
{ 
        unsigned char data[4] = \{1,2,3,4\};
        int i; 
        /* save current value */ 
        for(i=10;i < 14;i++)
        { 
                 Set_SysMem(i, data[i-10]);
                 adv_printf("data=%d\n",Get_SysMem(i));
        } 
}
```
# **Remarks:**

None

# **Get\_NVRAM\_Size Set\_NVRAM\_Size**

#### **Syntax:**

unsigned char Get\_NVRAM\_Size(void) void Set\_NVRAM\_Size(unsigned char sector)

#### **Description:**

Gets the size of battery backup RAM. Sets the size of battery backup RAM. (The unit is sectors, each sector is 4KB in size. Maximum size is 384 KB theoretically.)

#### **Parameter Description**

sector NVRAM size in 4 KB sectors, from 1 to 96 sectors.

#### **Return value:**

Get\_NVRAM\_Size: sector Number of sectors NVRAM size is set to, from 1 to 96.

#### **Example:**

```
#include "5510drv.h" 
void main() 
{ 
unsigned char sector; 
sector = Get_NVRAM_Size();
adv_printf("Backup ram=%dKbyte\n",sector*4);
/*Set Bacup ram 40Kbyte*/ 
Set_NVRAM_Size(10);
}
```
**Remarks:** 

None.

# **write\_backup\_ram read\_backup\_ram**

#### **Syntax:**

void write\_backup\_ram(unsigned long index, BYTE data) unsigned char read\_backup\_ram(unsigned long index)

## **Description:**

Writes a byte to battery backup memory. Reads the value in backup RAM at index address, maximum 384 KB total backup RAM, index =  $0 - 393214$ ;

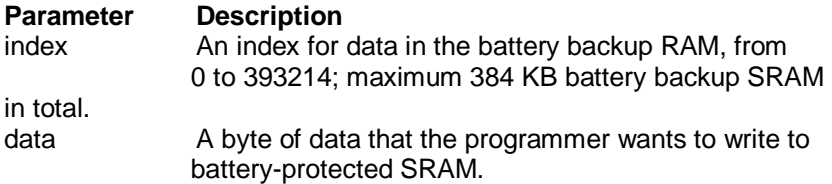

#### **Return value:**

The single-byte value in backup RAM at address index.

## **Example:**

```
#include "5510drv.h" 
void main() 
{ 
        unsigned long addr; 
        unsigned char data; 
        /*write the data 0x55 into battery backup memory, index=10<sup>*</sup>/
        data=0x55; 
        write_backup_ram(10,data);
        adv_printf("data=%x\n",read_backup_ram(10));
```
## **Remarks:**

None

}

# **Timer\_Init()**

## **Syntax:**

int Timer\_Init()

#### **Description:**

Initializes the timer built into the 80188 microprocessor. The return value "0" means the initialization of the time was successful. The return value "1" means the timer had already been initialized.

# **Parameter Description**

None.

# **Return value:**

0: Initialization was successful. 1: The timer had already been initialized.

#### **Remarks:**

None.

# **Timer\_Reset**

**Syntax:**  void Timer\_Reset(int idx)

**Description:**  Resets the timer identified by the integer idx to its initial state.

**Parameter Description**  idx Timer index.

**Return value:**  None.

**Remarks:**  None.

# **Timer\_Set**

## **Syntax:**

int Timer Set(unsigned int msec)

## **Description:**

Requests a timer function from the microprocessor and then sets the time interval of the function. Timer intervals are set in 5 millisecond increments. The function return value is an integer representing the ID of the timer function when it is successful.

A return value "-1" means the request failed. Programmers should consider whether an assigned timer has timed-out when programming for timer functions. The value of the variable tmArriveCntlidxI can be checked to verify timer status.

A value of 0 indicates that the timer is still counting. Values other than 0 mean the timer has timed-out.

#### **Parameter Description**

msec Time interval set, max. value is 65536.

# **Return value:**

Integer Function success, value represents function timer ID. Max. value of 100.

-1 Function failure.

#### **Remarks:**

Timer function calls in the ADAM-5510 SERIES are emulated as timer functions in a PLC. Applications using timer functions will run less efficiently the more timer functions are running simultaneously in a program. Please refer to Example 9 on the utility diskettes for details.

# **Release\_All**

#### **Syntax:**

void Release\_All()

#### **Description:**

Releases all timer resources of the ADAM-5510 SERIES system.

# **Parameter Description**

None.

# **Return value:**

None.

## **Remarks:**

None.

```
#include "5510drv.h" 
void main() 
{ 
        int idx; 
        /* Initializes the timer built into the 80188 microprocessor */ 
        Timer_Init(); 
        /* Sets time interval of the timer to 1 second. */ 
        idx=Timer_Set(1000); 
        /* Checks whether the timer has timed out *while(tmArriveCnt[idx]==0) 
        { 
        \frac{1}{2} user can attend to other tasks... \frac{1}{2} \frac{1}{2} adv_printf("test"); 
        } 
        /* Resets the current timer to its initial state. * /Timer_Reset(idx);
        /* Releases all timer resources */ 
        Release_All(); 
}
```
# **WDT\_clear,WDT\_disable,WDT\_enable**

# **Syntax:**

void WDT\_clear(void) void WDT\_disable(void) void WDT\_enable(void)

# **Description:**

Clear watchdog timer. Disable watchdog timer. Enable watchdog timer. When the watchdog timer is enabled, it will have to be cleared at least once every 1.5 seconds. The watchdog timer default value is "disable".

# **Parameter Description**

None.

## **Return value:**

None.

# **Example:**

```
#include "5510drv.h" 
void main(void) 
{ 
         int i; 
         WDT_enable();
         for(i=0; i<100; i++){ 
                  /*put your code in Here*/ 
                 WDT_clear();
                  /*put your code in Here*/ 
         } 
         WDT_disable();
}
```
# **Remarks:**

None
# **adv\_printf**

#### **Syntax:**

void adv\_printf(char \*pFormat, ...);

#### **Description:**

Print string to console. This function has the same usage as printf() function. However, it has lower priority to be executed.

## **Parameter Description**

The same as printf() of standard Borland C 3.0 library function.

#### **Return value:**

None.

## **Example:**

```
for(i=0; i<4; i++) { 
    type[i]=Get_BoardID(i); 
   if( type[i] > 0x18)
     type[i]=0; 
   } 
for(i=0; i<4; i++) { 
    adv_printf("IO slot %d is %s \n",i+1,s_type[type[i]]);
 } 
   adv_printf("press any key to continue...\n");
```
getch();

## **Remarks:**

If printf() function is put within while loop such as Modbus/RTU server function, it will decrease the performance of server function due to higher priority of printf(). So it is strongly recommended that uses adv printf() instead, which has lower priority than printf().

# **5.4.2 Low Speed AI Module Functions (LAI\*.LIB)**

# **AiUpdate**

#### **Syntax:**

int AiUpdate(int Board, int \*channel)

#### **Description:**

Checks whether the data of a low-speed analog input module, such as ADAM-5017, ADAM-5018 and ADAM-5013, is ready to be accessed.

#### **Parameter Description**

int Board The slot number of an ADAM-5510 Series, from 0 to 7. int \*channel The return value indicates the channel for which data is ready.

Valid value 0 to 7 for ADAM-5017. Valid value 0 to 6 for ADAM-5018. Valid value 0 to 2 for ADAM-5013.

#### **Return value:**

int status; 0 : Ready -1 : Not ready -2 : The hardware of the module failed

#### **Example:**

Please refer to the ADAM-5017/5018 Example

#### **Remarks:**

# **Get5013**

## **Syntax:**

void Get5013(int Board, int Channel, void \*pValue)

# **Description:**

Reads the data value in an ADAM-5013 module.

# **Parameter Description**

Board  $0 - 7$  for Slot0 ... Slot7. Channel  $0 - 2$  for ADAM-5013. \*pValue The value returned.

Note: The \*pValue for ADAM-5013 must be interpreted in reference to the input range that was set during module configuration.

# **Return Value:**

None.

#### **Example:**

Please refer to the ADAM-5013 Example

## **Remarks:**

# **Get501718**

## **Syntax:**

void Get501718(int Board, int Channel, void \*pValue)

## **Description:**

Reads the data value in an I/O module.

# **Parameter Description**

Board  $0 - 7$  for Slot0 ... Slot7. Channel 0 - 6 for ADAM-5018; 0 - 7 for ADAM-5017 \*pValue The value returned.

Note: The \*pValue for ADAM-5017 and ADAM-5018 must be interpreted in reference to the range input that was set during module configuration.

## **Return value:**

None.

## **Example:**

Please refer to the ADAM-5017/5018 Example

## **Remarks:**

# **GetRange5013**

## **Syntax:**

void GetRange5013(int Board, int Channel, void \*pRange)

## **Description:**

Reads the input range in an ADAM-5013 module.

# **Parameter Description**

Board  $0 - 7$  for Slot0 ...Slot7. Channel  $0 - 2$  for ADAM-5013. \*pRange The input range code returned. (See **Appendix B**.)

#### **Return Value:**

None.

## **Example:**

Please refer to the ADAM-5013 Example

#### **Remarks:**

# **GetRange501718**

#### **Syntax:**

void GetRange501718(int Board, int Channel, void \*pRange)

#### **Description:**

Reads the input range in an ADAM-501718 module.

#### **Parameter Description**

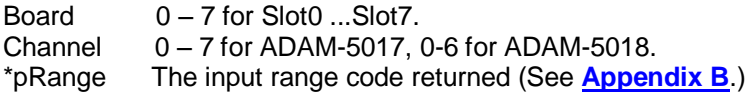

#### **Return Value:**

\*pRange The input range code returned.

#### **Example:**

Please refer to the ADAM-5017/5018 Example

#### **Remarks:**

# **Init5013**

#### **Syntax:**

void Init5013(int Slot)

#### **Description:**

Initializes ADAM-5013. Note that ADAM-5013 must be initialized before other commands are issued to it.

**Parameter Description**  Slot From 0 to 7.

**Return Value:**  None.

#### **Example:**

Please refer to the ADAM-5013 Example

# **Remarks:**

# **Init501718**

#### **Syntax:**

void Init501718(int Slot)

#### **Description:**

Initializes ADAM-5017 or ADAM-5018. Note that ADAM-5017 or ADAM-5018 must be initialized prior to other commands being issued to them.

**Parameter Description**  Slot From 0 to 7.

**Return value:**  None.

**Example:**  Please refer to the ADAM-5017/5018 Example

**Remarks:**  None.

# **ADAM-5013 Example**

```
#include "5510drv.h" 
void main() 
{ 
   char ch; 
   unsigned char Range; 
   int *pRange,*pVaule; 
   int i,j; 
   int channel,slot; 
   /*Initial ADAM-5013)*/ 
        /*One ADAM-5013 module on slot 2*/ 
   slot=2; 
        Init5013(slot); 
   GetRange5013(slot,0,pRange); 
   Range=*pRange & 0xff; 
   adv_printf("range is 0x%x \n",Range); 
  for(i=0; i<100; ) { 
     while(AiUpdate(slot, &channel)==0) 
     { 
       Get5013(slot,channel,pVaule); 
      adv_printf("\n channel= %d ADAM-5013=%04d
\n",channel,*pVaule); 
       i++; 
     } 
   } 
        Release_All(); 
}
```
# **ADAM-5017/5018 Example**

```
#include "5510drv.h" 
void main() 
{ 
   unsigned char Range,Format; 
  int *pRange,*pVaule; 
   int i; 
   int channel,slot; 
   char *RangeArray[6]={"+/-10V","+/-5V","+/-1V","+/-500mv","+/-
150mV","+/-20mv"}; 
   /*Initial ADAM-5017(ADAM-5018)*/ 
        /*One ADAM-5017 module on slot 0*/ 
   slot=0; 
   Init501718(slot); 
   GetRange501718(slot,0,pRange); 
   Range=*pRange & 0xff; 
   Format=(*pRange & 0xff00)>>8; 
  adv_printf("with range is %s format is 0x%x\n",RangeArray[Range-
8],Format); 
  for(i=0; i<100; ) { 
     while(AiUpdate(slot, &channel)==0) 
     { 
      Get501718(slot,channel,pVaule); 
     adv_printf("\n channel= %d ADAM-5017=%04d
mV\n",channel,*pVaule); 
      i++; 
     } 
  } 
}
```
#### **5.4.3 High Speed I/O and Counter/Frequency Module Functions (HIO\*.LIB)**

# **Get5017H**

#### **Syntax:**

void Get5017H(int Board, int Channel, void \*pValue)

#### **Description:**

Reads the data value in an ADAM-5017H module.

#### **Parameter Description**

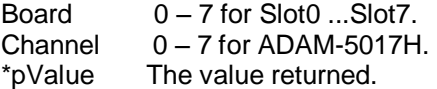

Note: The pValue for ADAM-5017H must be interpreted in reference to the input range that be setup in the module configuration

#### **Return Value:**

None.

#### **Example:**

Please refer to the ADAM-5017H Example

#### **Remarks:**

# **GetRange5017H**

## **Syntax:**

void GetRange5017H(int Board, int Channel, void \*pRange)

## **Description:**

Reads the input range in an ADAM-5017H module.

## **Parameter Description**

Board 0-7 for Slot0 ...Slot7. Chanel  $0 - 7$  for ADAM-5017H. \*pRange The input range code returned. (See **Appendix B**.)

#### **Return Value:**

None.

#### **Example:**

Please refer to the ADAM-5017H Example

## **Remarks:**

# **Init5017H**

**Syntax:**  void Init5017(int Slot)

#### **Description:**

Initializes ADAM-5017H. Note that ADAM-5017H must be initialized before other commands are issued to it.

**Parameter Description**  Slot From 0 to 7

**Return Value:**  None.

**Example:**  Please refer to the ADAM-5017H Example

**Remarks:**  None.

# **ADAM-5017H Example**

```
#include "5510drv.h" 
void main() 
{ 
    int channel,*pRange; 
    int Format,Range; 
    int slot; 
    int *pValue[8]; 
    char *RangeArray[12]={"+/-10V","0~10V","+/-5V","0~5V", 
                   "+/-2.5v","0-2.5V","+/-1V","0-1V", 
                      "+/-500mV","0~500mV","4~20mA","0~20mA"}; 
    slot=1; 
    Init5017H(slot); 
    channel=0; 
    GetRange5017H(slot,channel,pRange); 
    Format=(*pRange & 0xff00)>>8; 
    Range=*pRange & 0xff; 
    adv_printf("\n(with range is %s format is
0x%x)",RangeArray[Range],Format); 
   Init5017H(slot); 
    for(channel=0;channel<8;channel++) 
    { 
         Get5017H(slot,channel,pValue+channel); 
        adv printf("\n adam5017h channel:%d =
%d",channel,*(pValue+channel)); 
    } 
}
```
# **Init5017UH**

#### **Syntax:**

void Init5017UH(int Slot, unsigned long AcqMode, unsigned long DataFormat, unsigned char ChannelMask);

#### **Description:**

Initializes ADAM-5017UH. Note that ADAM-5017UH must be initialized before other commands are issued to it.

#### **Parameter Description**

Slot From 0 to 7. AcqMode Cyclic mode , Non Cyclic mode DataFormat: EngineeringUnit , RawData ChannelMask Enable/Disable Channel: 0x0~0xff

#### **Return Value:**

None.

#### **Example:**

Please refer to the ADAM-5017UH Example

#### **Remarks:**

# **Set5017UH\_Advanced\_Setting**

## **Syntax:**

void Init5017UH (int Slot, unsigned int Acq\_Num, unsigned long Freq,

unsigned long Trig Mode, unsigned long FilterMode);

#### **Description:**

Sets the advanced setting in ADAM-5017UH. Note that ADAM-5017UH must be setting before other commands are issued to it.

## **Parameter Description**

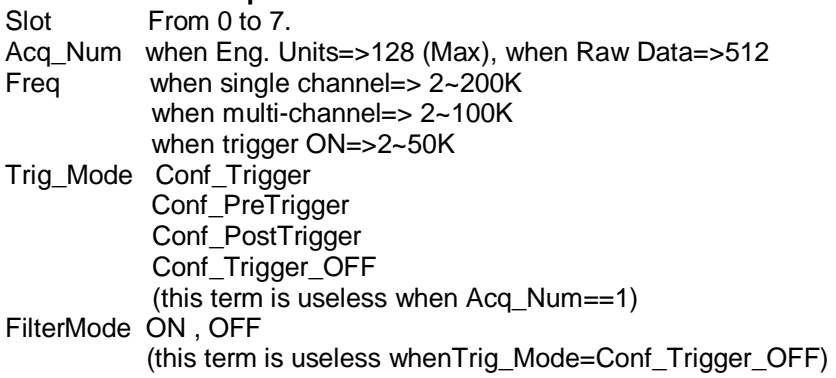

#### **Return Value:**

None.

## **Example:**

Please refer to the ADAM-5017UH Example

#### **Remarks:**

# **Set5017UHTriVal**

## **Syntax:**

void Set5017UHTriVal(int Slot, int Channel, int TriggerVal);

#### **Description:**

Stes the setting triggle value in ADAM-5017UH.

**Parameter Description**  Slot From 0 to 7 Channel TriggerVal 10<TriggerVal<10 ( In Range mi10V 10 ) 4<TriggerVal<20 ( In\_Range\_4\_20mA )

#### **Return Value:**  None.

**Example:**  Please refer to the ADAM-5017UH Example

#### **Remarks:**

# **Get5017UHTriVal**

#### **Syntax:**

void Get5017UHTriVal(int Slot, int Channel, int \*TriggerVal);

## **Description:**

Get the trigger value from Adam-5017UH.Use this function after turn on the trigger mode.The pValue must be an int array of 128-byte size(int array[64]; 64 int = 128 bytes).

## **Parameter Description**

Slot From 0 to 7 Channel \*TriggerVal The Value returned

**Return Value:**  None.

**Example:**  Please refer to the ADAM-5017UH Example

## **Remarks:**

# **Get5017UH\_TriData**

#### **Syntax:**

void Get5017UH\_TriData(int Slot, int Channel, int \*pValue);

#### **Description:**

Get the trigger data value from Adam-5017UH.Use this function after turn on the trigger mode.The pValue must be an int array of 128-byte size(int array[64];  $64$  int = 128 bytes).

## **Parameter Description**

Slot From 0 to 7. Channel \*TriggerVal The Value returned

# **Return Value:**

None.

#### **Example:**

Please refer to the ADAM-5017UH Example

#### **Remarks:**

# **SetRange5017UH**

#### **Syntax:**

void SetRange5017UH(int Slot, int Channel,unsigned char Range);

## **Description:**

Sets the input range in ADAM-5017UH.

## **Parameter Description**

Slot From 0 to 7 **Channel** Input range code:

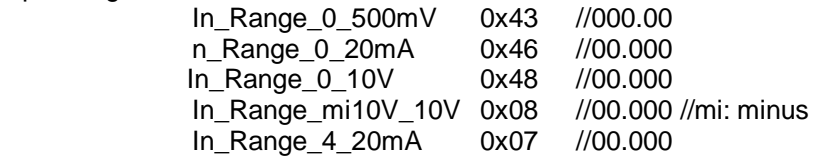

## **Return Value:**

None.

## **Example:**

Please refer to the ADAM-5017UH Example

#### **Remarks:**

# **GetRange5017UH**

#### **Syntax:**

void GetRange5017UH(int Slot, int Channel, void \*pRange);

## **Description:**

Reads the input range value from ADAM-5017UH.

## **Parameter Description**

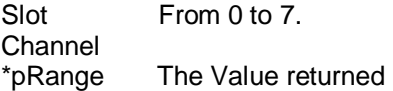

# **Return Value:**

None.

#### **Example:**

Please refer to the ADAM-5017UH Example

#### **Remarks:**

# **Get5017UH\_CyclicData**

## **Syntax:**

void Get5017UH\_CyclicData(int Slot, unsigned int \*pValue);

#### **Description:**

Get the cyclic status data from ADAM-5017UH.

# **Parameter Description**

Slot From 0 to 7. \*pValue The Value returned

# **Return Value:**

None.

## **Example:**

Please refer to the ADAM-5017UH Example

# **Remarks:**

# **Get5017UH**

#### **Syntax:**

void Get5017UH(int Board, int Channel, void \*pValue)

## **Description:**

Reads the data value in an ADAM-5017UH module.

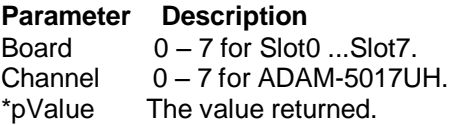

Note: The pValue for ADAM-5017UH must be interpreted in reference to the input range that be setup in the module configuration

# **Return Value:**

None.

#### **Example:**  Please refer to the ADAM-5017UH Example

#### **Remarks:**

# **GetRange5017UH**

## **Syntax:**

void GetRange5017H(int Board, int Channel, void \*pRange)

## **Description:**

Reads the input range in an ADAM-5017UH module.

#### **Parameter Description**

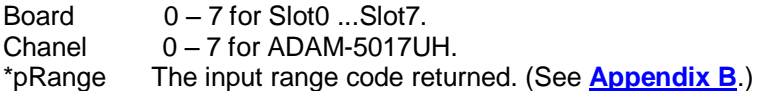

#### **Return Value:**

None.

#### **Example:**

Please refer to the ADAM-5017UH Example

## **Remarks:**

# **ADAM-5017UH Example**

```
#include "5510drv.h" 
void main(void) 
{ 
        int iSlot=0; 
        int iChannel=0; 
        unsigned char ChannelMask; 
        unsigned long Conf_Setting; 
        unsigned long Freq=100000; 
        unsigned int AcquisitionNum=1; 
        float Data; 
        ChannelMask=0x0F; /*enable ch0~ch3, disable ch4~ch7*/ 
        if(!Init5017UH(iSlot, Conf_NonCyclic, Conf_EngineeringUnit, 
ChannelMask)) 
        { 
                adv_printf("Init Error!\n");
        } 
       if(!Set5017UH_Advanced_Setting(iSlot, AcquisitionNum, Freq, 
Conf Trigger OFF, Conf Filter OFF))
        { 
                adv_printf("Advanced Setting Error!\n");
        } 
        if(Get5017UH(iSlot, iChannel, &Data)) 
        { 
                 adv_printf("Data: %f\n", Data); 
        } 
        else 
        { 
                adv_printf("Get Adam-5017UH value Error!\n");
                adv_printf("Error code %d\n", ErrCode);
        } 
}
```
# **Init5024**

#### **Syntax:**

void Init5024(int Slot, int ch0\_val, int ch1\_val, int ch2\_val, int ch3\_val)

## **Description:**

Initializes ADAM-5024 module in the slot indicated, loading userspecified analog output values into each of the modules' four channels.

#### **Parameter Description**

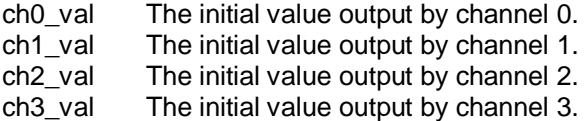

#### **Return Value:**

None.

#### **Example:**

Please refer to the ADAM-5024 Example

Remarks: None.

# **Set5024**

## **Syntax:**

void Set5024(void \*pValue, int Board, int Channel)

# **Description:**

Specifies the output of a channel of a selected ADAM-5024.

## **Parameter Description**

\*pValue The value set for analog output. Board Slot number =  $0 - 7$ . Channel  $AO channel = 0 - 3$ .

## **Return Value:**

None.

#### **Example:**

Please refer to the ADAM-5024 Example

Remarks: None.

# **ADAM-5024 Example**

```
#include "5510drv.h" 
void main() 
{ 
        unsigned long *pValue; 
        int channel,slot; 
        slot=3; 
        /*initializes outputs of all channels 
        of the ADAM-5024 in slot 3 to output a 
        value of 0 */ 
        Init5024(slot,0,0,0,0); 
        /*Value set 2000mV*/ 
        *pValue=2000; 
        for(channel=0;channel<4;channel++) 
        { 
     Set5024(pValue,slot,channel); 
     adv_printf("\n channel %d = %d mV",channel,*pValue); 
        } 
}
```
# **Get5050, Get5051, Get5052, Get5055**

#### **Syntax:**

void Get5050(int Board, int Bit, int Size, void \*pValue) void Get5051(int Board, int Bit, int Size, void \*pValue) void Get5052(int Board, int Bit, int Size, void \*pValue) void Get5055(int Board, int Bit, int Size, void \*pValue)

#### **Description:**

Reads the data value in an I/O module.

#### **Parameter Description**

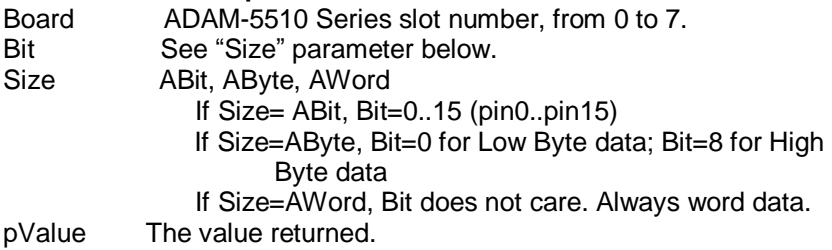

#### **Return value:**

None.

#### **Example:**

void main(void) { unsigned char Bdata; unsigned int Wdata;  $/*$  Slot0, pin13, data=0 or 1  $*/$ Get5051(0, 13, ABit, &Bdata); /\* Slot2, pin0~pin7, Bdata=Low Byte data \*/ Get5051(2, 0, AByte, &Bdata); /\* Slot3, pin0~pin15, Wdata=Word data \*/ Get5051(3, 0, AWord, &Wdata);

#### **Remarks:**

Digital filter function is available. Please refer to InitDIFilter() function.

# **Set5050, Set5055, Set5056, Set5060, Set5068, Set5069**

#### **Syntax:**

void Set5050(void \*pValue, int Board, int Bit, int Size) void Set5055(void \*pValue, int Board, int Bit, int Size) void Set5056(void \*pValue, int Board, int Bit, int Size) void Set5060(void \*pValue, int Board, int Bit, int Size) void Set5068(void \*pValue, int Board, int Bit, int Size) void Set5069(void \*pValue, int Board, int Bit, int Size)

#### **Description:**

Sets the digital output for ADAM-5050, ADAM-5055, ADAM-5056, ADAM-5060, ADAM-5068 and ADAM-5069 modules to the specified values.

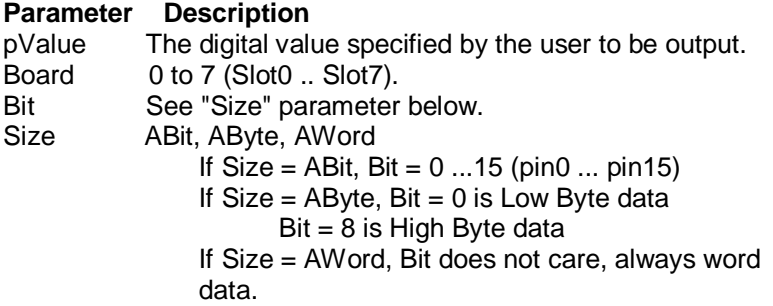

#### **Return Value:**

None.

```
Example:
```

```
void main(void) 
{ 
     unsigned char Bitdata = 1;
     Set5056( &Bitdata, 0, 13, ABit); 
     / * Output 1 to slot 0, pin 13 \frac{*}{*}}
```

```
Remarks:
```
None

# **InitDIFilter**

#### **Syntax:**

void InitDIFilter(int iSlot, int iCh, unsigned int MIN\_Lo\_Width, unsigned int MIN High Width);

#### **Description:**

Set time interval of digital filter for DI channel.

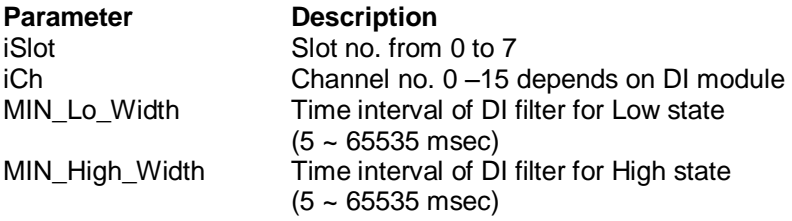

#### **Return Value:**

None.

#### **Example:**

```
#include <stdio.h> 
#include <stdlib.h> 
#include <string.h> 
#include "5510DRV.H" 
#define MaxSlot 8 
char *s_type[0x1f]={ 
  "", 
  "", 
  "" "ADAM5017 ", /*0x4*/ 
   "ADAM5018 ", 
  """ "ADAM5013 ", /*0x9*/ 
   "", 
  ", "
   "ADAM5017H", /*0xc*/ 
   "ADAM5018H", 
   "", 
   "ADAM5052 ",
```

```
 "ADAM5050 ", /*0x10*/ 
  "ADAM5051"
   "ADAM5056 ", 
   "", 
   "ADAM5060 ", /*0x14*/ 
   "ADAM5055", 
   "", 
  " "ADAM5024 " /*0x18*/ 
  ...
  " "", 
  ""
   "", 
   "ADAM5080 ", /*0x1e*/ 
  "ADAM5081 ", /*0x1e*/ 
 }; 
void main() 
         unsigned char type[MaxSlot]; 
         unsigned DI_Value, DO_Value; 
         unsigned Pre_DI_Value; 
         unsigned Pre_DI_Value1; 
         unsigned DI_Value1; 
         unsigned Pre_DI_Value2;
         unsigned DI_Value2; 
         char c; 
         int i; 
         int Slot5051, Slot5056, Slot5052, Slot5050, Slot5055; 
         int inputdelay; 
         for(i=0;i<MaxSlot;i++) 
         { 
                    type[i]=Get_BoardID(i); 
                   type[i] &= 0x1f;
                   if( type[i] > 0x18)
                             type[i]=0; 
         } 
         for(i=0;i<MaxSlot;i++) 
         //print module slot positions 
         { 
                    adv_printf("IO slot %d is %s \n",i,s_type[type[i]]); 
         } 
         adv_printf("press any key to continue...\ln");getch();
```
{

```
for(i=0; i<MaxSlot; i++)
         { 
                  if(typeli]=0x11)Slot5051 = i;
                             //5051 Slot position 
                   if(type[i]==0x12) 
                            Slot5056 = i;
                             //5056 Slot position 
                   if(type[i]==0x0F) 
                            Slot5052 = i;
                   if(type[i]==0x10) 
                            Slot5050 = i:
                   if(type[i]==0x15) 
                            Slot5055 = i:
         } 
         adv_printf("press '1' to turn on filter, the other key to turn off..\n"); 
         c=getch(); 
         if(c == '1'){ 
                   adv_printf("Desired time interval (up to 5 msec): "); 
                   scanf("%d", &inputdelay); 
                   InitDIFilter(Slot5051, 0, inputdelay, inputdelay); 
                   InitDIFilter(Slot5051, 1, inputdelay, inputdelay); 
                   InitDIFilter(Slot5051, 2, inputdelay, inputdelay); 
                   InitDIFilter(Slot5055, 8, inputdelay, inputdelay); 
                   InitDIFilter(Slot5055, 15, inputdelay, inputdelay); 
         } 
         while(1) 
         { 
                   Get5055(Slot5055,0,AByte, &DI_Value); 
                   Get5051(Slot5051,0,AWord,&DI_Value1); 
                   //get 5051 status 
                   if(Pre_DI_Value!=DI_Value) 
                   //if data changed, print new status 
\{ Pre_DI_Value=DI_Value; 
                             adv_printf("5055 status =%02X \n ",DI_Value); 
 }
```

```
 if(Pre_DI_Value1!=DI_Value1) 
                \overline{\text{M}} data changed, print new status
\{Pre_DI_Value1=DI_Value1;
                         adv_printf("5051 status =%4x \n ",~DI_Value1); 
 } 
       } 
}
```
#### **Remarks:**

Reference Data:

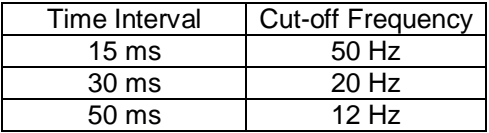

# **Init5080**

**Description:**  Initiate ADAM-5080 Module

**Syntax:**  void Init5080(int slotno)

#### **Parameter Description**

slotno The specific slot inserted with ADAM-5080 0-7 or slot0-slot7

**Return Value:**  None

**Example:** 

Please refer to the ADAM-5080 Example
# **Get5080**

# **Description:**

Get Value from specific channel in ADAM-5080

#### **Syntax:**

void Get5080(int slotno, int channel, long \*pValue)

#### **Parameter Description**

slotno The specific slot inserted with ADAM-5080 0-7 or slot0-slot7 channel The specific channel in ADAM-5080, 0-3 \*pValue The Value returned

#### **Return Value:**

The Value from the specific channel

#### **Example:**

# **Init5081**

**Description:**  Initiate ADAM-5081 Module

**Syntax:**  void Init5081(int slotno)

# **Parameter Description**

slotno The specific slot inserted with ADAM-5081 0-7 or slot0-slot7

**Return Value:**  None

**Example:** 

# **Get5081**

# **Description:**

Get Value from specific channel in ADAM-5081

# **Syntax:**

void Get5081(int slotno, int channel, long \*pValue)

#### **Parameter Description**

slotno The specific slot inserted with ADAM-5081 0-7 or slot0-slot7 channel The specific channel in ADAM-5081, 0-3<br>\*pValue The Value returned The Value returned

#### **Return Value:**

The Value from the specific channel

#### **Example:**

# **Clear\_Counter**

# **Description:**

Reset the current counter value to its initial value

# **Syntax:**

int Clear\_Counter(int slotno, int channel)

#### **Parameter Description**

slotno The specific slot inserted with ADAM-5080/5081 0-7 or slot0-slot7 channel The specific channel in ADAM-5080/5081, 0-3

# **Return Value:**

None

#### **Example:**

# **Start\_Stop\_Counter**

# **Description:**

Start or stop the specific counter

#### **Syntax:**

int Stop\_Start\_Counter(int Board, int Channel, int StartOrStop); /\* StartOrStop=1 -> Start ; StartOrStop=0 -> Stop \*/

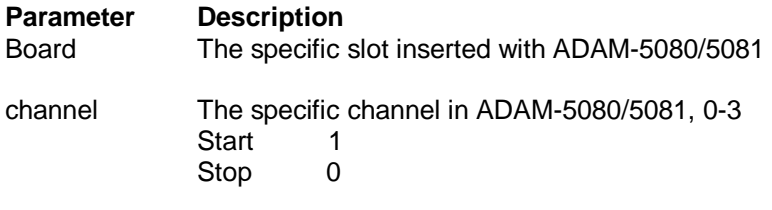

**Return Value:**  None

#### **Example:**

# **ReadOverflowFlag**

#### **Description:**

Check if counter value reach max. count limit

#### **Syntax:**

void ReadOverflowFlag(int Board, int Channel, void \*pValue)

#### **Parameter Description**

slotno The specific slot inserted with ADAM-5080/5081, 0-7 or slot0-slot7 Channel 0~3 \*pValue The value returned

#### **Return Value:**

The overflow value returned

#### **Example:**

# **SetInitCounterVal**

#### **Description:**

Set initial counter value (between 0 to 4,294,967,295)

#### **Syntax:**

int SetInitCounterVal(int slotno, int channel, unsigned long Value)

#### **Parameter Description**

slotno The specific slot inserted with ADAM-5080/5081, 0-7 or slot0-slot7 channel The specific channel in ADAM-5080/5081, 0-3

#### **Return Value:**

None

#### **Example:**

# **GetRange5080**

# **Syntax:**

void GetRange5080(int Board, void \*pValue)

# **Description:**

Reads the input range in an ADAM-5080 module.

# **Parameter Description**

Board 0-7 for Slot0 ...Slot7.<br>\*pValue lnput Range Code Input Range Code

# **Return Value:**

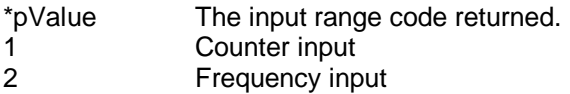

#### **Example:**

Please refer to the ADAM-5080 Example

#### **Remarks:**

# **SetRange5080**

#### **Syntax:**

void SetRange5080(int Board, void \*pValue)

#### **Description:**

Set the input range in an ADAM-5080 module.

# **Parameter Description**

Board 0-7 for Slot0 ...Slot7.<br>\*pValue lnput Range Code Input Range Code

#### **Return Value:**

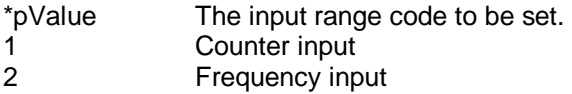

#### **Example:**

None

#### **Remarks:**

# **GetRange5081**

# **Syntax:**

void GetRange5081(int Board, void \*pValue)

# **Description:**

Reads the input range in an ADAM-5081 module.

# **Parameter Description**<br>Board 0-7 for Slot

 $0 - 7$  for Slot $0$  ...Slot $7$ . \*pValue Input Range Code

# **Return Value:**

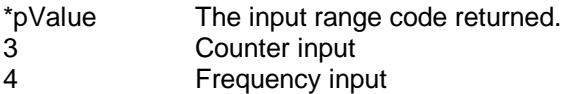

#### **Example:**

Please refer to the ADAM-5081 Example

#### **Remarks:**

# **SetRange5081**

# **Syntax:**

void SetRange5081(int Board, void \*pValue)

# **Description:**

Set the input range in an ADAM-5081 module.

#### **Parameter Description**  Board  $0 - 7$  for Slot0 ...Slot7. \*pValue Input Range Code

# **Return Value:**

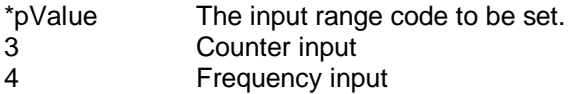

# **Example:**

None

#### **Remarks:**

# **ADAM-5080 Example**

```
#include "5510drv.h" 
  char *s_type[0x1f]={ 
   "", 
   "", 
   "", 
   "", 
   "ADAM5017_ID ", /*0x4*/ 
   "ADAM5018_ID ", 
   "ADAM5080_ID ", /*0x06*/ 
   "", 
   "ADAM5013A_ID ", /*0x8*/ 
   "ADAM5013B_ID ", /*0x9*/ 
   "", 
  ^{\rm{m}} "ADAM5017H_ID", /*0xc*/ 
   "ADAM5018H_ID", 
   "", 
   "ADAM5052_ID ", 
   "ADAM5050_ID ", /*0x10*/ 
   "ADAM5051_ID ", 
   "ADAM5056_ID ", 
   "ADAM5068_ID ", /*0x13*/ 
   "ADAM5060_ID ", /*0x14*/ 
   "", 
   "", 
   "", 
   "ADAM5024_ID " /*0x18*/ 
   "", 
   "", 
   "", 
   "", 
   "", 
   "", 
 };
```
# **Chapter 5 Programming and Function Library**

{

```
void main() 
         unsigned char range; 
         unsigned char type[4]; 
         unsigned long counter_value; 
         char overflag_value[4]; 
         char c; 
         int ch,i; 
         /* ---- first scan IO module -------*/ 
         for(i=0; i<4; i++){ 
                    type[i]=Get_BoardID(i); 
                   if( type[i] > 0x18)
                             type[i]=0; 
         } 
         /*----show on the screen ---*/ 
         for(i=0; i<4; i++){ 
                    adv_printf("IO slot %d is %s \n",i+1,s_type[type[i]]); 
         } 
         /*-- Initialize counter module ---*/adv_printf("Initialize ADAM-5080\n");
         Init5080(0); 
         /* Get ADAM-5080 range */ 
         GetRange5080(0,&range); 
         if (range==1) 
                    adv_printf("Range is counter\n"); 
         if (range==2) 
                    adv_printf("Range is frequency\n"); 
         /* Start all of counter */ 
         for (i=0;i<4;i++){ 
                    if (Start_Stop_Counter(0,i,1)==0)
```

```
 adv_printf("Board %d Channel %d Start failure!!\n",0,i); 
        } 
        /*-- Set initial counter value ---*/for (i=0;i<4;i++){ 
                  if (SetInitCounterVal(0,i,4294967290)==0) 
                 adv_printf("Board %d Channel %d Setting failure!!\n",0,i);
        } 
        /*--- Clear all of counter ---*/ 
        for (i=0;i<4;i++){ 
                 if (Clear Counter(0,i)=0)
                 adv_printf("Board %d Channel %d Clear failure!!\n",0,i);
        } 
        /*---- Forever loop until user press the "Q" key */ 
        while(1) 
        { 
                  ReadOverflowFlag(0,&(overflag_value[0]));
                 for (i=0;i<4;i++)adv_printf("Channel %d 
                    over flag_value=%d\n",i,overflag_value[i]);
                 for (i=0; i<4; i++)\{ Get5080(0,i,&(counter_value)); 
                           adv_printf("Channel %d counter_value=%lu 
                             \n",i,counter_value); 
 } 
                 adv printf("press 'Q' to quit, the other key to continue..\ln");
                  c=getch(); 
                 if( c == 'q' || c == 'Q') /* Quit from this program ^*/ break; 
        } 
        /*--- Release all allocated timers to reload the control programs */
```
Release\_All();

}

*ADAM-5510 Series User's Manual 5-*81

# **5.4.4 Communication Functions (COMM\*.LIB)**

# **checksum**

#### **Syntax:**

unsigned int checksum(void \*buffer, int len, unsigned int seed)

#### **Description:**

Calculates the checksum of the string or data array in the string buffer.

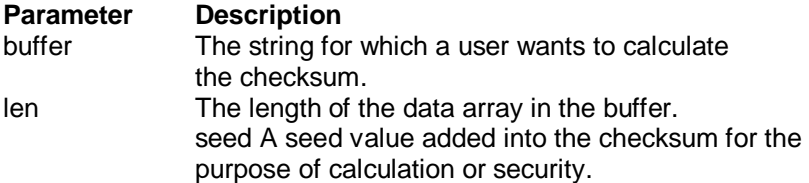

#### **Return value:**

The checksum of the data array buffer.

#### **Example:**

```
unsigned char String[]="this is a test CheckSum";
void main(void) 
{ 
unsigned int code; 
code = checksum(String, strlen(String),0); 
}
```
#### **Remarks:**

# **com\_carrier**

#### **Syntax:**

int com\_carrier(void)

#### **Description:**

Detects the carrier signal of COM port.

# **Parameter Description**

None.

#### **Return value:**

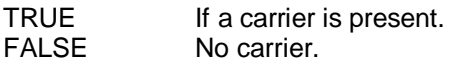

# **Example:**

void main(void) {  $if( com\_carrier() == TRUE )$  { /\* Telephone carrier signal present at COM port, put your associate program here \*/ } }

#### **Remarks:**

# **com\_clear\_break, com\_set\_break**

#### **Syntax:**

void com\_clear\_break(unsigned baseaddr) void com\_set\_break(unsigned baseaddr)

#### **Description:**

Sets COM port to clear BREAK signal. Sets COM port to send BREAK signal.

#### **Parameter Description**

baseaddr The UART address, COM1=0x3F8,  $COM2=0x2FA$ .

**Return value:** 

None.

#### **Example:**

None.

#### **Remarks:**

Please refer to the 16C550 UART register document (Appendix B).

# **com\_clear\_local\_loopback, com\_set\_local\_loopback**

#### **Syntax:**

void com\_clear\_local\_loopback(unsigned baseaddr) void com\_set\_local\_loopback(unsigned baseaddr)

#### **Description:**

Sets COM port to disable loopback function for diagnostic. Sets COM port to enable loopback function for diagnostic.

#### **Parameter Description**

baseaddr The UART address, COM1=0x3F8,  $COM2=0x2FA$ 

**Return value:**  None.

**Example:**  None.

#### **Remarks:**

Please refer to the 16C550 UART register document (**Appendix B**).

# **com\_deinstall**

#### **Syntax:**

void com\_deinstall(void)

#### **Description:**

Uninstalls the communications drivers completely, without changing the baud rate or DTR.

#### **Parameter Description**

None.

# **Return value:**

None.

#### **Example:**

```
void main(void) 
{ 
/* codes placed here by user */ 
com_deinstall(); 
}
```
# **Remarks:**

This function MUST be called before returning to DOS, so the interrupt vector will not point to our driver anymore.

# **com\_disable\_fifo, com\_enable\_fifo**

#### **Syntax:**

void com\_disable\_fifo(unsigned baseaddr) int com\_enable\_fifo(unsigned baseaddr, unsigned triggerlevel)

#### **Description:**

Sets COM port to disable fifo receiving trigger level 1, 4, 8, 14. Sets COM port to enable fifo receiving trigger level 1, 4, 8, 14.

#### **Parameter Description**

Baseaddr The UART address, COM1=0x3F8,  $COM2=0x2FA$ Triggerlevel 1, 4, 8, 14.

#### **Return value:**

0: Success. -1: Fifo not available. -10: Failure to enable.

#### **Example:**

None.

#### **Remarks:**

Please refer to the 16C550 UART register document (**Appendix B**).

# **com\_flush\_rx, com\_flush\_tx**

#### **Syntax:**

void com\_flush\_rx(void) void com\_flush\_tx(void)

# **Description:**

Buffer flushers. Initializes the transmit and receive queues (respectively) to their empty state.

#### **Parameter Description**  None.

# **Return value:**

None.

# **Example:**

```
void main(void) 
{ 
com_flush_tx(); 
com_flush_rx(); 
}
```
#### **Remarks:**

# **com\_get\_line\_status, com\_set\_line\_params, com\_get\_modem\_status**

#### **Syntax:**

int com\_get\_line\_status(unsigned baseaddr) int com\_set\_line\_params(unsigned baseaddr, unsigned lineparams) int com\_get\_modem\_status(unsigned baseaddr)

#### **Description:**

Reads from COM port line control register. Writes to COM port line control register. Reads from COM port modem status register.

#### **Parameter Description**

baseaddr The UART address, COM1=0x3F8,  $COM2=0x2FA$ lineparams Please refer to the UART specifications.

#### **Return value:**

Please refer to the 16C550 UART register document (Appendix B).

#### **Example:**

None.

#### **Remarks:**

Please refer to the 16C550 UART register document (Appendix B).

# **com\_install**

#### **Syntax:**

int com\_install(int portnum);

# **Description:**

Installs the communications drivers.

# **Parameter Description**

int portnum; Desired port number, always 1 for ADAM-5510.

# **Return value:**

```
int status: 0 = Successful installation.1 = Drivers already installed. 
2 = Invalid port number.
3 = No UART for specified port.
```
# **Example:**

```
void main(void) 
{ 
status = com\_install(1); /* COM1 */
if( status == 0 ) adv_printf("\n COM1 install OK!");
else exit(0); 
}
```
#### **Remarks:**

# **com\_lower\_dtr, com\_raise\_dtr**

#### **Syntax:**

void com\_lower\_dtr(void) void com\_raise\_dtr(void)

**Description:**  Sets COM port to DTR for low signal. Sets COM port to DTR for high signal.

**Parameter Description**  None.

**Return value:**  None.

# **Example:**

None.

#### **Remarks:**

Please refer to the 16C550 UART register document (Appendix B).

# **com\_lower\_rts, com\_raise\_rts**

#### **Syntax:**

void com\_lower\_rts(unsigned baseaddr) void com\_raise\_rts(unsigned baseaddr)

#### **Description:**

Sets COM port to RTS for low signal. Sets COM port to RTS for high signal.

#### **Parameter Description**

```
baseaddr The UART address, COM1=0x3F8, 
COM2=0x2FA
```
#### **Return value:**

None.

#### **Example:**

```
#define COM1 0x3F8 
#define COM2 0x2F8 
void main(void) 
{ 
com_lower_rts(COM1); /* handshaking with 
external serial device */ 
ADAMdelay(500); 
com_raise_rts(COM1); /* generates a signal of 
500 ms low trigger */ 
}
```
#### **Remarks:**

Please refer to the 16C550 UART register document (Appendix B).

# **com\_read\_scratch\_register, com\_write\_scratch\_register**

#### **Syntax:**

int com\_read\_scratch\_register(unsigned baseaddr) void com\_write\_scratch\_register(unsigned baseaddr, int value)

#### **Description:**

Reads from COM port scratch register. Writes to COM port scratch register.

#### **Parameter Description**

baseaddr The UART address, COM1=0x3F8,  $COM2=0x2FA$ . value Integer value one byte in length, assigned by user from the range 0 to FF.

#### **Return value:**

Please refer to the 16C550 UART register document (Appendix B).

#### **Example:**

None.

#### **Remarks:**

This byte is reserved for the user. Please refer to the 16C550 UART register document (Appendix B).

# **com\_set\_format**

#### **Syntax:**

void com\_set\_format(int data\_length, int parity, int stop\_bit)

#### **Description:**

Sets the parameters for data length, parity and stop bits for the COM1 port.

#### **Parameter Description**

data length Valid range 5 to 8 bits for 1 character. parity 0: no parity 1: odd parity 2: even parity stop bit 1: 1 stop bit 2: 2 stop bits

#### **Return value:**

None.

# **Example**

```
void main() 
{ 
/* Sets data format of the COM1 port to 8-bit data length, no 
parity, 1 stop bit*/ 
com set format(8, 0, 1);
}
```
#### **Remarks:**

# **com\_set\_parity**

### **Syntax:**

void com set parity(enum par\_code parity, int stop\_bits);

# **Description:**

Sets the parity and stop bits.

# **Parameter Description**

int code; COM  $NONE = 8$  data bits, no parity COM  $EVEN = 7$  data bits, even parity COM  $ODD = 7$  data bits, odd parity COM  $ZERO = 7$  data bits, parity bit = zero COM  $ONE = 7$  data bits, parity bit = one int stop\_bits; Must be 1 or 2.

# **Return value:**

None.

# **Example:**

```
void main(void) 
{ 
com_set_parity(COM_NONE, 1); /* set N, 8, 1 */ 
}
```
# **Remarks:**

# **com\_set\_speed**

#### **Syntax:**

void com\_set\_speed(unsigned long speed);

# **Description:**

Sets the baud rate of the COM port.

# **Parameter Description**

speed The baud rate value.

# **Return value:**

None.

# **Example:**

```
void main(void) 
{ 
com_set_speed(9600L); 
/* set baud rate = 9600 bps */}
```

```
Remarks:
```
# **com\_rx**

# **Syntax:**

char com\_rx(void)

# **Description:**

Returns the next character from the receive buffer, or a NULL character ('\0') if the buffer is empty.

# **Parameter Description**

None.

# **Return value:**

c The returned character.

# **Example:**

```
void main(void) 
{ 
unsigned char COMdata; 
COMdata = com_r x();
}
```
# **Remarks:**

#### **com\_tx**

#### **Syntax:**

void com\_tx(char c)

#### **Description:**

com\_tx() sends a single character by waiting until the transmit buffer isn't full, then putting the character into it. The interrupt driver will then send the character once it is at the head of the transmit queue and a transmit interrupt occurs.

#### **Parameter Description**

c The value you would like to send.

# **Return value:**

None.

#### **Example:**

```
void main(void) 
{ 
com_tx(0x02); 
com_tx(0x03); 
}
```
#### **Remarks:**

# **com\_rx\_empty, com\_tx\_empty**

# **Syntax:**

int com\_rx\_empty(void) int com\_tx\_empty(void)

# **Description:**

Small routines to return status of the transmit and receive queues.

# **Parameter Description**

None.

# **Return value:**

Com rx empty(void) returns TRUE if the receive queue is empty. Com tx empty(void) returns TRUE if the transmit queue is empty.

# **Example:**

```
void main(void) 
{ 
unsigned char data; 
if( com rx empty() == FALSE) data=com rx();
}
```
# **Remarks:**

# **com\_tx\_string**

**Syntax:**  void com\_tx\_string(char \*s)

**Description:**  com\_tx\_string() sends a string by repeatedly calling com\_tx().

# **Parameter Description**

s The string you would like to send.

# **Return value:**

```
Example: 
unsigned char name[]="ADAM5510"; 
void main(void) 
{ 
com_tx_string(name); 
}
```

```
Remarks: 
None.
```
# **com\_485\_deinstall**

# **Syntax:**

void com 485 deinstall(void)

# **Description:**

Releases the interrupt register of the microprocessor for use by the RS-485 port without changing the baud rate or DTR.

**Parameter Description** 

None.

**Return value:**  None.

# **Example:**

```
void main() 
{ 
/* Releases the interrupt register for use by the 
RS-485 port */ 
com_485_deinstall(); 
}
```
# **Remarks:**

This function MUST be called before returning to DOS. The interrupt vector will not be pointed to the interrupt service routine again.

# **com\_485\_flush\_rx(), com\_485\_flush\_tx()**

#### **Syntax:**

void com\_485\_flush\_rx(void) void com 485 flush tx(void)

# **Description:**

COM2 (RS-485) buffer flusher. Initializes the transmitting and receiving queues to their empty states.

# **Parameter Description**

None.

# **Return value:**

None.

# **Example:**

```
void main() 
{ 
com 485 flush rx();
com 485 flush tx();
}
```
# **Remarks:**

The COM2 (RS-485) transmitter uses polling-action (not interrupt-action). Its buffer is always flushed.

# **com\_485\_install**

#### **Syntax:**

int com\_485\_install(void)

# **Description:**

Allocates the interrupt registers of the microprocessor for use by the RS-485 port and sets the interrupt vector to the interrupt service routine.

# **Parameter Description**

None.

# **Return value:**

integer; Installation status.  $0 =$  Successful installation 1 = Drivers are already installed

# **Example:**

```
void main() 
{ 
int status; 
status = com 485 install();
if(status == 0)
adv_printf("\n The allocation of COM2 port (RS-485) is
OK!");
else 
exit(0); 
}
```
# **Remarks**
### **com\_485\_rx**

#### **Syntax:**

char com\_485\_rx(void)

#### **Description:**

Returns the next character from the receiving buffer, or a NULL character('\0') if the buffer is empty.

# **Parameter Description**

None.

### **Return value:**

c The return character.

#### **Example:**

```
void main() 
{ 
char C485data; 
C485data=com_485_rx(); 
}
```
#### **Remarks:**

### **com\_485\_set\_format**

#### **Syntax:**

void com 485 set format(int data length, int parity, int stop bit)

#### **Description:**

Sets the parameters data length, parity and stop bits of the RS-485 port.

#### **Parameter Description**

data length Valid range 5 to 8 bits for one character. parity 0: no parity 1: odd parity 2: even parity stop\_bit 1: 1 stop bit 2: 2 stop bits

#### **Return value:**

None.

### **Example:**

```
void main() 
{ 
/* Sets the data format of the RS-485 port to 8-bit 
data length, no parity, 1 stop bit*/ 
com 485 set format(8, 0, 1);
}
```
#### **Remarks:**

### **com\_485\_set\_speed**

#### **Syntax:**

void com\_485\_set\_speed(unsigned long speed)

#### **Description:**

Sets the baud rate of the RS-485 port.

#### **Parameter Description**

speed The baud rate value.

#### **Return value:**

```
None.
```
#### **Example:**  void main()

```
{ 
com_485_set_speed(9600L);/*Sets the baud rate of 
the RS-485 port to 9600 bps */ 
}
```
#### **Remarks:**

#### **com\_485\_rx\_empty(), com\_485\_tx\_empty()**

#### **Syntax:**

int com\_485\_rx\_empty(void) int com\_485\_tx\_empty(void)

#### **Description:**

Returns the status of the COM2 (RS-485) transmitting and receiving queues.

#### **Parameter Description**

None.

#### **Return value:**

```
Com 485 rx empty() returns "TRUE" if the receiving queue is empty.
Com_485_tx_empty() returns "TRUE" if the transmitting queue is 
empty.
```
#### **Example:**

```
void main() 
{ 
unsigned char data; 
if( com 485 rx empty()== FALSE)
data =com 485 rx();
}
```
#### **Remarks:**

The COM2 (RS-485) transmitter uses polling-action (not interrupt-action). Its queue is always empty.

### **com\_485\_tx**

#### **Syntax:**

void com 485 tx(char c)

#### **Description:**

This function sends a single character to the Tx pin of the RS-485 port, waits until the last bit is sent to the remote terminal, and then sets the RTS pin to OFF.

#### **Parameter Description**

c The character you would like to send.

#### **Return value:**

None.

#### **Example:**

```
void main() 
{ 
com_485_tx(0x03); 
com_485_tx('$'); 
}
```
#### **Remarks:**

### **com\_485\_tx\_string**

#### **Syntax:**

void com\_485\_tx\_string(char \*s)

#### **Description:**

com\_485\_tx\_string() sends a string by calling com\_485\_tx() repeatedly.

#### **Parameter Description**

s The string you would like to send.

### **Return value:**

None.

#### **Example:**

```
void main() 
{ 
com_485_tx_string("This is a string test."); 
}
```
#### **Remarks:**

### **com\_pgm\_deinstall**

#### **Syntax:**

void com\_pgm\_deinstall(void)

#### **Description:**

Releases the interrupt registers of the microprocessor for use by the programming port without changing the baud rate or DTR.

#### **Parameter Description**

None.

#### **Return value:**

None.

#### **Example:**

```
void main() 
{ 
—
—
/* There are some codes before such a function call 
*/ 
com_pgm_deinstall(); 
}
```
#### **Remarks:**

The programming port is normally used for downloading control programs to the ADAM-5510 using the ADAM-5510 utility. The programming port can be used as an additional communication port if the users have such a requirement. NOTE: The user MUST reset the ADAM-5510 before he uses the port for program downloading again.

### **com\_pgm\_flush\_rx(), com\_pgm\_flush\_tx()**

#### **Syntax:**

void com\_pgm\_flush\_rx() void com\_pgm\_flush\_tx()

#### **Description:**

COM3 (Programming port) buffer flusher. Initializes the transmit and receive queues to their empty states.

**Parameter Description**  None.

# **Return value:**

None.

#### **Example:**

```
void main() 
{ 
com_pgm_flush_rx();
com_pgm_flush_tx(); 
}
```
#### **Remarks:**

The COM3 (programming port) transmitter uses polling-action ( not interrupt-action). Its buffer is always flushed.

### **com\_pgm\_install**

#### **Syntax:**

int com\_pgm\_install(void)

#### **Description:**

Allocates the interrupt registers of the microprocessor for use by the programming port (COM3) and sets the interrupt vector to the interrupt service routine.

#### **Parameter Description**

None.

#### **Return value:**

 $int$  status:  $0 =$  Successful installation 1 = Drivers are already installed

#### **Example:**

```
void main() 
{ 
int status; 
status = com_pgm_install(); 
if(status ==0)
adv_printf("\n Programming port has been installed
successfully !"); 
else 
exit(0); 
}
```
#### **Remarks:**

#### **com\_pgm\_rx**

### **Syntax:**

char com\_pgm\_rx(void)

### **Description:**

Returns the next character from the receiving buffer, or a NULL character ('\0') if the buffer is empty.

### **Parameter Description**

None.

# **Return value:**

c The return character.

### **Example:**

```
void main() 
{ 
char CPGMdata; 
CPGMdata=com_pgm_rx(); 
}
```
### **Remarks:**

### **com\_pgm\_rx\_empty(), com\_pgm\_tx\_empty()**

#### **Syntax:**

int com\_pgm\_rx\_empty(void) int com\_pgm\_tx\_empty(void)

#### **Description:**

Returns the status of the COM3 (Programming port) transmitting and receiving queues.

#### **Parameter Description**

None.

#### **Return value:**

Com\_pgm\_rx\_empty() returns "TRUE" if the receiving queue is empty. Com\_pgm\_tx\_empty() returns "TRUE" if the transmitting queue is empty.

#### **Example:**

```
void main() 
{ 
unsigned char data; 
if( com_pgm_rx_empty()== FALSE) 
data =com_pgm_rx();
}
```
#### **Remarks:**

The COM3 (programming port) transmitter uses polling-action (not interrupt-action). Its queue is always empty.

#### **com\_pgm\_set\_format**

#### **Syntax:**

void com\_pgm\_set\_format(int data\_length, int parity, int stop\_bit)

#### **Description:**

Sets the parameters data length, parity and stop bits of the programming port.

#### **Parameter Description**

data length Valid ranges: 7 or 8 bits for one character. parity 0: no parity 1: odd parity 2: even parity stop\_bit 1: 1 stop bit 2: 2 stop bits

#### **Return value:**

None.

### **Example:**

```
void main() 
{ 
/* Sets the data format of the programming port to 
8-bit data length, no parity, 1 stop bit*/ 
com_pgm_set_format(8, 0, 1); 
}
```
#### **Remarks:**

### **com\_pgm\_set\_speed**

#### **Syntax:**

void com\_pam\_set\_speed(unsigned long speed)

#### **Description:**

Sets the baud rate of the programming port (COM3).

#### **Parameter Description**

speed The baud rate value.

#### **Return value:**

None.

#### **Example:**

```
void main() 
{ 
com_pgm_set_speed(9600L);
/* Sets the baud rate of the programming port to 
9600 bps */ 
}
```
#### **Remarks:**

We suggest that users set the baud rate of the programming port below 57600 bps (included) because the programming port UART chip is not a standard UART chip.

### **com\_pgm\_tx**

#### **Syntax:**

void com\_pgm\_tx(char c)

#### **Description:**

This function sends a single character to the Tx pin of the programming port, waits until the last bit is sent to the remote terminal, and then sets the RTS pin to OFF.

#### **Parameter Description**

c The character you would like to send.

### **Return value:**

None.

#### **Example:**

```
void main() 
{ 
com_pgm_tx(0x03); 
com_pgm_tx('$'); 
}
```
#### **Remarks:**

### **com\_pgm\_tx\_string**

### **Syntax:**

void com\_pgm\_tx\_string(char \*s)

#### **Description:**

com\_pgm\_tx\_string() sends a string by calling com\_pgm\_tx() repeatedly.

#### **Parameter Description**

s The string you would like to send.

# **Return value:**

None.

#### **Example:**

```
void main() 
{ 
com_pgm_tx_string("This is a string test."); 
}
```
#### **Remarks:**

### **com\_232\_485\_deinstall**

#### **Syntax:**

void com 232 485 deinstall(void)

#### **Description:**

Releases the interrupt register of the microprocessor for use by the RS-232/485 port (COM4) without changing the baud rate or DTR.

#### **Parameter Description**

None.

#### **Return value:**

None.

#### **Example:**

```
void main() 
{ 
/* Releases the interrupt register for use by the COM4 RS-232/485 
port */ 
com_232_485_deinstall(); 
}
```
#### **Remarks:**

This function MUST be called before returning to DOS. The interrupt vector will not be pointed to the interrupt service routine again.

### **com\_232\_485\_flush\_rx(), com\_232\_485\_flush\_tx()**

#### **Syntax:**

void com\_232\_485\_flush\_rx(void) void com\_232\_485\_flush\_tx(void)

#### **Description:**

COM4 (RS-232/485) buffer flusher. Initializes the transmitting and receiving queues to their empty states.

**Parameter Description**  None.

# **Return value:**

None.

#### **Example:**

```
void main() 
{ 
com_232_485_flush_rx(); 
com_232_485_flush_tx(); 
}
```
#### **Remarks:**

The COM4 (RS-232/485) transmitter uses polling-action (not interrupt-action). Its buffer is always flushed.

### **com\_232\_485\_install**

### **Syntax:**

int com\_232\_485\_install(void)

#### **Description:**

Allocates the interrupt registers of the microprocessor for use by the COM4 RS-232/485 port and sets the interrupt vector to the interrupt service

routine.

### **Parameter Description**

None.

#### **Return value:**

integer; Installation status.  $0 =$  Successful installation 1 = Drivers are already installed

### **Example:**

```
void main() 
{ 
int status; 
status = com_232_485_ install();
if(status ==0)
adv printf("\n The allocation of COM4 port (RS-232/485) is
OK !"); 
else 
exit(0); 
}
```
### **Remarks**

### **com\_232\_485\_rx**

**Syntax:**  char com\_232\_485\_rx(void)

#### **Description:**

Returns the next character from the receiving buffer, or a NULL character('\0') if the buffer is empty.

**Parameter Description** 

None.

#### **Return value:**

c The return character.

#### **Example:**

void main() { char C232485data; C232485data=com\_232\_485\_rx(); }

#### **Remarks:**

### **com\_232\_485\_set\_format**

#### **Syntax:**

void com 232 485 set format(int data length, int parity, int stop bit)

#### **Description:**

Sets the parameters data length, parity and stop bits of the COM4 RS-232/485 port.

#### **Parameter Description**

data\_length Valid range 5 to 8 bits for one character. parity 0: no parity 1: odd parity 2: even parity stop bit 1: 1 stop bit 2: 2 stop bits

**Return value:** 

None.

#### **Example:**

```
void main() 
{ 
/* Sets the data format of the COM4 RS-232/485 port to 8-bit 
data length, no parity, 1 stop bit*/ 
com_232_485_set_format(8, 0, 1); 
}
```
#### **Remarks:**

### **com\_232\_485\_set\_speed**

#### **Syntax:**

void com\_232\_485\_set\_speed(unsigned long speed)

#### **Description:**

Sets the baud rate of the COM4 RS-232/485 port.

#### **Parameter Description**

speed The baud rate value.

#### **Return value:**

None.

#### **Example:**

void main() { com\_232\_485\_set\_speed(9600L); /\*Sets the baud rate of the COM4 RS-232/485 port to 9600 bps \*/ }

#### **Remarks:**

#### **com\_232\_485\_rx\_empty(), com\_232\_485\_tx\_empty()**

#### **Syntax:**

int com\_232\_485\_rx\_empty(void) int com\_232\_485\_tx\_empty(void)

#### **Description:**

Returns the status of the COM4 (RS-232/485) transmitting and receiving queues.

#### **Parameter Description**

None.

#### **Return value:**

Com\_232\_485\_rx\_empty() returns "TRUE" if the receiving queue is empty. Com<sup>232</sup> 485 tx empty() returns "TRUE" if the transmitting queue is empty.

#### **Example:**

```
void main() 
{ 
unsigned char data; 
if( com 232 485 rx empty()== FALSE)
data = com 232 485 rx();
}
```
#### **Remarks:**

The COM4 (RS-232/485) transmitter uses polling-action (not interrupt-action). Its queue is always empty.

### **com\_232\_485\_tx**

#### **Syntax:**

void com\_232\_485\_tx(char c)

#### **Description:**

This function sends a single character to the Tx pin of the COM4 RS-232/485 port, waits until the last bit is sent to the remote terminal, and then sets the RTS pin to OFF.

#### **Parameter Description**

c The character you would like to send.

#### **Return value:**

None.

#### **Example:**

```
void main() 
{ 
com_232_485_tx(0x03); 
com_232_485_tx('$'); 
}
```
#### **Remarks:**

### **com\_232\_485\_tx\_string**

#### **Syntax:**

void com\_232\_485\_tx\_string(char \*s)

#### **Description:**

com\_232\_485\_tx\_string() sends a string by calling com\_232\_485\_tx() repeatedly.

#### **Parameter Description**

s The string you would like to send.

#### **Return value:**  None.

#### **Example:**

void main() { com\_232\_485\_tx\_string("This is a string test."); }

#### **Remarks:**

## **CRC16**

#### **Syntax:**

unsigned int CRC16(char \*data\_p, unsigned int length)

#### **Description:**

Calculates the CRC 16-bit value of the string \*data\_p.

#### **Parameter Description**

\*data\_p The string which you want to calculate CRC code. length The length of string \*data\_p.

#### **Return value:**

The CRC16 code.

#### **Example:**

```
unsigned char String[]="this is a test CRC16"; 
void main(void) 
{ 
unsigned int code; 
code = CRC16(String, strlen(String)); 
adv printf("\n The string %s CRC16 code = %d", String,
Code); 
}
```
#### **Remarks:**

### **modem\_autoanswer**

**Syntax:**  void modem\_autoanswer(void)

**Description:**  Sets up modem to auto answer phone calls.

**Parameter Description**  None.

# **Return value:**

None.

#### **Example:**

```
void main(void) 
{ 
modem_autoanswer(); 
/* waiting phone call */ 
}
```
**Remarks:** 

### **modem\_command**

#### **Syntax:**

void modem\_command(char \*cmdstr)

#### **Description:**

Sends an AT command string to the modem. For details, refer to the AT command document provided by the manufacturer.

#### **Parameter Description**

cmdstr Specifies command string; refer to AT command string.

### **Return value:**

None.

#### **Example:**

```
void main(void) 
{ 
modem_command("atz"); /* initialize modem */ 
}
```
#### **Remarks:**

### **modem\_command\_state**

#### **Syntax:**

void modem\_command\_state(void)

#### **Description:**

Sets modem to command mode. In other words, this causes the modem to escape from data mode to command mode. The modem will delay at least 3 seconds before switching back to command mode. This command has the same effect as sending the ASCII command "+++" to the modem.

#### **Parameter Description**

None.

**Return value:** 

None.

#### **Example:**

```
void main(void) 
{ 
/* receiving data from modem, so modem is in transfer 
data mode. */ 
modem_command_state();
/* now, you can send an AT command string to modem 
*/ 
}
```
#### **Remarks:**

### **modem\_dial**

#### **Syntax:**

void modem\_dial(char \*telenum)

#### **Description:**

Directs modem to connect to the specified telephone number.

#### **Parameter Description**

telenum The phone number you would like modem to dial.

#### **Return value:**

None.

#### **Example:**

```
void main(void) 
{ 
/* COM port and modem initial OK */ 
modem_dial("886222184567"); 
/* waiting to link */ 
}
```
#### **Remarks:**

### **modem\_handup**

**Syntax:**  void modem\_handup(void)

### **Description:**

Sets the modem to hand up the telephone. The command has the same effect as sending the ASCII command "atho" to the modem.

**Parameter Description**  None.

#### **Return value:**  None.

#### **Example:**

void main(void) { modem\_handup(); /\* close phone \*/ }

#### **Remarks:**

### **modem\_initial**

#### **Syntax:**

void modem\_initial(void)

#### **Description:**

Sets modem to initial status. Due to the ADAM5510 system's construction, the modem can only be connected to COM1. This resets the modem to the initial state. The command has the same effect as sending the ASCII command "atz" to the modem.

#### **Parameter Description**

None.

# **Return value:**

None.

#### **Example:**

```
void main(void) 
{ 
/* you need to initialize COM1 */ 
modem_initial(); 
/* put your modem function… */ 
}
```
#### **Remarks:**

#### **Example Program:**

```
#include "5510drv.h" 
void main() 
{ 
 unsigned long speed=9600L; 
 unsigned char data,ch; 
 int status,com,sp; 
 unsigned int i,j; 
 while(1) 
  { 
   adv_printf("\n com1: com232"); 
   adv_printf("\n com2: com485"); 
   adv_printf("\n com3: com232485"); 
    adv_printf("\n Input the coummunction at com : "); 
    scanf("%d",&com); 
    adv_printf("\n Select baud rate 9600L "); 
    adv_printf("\n [1] 9600L "); 
    adv_printf("\n [2] 19200L "); 
    adv_printf("\n [3] 38400L "); 
    adv_printf("\n [4] 57600L "); 
    adv_printf("\n [5]115200L "); 
    adv_printf("\n baudrate="); 
    scanf("%d",&sp); 
  //com2 port (RS-485) install 
    switch(sp) 
    { 
      case 1: 
        speed=9600L;break; 
      case 2: 
        speed=19200L;break; 
      case 3: 
        speed=38400L;break; 
      case 4: 
        speed=57600L;break; 
      case 5: 
        speed=115200L;break; 
      default: 
        speed=115200L;break;
```

```
 } 
    switch(com) 
   { 
      case 1: 
        status=com_install(1); 
        if(status==0) 
         adv_printf("\n The allocation of com%d port is ok\n ",com); 
                                   else if (status==1) 
 { 
                                   adv_printf("\ncom%d port is already 
                                   installed\n ",com); 
 } 
       else 
        { 
         adv_printf("\n The allocation of com%d port is not ok\n ",com); 
         adv_printf("status=%d\n",status); 
         exit(0); 
        } 
       //Format and Speed Setting 
       com_set_format(8,0,1); 
       com_set_speed(speed); 
       //Transfer data 
       adv_printf("Stop trasnfer data <ESC>"); 
       for(i=0;i<1000;i++) 
   { 
         for(j=0;j<1000;j++) 
   { 
           com_tx_string(" com232 test "); 
           if(kbhit()) 
           { 
             ch=getch(); 
             if(ch==0x1b){ i=1000;j=1000 ;} 
   } 
          } 
   } 
       //Receive data 
        adv_printf("\n\n Please transfer data from server or <ESC> to 
exit\n");
```

```
while(1) 
       { 
        if(com_rx_empty()==0)
  { 
          data=com_rx(); 
           adv_printf("\n %c",data); 
  } 
         if(kbhit()) 
  { 
          ch=getch(); 
           if(ch==0x1b){ break; } 
  } 
       } 
       break; 
     case 2: 
       status=com_485_install(); 
       if(status==0) 
         adv_printf("\n The allocation of com%d port is ok\n ",com); 
                                 else if (status==1) 
 { 
                                         adv_printf("\ncom%d port is 
                                         already installed\n ",com); 
 } 
       else 
       { 
         adv_printf("\n The allocation of com%d port is not ok\n ",com); 
         adv_printf("status=%d\n",status); 
         exit(0); 
  } 
       //Format and Speed Setting 
       com_485_set_format(8,0,1); 
       com_485_set_speed(speed); 
       //Transfer data 
       adv_printf("Stop trasnfer data <ESC>"); 
       for(i=0;i<1000;i++) 
  { 
         for(j=0;j<1000;j++) 
         {
```

```
 com_485_tx_string(" com485 test "); 
         if(kbhit()) 
 { 
          ch=getch(); 
           if(ch==0x1b){ i=1000;j=1000 ;} 
 } 
 } 
      } 
     //Receive data
```
 *adv\_printf("\nPlease transfer data from server or input<ESC> to exit\n");* 

```
 while(1) 
  { 
         if(com_485_rx_empty()==0) 
  { 
          data=com_485_rx(); 
          adv_printf("\n %c",data); 
  } 
         if(kbhit()) 
         { 
          ch=getch(); 
          if(ch==0x1b){ break; } 
  } 
  } 
       break; 
     case 3: 
       status=com_232_485_install(); 
       if(status==0) 
         adv_printf("\n The allocation of com%d port is ok\n ",com); 
                                 else if (status==1) 
 { 
                                        adv_printf("\ncom%d port is 
                                        already installed\n ",com); 
 } 
       else 
       { 
         adv_printf("\n The allocation of com%d port is not ok\n ",com); 
         adv_printf("status=%d\n",status); 
         exit(0); 
       }
```

```
 //Format and Speed Setting 
        com_232_485_set_format(8,0,1); 
        com_232_485_set_speed(speed); 
        //Transfer data 
        adv_printf("Stop trasnfer data <ESC>"); 
        for(i=0;i<1000;i++){ 
          for(j=0;j<1000;j++){ 
            com_232_485_tx_string(" com232485 test "); 
            if(kbhit()) 
            { 
              ch=getch(); 
              if(ch==0x1b){ i=1000;j=1000 ;} 
   } 
   } 
        } 
        //Receive data 
        adv_printf("\n\n Please transfer data from server or <ESC> to 
exit\n"); 
        while(1) 
        { 
          if(com_232_485_rx_empty()==0) 
   { 
            data=com_232_485_rx(); 
            adv_printf("\n %c",data); 
   } 
          if(kbhit()) 
   { 
            ch=getch(); 
            if(ch==0x1b){ break; } 
          } 
   } 
        break; 
      default: 
        break; 
    } 
    adv_printf("\n <ESC> to exit or anykey to continue\n "); 
                  ch=getch(); 
                   if(ch==0x1b){ break;} 
         } 
}
```
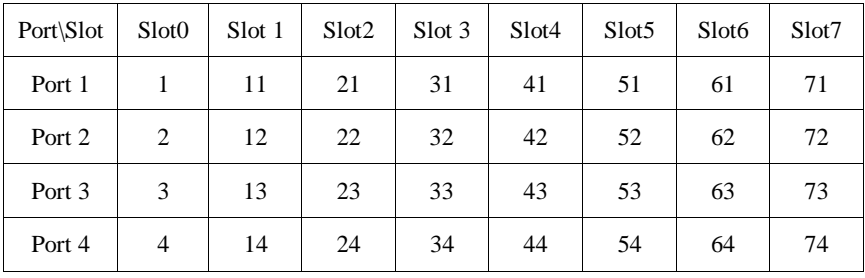

#### **5.4.5 Serial Module Functions (A5090\*.LIB)**

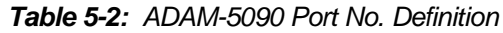

### **Install Port**

**Syntax:** 

int port\_install(int portno)

#### **Description:**

Install the communication drivers

#### **Parameter Description**

portno The specified port number

#### **Return Value:**

0 first time install and install completely! 4 not first time install but install completely! 5 portno error 6 no ADAM5090 Module in this slot

### **Deinstalled Port**

#### **Syntax:**

int port\_deinstalled(int portno)

#### **Description:**

Uninstalled the communication drivers completely

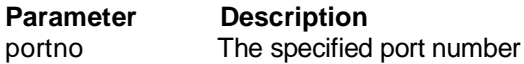

#### **Return Value:**

0 deinstall success -1 deinstall fail

### **Select Working Port**

**Syntax:**  void port\_select(int portno)

**Description:** Select a specified port for work

**Parameter Description** portno The specified port number

### **Reset Slot**

#### **Syntax:**

int reset\_slot(int slotno)

#### **Description:**  Reset specified slot

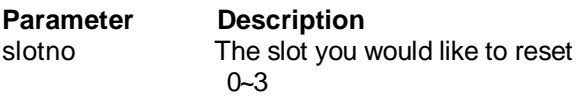

#### **Return Value:** None

### **Example:**

```
void main () 
{ 
//reset all port in the slot 0 
reset_slot(0); 
}
```
### **Reset Port**

**Syntax:** void port\_reset(int portno)

**Description:**  Reset specified port

**Parameter Description** portno The specified port number

### **Detect Installed Port**

#### **Syntax:**

int which has been installed(void)

### **Description:**

Detects which ports have been installed

**Parameter Description** portno The specified port number

### **Return Value:**

Port mask which has been installed

### EX.

0x2353 (0010-0011-0101-0011B) The port01,02,11,13,21,22,32 have been installed

0x0082 (0000-0000-1000-0010B) The port02,14 have been installed

### **Example:**

```
void main () 
{
```
int Flag;

//here we install port1, 12, 23

```
port_install(1);
port_install(12);
port_install(23);
```
//set flat as the return value

Flag=which\_has\_been\_install();

//Flagmust be 0000-0100-0010-0001B

### **Set Port Baud Rate**

#### **Syntax:**

void port set speed(int portno, long speed)

#### **Description:**

Set the baud rate of specified port

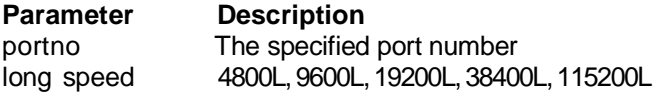

#### **Return Value:** None

#### **Example:**

void main ()

```
{ 
//here we install port1, 2 
port_install(1); 
port_install(2);
```
//select working port1, and set the communication rate to 38400bps port\_select(1);

port\_speed(1, 38400L)

//select working port2, and set the communication rate to 9600bps port\_select(2);

```
port_speed(2, 9600L) 
}
```
### **Set Port Data Format**

#### **Syntax:**

void port\_set\_format(int portno, int data\_length, int parity, int stop\_bit)

#### **Description:**

Set the parameters for data length, parity and stop bits for specified port

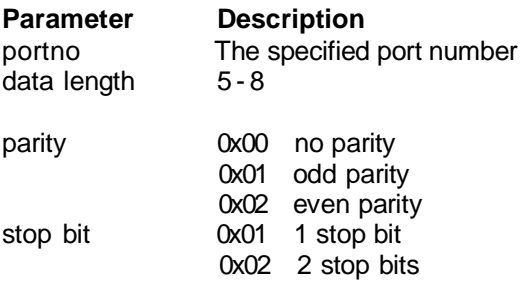

#### **Return Value:**

None

### **Example:**

```
void main () 
{ 
port_install(1); port_select(1); port_speed(1, 9600L);
```

```
//set data format(Data Length=8; Parity=None; Stop Bit=1)
```

```
port_set_format(1, 8, 0, 1);
```
### **Disable Port FIFO (FIFO Size=1, for Tx and Rx) Enable Port FIFO (FIFO Size=128, for Tx and Rx)**

#### **Syntax:**

void port\_disable\_fifo(int portno) int port\_enable\_fifo(int portno)

#### **Description:**

Set specified port to disable FIFO Set specified port to enable FIFO

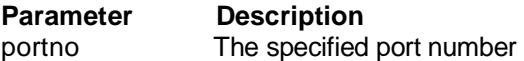

#### **Return Value:**

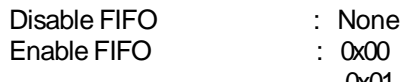

0x00 FIFO enable success 0x01 FIFO not available 0x04 portno error

#### **Example:**

void main ()

#### {

port\_install(1);

:

:

port\_set\_format(1, 8, 0, 1)

//enable port1 FIFO to 128 byte port\_enable\_fifo(1);

### **Detect Port Carrier**

#### **Syntax:**

int port\_carrier(int portno)

#### **Description:**

Detect the carrier signal of specified port

#### **Parameter Description**

portno The specified port number

#### **Return Value:**

0 : no carrier been detected or bad command or parameter 1 : detect carrier

#### **Example:**

void main ()

{

```
port_install(1);
```

```
 : 
 :
```

```
port_enable_fifo(1);
```
//if port1 detected carrier, print out the message if(port\_carrier(1));

```
 {
```

```
adv_printf("\n port1 detect carrier");
```
{

### **Clear Port Break Set Port Break**

#### **Description:**

Set specified port to clear BREAK signal Set specified port to send BREAK signal

#### **Syntax:**

void port\_clear\_break(int portno) void port\_set\_break(int portno)

**Parameter Description** portno The specified port number

#### **Return Value:** None

#### **Example:**

void main ()

### {

port\_install(1);

:

:

```
port_enable_fifo(1);
```
//set port1 to clear break signal port\_clear\_break(1);

```
//or "port_set_break(1)"
```
### **Clear Local Loopback Set Local Loopback**

#### **Syntax:**

void port\_clear\_local\_loopback(int portno) void port\_set\_local\_loopback(int portno)

#### **Description:**

Set specified port to disable loopback function for diagnostic Set specified port to enable loopback function for diagnostic

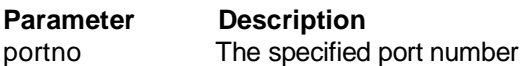

#### **Return Value:** None

#### **Example:**

void main ()

{

port\_install(1);

:

:

```
port_enable_fifo(1);
```
//set port1 to enable loopback function for diagnostic port\_set\_local\_loopback(1);

```
 //or "port_clear_local_loopback(1)"
```
### **Read LSR Set LCR**

#### **Syntax:**

int port\_get\_line\_status(int portno) int port\_set\_line\_params(int portno, int lineparams)

#### **Description:**

Read from specified port line status register (LSR) Write to specific port line control register (LCR)

#### **Parameter Description**

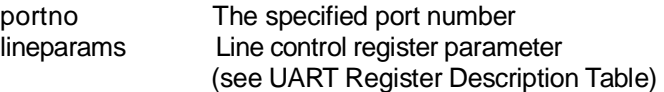

#### **Return Value:**

port\_get\_line\_status :

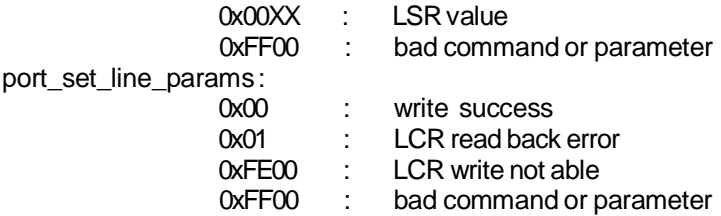

#### **Example:**

```
void main () 
{ 
int LSR_Value, LCR_Params; 
port_install(1); 
: 
: 
port_enable_fifo(1); 
//get LSR value 
LSR_Value=port_get_line_status(1); 
//set LCRvalue=0x03
```

```
LCR_Params=0x03:
port_set_line_status(1, LCR_Params);
```
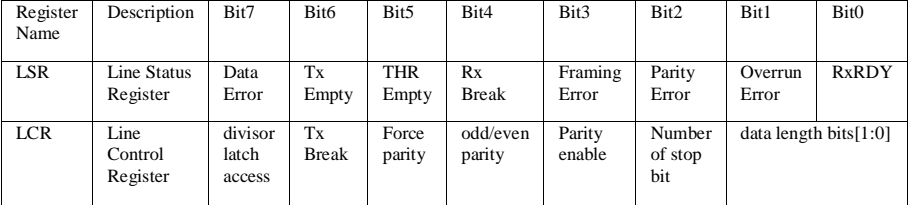

}

**UART Register Description Table**

### **Read Modem Status (MSR)**

#### **Syntax:**

int port\_get\_modem\_status(int portno)

#### **Description:**

Read from specified port modem status register

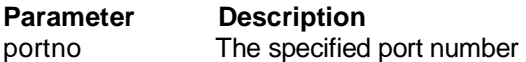

#### **Return Value:**

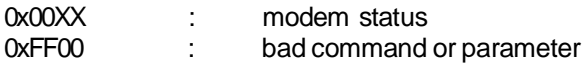

#### **Example:**

void main ()

```
{ 
int MSR_Value; 
port_install(1); 
 : 
 : 
port_enable_fifo(1);
```
#### //get MSR value MSR\_Value=port\_get\_modem\_status(1);

```
}
```
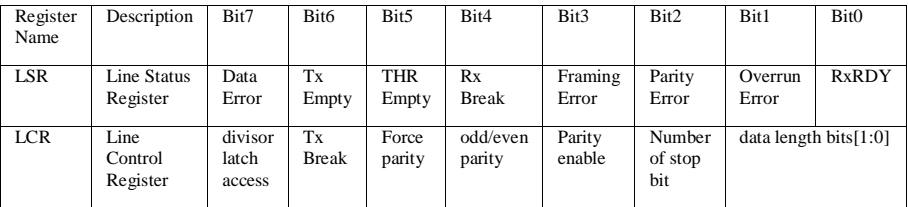

### **UART Register Description Table**

### **Read Modem Control Register (MCR) Set Modem Control Register (MCR)**

#### **Syntax:**

int port get modem control status(int portno) int port\_set\_modem\_control\_params(int portno, int MCRparams)

#### **Description:**

Read from specified port modem control register Set from specified port modem control register

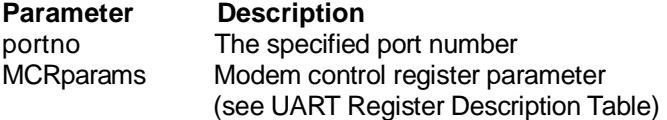

#### **Return Value:**

Read MCR:

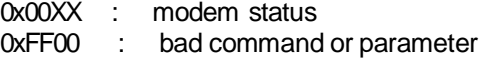

Write MCR:

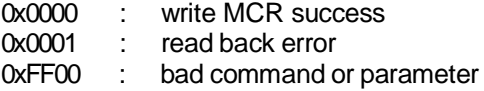

**Example:** void main ()

{

int MCR\_Value, MCR\_Params;

port\_install(1);

:

:

port\_enable\_fifo(1);

//set MCRvalue=3 (RTS=1; DTR=1) MCR\_Params=3 port\_set\_modem\_control\_params(1, MCR\_Params);

//get MCR value

MCR\_Value=port\_get\_modem\_control\_status(1);

// MCR value must be 3

}

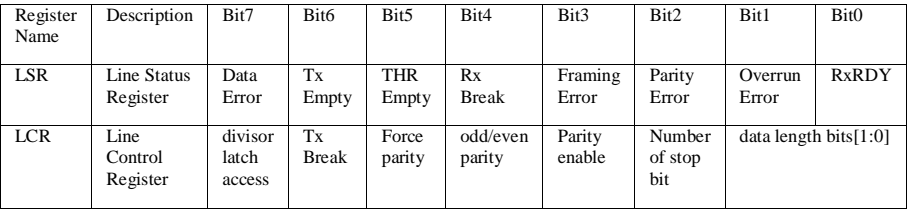

**UART Register Description Table**

### **Set DTR Low Set DTR High**

#### **Syntax:**

void port\_lower\_dtr(int portno) void port raise dtr(int portno)

### **Description:**

Set specified port DTR low Set specified port DTR high

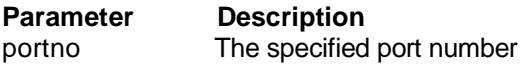

#### **Return Value:** None

### **Example:**

void main ()

### {

port\_install(1);

 : : //set port1 DTR low port\_lower\_dtr(1);

//set port1 DTR high port\_raise\_dtr(1);

### **Set RTS High Set RTS Low**

#### **Syntax:**

void port\_raise\_rts(int portno) void port\_lower\_rts(int portno)

#### **Description:**

Set specified port RTS high Set specified port RTS low

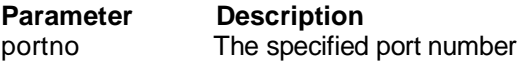

#### **Return Value:** None

### **Example:**

```
void main ()
```
#### {

port\_install(1);

 : : //set port1 RTS low port\_lower\_rts(1);

//set port1 RTS high port\_raise\_rts(1);

### **Modem Initial**

**Syntax:**  modem\_initial\_90(int portno)

**Description:**  Set modem to initial status

**parameter Description** portno The specified port number

### **Send Modem AT Command**

#### **Syntax:**

modem\_command\_90(int portno, char \*cmdstr)

#### **Description:**

Send AT command string to the modem

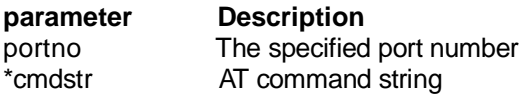

### **Set Modem Command Mode**

#### **Syntax:**

void modem\_command\_state\_90(int portno)

### **Description:**

Set modem to command mode

**parameter Description** portno The specified port number

### **Set Modem Autoanswer**

#### **Syntax:**

void modem\_autoanswer\_90(int portno)

#### **Description:**

Set up modem to auto answer phone calls

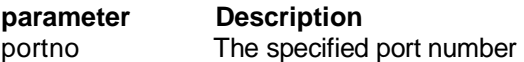

# **Return Value:**

None

### **Modem Dial Out**

#### **Syntax:**

void modem\_dial\_90(int portno, char\*telnumber)

#### **Description:**

Direct modem to dial the specified telephone number

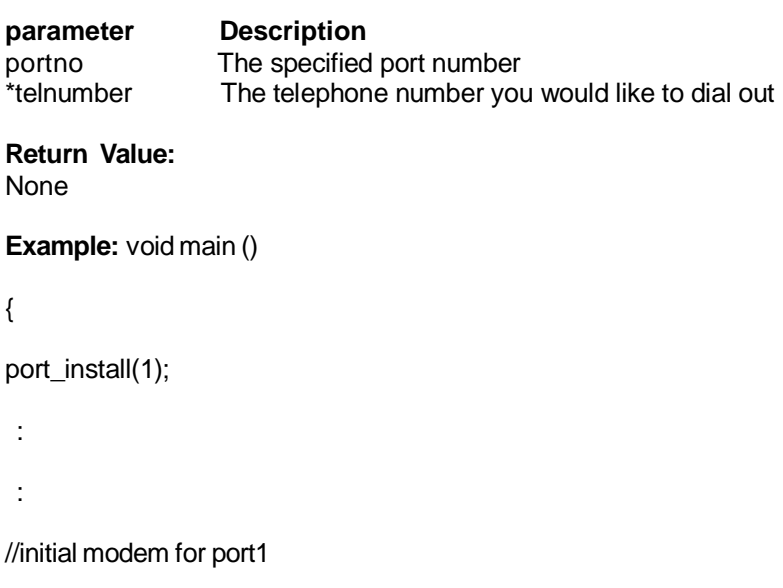

```
modem_initial_90(1);
```
//set the dial out number as "1234-5678"

```
modem_dial_90(1, "12345678");
```
### **Han up Modem**

**Syntax:**  void modem\_handup\_90(int portno)

**Description:** Set modem to hand up the telephone

**parameter Description** portno The specified port number

### **Rx Flush Tx Flush**

#### **Syntax:**

void port\_flush\_rx(int portno) void port\_flush\_tx(int portno)

**Description:** Flush Rx or Tx FIFO

**parameter Description** portno The specified port number

### **Receive Error Check**

**Syntax:**  int port\_rx\_error(int portno)

**Description:** Check whether receive error or not

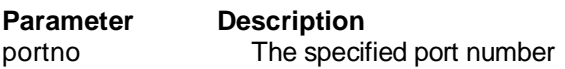

#### **Return Value:**

0 : no error 0x00XX: receive error and return LSR value

#### **Example:**

void main ()

#### {

int Err\_Value;

port\_install(1);

:

:

//get error check value; if error, print out the message Err\_Value=port\_rx\_error(1); If(Err\_Value)

{

adv\_printf("\n Rx Error, The LSR value=%X", Err\_Value);

 } }

### **Ready Check**

#### **Syntax:**

int port\_rx\_ready(int portno)

#### **Description:**

Check received data in port FIFO already

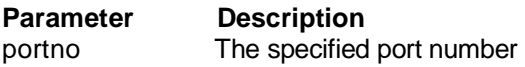

#### **Return Value:**

- 0 : data not ready
- 1 : data ready

### **Receive Character**

**Syntax:** char port\_rx(int portno)

### **Description:**

Receive a character from specific port

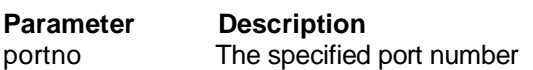

#### **Return Value: Character**

# **Example:**

void main ()

{

char C;

port\_install(1);

:

:

//if port1 FIFO receive data, read a character and print it out

```
If(port_rx_ready(1)); 
 {C=port_{rx}(1)};
adv_printf("\n %C", C); 
  } 
}
```
### **Empty Check**

#### **Syntax:**

int port\_tx\_empty(int portno)

#### **Description:**

Return the status of the specified port transmit queues

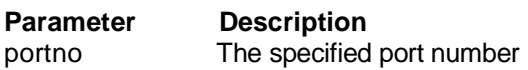

#### **Return Value:**

- 0 : not empty
- 1 : FIFO empty
- 2 : FIFO and Transmitting empty

### **Send Character**

**Syntax:** void port\_tx(int portno, char c)

#### **Description:**

Send a character to the THR of the specified port

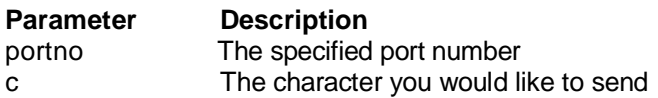

# **Return Value:**

None

### **Example:**

main()

```
{ 
char character 
port_installed(1)
```
:

: //check whether FIFO empty or not, if empty, send a character if(port\_tx\_empty(1);

{

```
character='a'
```

```
port_tx(1, character)
```
{

### **Send String**

#### **Syntax:**

void port\_tx\_string(int portno, char \*s)

#### **Description:**

Sends a string by calling port\_tx() repeatedly

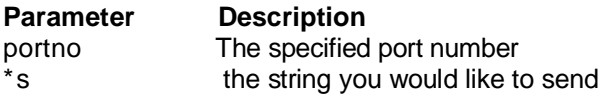

#### **Return Value:** None

#### **Example:**

```
main()
```

```
{ 
char string port_installed(1)
```
:

```
: 
//check whether FIFO empty or not, if empty, send a string 
if(port_tx_empty(1);
```

```
{
```

```
string="abcde"
```

```
port_tx_string(1, string)
```
{ }

#### **5.4.6 MODBUS/RTU Functions (MBRTU\*.LIB and MBRTU9\*.LIB)**

**For ADAM-5510 Series COM Ports:** 

### **Modbus\_COM\_Init**

#### **Syntax:**

int Modbus\_COM\_Init(int Port, int iMode, unsigned long iBaud, int iParity, int iFormat, int iStopBits);

#### **Description:**

Initial a COM port for Modbus/RTU connection.

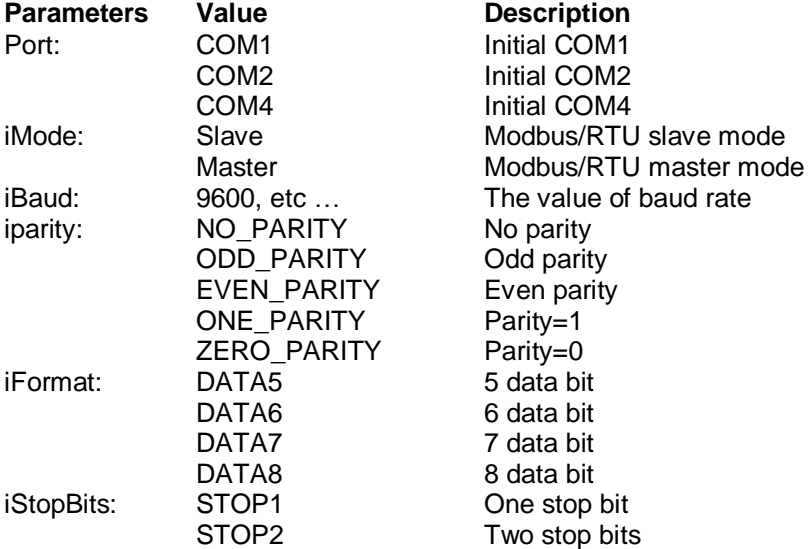

#### **Return value:**

- 0 No error occurs
- 1 COM\_already\_installed: COM port has been installed before.
- 2 Err\_Access\_COM: Error occurs when try to access COM port.

#### **Example:**

```
if(Modbus_COM_Init(COM2, Master, (unsigned long)9600, NO_PARITY, 
DATA8, STOP1)!=0)
        { 
                   adv_printf("error\n"); 
                   return; 
         } 
         adv_printf("init success!!\n");
```
### **Modbus\_COM\_Release**

#### **Syntax:**

void Modbus\_COM\_Release(int Port);

#### **Description:**

Release the COM port of Modbus connection

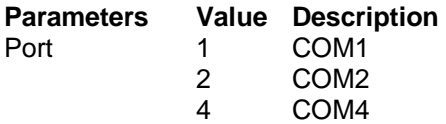

#### **Return value:**

None

## **Error\_Code**

#### **Syntax:**

int Error\_Code(void);

#### **Description:**

When following function call gets error return, this function can get the exact error code for user.

ADAMRTU\_ForceMultiCoils(), ADAMRTU\_ForceSingleCoil(), ADAMRTU\_PresetMultiRegs(), ADAMRTU\_PresetSingleReg(), ADAMRTU\_ReadCoilStatus(), ADAMRTU\_ReadHoldingRegs(), ADAMRTU\_ReadInputRegs(), ADAMRTU\_ReadInputStatus()

**Parameters Description** 

None

#### **Return value:**

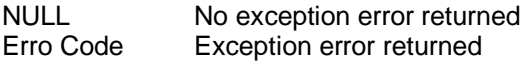

#### **Error code:**

- 91 Invalid Response
- 92 COM Port Initial or Mode Error
- 93 COM Port Time Out

#### **Example:**

if(!ADAMRTU\_ForceMultiCoils(COM2, 0x01, 0x11, 0x0C, 0x02, HostData)){ adv\_printf("err code is %d\n", **Error\_Code()**); adv\_printf("fail send..");

}

else

adv\_printf("Success!!\n");
# **ADAMRTU\_ForceMultiCoils**

#### **Syntax:**

bool ADAMRTU\_ForceMultiCoils(int iPort, int Slave\_Addr, int CoilIndex, int TotalPoint, int TotalByte, unsigned char szData[]);

#### **Description:**

"0F HEX" command of Modbus/RTU function code

# **Parameter**

#### **Parameter Description**

COM port number Slave address Coil address Quantity of coils Byte count Force Data

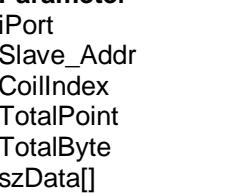

# **Return value:**

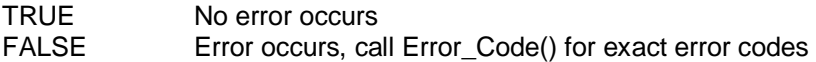

# **Example:**

HostData[0]=0xf0;

if(!ADAMRTU\_ForceMultiCoils(COM1, 0x02, 0x64, 0x08, 0x01, HostData)) {

 adv\_printf("err code is %d\n", Error\_Code()); adv\_printf("fail send..");

} else

# **ADAMRTU\_ForceSingleCoil**

# **Syntax:**

bool ADAMRTU\_ForceSingleCoil(int iPort, int i\_iAddr, int i\_iCoilIndex, int i iData);

#### **Description:**

"05 HEX" command of Modbus/RTU function code.

#### **Parameter Description**

iPort COM port number i iAddr Slave address i iCoilIndex Coil address int i iData Force Data

#### **Return value:**

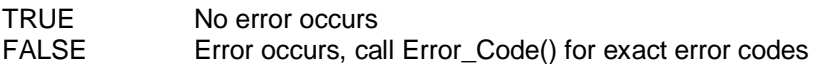

# **Example:**

if(!ADAMRTU\_ForceSingleCoil(COM1, 0x02, 0x65, 0)) { adv\_printf("err code is %d\n", Error\_Code()); adv\_printf("fail send.."); } else adv\_printf("Success!!");

# **ADAMRTU\_PresetMultiRegs**

#### **Syntax:**

bool ADAMRTU\_PresetMultiRegs(int iPort, int i\_iAddr, int i\_iStartReg, int i\_iTotalReg, int i\_iTotalByte, unsigned char i\_szData[]);

#### **Description:**

"10 HEX" command of Modbus RTU function code

#### **Parameter Description**

i iTotalByte Byte Count i\_szData[] Data

iPort COM port number i iAddr Slave address i iStartReg Starting Address i iTotalReg No. of Registers Hi

#### **Return value:**

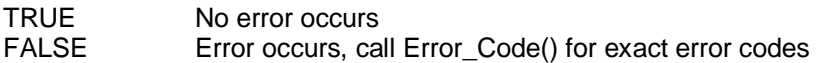

```
HostData[0]=0x12;
HostData[1]=0x56;
HostData[2]=0x38;
HostData[3]=0x09;
if(!ADAMRTU_PresetMultiRegs(COM1, 0x02, 0x64, 2, 4, HostData))
         { 
                   adv_printf("err code is %d\n", Error_Code()); 
                   adv_printf("fail send.."); 
                   return; 
         } 
         else 
                   adv_printf("Success!!");
```
# **ADAMRTU\_PresetSingleReg**

# **Syntax:**

bool ADAMRTU\_PresetSingleReg(int iPort, int i\_iAddr, int i\_iRegIndex, int i iData);

#### **Description:**

"06 HEX" command of Modbus RTU function code

# **Parameter Description**

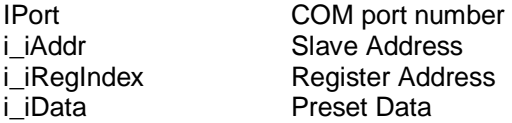

#### **Return value:**

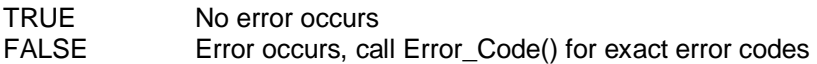

#### **Example:**

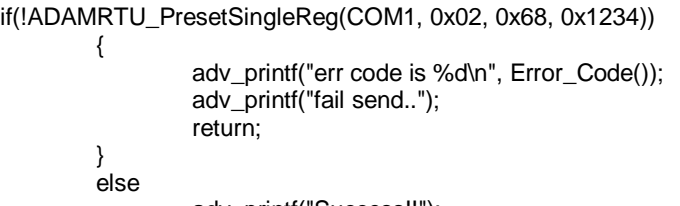

# **ADAMRTU\_ReadCoilStatus**

#### **Syntax:**

bool ADAMRTU\_ReadCoilStatus(int iPort, int i\_iAddr, int i\_iStartIndex, int i\_iTotalPoint, int \*o\_iTotalByte, unsigned char o\_szData[]);

#### **Description:**

"01HEX" command of Modbus RTU function code

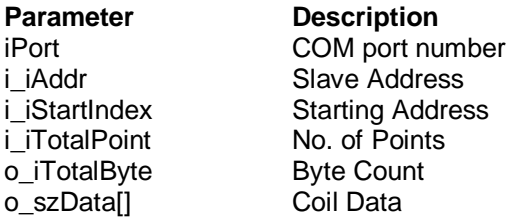

#### **Return value:**

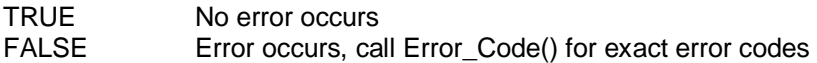

```
if(!ADAMRTU_ReadCoilStatus(COM1, 0x02, 0x6E, 0x01, &DataByteCount, 
  HostData)) 
        { 
                  adv_printf("err code is %d\n", Error_Code()); 
                  adv_printf("fail send.."); 
        } 
        else 
        { 
                  adv_printf("Status: "); 
                 for(tmpcnt=0; tmpcnt<DataByteCount; tmpcnt++) 
\{ adv_printf("%02X", HostData[tmpcnt]); 
 } 
                  adv_printf("\n"); 
        }
```
# **ADAMRTU\_ReadHoldingRegs**

# **Syntax:**

bool ADAMRTU\_ReadHoldingRegs(int iPort, int i\_iAddr, int i\_iStartIndex, int i\_iTotalPoint, int \*o\_iTotalByte, unsigned char o\_szData[]);

#### **Description:**

"03 HEX" command of Modbus RTU function code.

#### **Parameter Description**

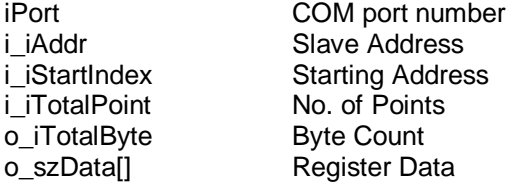

#### **Return value:**

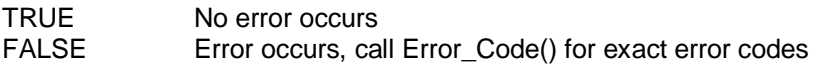

```
if(!ADAMRTU_ReadHoldingRegs(COM1, 0x02, 0x65, 0x01, &DataByteCount, 
    HostData)) 
        { 
                 adv_printf("err code is %d\n", Error_Code()); 
                 adv_printf("fail send.."); 
        } 
        else 
        { 
                 adv_printf("Status: "); 
                 for(tmpcnt=0; tmpcnt<DataByteCount; tmpcnt++) 
\{adv_printf("%02X", HostData[tmpcnt]);
 } 
                 adv_printf("\n"); 
        }
```
# **ADAMRTU\_ReadInputRegs**

## **Syntax:**

bool ADAMRTU\_ReadInputRegs(int iPort, int i\_iAddr, int i\_iStartIndex, int i\_iTotalPoint, int \*o\_iTotalByte, unsigned char o\_szData[]);

# **Description:**

"04 HEX" command of Modbus RTU function code

# **Parameter Description**

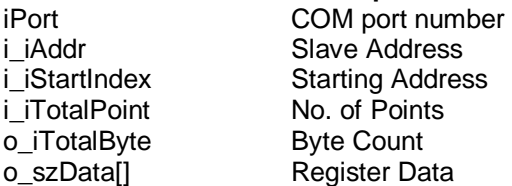

#### **Return value:**

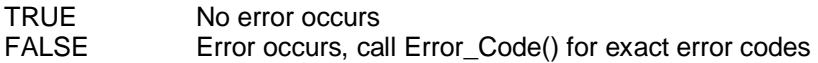

```
if(!ADAMRTU_ReadInputRegs(COM1, 0x02, 0x65, 0x01, &DataByteCount, 
    HostData)) 
        { 
                 adv_printf("err code is %d\n", Error_Code()); 
                 adv_printf("fail send.."); 
        } 
        else 
        { 
                 adv_printf("Status: "); 
                 for(tmpcnt=0; tmpcnt<DataByteCount; tmpcnt++) 
\{ adv_printf("%02X", HostData[tmpcnt]); 
 } 
                 adv_printf("\n");
```
# **ADAMRTU\_ReadInputStatus**

## **Syntax:**

bool ADAMRTU\_ReadInputStatus(int iPort, int i\_iAddr, int i\_iStartIndex, int i\_iTotalPoint. int \*o\_iTotalByte, unsigned char o\_szData[]);

#### **Description:**

"02 HEX" command of Modbus RTU function code

#### **Parameter Description**

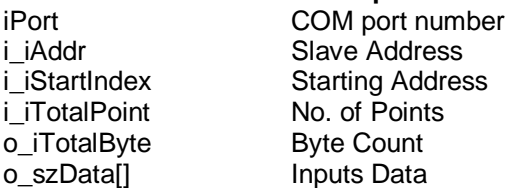

#### **Return value:**

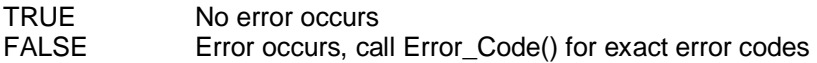

```
if(!ADAMRTU_ReadInputStatus(COM1, 0x02, 0x64, 0x08, &DataByteCount, 
    HostData)) 
        { 
                adv_printf("err code is %d\n", Error_Code());
                 adv_printf("fail send.."); 
        } 
        else 
        { 
                 adv_printf("Status: "); 
                 for(tmpcnt=0; tmpcnt<DataByteCount; tmpcnt++) 
\{ adv_printf("%02X", HostData[tmpcnt]); 
 } 
                 adv_printf("\n"); 
        }
```
# **ADAMRTU\_ModServer\_Create**

#### **Syntax:**

void ADAMRTU\_ModServer\_Create(int slave\_addr, unsigned char \* ptr\_mem, unsigned int size\_of\_mem);

#### **Description:**

Create Modbus/RTU Server function

**Parameter Description** slave\_addr Slave address of Modbus/RTU Server ptr\_mem Share memory size of mem Size of share memory

#### **Return value:**

None

```
ADAMRTU_ModServer_Create(3, (unsigned char *)Share_Mem,
   sizeof(Share_Mem));
```

```
adv_printf("server started..\n"); 
       while(1) 
       { 
                 if(predate != Share_Mem[0]) 
\{ adv_printf("40001 is %X\n", Share_Mem[0]); 
               //strongly recommend use adv_printf() instead of printf() 
                 predate = Share_Mem[0]; 
 } 
       }
```
# **Ver\_RTU\_Mod**

# **Syntax:**

void Ver\_RTU\_Mod(char \*vstr);

# **Description:**

Check Modbus/RTU library version

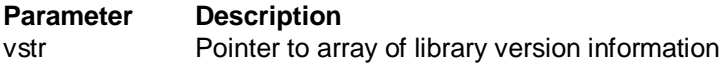

#### **Return value:**  None

# **Example:**

```
char library_ver[20]; 
void main(void)
```
{

Ver\_RTU\_Mod(library\_ver);

adv\_printf("The version of library is %s\n", library\_ver);

}

## **For ADAM-5090 Serial COM Ports:**

# **Error\_Code**

#### **Syntax:**

int Error\_Code(void);

#### **Description:**

When following function call gets error return, this function can get the exact error code for user.

A5090\_RTU\_ForceMultiCoils(), A5090\_RTU\_ForceSingleCoil(), A5090\_RTU\_PresetMultiRegs(), A5090\_RTU\_PresetSingleReg(), A5090\_RTU\_ReadCoilStatus(), A5090\_RTU\_ReadHoldingRegs(), A5090\_RTU\_ReadInputRegs(), A5090\_RTU\_ReadInputStatus()

# **Parameters Description**

None

#### **Return value:**

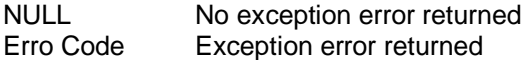

#### **Error code:**

- 91 Invalid Response
- 92 COM Port Initial or Mode Error
- 93 COM Port Time Out

# **Example:**

 $iport = 74$ ;  $//slot7$ , port 4

…

```
if(!A5090_RTU_ReadCoilStatus(iport, 0x02, 0x6E, 0x01, 
 &DataByteCount, HostData)) 
\{ adv_printf("err code is %d\n", Error_Code()); 
                      adv_printf("fail send.."); 
 }
```
# **Modbus\_5090\_Init**

## **Syntax:**

int Modbus\_5090\_Init(int Port, unsigned long iBaud, int iParity, int iFormat, int iStopBits);

# **Description:**

Initial a COM port on ADAM-5090 for Modbus/RTU connection.

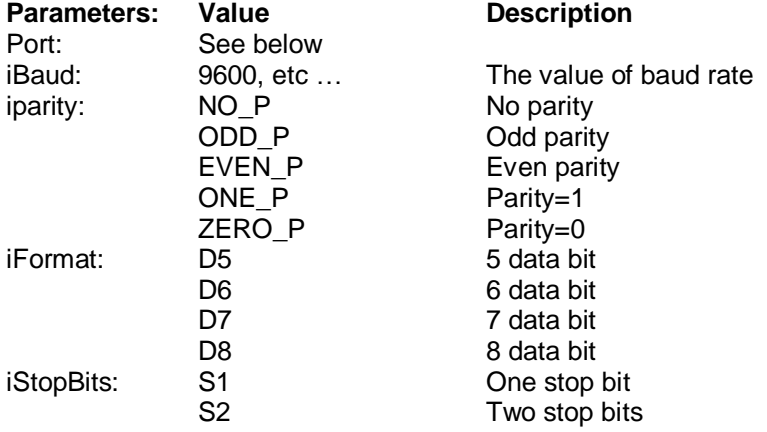

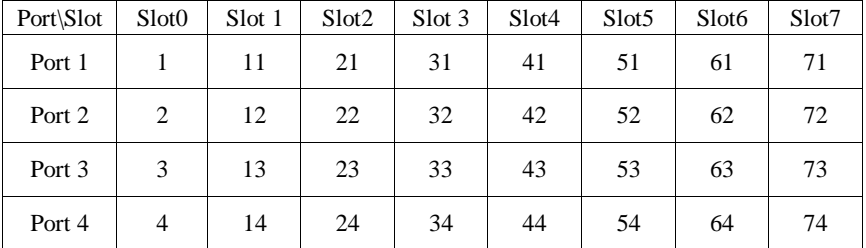

# *Table 5-2: ADAM-5090 Port No. Definition*

#### **Return value:**

- 0x00 It's the first time installed and install OK !
- 0x04 It's not the first time installed and install OK !
- 0x05 The port number is incorrect
- 0x06 It's not ADAM5090 module in this slot
- 0x07 Fail to create Rx buffer

# **Example:**

iport =  $74$ ; //slot7, port 4 if(Modbus\_5090\_Init(iport, 9600L, NO\_P, D8, S1)!=0) { adv\_printf("error\n"); return; }

# **Modbus\_5090\_Release**

# **Syntax:**

int Modbus\_5090\_Release(int Port);

## **Description:**

Release the ADAM-5090 COM port of Modbus connection

#### **Parameters:**

Port See Table 5-2 on Modbus\_5090\_Init()

#### **Return value:**

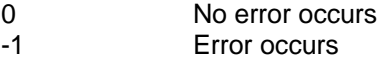

# **A5090\_RTU\_ForceMultiCoils**

# **Syntax:**

bool A5090\_RTU\_ForceMultiCoils(int iPort, int Slave\_Addr, int CoilIndex, int TotalPoint, int TotalByte, unsigned char szData[]);

#### **Description:**

"0F HEX" command of Modbus/RTU function code

# **Parameter Description**

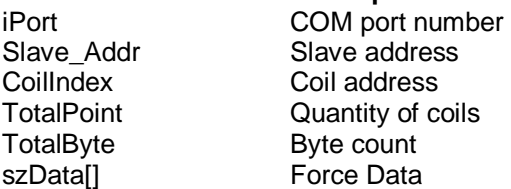

#### **Return value:**

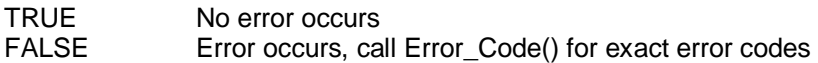

# **Example:**

 $iport = 74$ ; //slot7, port 4

…

HostData[0]=0xf0;

…

if(!A5090\_RTU\_ForceMultiCoils(iport, 0x02, 0x64, 0x08, 0x01, HostData)) { adv\_printf("err code is %d\n", Error\_Code());

adv\_printf("fail send..");

} else

# **A5090\_RTU\_ForceSingleCoil**

#### **Syntax:**

bool A5090\_RTU\_ForceSingleCoil(int iPort, int i\_iAddr, int i\_iCoilIndex, int i\_iData);

# **Description:**

"05 HEX" command of Modbus/RTU function code.

# **Parameter Description**

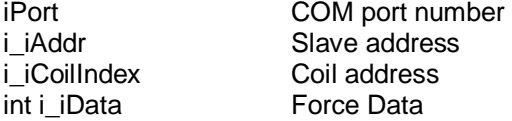

#### **Return value:**

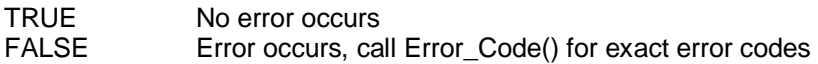

#### **Example:**

 $\{$ 

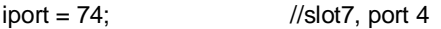

if(!A5090\_RTU\_ForceSingleCoil(iport, 0x02, 0x65, 1))

 adv\_printf("err code is %d\n", Error\_Code()); adv\_printf("fail send..");

 } else

# **A5090\_RTU\_PresetMultiRegs**

## **Syntax:**

bool A5090\_RTU\_PresetMultiRegs(int iPort, int i\_iAddr, int i\_iStartReg, int i\_iTotalReg, int i\_iTotalByte, unsigned char i\_szData[]);

#### **Description:**

"10 HEX" command of Modbus RTU function code

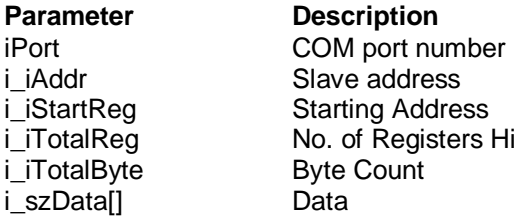

#### **Return value:**

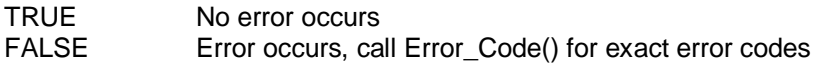

## **Example:**

 $iport = 74$ ; //slot7, port 4

HostData[0]=0x12; HostData[1]=0x56; HostData[2]=0x38; HostData[3]=0x09;

if(!A5090\_RTU\_PresetMultiRegs(iport, 0x02, 0x64, 2, 4, HostData))  $\{$ adv\_printf("err code is %d\n", Error\_Code()); adv\_printf("fail send.."); return; } else

# **A5090\_RTU\_PresetSingleReg**

# **Syntax:**

bool A5090\_RTU\_PresetSingleReg(int iPort, int i\_iAddr, int i\_iRegIndex, int i\_iData):

# **Description:**

"06 HEX" command of Modbus RTU function code

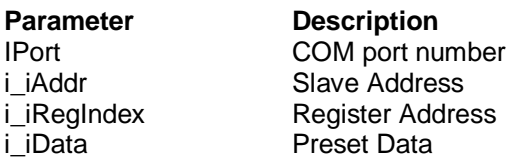

#### **Return value:**

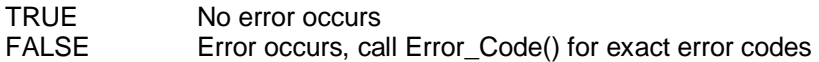

# **Example:**

 $\{$ 

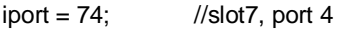

if(!A5090\_RTU\_PresetSingleReg(iport, 0x02, 0x68, 0x1234))

adv\_printf("err code is %d\n", Error\_Code()); adv\_printf("fail send.."); return;

 } else

# **A5090\_RTU\_ReadCoilStatus**

# **Syntax:**

bool A5090\_RTU\_ReadCoilStatus(int iPort, int i\_iAddr, int i\_iStartIndex, int i\_iTotalPoint, int \*o\_iTotalByte, unsigned char o\_szData[]);

# **Description:**

"01HEX" command of Modbus RTU function code

# **Parameter Description**

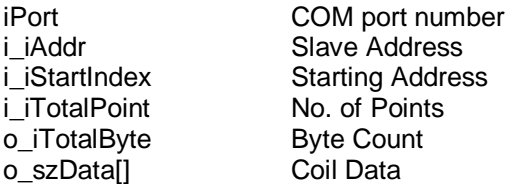

#### **Return value:**

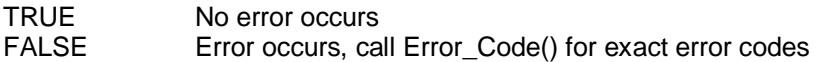

#### **Example:**

 $iport = 74$ ; //slot7, port 4

```
if(!A5090_RTU_ReadCoilStatus(iport, 0x02, 0x6E, 0x01, &DataByteCount, 
    HostData))
```

```
\{ adv_printf("err code is %d\n", Error_Code()); 
                   adv_printf("fail send.."); 
 } 
             else 
\{ adv_printf("Status: "); 
                   for(tmpcnt=0; tmpcnt<DataByteCount; tmpcnt++) 
\{ adv_printf("%02X", HostData[tmpcnt]);
 } 
                  adv_printf("\n");
 }
```
# **A5090\_RTU\_ReadHoldingRegs**

## **Syntax:**

bool A5090\_RTU\_ReadHoldingRegs(int iPort, int i\_iAddr, int i\_iStartIndex, int i\_iTotalPoint, int \*o\_iTotalByte, unsigned char o\_szData[]);

#### **Description:**

"03 HEX" command of Modbus RTU function code.

# **Parameter Description**

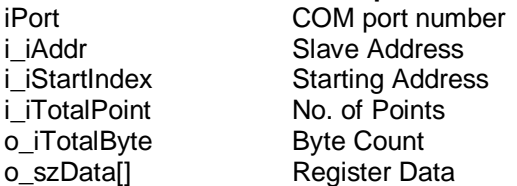

#### **Return value:**

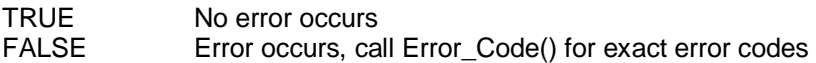

# **Example:**

 $iport = 74$ ; //slot7, port 4

```
if(!A5090_RTU_ReadHoldingRegs(iport, 0x02, 0x65, 0x01, &DataByteCount, 
   HostData)) 
\{ adv_printf("err code is %d\n", Error_Code()); 
                     adv_printf("fail send.."); 
 } 
              else 
\{ adv_printf("Status: "); 
                     for(tmpcnt=0; tmpcnt<DataByteCount; tmpcnt++) 
\{adv_printf("%02X", HostData[tmpcnt]);
 } 
                     adv_printf("\n"); 
 }
```
# **A5090\_RTU\_ReadInputRegs**

# **Syntax:**

bool A5090\_RTU\_ReadInputRegs(int iPort, int i\_iAddr, int i\_iStartIndex, int i\_iTotalPoint, int \*o\_iTotalByte, unsigned char o\_szData[]);

## **Description:**

"04 HEX" command of Modbus RTU function code

#### **Parameter Description**

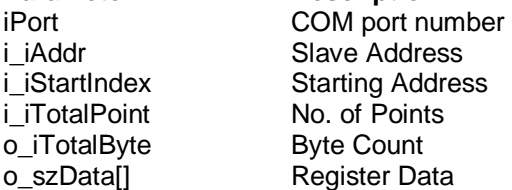

#### **Return value:**

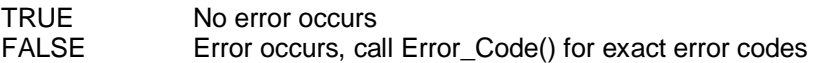

# **Example:**

 $iport = 74$ ; //slot7, port 4

```
if(!A5090_RTU_ReadInputRegs(iport, 0x02, 0x65, 0x01, &DataByteCount, 
HostData)) 
\{
```

```
 adv_printf("err code is %d\n", Error_Code()); 
                    adv_printf("fail send.."); 
 } 
             else 
\{adv_printf("Status: ");
                    for(tmpcnt=0; tmpcnt<DataByteCount; tmpcnt++) 
 { 
                          adv_printf("%02X", HostData[tmpcnt]);
 } 
                    adv_printf("\n"); 
 }
```
# **A5090\_RTU\_ReadInputStatus**

#### **Syntax:**

bool A5090\_RTU\_ReadInputStatus(int iPort, int i\_iAddr, int i\_iStartIndex, int i\_iTotalPoint, int \*o\_iTotalByte, unsigned char o\_szData[]);

#### **Description:**

"02 HEX" command of Modbus RTU function code

#### **Parameter Description**

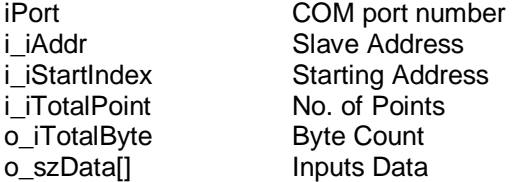

#### **Return value:**

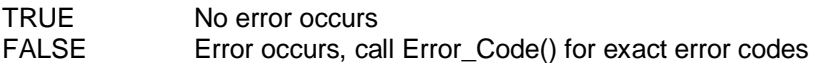

- $iport = 74$ ; //slot7, port 4
- if(!A5090\_RTU\_ReadInputStatus(iport, 0x02, 0x64, 0x08, &DataByteCount, HostData))

```
{ 
         adv_printf("err code is %d\n", Error_Code()); 
         adv_printf("fail send.."); 
} 
else 
{ 
         adv_printf("Status: "); 
         for(tmpcnt=0; tmpcnt<DataByteCount; tmpcnt++) 
         { 
                   adv_printf("%02X", HostData[tmpcnt]);
          } 
         adv_printf("\n"); 
}
```
# **5.4.7 MODBUS/TCP Functions (MBTCP\*.LIB)**

# **Ver\_TCP\_Mod**

## **Syntax:**

void Ver\_TCP\_Mod(char \*vstr);

# **Description:**

Check Modbus/TCP library version.

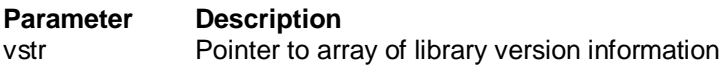

# **Return value:**

None

```
char library_ver[20]; 
void main(void) 
{ 
         Ver_TCP_Mod(library_ver); 
         adv_printf("The version of library is %s\n", library_ver); 
}
```
# **Modbus TCP Client Functions:**

# **ReturnErr\_code**

#### **Syntax:**

int ReturnErr\_code(void);

#### **Description:**

When following function call gets error return, this function can get the exact error code for user.

ADAMTCP\_ForceMultiCoils(), ADAMTCP\_ForceSingleCoil(), ADAMTCP\_PresetMultiRegs(), ADAMTCP\_PresetSingleReg(), ADAMTCP\_ReadCoilStatus(), ADAMTCP\_ReadHoldingRegs(), ADAMTCP\_ReadInputRegs(), ADAMTCP\_ReadInputStatus()

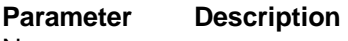

None

#### **Return value:**

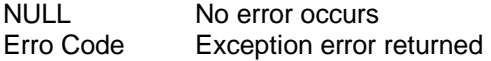

# **Error code:**

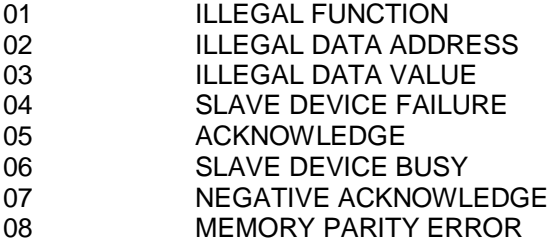

```
SOCKET SO_5510; 
…
if(ADAMTCP_ReadCoilStatus(&SO_5510, 50, 0x01, 0x11, 0x10, 
    &DataByteCount, HostData)<=0) 
  { 
        perror("ADAMTCP_ReadCoilStatus()\n"); 
        adv_printf("err code is %d\n", ReturnErr_code()); 
        ADAMTCP_Disconnect(&SO_5510); 
        return 0; 
  }
```
# **ADAMTCP\_Connect**

# **Syntax:**

int ADAMTCP\_Connect(SOCKET \* SO, char \* Target\_IP, int Target\_Port);

# **Decription:**

Connect to Modbus/TCP Server

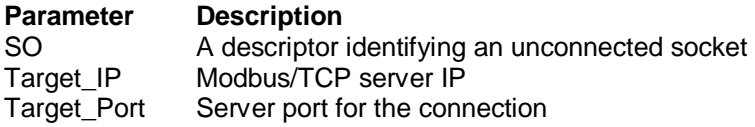

# **Return value:**

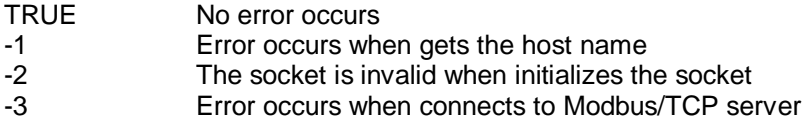

```
if(ADAMTCP_Connect(&SO_5510, ServerIP, Server_Port)<=0) 
  { 
     perror("ADAMTCP_Connect()\n"); 
     ADAMTCP_Disconnect(&SO_5510); 
     return 0; 
  }
```
# **ADAMTCP\_Disconnect**

#### **Syntax:**

bool ADAMTCP\_Disconnect(SOCKET \* SO);

#### **Description:**

Disconnect to Modbus/TCP Server

#### **Parameter**

SO A descriptor identifying the connected socket to Modbus/TCP server

#### **Return value:**

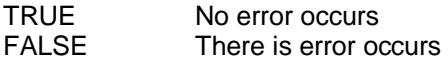

```
if(ADAMTCP_Connect(&SO_5510, ServerIP, Server_Port)<=0) 
  { 
     perror("ADAMTCP_Connect()\n"); 
    ADAMTCP_Disconnect(&SO_5510);
     return 0; 
  }
```
# **ADAMTCP\_ForceMultiCoils**

## **Syntax:**

int ADAMTCP\_ForceMultiCoils(SOCKET \* SO, int WaitMilliSec, int Slave Addr, int CoilIndex, int TotalPoint, int TotalByte, unsigned char szData[]);

#### **Description:**

"0F HEX" command of Modbus TCP function code

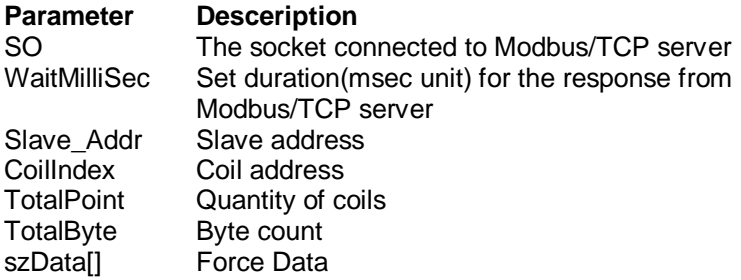

# **Return value:**

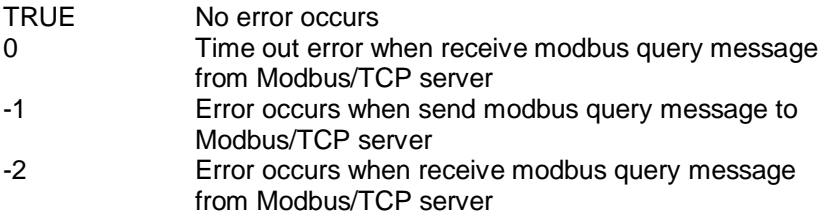

```
HostData[1]=~0x33;
//Query Adam-5000/TCP Server, Adam5056 in Slot 2, Adam5051 is Slot 1, 
//force channel status to 0x3333 
if(ADAMTCP_ForceMultiCoils(&SO_5510, 50, 0x01, 0x21, 0x10, 0x02, 
    HostData)<=0) 
  { 
     perror("ADAMTCP_ForceMultiCoils()\n"); 
     ADAMTCP_Disconnect(&SO_5510); 
     return 0; 
  }
```
# **ADAMTCP\_ForceSingleCoil**

#### **Syntax:**

int ADAMTCP\_ForceSingleCoil(SOCKET \* SO, int WaitMilliSec, int Slave Addr, int CoilIndex, int Data);

#### **Description:**

"05 HEX" command of Modbus TCP function code

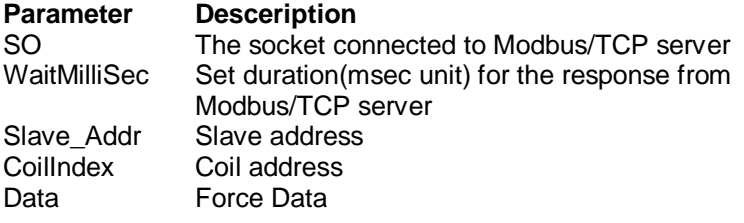

#### **Return value:**

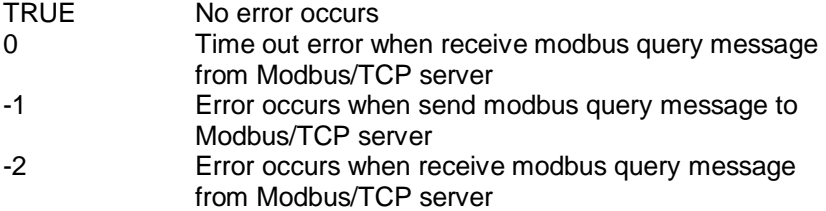

```
//Query Adam-5000/TCP Server, Adam5056 in Slot 2, Adam5051 is Slot 1, 
    force channel 5 to 1 
if(ADAMTCP_ForceSingleCoil(&SO_5510, 50, 0x01, 0x25, 1)<=0) 
  { 
      perror("ADAMTCP_ForceSingleCoil()\n"); 
      ADAMTCP_Disconnect(&SO_5510); 
      return 0; 
  }
```
# **ADAMTCP\_PresetMultiRegs**

# **Syntax:**

int ADAMTCP\_PresetMultiRegs(SOCKET \* SO, int WaitMilliSec, int Slave Addr, int StartReg, int TotalReg, int TotalByte, unsigned char Data[]);

# **Description:**

"10 HEX" command of Modbus TCP function code

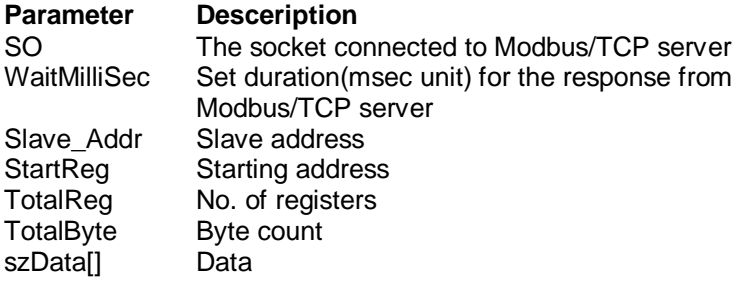

# **Return value:**

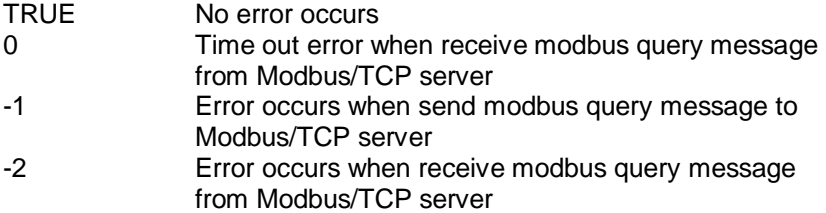

# **Example:**

HostData[0]=0x07; HostData[1]=0x00: HostData[2]=0x07; HostData[3]=0x00;

```
//5024 slot 3, force channel 1&2(type 0~10V) to 4.376V 
if(ADAMTCP_PresetMultiRegs(&SO_5510, 50, 0x01, 0x19, 0x02, 4, 
    HostData)<=0) 
  { 
     perror("ADAMTCP_PresetMultiRegs()\n"); 
     ADAMTCP_Disconnect(&SO_5510); 
     return 0; 
  }
```
# **ADAMTCP\_PresetSingleReg**

#### **Syntax:**

int ADAMTCP\_PresetSingleReg(SOCKET \* SO, int WaitMilliSec, int Slave\_Addr, int RegIndex, int Data);

#### **Description:**

"06 HEX"command Modbus TCP function code

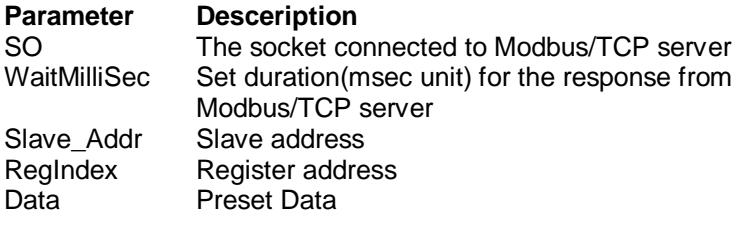

## **Return value:**

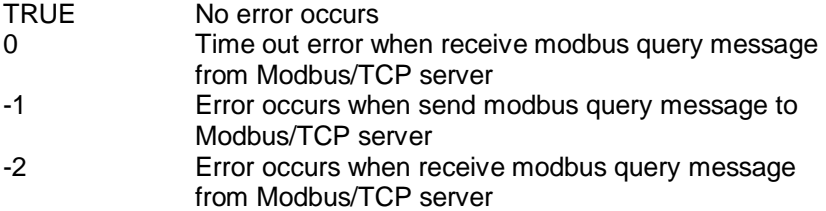

# **Example:**

//Query Adam-5000/TCP, Adam-5024 in slot 4, force channel 1(type 0~10V) to 5V if(ADAMTCP\_PresetSingleReg(&SO\_5510, 50, 0x01, 0x19, 0x07ff)<=0) { perror("ADAMTCP\_PresetSingleReg()\n"); ADAMTCP\_Disconnect(&SO\_5510); return 0; }

# **ADAMTCP\_ReadCoilStatus**

# **Syntax:**

int ADAMTCP\_ReadCoilStatus(SOCKET \* SO, int WaitMilliSec, int Slave Addr, int StartIndex, int TotalPoint, int \* ByteCount, char \* wData);

#### **Description:**

"01 HEX" command of Modbus TCP function code

#### **Parameter**

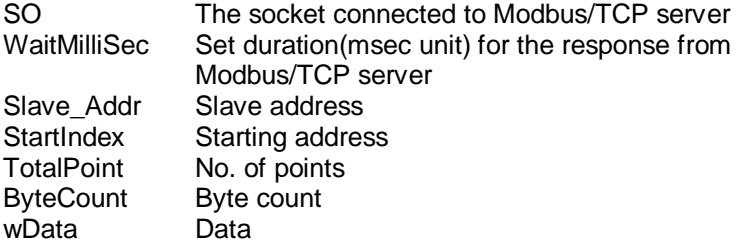

#### **Return value:**

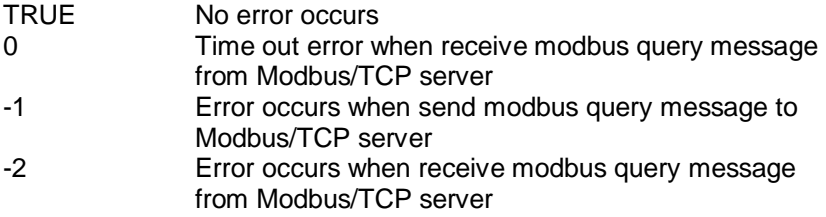

```
//Query Adam-5000/TCP Server, Adam5051 in Slot 1 
if(ADAMTCP_ReadCoilStatus(&SO_5510, 50, 0x01, 0x11, 0x10, 
  &DataByteCount, HostData)<=0) 
  { 
     perror("ADAMTCP_ReadCoilStatus()\n"); 
     ADAMTCP_Disconnect(&SO_5510); 
     return 0; 
  } 
   else 
  { 
    adv_printf("Adam-5051 Status: ");
     for(tmp=0; tmp<DataByteCount; tmp++)
```

```
 { 
      adv_printf("%2X", HostData[tmp]); 
    } 
    adv_printf("\n"); 
}
```
# **ADAMTCP\_ReadHoldingRegs**

# **Syntax:**

int ADAMTCP\_ReadHoldingRegs(SOCKET \* SO, int WaitMilliSec, int Slave Addr, int StartIndex, int TotalPoint, int \* ByteCount, char \* wData);

#### **Description:**

"03 HEX" command of Modbus TCP function code

# **Parameter**

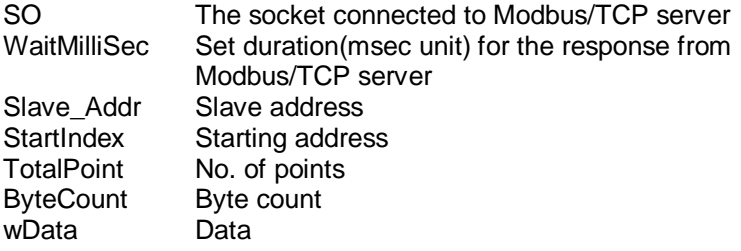

## **Return value:**

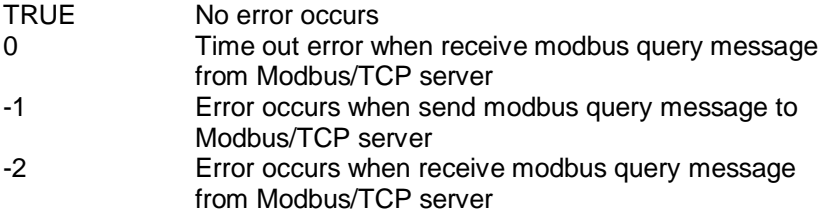

# **Example:**

//Query Adam-5000/TCP Server, Adam5024 in Slot 3, query all channels //using readholdingregs to read status if((errno=ADAMTCP\_ReadHoldingRegs(&SO\_5510, 50, 0x01, 0x19, 0x08, &DataByteCount, HostData))<=0) { perror("ADAMTCP\_ReadHoldingRegs()\n"); adv\_printf("errno is %d\n", errno); ADAMTCP\_Disconnect(&SO\_5510); return 0; } else {

```
 adv_printf("Adam-5024 Status: "); 
   for(tmp=0; tmp<DataByteCount; tmp++) 
    { 
      adv_printf("%02X", HostData[tmp]); 
    } 
   adv_printf("\n"); 
}
```
# **ADAMTCP\_ReadInputRegs**

#### **Syntax:**

int ADAMTCP\_ReadInputRegs(SOCKET \* SO, int WaitMilliSec, int Slave\_Addr, int StartIndex, int TotalPoint, int \* ByteCount, char \* wData);

#### **Description:**

"04 HEX" command of Modbus TCP function code

#### **Parameter**

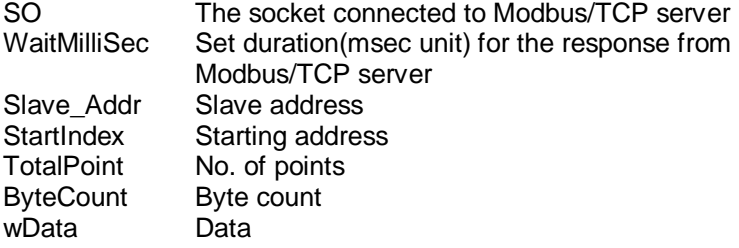

#### **Return value:**

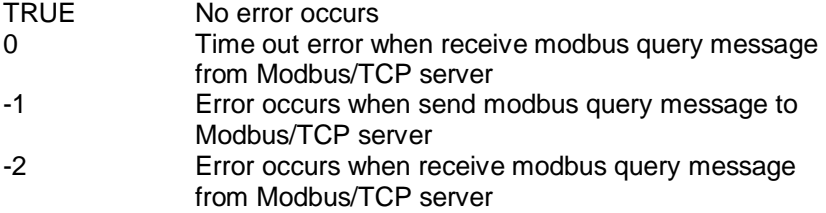

#### **Example:**

//Query Adam-5000/TCP Server, Adam5024 in Slot 3, query all channels //using ADAMTCP\_ReadInputRegs to read status

```
if((errno=ADAMTCP_ReadInputRegs(&SO_5510, 50, 0x01, 0x19, 0x08, 
  &DataByteCount, HostData))<=0) 
  { 
      perror("ADAMTCP_ReadInputRegs()\n"); 
     adv_printf("errno is %d\n", errno);
      ADAMTCP_Disconnect(&SO_5510); 
      return 0; 
  } 
   else 
  {
```
```
 adv_printf("Adam-5024 Status: "); 
   for(tmp=0; tmp<DataByteCount; tmp++) 
    { 
      adv_printf("%02X", HostData[tmp]); 
    } 
   adv_printf("\n"); 
}
```
# **ADAMTCP\_ReadInputStatus**

## **Syntax:**

int ADAMTCP\_ReadInputStatus(SOCKET \* SO, int WaitMilliSec, int Slave Addr, int StartIndex, int TotalPoint, int \* ByteCount, char \* wData);

### **Description:**

"02 HEX" command Modbus TCP function code

### **Parameter**

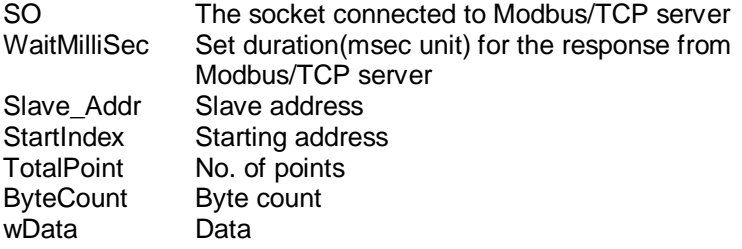

### **Return value:**

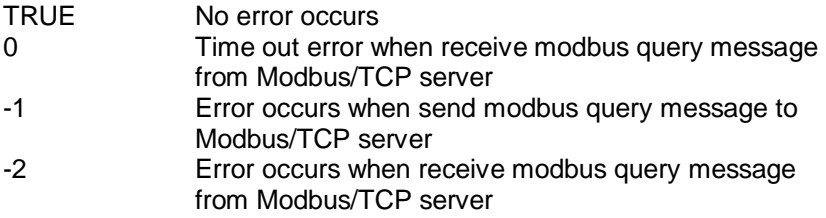

## **Example:**

```
//Query Adam-5000/TCP Server, Adam5051 in Slot 1 
if(ADAMTCP_ReadInputStatus(&SO_5510, 50, 0x01, 0x11, 0x10, 
  &DataByteCount, HostData)<=0) 
  { 
     perror("ADAMTCP_ReadInputStatus()\n"); 
     ADAMTCP_Disconnect(&SO_5510); 
     return 0; 
  } 
   else 
  { 
    adv_printf("Adam-5051 Status: ");
     for(tmp=0; tmp<DataByteCount; tmp++)
```

```
 { 
      adv_printf("%2X", HostData[tmp]); 
    } 
    adv_printf("\n"); 
}
```
# **Modbus TCP Server Functions:**

# **ADAMTCP\_ModServer\_Create**

## **Syntax:**

int ADAMTCP\_ModServer\_Create(int Host\_Port, unsigned long waittimeout, unsigned int numberConns, unsigned char \* ptr\_mem, int size\_mem);

## **Description:**

Create a Modbus/TCP Server

## **Parameter Description**

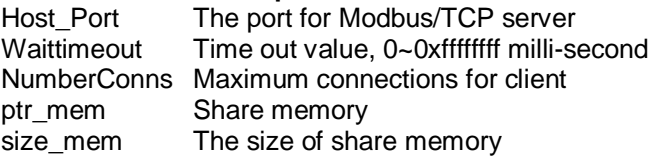

## **Return value:**

- 0 No error occurs
- 91 Invalid socket
- 92 Error occurs when associates a local socket address with a socket
- 93. Error occurs when sets up the socket mode
- 94 Error occurs when listens to the incoming socket

# **Example:**

if((err\_code=ADAMTCP\_ModServer\_Create(502, 5000, 20, (unsigned char \*)Share\_Mem, sizeof(Share\_Mem)))!=0) {

```
adv_printf("error code is %d/n", err_code);
```
} adv\_printf("Server started, wait for connect...\n");

# **ADAMTCP\_ModServer\_Update**

### **Syntax:**

int ADAMTCP\_ModServer\_Update(void);

#### **Description:**

Update the Modbus/TCP Server. The Modbus/TCP server needs to be updated by calling ADAMTCP\_ModServer\_Update() function continuously to keep server alive.

#### **Parameter**

None

#### **Return value:**

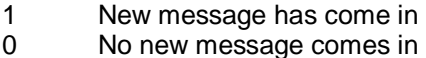

## **Example:**

```
while(1) 
{ 
        iState = ADAMTCP_ModServer_Update(); //second step 
        if(iState)//if has message, show the data at address 40001 
        { 
                 if(pre<sub>data</sub> != Share<sub>mean</sub>[0])\{ adv_printf("40001 is %X\n", Share_Mem[0]); 
                 //notice: printf() will decrease server performance 
                 pre_data = Share_Mem[0];
 } 
        } 
}
```
# **ADAMTCP\_ModServer\_Release**

**Syntax:** 

void ADAMTCP\_ModServer\_Release(void);

**Description:**  Release Modbus/TCP Server

**Parameter** None

**Returned value:**  None

**Example:** 

ADAMTCP\_ModServer\_Release();

# **5.4.8 Socket Functions (SOCKET\*.LIB)**

# **TCP/IP SOCKETS API Overview**

This section describes the SOCKETS API, which is compatible with the BSD Sockets API and also the Winsock API. The definitions and prototypes for the C environment are supplied in SOCKET.H, while the implementation of the C interface is in SOCKET.C.

The SOCKETS API is implemented as a layer on top of the Compatible API (CAPI) and provides an interface to the socket and name resolution facilities provided by the Datalight DOS SOCKETS product. It also provides the database functions of BSD Sockets and Winsock.

A *socket* is an end-point for a connection and is defined by the combination of a host address (also known as an IP address), a port number (or communicating process ID), and a transport protocol, such as UDP or TCP. Two connected SOCKETS using the same transport protocol define a connection. The API uses a socket handle, sometimes referred to as simply a socket. The socket handle is required by most function calls in order to access a connection. The socket handle used is the same as a normal socket as used in CAPI. A socket handle is obtained by calling the **socket**() function. A socket handle can only be used for a single connection. When no longer required, such as when a connection has been closed, the socket handle must be released by calling **closesocket**(). Socket handles are positive numbers greater than 63.

# **Types of Service**

SOCKETS can be used with one of two service types:

- SOCK STREAM (using TCP).
- SOCK\_DGRAM (using UDP).

A stream connection provides for the bi-directional, reliable, sequenced, and unduplicated flow of data without record boundaries. No broadcast facilities can be used with a stream connection. A datagram connection supports bi-directional flow of data that is not guaranteed to be sequenced, reliable, or unduplicated. That is, a process receiving messages on a datagram socket may find messages duplicated, and, possibly, in an order different from the order in which it was sent. An important characteristic of a datagram

connection is that record boundaries in data are preserved.

Datagram connections closely model the facilities found in many contemporary packet switched networks such as Ethernet. Broadcast messages may be sent and received.

## **Establishing Remote Connections**

To establish a connection, one side (the server) must execute a **listen()** and and subsequent **accept()** and the other side (the client) a **connect()**. A connection consists of the local socket / remote socket pair. It is therefore possible to have a connection within a single host as long as the local and remote *port* values differ. Each host in an IP network must have at least one host address also known as an IP address. When a host has more than one physical connection to an IP network, it may have more than one IP address. An IP address must be unique within a network. An IP address is 32 bits in length, a port number 16 bits. A value of zero means "any" while a binary value of all 1s means "all." The latter value is used for broadcasting purposes. Using the **sockaddr** structure conveys the addresses (host/port) to be used in a connection. A local association is performed by the **bind()**  function.

# **Using SOCK\_STREAM and SOCK\_DGRAM Services**

When using the SOCK STREAM service (TCP), bi-directional data can be sent using the **send()** or **sendto()** functions and received using the **recv()** or **recvfrom()** functions until one side performs a **shutdown(1)** or **shutdown(2)** after which that side cannot send any more data , but can still receive data until the other side performs a **shutdown(1), shutdown(2)** or **closesocket()**.

When using the SOCK DGRAM service, datagrams can be sent without first establishing a "connection". In fact UDP provides a "connectionless" service although the connection paradigm is used.

# **Blocking and Non-blocking Operations**

The default behavior of socket functions is to block on an operation and only return when the operation has completed. For example, the **connect()** function only returns after the connection has been performed or an error is encountered. This behavior applies to most socket function calls, such as **recv()** and even **send()**, and especially on SOCK\_STREAM connections.

In many, if not most applications, this behavior is unacceptable in the single-threaded DOS environment and must be modified. This modification can be accomplished by making all operations on a socket non-blocking by calling **ioctlsocket()** with the FIONBIO option. If a non-blocking operation is performed, the function always returns immediately. If the function could not complete without blocking, an error is returned with *errno* containing EWOULDBLOCK. This error should be regarded as a recoverable error and the operation should be retried, preferably at some later time.

# **Out of band data**

TCP "out of band" or urgent data is not implemented. Setting the MSG\_OOB flag has no effect in **recv(), recvfrom(), send()** or **sendto()**; it will simply be ignored. The SO\_OOBINLINE option will also be ignored and **ioctlsocket()** with the SIOCATMARK command, will always return an argument value of 1.

# **Error Reporting**

In general, the C functions implementing the SOCKETS API return a value of SOCKET\_ERROR if the return type is **int** and an error is encountered, in which case, the actual error code is returned in a common variable *errno*. ERR\_RE\_ENTRY is returned when the SOCKETS kernel has been interrupted. This condition can occur only when the API is called from an interrupt service routine. Programs designed for this type of operation, such as TSR programs activated by a real time clock interrupt, should be coded to handle this error by re-trying the function at a later stage.

# **Other sources of Information**

Many good books have been written on the Sockets API. Here are a few:

Pocket Guide to TCP/IP Sockets (C Version) by Michael J. Donahoo, Kenneth L. Calvert

Windows Sockets Network Programming (Addison-Wesley Advanced Windows Series) by Bob Quinn, et al; Hardcover

Internetworking with TCP/IP Vol. III Client-Server Programming and Applications-Windows Sockets Version by Douglas E. Comer, David L. Stevens (Contributor) ;Hardcover.

The Winsock 1.1 help file (WINSOCK.HLP) is also a very useful source of information.

## **Porting Issues**

When porting an application from another BSD Sockets environment like Unix, Linux or Windows (Winsock), a number of issues must be kept in mind. The most important one is that ROM-DOS is a singleuser, single-task, single-thread operating system. The use of blocking calls will suspend the system until completion, which may imply an indefinite time under abnormal or even normal conditions. In addition no completion event such as a WSAAsyncSelect windows message for Winsock or a Signal for Unix/Linux is available. Only applications either using nonblocking operations or the **select()** function may be ported successfully. Other applications must be adapted to follow these guidelines.

Unlike Winsock and like BSD Sockets, an error number is returned in the *errno* variable and is only valid directly after an API call. When writing portable code to run on both SAPI and Winsock, a simple #define can normally be used i.e. #ifdef \_Windows #define Errno WSAGetLastError() #else #define Errno errno #endif . .

```
if (Errno == WSAEWOULDBLOCK) 
{
```
. . } . .

Like in Winsock both the WSAE of Winsock and the E. error definitions of BSD may be used e.g. WSAEWOULDBLOCK and EWOULDBLOCK. The actual error numbers are the same as that of Winsock, except in cases of DOS error code conflicts e.g. WSAEINVAL has the same value as the DOS EINVAL. Always using the symbolic value and not numeric values, will avoid potential problems.

The function gethostbyaddr() will always fail with errno  $==$ WSANO\_DATA.

All the file/socket operations of BSD Sockets must be translated to the \*socket() versions as used in Winsock e.g. closesocket() instead of just close().

In Linux/Unix a socket descriptor can be treated the same as a file descriptor; not so for SAPI or Winsock.

For Winsock the WSAStartup() and WSACleanup() functions must be called; make it conditional for portable code.

The "socket set" is defined differently for SAPI/Winsock on the one hand and LINUX/UNIX on the other. Always use the FD<sup>\*</sup> macros for portable code.

Function Reference

The following sections describe the individual functions of the SOCKETS API.

## **accept**

### **Syntax:**

SOCKET accept ( SOCKET *so*, struct sockaddr \**psAddress,* int \*p *iAddressLen* );

## **Description:**

Accepts a connection on a socket.

#### **Parameters**

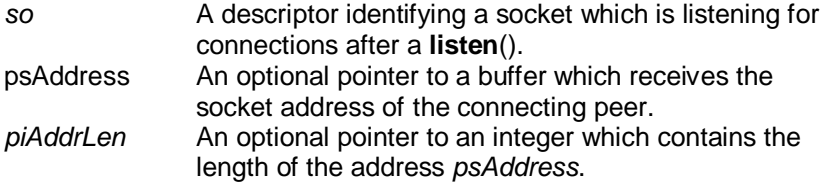

#### **Return Value**

If no error occurs, **accept**() returns a value of type SOCKET which is a descriptor for the accepted packet. Otherwise, a value of INVALID\_SOCKET is returned, and a specific error code is returned in **errno**.

The integer referred to by *iAddressLen* initially contains the amount of space pointed to by *psAddress*. On return it will contain the actual length in bytes of the socket address returned.

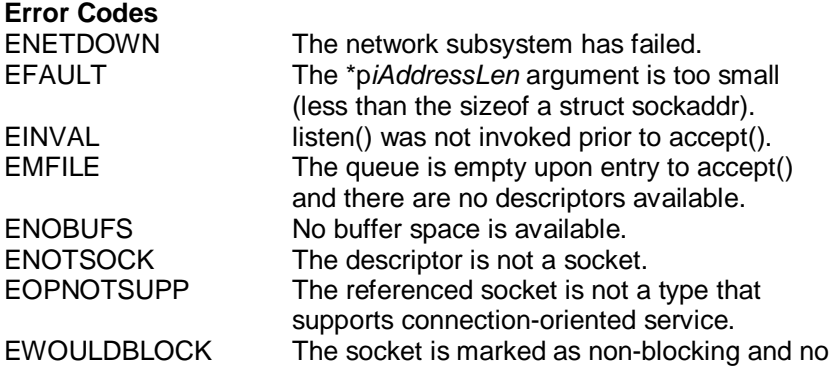

### **Remarks**

This function extracts the first connection on the queue of pending connections on listening socket *so*, creates a new socket with the same properties as *so* and returns a handle to the new socket. If no pending connections are present on the queue, and the socket is not marked as non-blocking, **accept()** blocks the caller until a connection is present. If the socket is marked non-blocking and no pending connections are present on the queue, **accept()** returns an error as described below. Socket *so* remains listening.

The argument *psAddress* is a result parameter that is filled in with the socket address of the connecting peer. The p*iAddressLen* is a valueresult parameter; it should initially contain the amount of space pointed to by *psAddress*; on return it will contain the actual length (in bytes) of the socket address returned. This call is used with the connectionbased SOCK\_STREAM socket type. If *psAddress* and/or p *iAddressLen* are equal to NULL, then no information about the remote peer socket address of the accepted socket is returned.

## **See Also**

bind(), connect(), listen(), select(), socket()

# **bind**

## **Syntax:**

int bind ( SOCKET *so,* const struct sockaddr \* *psAddress*, int *iAddressLen* );

## **Description:**

Associates a local socket address with a socket.

#### **Parameters**

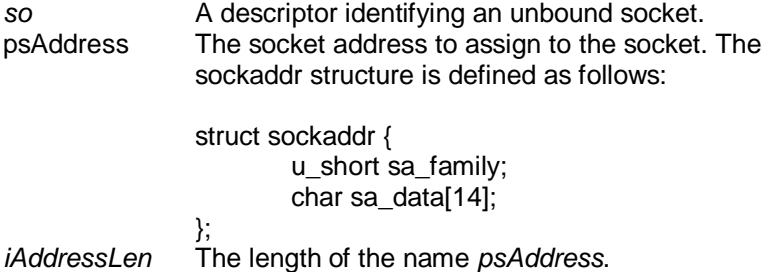

## **Return Value**

If no error occurs, **bind()** returns 0. Otherwise, it returns SOCKET\_ERROR, and a specific error code is returned in **errno**.

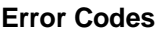

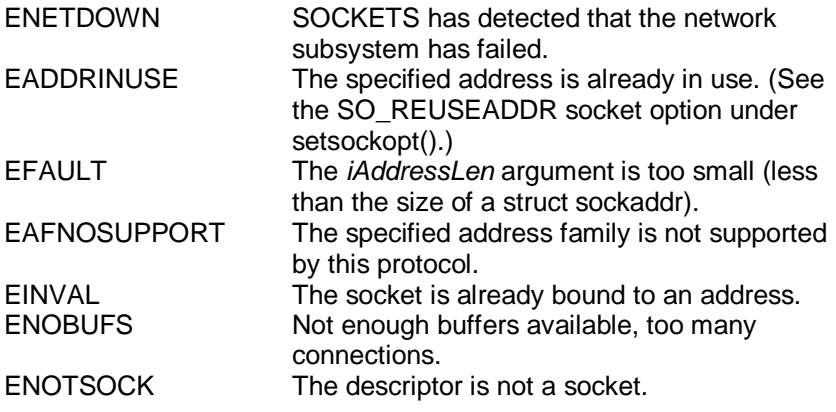

## **Remarks**

This routine is used on an unconnected datagram or stream socket, before subsequent **connect**()s or **listen**()s. When a socket is created with **socket**(), it exists in a name space (address family), but it has no socket address assigned. **bind**() establishes the local association (host address/port number) of the socket by assigning a local address to an unnamed socket.

In the Internet address family, an address consists of several components. For SOCK\_DGRAM and SOCK\_STREAM, the address consists of three parts: a host address, the protocol number (set implicitly to UDP or TCP, respectively), and a port number which identifies the application. If an application does not care what address is assigned to it, it may specify an Internet address equal to INADDR\_ANY, a port equal to 0, or both. If the Internet address is equal to INADDR, ANY, any appropriate network interface will be used; this simplifies application programming in the presence of multihomed hosts. If the port is specified as 0, SOCKETS will assign a unique port to the application. The application may use **getsockname()** after **bind()** to learn the address that has been assigned to it, but note that **getsockname()** will not necessarily fill in the Internet address until the socket is connected, since several Internet addresses may be valid if the host is multi-homed.

## **See Also**

connect(), listen(), getsockname(), setsockopt(), socket().

# **closesocket**

## **Syntax:**

int closesocket ( SOCKET *so* );

## **Description:**

Closes a socket.

### **Parameters Description**

*so* A descriptor identifying a socket.

## **Return Value**

If no error occurs, **closesocket()** returns 0. Otherwise, a value of SOCKET\_ERROR is returned, and a specific error code is returned in errno**.** 

# **Error Codes**

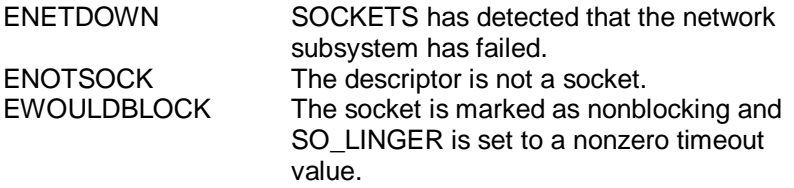

#### **Remarks**

This function closes a socket. More precisely, it releases the socket descriptor *so*, so that further references to *so* will fail with the error ENOTSOCK. If this is the last reference to the underlying socket, the associated naming information and queued data are discarded.

The semantics of **closesocket**() are affected by the socket options SO LINGER and SO DONTLINGER as follows:

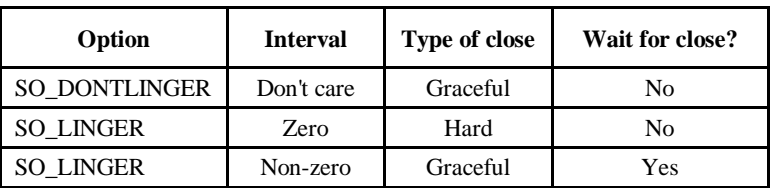

If SO\_LINGER is set (i.e. the *l\_onoff* field of the linger structure is nonzero) with a zero timeout interval (*l\_linger* is zero), **closesocket()** is not blocked even if queued data has not yet been sent or acknowledged. This is called a "hard" or "abortive" close, because the socket's virtual circuit is reset immediately, and any unsent data is lost. Any **recv()** call on the remote side of the circuit will fail with **ECONNRESET.** 

If SO\_LINGER is set with a non-zero timeout interval, the **closesocket()** call blocks until the remaining data has been sent or until the timeout expires. This is called a graceful disconnect. Note that if the socket is set to non-blocking and SO\_LINGER is set to a non-zero timeout, the call to **closesocket()** will fail with an error of EWOULDBLOCK.

If SO\_DONTLINGER is set on a stream socket (i.e. the *l\_onoff* field of the linger structure is zero), the **closesocket()** call will return immediately. However, any data queued for transmission will be sent if possible before the underlying socket is closed. This is also called a graceful disconnect. Note that in this case SOCKETS may not release the socket and other resources for an arbitrary period, which may affect applications which expect to use all available sockets.

#### **See Also**

accept(), socket(), ioctlsocket(), setsockopt.

## **connect**

#### **Syntax:**

int connect ( SOCKET *so*, const struct sockaddr \* *psAddress*, int *iAddressLen* );

### **Description:**

Establishes a connection to a peer.

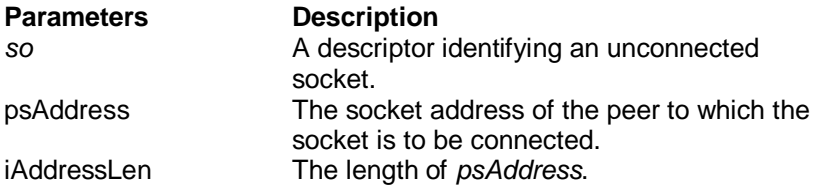

#### **Return Value**

If no error occurs, **connect()** returns 0. Otherwise, it returns SOCKET\_ERROR, and a specific error code is returned in errno**.** 

On a blocking socket, the return value indicates success or failure of the connection attempt.

On a non-blocking socket, if the return value is SOCKET\_ERROR and **errno** indicates an error code of EWOULDBLOCK, then your application can either:

- 1. Use **select()** to determine the completion of the connection request by checking if the socket is writeable, or
- 2. Use **recv()** until either no error or an error of EWOULDBLOCK is returned.

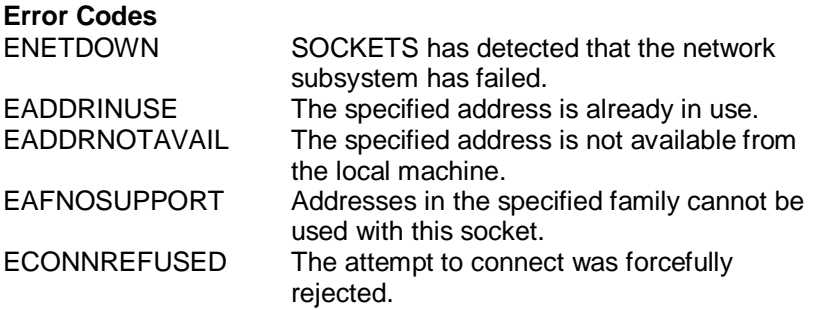

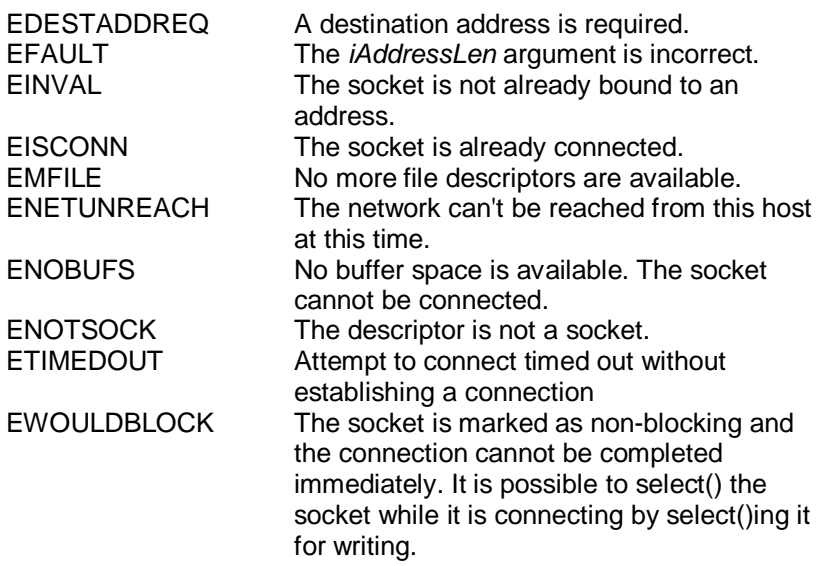

## **Remarks**

This function is used to create a connection to the specified foreign socket address. The parameter *so* specifies an unconnected datagram or stream socket. If the socket is unbound, unique values are assigned to the local association by the system, and the socket is marked as bound. Note that if the address field of the *psAddress*  structure is all zeroes, **connect()** will return the error EADDRNOTAVAIL.

For stream sockets (type SOCK\_STREAM), an active connection is initiated to the foreign host using *psAddress* (an address in the name space of the socket). When the socket call completes successfully, the socket is ready to send/receive data.

For a datagram socket (type SOCK\_DGRAM), a default destination is set, which will be used on subsequent **send**() and **recv**() calls.

#### **See Also**

accept(), bind(), getsockname(), socket() and select().

# **getpeername**

#### **Syntax:**

int getpeername ( SOCKET *so*, struct sockaddr \* *psAddress*, int \* *piAddressLen* );

#### **Description:**

Gets the socket address of the peer to which a socket is connected.

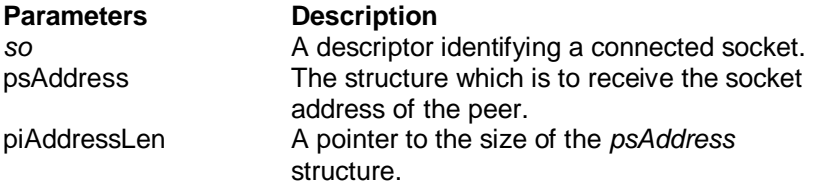

#### **Return Value**

If no error occurs, **getpeername()** returns 0. Otherwise, a value of SOCKET ERROR is returned, and a specific error code is returned in **errno.** 

#### **Error Codes**

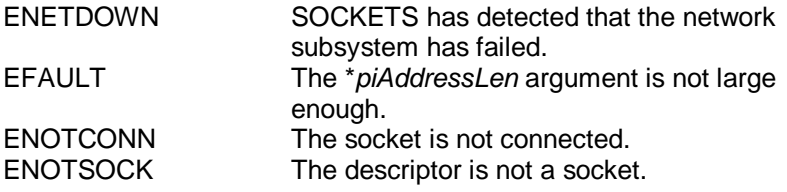

### **Remarks**

**getpeername()** retrieves the socket address of the peer connected to the socket *so* and stores it in the struct sockaddr identified by *psAddress*. It is used on a connected datagram or stream socket.

On return, the *piAddressLen* argument contains the actual size of the socket address returned in bytes.

#### **See Also**

bind(), socket(), getsockname().

# **getsockname**

#### **Syntax:**

int getsockname ( SOCKET *so*, struct sockaddr \* *psAddress*, int \* p*iAddressLen* );

### **Description:**

Gets the local socket address for a socket.

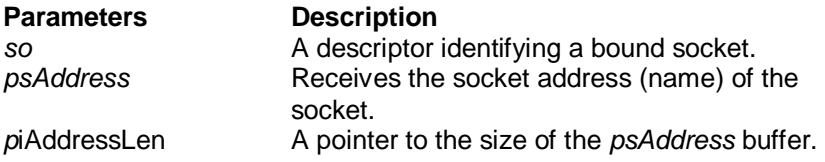

#### **Return Value**

If no error occurs, **getsockname()** returns 0. Otherwise, a value of SOCKET\_ERROR is returned, and a specific error code is returned in **errno.** 

# **Error Codes**

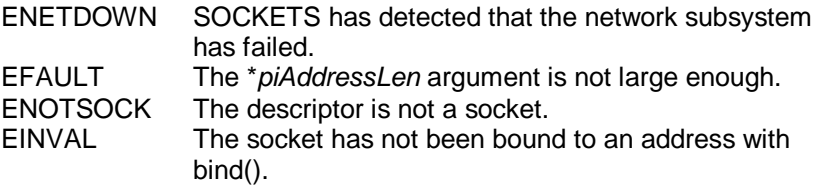

## **Remarks**

**getsockname()** retrieves the current socket address for the specified socket descriptor in *psAddress*. It is used on a bound and/or connected socket specified by the *so* parameter.The local association is returned. This call is especially useful when a **connect()** call has been made without doing a **bind()** first; this call provides the only means by which you can determine the local association which has been set by the system.

On return, the *piAddressLen* argument contains the actual size of the socket address returned in bytes.

If a socket was bound to INADDR\_ANY, indicating that any of the host's IP addresses should be used for the socket, **getsockname()** 

will not necessarily return information about the host IP address, unless the socket has been connected with **connect()** or **accept().** A SOCKETS application must not assume that the IP address will be changed from INADDR\_ANY unless the socket is connected. This is because for a multi-homed host the IP address that will be used for the socket is unknown unless the socket is connected.

#### **See Also**

bind(), socket(), getpeername().

# **getsockopt**

#### **Syntax:**

int getsockopt ( SOCKET *so*, int *iLevel*, int *iOptname*, char \* pcO*ptval*, int \* *piOptlen* );

### **Description:**

Retrieves a socket option.

#### **Parameters**

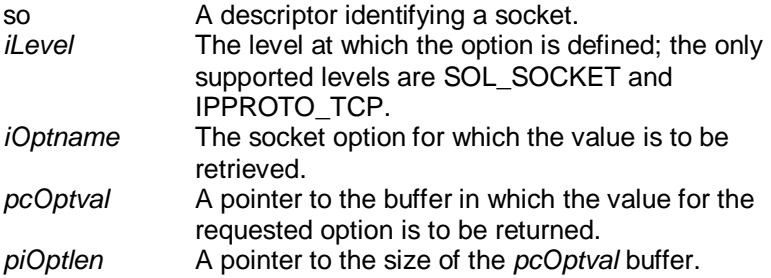

### **Return Value**

If no error occurs, **getsockopt()** returns 0. Otherwise, a value of SOCKET\_ERROR is returned, and a specific error code is returned in errno.

## **Error Codes**

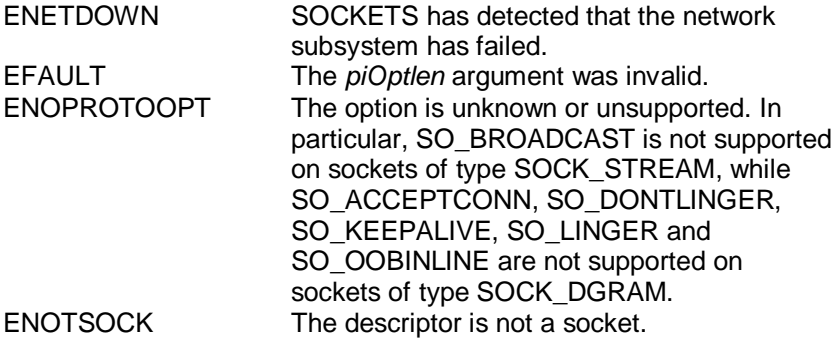

### **Remarks**

**getsockopt()** retrieves the current value for a socket option associated with a socket of any type, in any state, and stores the result in pcO*ptval*. Options may exist at multiple protocol levels, but they are always present at the uppermost "socket'' level. Options affect socket operations, such as whether an operation blocks or not, the routing of packets, out -of-band data transfer, etc.

The value associated with the selected option is returned in the buffer pcO*ptval*. The integer pointed to by piO*ptlen* should originally contain the size of this buffer; on return, it will be set to the size of the value returned. For SO\_LINGER, this will be the size of a struct linger; for all other options it will be the size of an integer.

If the option was never set with **setsockopt(),** then **getsockopt()**  returns the default value for the option.

The following options are supported for **getsockopt()**. The Type identifies the type of data addressed by *optval*. The TCP\_NODELAY option uses *level* IPPROTO\_TCP; all other options use *level*  SOL\_SOCKET.

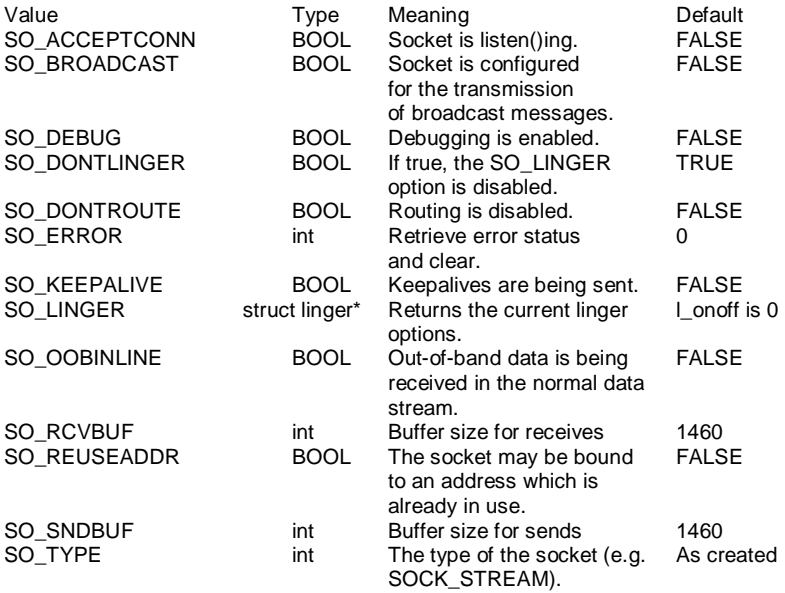

TCP\_NODELAY BOOL Disables the Nagle algorithm FALSE for send coalescing.

Calling **getsockopt()** with an unsupported option will result in an error code of ENOPROTOOPT being returned from **WSAGetLastError()**.

#### **See Also**

setsockopt(), socket().

# **htonl**

# **Syntax:**

u\_long htonl ( u\_long *ulHostlong* );

### **Description:**

Converts a **u\_long** from host to network byte order.

#### **Parameters Description**

*ulHostlong* A 32-bit number in host byte order.

## **Return Value**

**htonl()** returns the value in network byte order.

### **Remarks**

This routine takes a 32-bit number in host byte order and returns a 32 bit number in network byte order.

## **See Also**

htons(), ntohl(), ntohs().

# **htons**

## **Syntax**

u\_short htons ( u\_short usH*ostshort* );

### **Description:**

Converts a **u\_short** from host to network byte order.

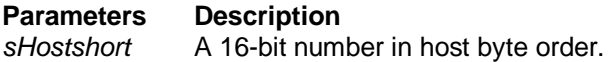

## **Return Value**

**htons()** returns the value in network byte order.

## **Remarks**

This routine takes a 16-bit number in host byte order and returns a 16 bit number in network byte order.

## **See Also**

htonl(), ntohl(), ntohs().

# **inet\_addr**

## **Syntax:**

unsigned long inet\_addr ( const char \* *pc* );

# **Description:**

Converts a string containing a dotted address into an **in\_addr**.

**Parameters Description**  pc **A** character string representing a number expressed in the Internet standard ".'' notation.

# **Return Value**

If no error occurs, **inet\_addr()** returns an unsigned long containing a suitable binary representation of the Internet address given. If the passed-in string does not contain a legitimate Internet address, for example if a portion of an "a.b.c.d" address exceeds 255, **inet\_addr()**  returns the value INADDR NONE.

## **Remarks**

This function interprets the character string specified by the *pc*  parameter. This string represents a numeric Internet address expressed in the Internet standard ".'' notation. The value returned is a number suitable for use as an Internet address. All Internet addresses are returned in network order (bytes ordered from left to right).

# **Internet Addresses**

Values specified using the ".'' notation take one of the following forms:

a.b.c.d a.b.c a.b a

When four parts are specified, each is interpreted as a byte of data and assigned, from left to right, to the four bytes of an Internet address. Note that when an Internet address is viewed as a 32-bit integer quantity on the Intel architecture, the bytes referred to above appear as "d.c.b.a''. That is, the bytes on an Intel processor are ordered from right to left.

Note: The following notations are only used by Berkeley, and nowhere else on the Internet. In the interests of compatibility with their software, they are supported as specified.

When a three part address is specified, the last part is interpreted as a 16-bit quantity and placed in the right most two bytes of the network address. This makes the three part address format convenient for specifying Class B network addresses as "128.net.host''.

When a two part address is specified, the last part is interpreted as a 24-bit quantity and placed in the right most three bytes of the network address. This makes the two part address format convenient for specifying Class A network addresses as "net.host''.

When only one part is given, the value is stored directly in the network address without any byte rearrangement.

**See Also**  inet\_ntoa()

# **inet\_ntoa**

## **Syntax:**

char \* inet\_ntoa ( struct in\_addr *sIn* );

## **Description:**

Converts a network address into a string in dotted format.

### **Parameters**

sln **A** structure which represents an Internet host address.

## **Return Value**

If no error occurs, **inet\_ntoa()** returns a char pointer to a static buffer containing the text address in standard ".'' notation. Otherwise, it returns NULL. The data should be copied before another SOCKETS call is made.

## **Remarks**

This function takes an Internet address structure specified by the *sIn*  parameter. It returns an ASCII string representing the address in ".'' notation as "a.b.c.d''. Note that the string returned by **inet\_ntoa()**  resides in memory which is allocated by SOCKETS. The application should not make any assumptions about the way in which the memory is allocated. The data is guaranteed to be valid until the next SOCKETS API call, but no longer.

## **See Also**

inet\_addr().

# **ioctlsocket**

## **Syntax:**

int ioctlsocket ( SOCKET *so*, long *lCmd*, u\_long \* *pulArgp* );

## **Description:**

Controls the mode of a socket.

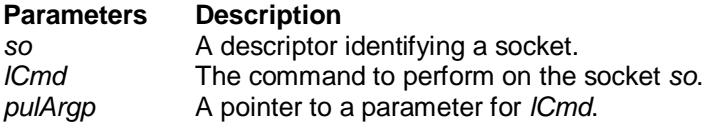

#### **Return Value**

Upon successful completion, the **ioctlsocket()** returns 0. Otherwise, a value of SOCKET ERROR is returned, and a specific error code is returned in errno**.** 

# **Error Codes**

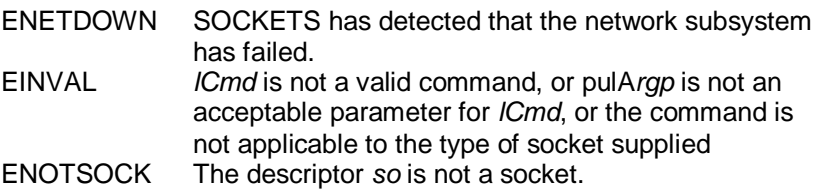

## **Remarks**

This routine may be used on any socket in any state. It is used to get or retrieve operating parameters associated with the socket, independent of the protocol and communications subsystem. The following commands are supported:

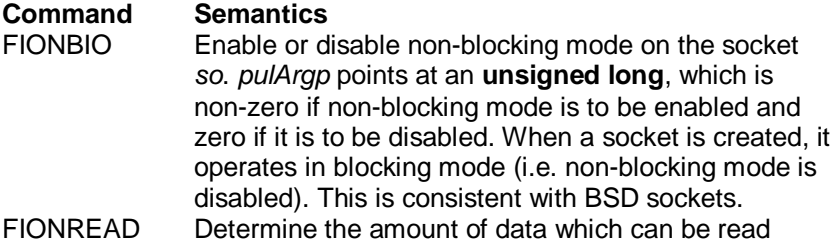

atomically from socket *so*. *pulArgp* points at an **unsigned long** in which **ioctlsocket()** stores the result. If *so* is of type SOCK\_STREAM, FIONREAD returns the total amount of data which may be read in a single **recv()**; this is normally the same as the total amount of data queued on the socket. If *so* is of type SOCK\_DGRAM, FIONREAD returns the size of the first datagram queued on the socket. SIOCATMARK Determine whether or not all out-of-band data has been read. This applies only to a socket of type SOCK STREAM which has been configured for inline reception of any out-of-band data (SO\_OOBINLINE). If no out-of-band data is waiting to be read, the operation returns TRUE. Otherwise it returns FALSE, and the next **recv()** or **recvfrom()**  performed on the socket will retrieve some or all of the data preceding the "mark"; the application should use the SIOCATMARK operation to determine whether any remains. If there is any normal data preceding the "urgent" (out of band) data, it will be received in order. (Note that a **recv()** or **recvfrom()**  will never mix out-of-band and normal data in the same call.) *argp* points at a **BOOL** in which **ioctlsocket()** stores the result.

## **Compatibility**

This function is a subset of **ioctl()** as used in Berkeley sockets. In particular, there is no command which is equivalent to FIOASYNC, while SIOCATMARK is the only socketlevel command which is supported.

## **See Also**

socket(), setsockopt(), getsockopt().

# **listen**

#### **Syntax:**

int listen ( SOCKET *so*, int *iBacklog* );

### **Description:**

Establishes a socket to listen for incoming connection.

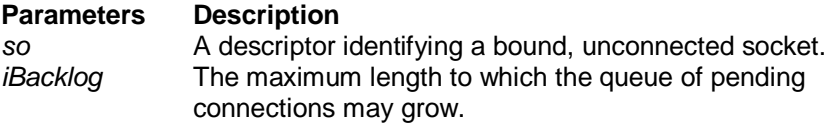

### **Return Value**

If no error occurs, **listen()** returns 0. Otherwise, a value of SOCKET\_ERROR is returned, and a specific error code is returned in errno.

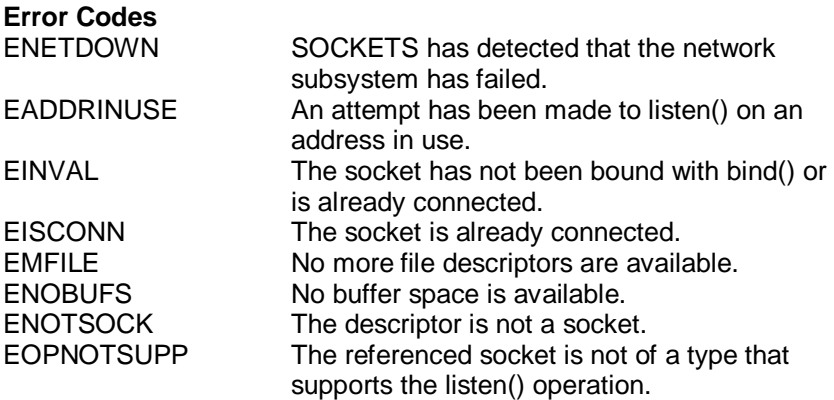

#### **Remarks**

To accept connections, a socket is first created with **socket**(), a backlog for incoming connections is specified with **listen**(), and then the connections are accepted with **accept**(). **listen**() applies only to sockets that support connections, i.e. those of type SOCK\_STREAM. The socket *so* is put into "passive'' mode where incoming connections are acknowledged and queued pending acceptance by the process.

This function is typically used by servers that could have more than

one connection request at a time: if a connection request arrives with the queue full, the client will receive an error with an indication of ECONNREFUSED.

### **Compatibility**

*iBacklog* is limited (silently) to 5. As in 4.3BSD, illegal values (less than 1 or greater than 5) are replaced by the nearest legal value.

### **See Also**

```
accept(), connect(), socket().
```
# **ntohl**

# **Syntax:**

u\_long ntohl ( u\_long *ulNetlong* );

# **Description:**

Converts a **u\_long** from network to host byte order.

# **Parameters Description**  *ulNetlong* A 32-bit number in network byte order.

# **Return Value**

**ntohl()** returns the value in host byte order.

# **Remarks**

This routine takes a 32-bit number in network byte order and returns a 32-bit number in host byte order.

# **See Also**

htonl(), htons(), ntohs().

# **ntohs**

## **Syntax**

u\_short ntohs ( u\_short *usNetshort* );

# **Description:**

Converts a **u\_short** from network to host byte order.

## **Return Value**

**ntohs()** returns the value in host byte order.

## **Parameters Description**

*usNetshort* A 16-bit number in network byte order.

## **Remarks**

This routine takes a 16-bit number in network byte order and returns a 16-bit number in host byte order.

## **See Also**

htonl(), htons(), ntohl().
#### **recv**

#### **Syntax:**

int recv ( SOCKET *so*, char \* pc*buf*, int *iLen*, int *iFlags* );

### **Description:**

Receives data from a socket.

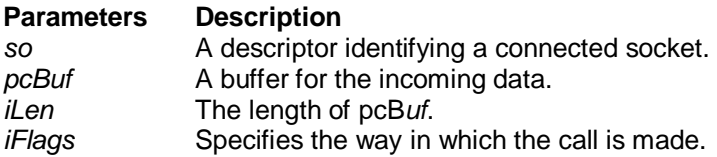

### **Return Value**

If no error occurs, **recv()** returns the number of bytes received. If the connection has been closed, it returns 0. Otherwise, a value of SOCKET\_ERROR is returned, and a specific error code is returned in errno.

### **Error Codes**

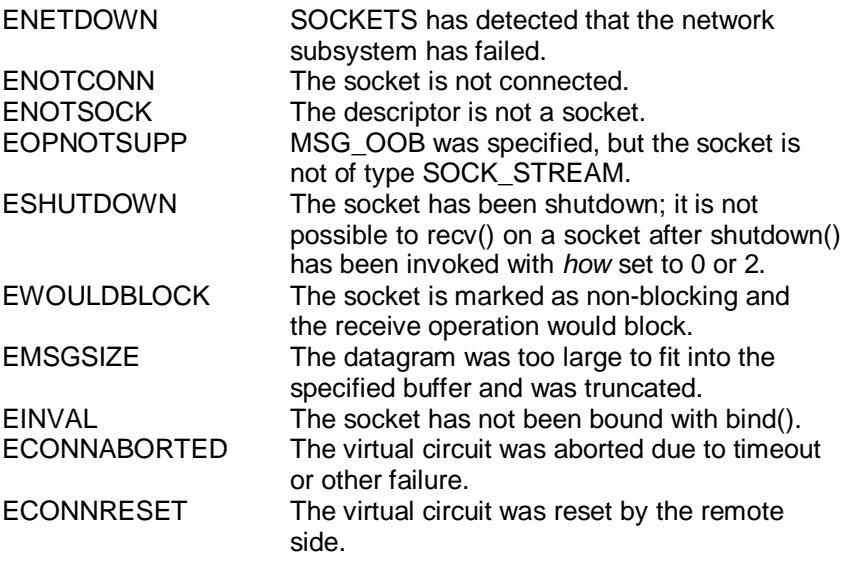

### **Remarks**

This function is used on connected datagram or stream sockets specified by the *so* parameter and is used to read incoming data.

For sockets of type SOCK\_STREAM, as much information as is currently available up to the size of the buffer supplied is returned. If the socket has been configured for in-line reception of out-of-band data (socket option SO\_OOBINLINE) and out-of-band data is unread, only out-of-band data will be returned. The application may use the **ioctlsocket()** SIOCATMARK to determine whether any more out-ofband data remains to be read.

For datagram sockets, data is extracted from the first enqueued datagram, up to the size of the buffer supplied. If the datagram is larger than the buffer supplied, the buffer is filled with the first part of the datagram, the excess data is lost, and **recv()** returns the error EMSGSIZE.

If no incoming data is available at the socket, the **recv()** call waits for data to arrive unless the socket is non-blocking. In this case a value of SOCKET ERROR is returned with the error code set to EWOULDBLOCK. The **select**() call may be used to determine when more data arrives.

If the socket is of type SOCK STREAM and the remote side has shut down the connection gracefully, a **recv()** will complete immediately with 0 bytes received. If the connection has been reset, a **recv()** will fail with the error FCONNRESET

*iFlags* may be used to influence the behavior of the function invocation beyond the options specified for the associated socket. That is, the semantics of this function are determined by the socket options and the iF*lags* parameter. The latter is constructed by or-ing any of the following values:

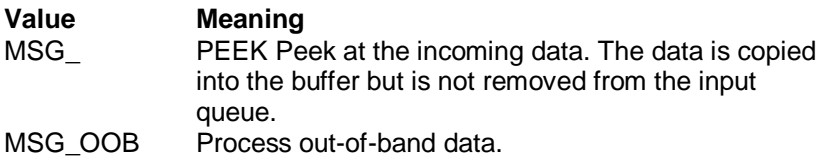

### **See Also**

recvfrom(), ,recv(), send(), select(), socket()

# **recvfrom**

### **Syntax**

int recvfrom ( SOCKET *so*, char \* pcB*uf*, int iL*en*, int iF*lags*, struct sockaddr \* psF*rom*, int \* piF*romlen* );

### **Description:**

Receives a datagram and store the source address.

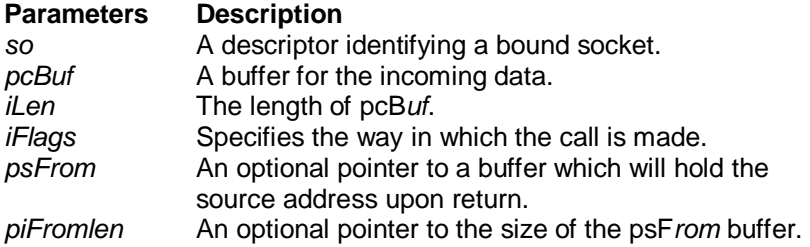

### **Return Value**

If no error occurs, **recvfrom()** returns the number of bytes received. If the connection has been closed, it returns 0. Otherwise, a value of SOCKET\_ERROR is returned, and a specific error code is returned in errno.

### **Error Codes**

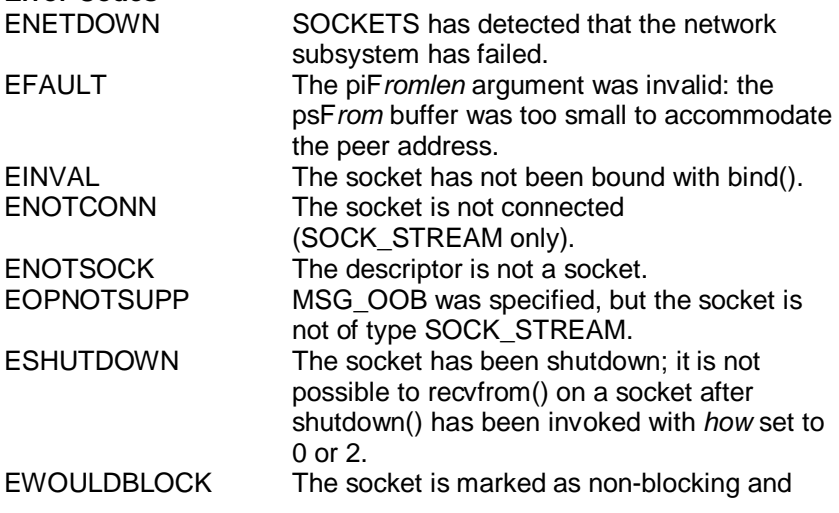

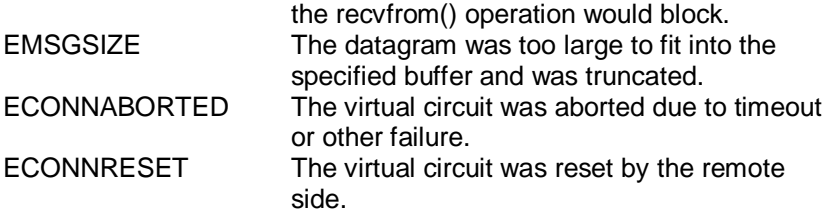

### **Remarks**

This function is used to read incoming data on a (possibly connected) socket and capture the address from which the data was sent.

For sockets of type SOCK\_STREAM, as much information as is currently available up to the size of the buffer supplied is returned. If the socket has been configured for in-line reception of out-of-band data (socket option SO\_OOBINLINE) and out-of-band data is unread, only out-of-band data will be returned. The application may use the **ioctlsocket()** SIOCATMARK to determine whether any more out-ofband data remains to be read. The psF*rom* and piF*romlen* parameters are ignored for SOCK\_STREAM sockets.

For datagram sockets, data is extracted from the first enqueued datagram, up to the size of the buffer supplied. If the datagram is larger than the buffer supplied, the buffer is filled with the first part of the message, the excess data is lost, and **recvfrom()** returns the error code EMSGSIZE.

If psF*rom* is non-zero, and the socket is of type SOCK\_DGRAM, the network address of the peer which sent t he data is copied to the corresponding struct sockaddr. The value pointed to by piF*romlen* is initialized to the size of this structure, and is modified on return to indicate the actual size of the address stored there.

If no incoming data is available at the socket, the **recvfrom()** call waits for data to arrive unless the socket is non-blocking. In this case a value of SOCKET ERROR is returned with the error code set to EWOULDBLOCK. The **select**() call may be used to determine when more data arrives.

If the socket is of type SOCK STREAM and the remote side has shut down the connection gracefully, a **recvfrom()** will complete immediately with 0 bytes received. If the connection has been reset **recv()** will fail with the error ECONNRESET.

# **Chapter 5 Programming and Function Library**

*iFlags* may be used to influence the behavior of the function invocation beyond the options specified for the associated socket. That is, the semantics of this function aredetermined by the socket options and the iF*lags* parameter. The latter is constructed by or-ing any of the following values:

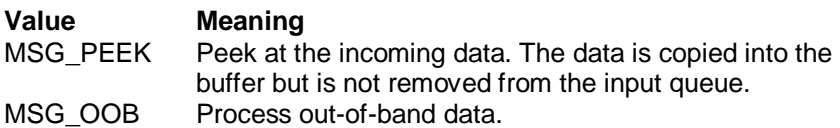

### **See Also**

recv(), send(), socket().

# **select**

### **Syntax:**

int select ( int iN*fds*, fd\_set \* psR*eadfds*, fd\_set \* psW*ritefds*, fd\_set \* psE*xceptfds*, const struct timeval \* psT*imeout* );

### **Description:**

Determines the status of one or more sockets, waiting if necessary.

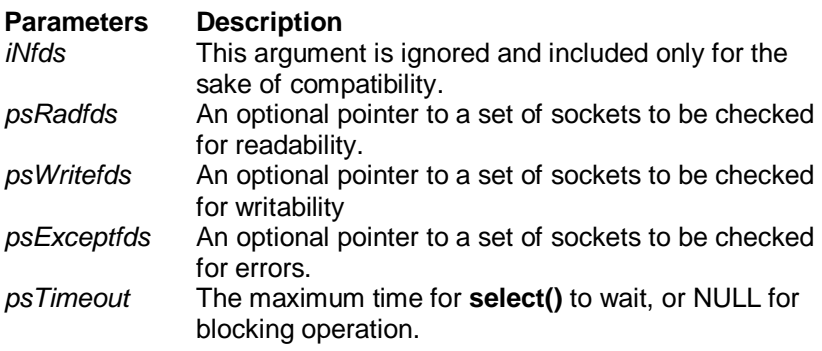

### **Return Value**

**select()** returns the total number of descriptors which are ready and contained in the fd\_set structures, 0 if the time limit expired, or SOCKET\_ERROR if an error occurred. If the return value is SOCKET\_ERROR, **errno** contains the specific error code.

### **Error Codes**

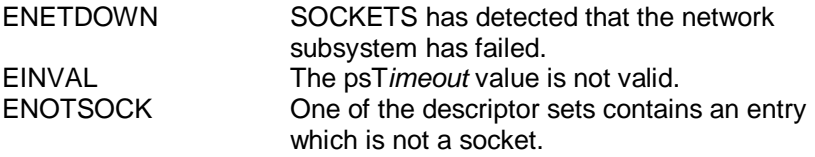

#### **Remarks**

This function is used to determine the status of one or more sockets. For each socket, the caller may request information on read, write or error status. The set of sockets for which a given status is requested is indicated by an fd set structure. Upon return, the structure is updated to reflect the subset of these sockets which meet the specified condition, and **select()** returns the number of sockets meeting the conditions. A set of macros is provided for manipulating

## **Chapter 5 Programming and Function Library**

an fd\_set. These macros are compatible with those used in the Berkeley software, but the underlying representation is completely different and the same as that used in Winsock.

The parameter psR*eadfds* identifies those sockets which are to be checked for readability. If the socket is currently **listen()**ing, it will be marked as readable if an incoming connection request has been received, so that an **accept()** is guaranteed to complete without blocking. For other sockets, readability means that queued data is available for reading or, for sockets of type SOCK\_STREAM, that the virtual socket corresponding to the socket has been closed, so that a **recv()** or **recvfrom()** is quaranteed to complete without blocking. If the virtual circuit was closed gracefully, then a **recv()** will return immediately with 0 bytes read; if the virtual circuit was reset, then a **recv()** will complete immediately with the error code ECONNRESET. The presence of out-of-band data will be checked if the socket option SO\_OOBINLINE has been enabled (see **setsockopt()**).

The parameter psW*ritefds* identifies those sockets which are to be checked for writability. If a socket is **connect()**ing (non-blocking), writability means that the connection establishment successfully completed. If the socket is not in the process of **connect()**ing, writability means that a **send()** or **sendto()** will complete without blocking.

The parameter psE*xceptfds* identifies those sockets which are to be checked for the presence of out-of-band data or any exceptional error conditions. Note that out -of-band data will only be reported in this way if the option SO\_OOBINLINE is FALSE. For a SOCK\_STREAM, the breaking of the connection by the peer or due to KEEPALIVE failure will be indicated as an exception. If a socket is **connect()**ing (nonblocking), failure of the connect attempt is indicated in *psExceptfds.* 

Any of psR*eadfds*, psW*ritefds*, or psE*xceptfds* may be given as NULL if no descriptors are of interest.

Four macros are defined in the header file **socket.h** for manipulating the descriptor sets. The variable FD\_SETSIZE determines the maximum number of descriptors in a set. (The default value of FD SETSIZE is 16, which may be modified by #defining FD\_SETSIZE to another value before #including **socket.h**.) Internally, an fd set is represented as an array of SOCKETs. The macros are:

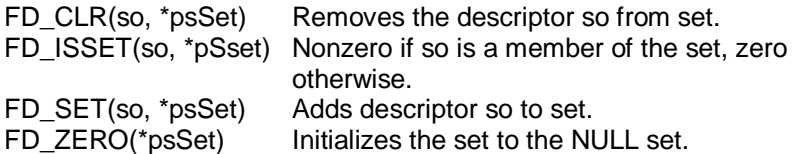

The parameter psT*imeout* controls how long the **select()** may take to comp lete. If psT*imeout* is a null pointer, **select()** will block indefinitely until at least one descriptor meets the specified criteria. Otherwise, psT*timeout* points to a struct timeval which specifies the maximum time that **select()** should wait before returning. If the timeval is initialized to {0, 0}, **select()** will return immediately; this is used to "poll" the state of the selected sockets.

#### **See Also**

accept(), connect(), recv(), recvfrom(), send().

# **send**

### **Syntax:**

int send ( SOCKET *so*, const char \* *pcBuf*, int *iLen*, int *iFlags* );

# **Description:**

Sends data on a connected socket.

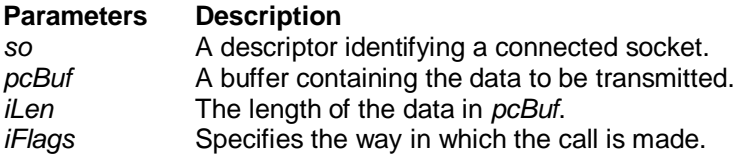

### **Return Value**

If no error occurs, **send()** returns the total number of characters sent. (Note that this may be less than the number indicated by *len*.) Otherwise, a value of SOCKET\_ERROR is returned, and a specific error code is returned in errno.

# **Error Codes**

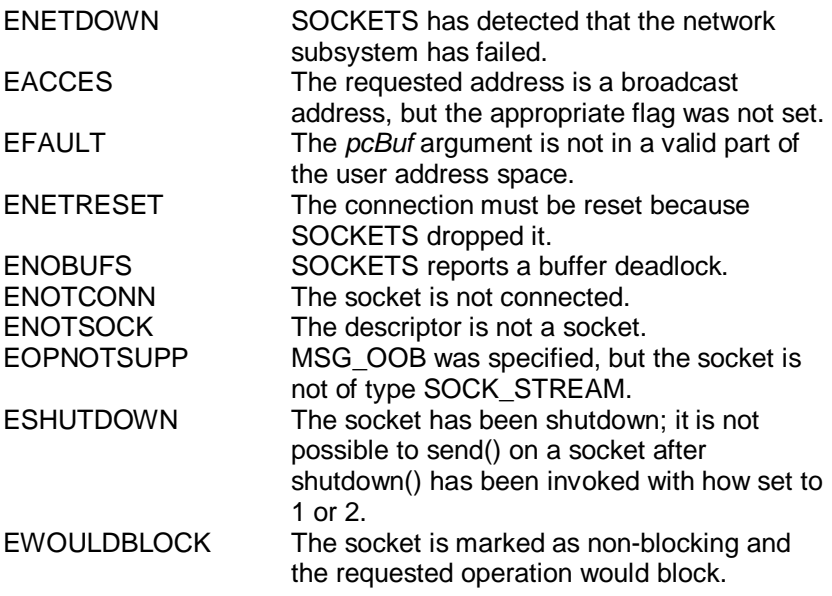

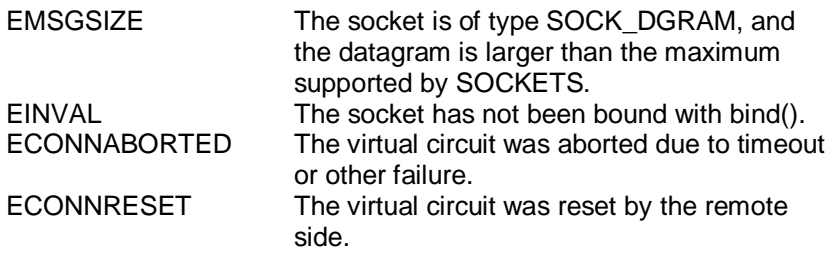

### **Remarks**

**send**() is used on connected datagram or stream sockets and is used to write outgoing data on a socket. For datagram sockets, care must be taken not to exceed the maximum IP packet size of the underlying subnets. If the data is too long to pass atomically through the underlying protocol the error EMSGSIZE is returned, and no data is transmitted.

Note that the successful completion of a **send()** does not indicate that the data was successfully delivered.

If no buffer space is available within the transport system to hold the data to be transmitted, **send**() will block unless the socket has been placed in a non-blocking I/O mode. On non-blocking SOCK\_STREAM sockets, the number of bytes written may be between 1 and the requested length, depending on buffer availability on both the local and foreign hosts. The **select**() call may be used to determine when it is possible to send more data.

*iFlags* may be used to influence the behavior of the function invocation beyond the options specified for the associated socket. That is, the semantics of this function are determined by the socket options and the *flags* parameter. The latter is constructed by oring any of the following values:

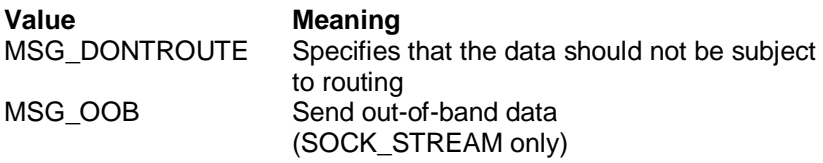

# **See Also**

recv(), recvfrom(), socket(), sendto().

# **sendto**

#### **Syntax:**

int sendto ( SOCKET *so*, const char \* *pcBuf*, int *iLen*, int *iFlags*, const struct sockaddr \* *psTo*, int *iTolen* );

### **Description:**

Sends data to a specific destination.

#### **Parameters**

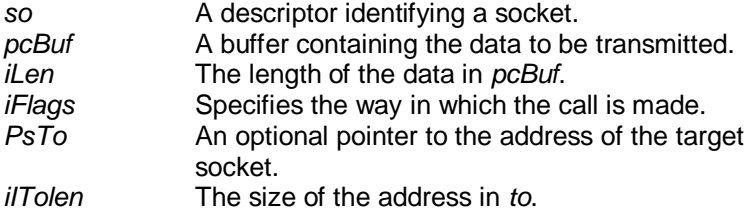

### **Return Value**

If no error occurs, **sendto()** returns the total number of characters sent. (Note that this may be less than the number indicated by *len*.) Otherwise, a value of SOCKET\_ERROR is returned, and a specific error code is returned in errno.

#### **Error Codes**

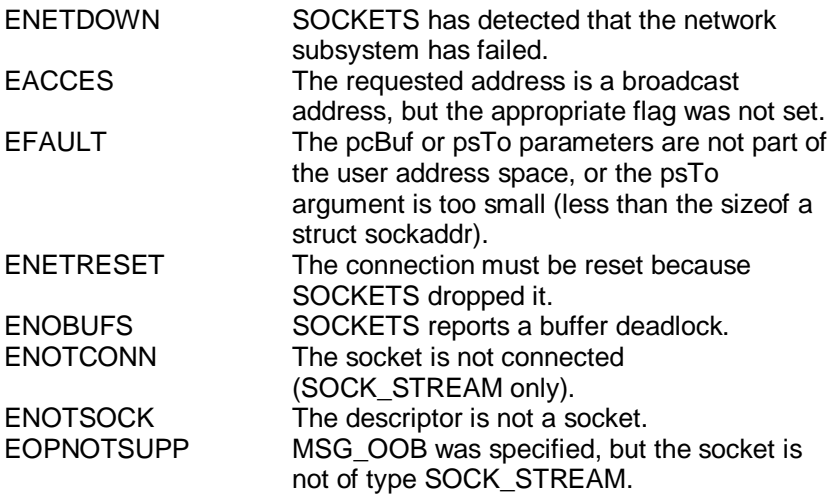

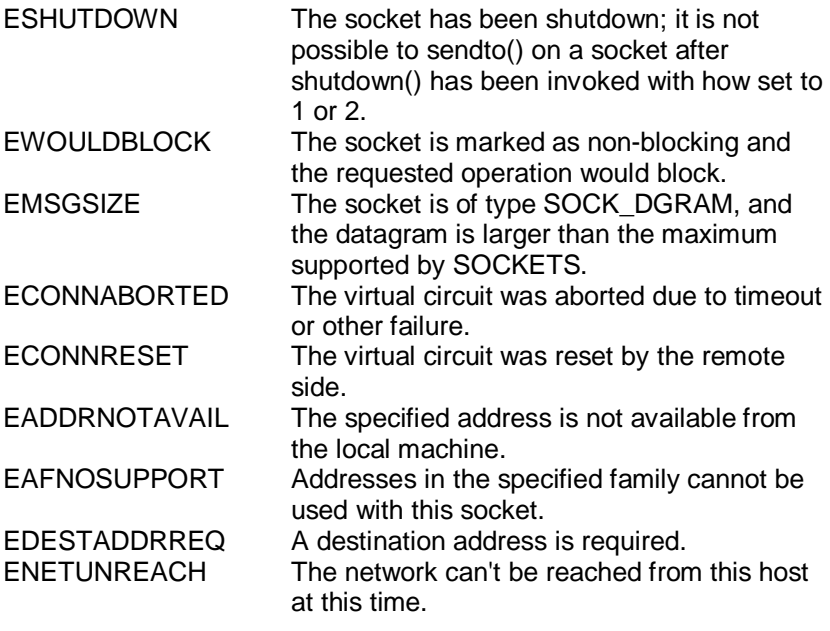

### **Remarks**

**sendto**() is used on datagram or stream sockets and is used to write outgoing data on a socket. For datagram sockets, care must be taken not to exceed the maximum IP packet size of the underlying subnets. If the data is too long to pass atomically through the underlying protocol the error EMSGSIZE is returned, and no data is transmitted.

Note that the successful completion of a **sendto()** does not indicate that the data was successfully delivered.

**sendto()** is normally used on a SOCK DGRAM socket to send a datagram to a specific peer socket identified by the psT*o* parameter. On a SOCK\_STREAM socket, the psT*o* and iT*olen* parameters are ignored; in this case the **sendto()** is equivalent to **send**().

To send a broadcast (on a SOCK\_DGRAM only), the address in the *to*  parameter should be constructed using the special IP address INADDR\_BROADCAST (defined in **socket.h**) together with the intended port number. It is generally inadvisable for a broadcast datagram to exceed the size at which fragmentation may occur, which

### **Chapter 5 Programming and Function Library**

implies that the data portion of the datagram (excluding headers) should not exceed 512 bytes.

If no buffer space is available within the transport system to hold the data to be transmitted, **sendto**() will block unless the socket has been placed in a non-blocking I/O mode. On non-blocking SOCK\_STREAM sockets, the number of bytes written may be between 1 and the requested length, depending on buffer availability on both t he local and foreign hosts. The **select**() call may be used to determine when it is possible to send more data.

*iFlags* may be used to influence the behavior of the function invocation beyond the options specified for the associated socket. That is, the semantics of this function are determined by the socket options and the *iFlags* parameter. The latter is constructed by or-ing any of the following values:

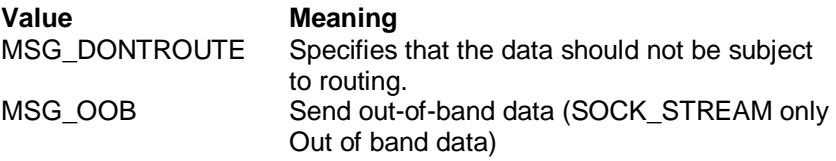

#### **See Also**

recv(), recvfrom(), socket(), send().

# **setsockopt**

#### **Syntax:**

int setsockopt ( SOCKET *so*, int *level*, int *optname*, const char \* *optval*, int *optlen* );

### **Description:**

Sets a socket option.

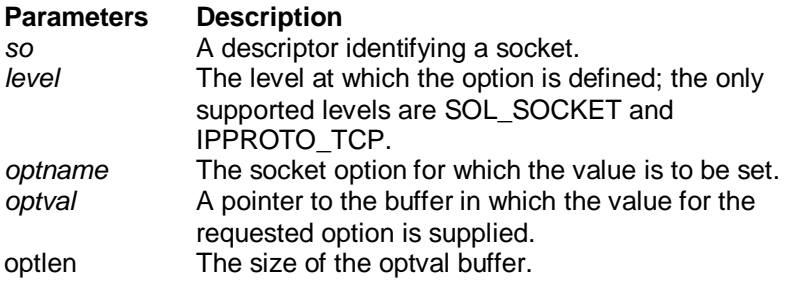

#### **Return Value**

If no error occurs, **setsockopt()** returns 0. Otherwise, a value of SOCKET\_ERROR is returned, and a specific error code is returned in errno.

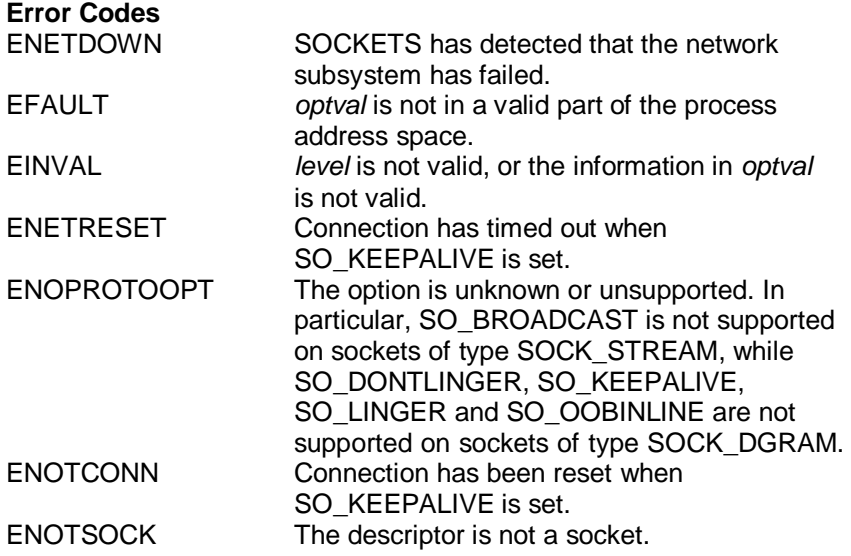

# **Chapter 5 Programming and Function Library**

#### **Remarks**

**setsockopt()** sets the current value for a socket option associated with a socket of any type, in any state. Although options may exist at multiple protocol levels, this specification only defines options that exist at the uppermost "socket'' level. Options affect socket operations, such as whet her expedited data is received in the normal data stream, whether broadcast messages may be sent on the socket, etc.

There are two types of socket options: Boolean options that enable or disable a feature or behavior, and options which require an integer value or structure. To enable a Boolean option, *optval* points to a nonzero integer. To disable the option *optval* points to an integer equal to zero. *optlen* should be equal to sizeof(int) for Boolean options. For other options, *optval* points to the an integer or structure that contains the desired value for the option, and *optlen* is the length of the integer or structure.

SO\_LINGER controls the action taken when unsent data is queued on a socket and a **closesocket()** is performed. See **closesocket()** for a description of the way in which the SO\_LINGER settings affect the semantics of **closesocket()**. The application sets the desired behavior by creating a *struct linger* (pointed to by the *optval* argument) with the following elements:

```
struct linger { 
         int I_onoff;
          int l_linger;
}
```
To enable SO\_LINGER, the application should set *l\_onoff* to a nonzero value, set *l\_linger* to 0 or the desired timeout (in seconds), and call **setsockopt()**. To enable SO\_DONTLINGER (i.e. disable SO\_LINGER) *l\_onoff* should be set to zero and **setsockopt()** should be called.

By default, a socket may not be bound (see **bind()**) to a local address which is already in use. On occasions, however, it may be desirable to "re-use" an address in this way. Since every connection is uniquely identified by the combination of local and remote addresses, there is no problem with having two sockets bound to the same local address as long as the remote addresses are different. To inform SOCKETS that a **bind()** on a socket should not be disallowed because the desired address is already in use by another socket, the application

should set the SO\_REUSEADDR socket option for the socket before issuing the **bind()**. Note that the option is interpreted only at the time of the **bind()**: it is therefore unnecessary (but harmless) to set the option on a socket which is not to be bound to an existing address, and setting or resetting the option after the **bind()** has no effect on this or any other socket.

An application may request that SOCKETS enable the use of "keepalive" packets on TCP connections by turning on the SO\_KEEPALIVE socket option. If a connection is dropped as the result of "keep -alives" the error code ENETRESET is returned to any calls in progress on the socket, and any subsequent calls will fail with ENOTCONN.

The TCP\_NODELAY option disables the Nagle algorithm. The Nagle algorithm is used to reduce the number of small packets sent by a host by buffering unacknowledged send data until a full-size packet can be sent. However, for some applications this algorithm can impede performance, and TCP\_NODELAY may be used to turn it off. Application writers should not set TCP\_NODELAY unless the impact of doing so is well-understood and desired, since setting TCP\_NODELAY can have a significant negative impact of network performance. TCP\_NODELAY is the only supported socket option which uses *level* IPPROTO TCP; all other options use level SOL\_SOCKET.

The following options are supported for **setsockopt()**. The Type identifies the type of data addressed by *optval*.

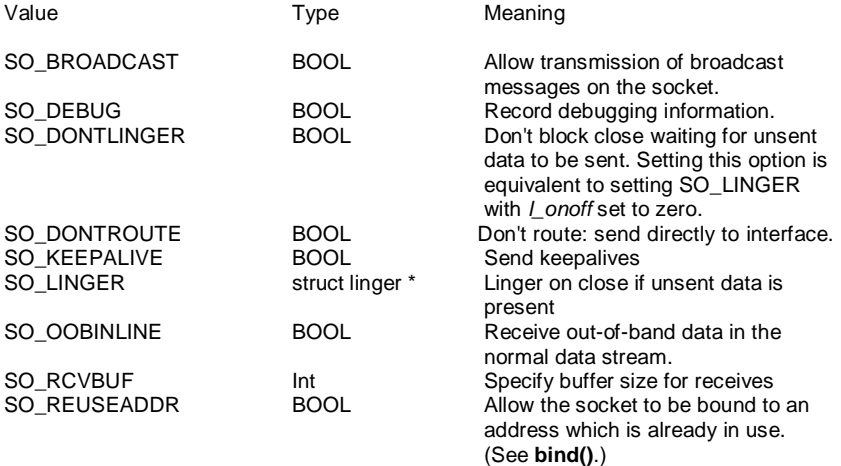

SO\_SNDBUF Int Specify buffer size for sends.<br>
TCP NODELAY BOOL Disables the Nagle algorithm Disables the Nagle algorithm for send coalescing.

BSD options not supported for **setsockopt()** are:

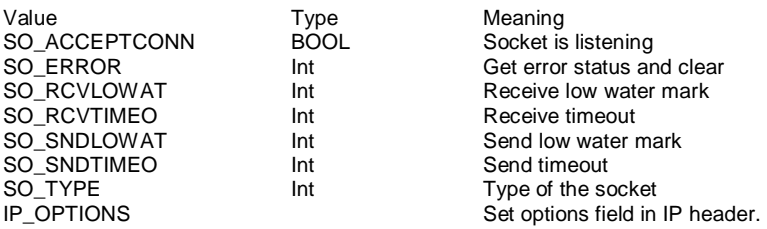

### **See Also**

bind(), getsockopt(), ioctlsocket(), socket().

# **shutdown**

### **Syntax:**

int shutdown ( SOCKET *so*, int *how* );

### **Description:**

Disables sends and/or receives on a socket.

**Parameters Description**  *so* A descriptor identifying a socket. *how* A flag that describes what types of operation will no longer be allowed.

#### **Return Value**

If no error occurs, **shutdown()** returns 0. Otherwise, a value of SOCKET ERROR is returned, and a specific error code is returned in errno**.** 

### **Error Codes**

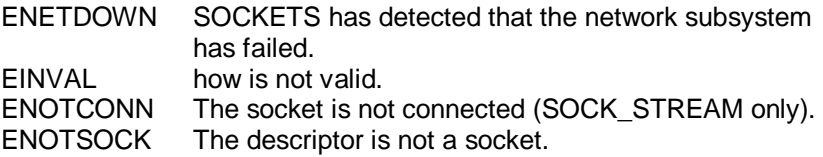

#### **Remarks**

**shutdown**() is used on all types of sockets to disable reception, transmission, or both.

If *how* is 0, subsequent receives on the socket will be disallowed. This has no effect on the lower protocol layers. For TCP, the TCP window is not changed and incoming data will be accepted (but not acknowledged) until the window is exhausted. For UDP, incoming datagrams are accepted and queued. In no case will an ICMP error packet be generated.

If *how* is 1, subsequent sends are disallowed. For TCP sockets, a FIN will be sent.

Setting *how* to 2 disables both sends and receives as described above.

Note that **shutdown()** does not close the socket, and resources attached to the socket will not be freed until **closesocket()** is invoked.

### **Comments**

**shutdown()** does not block regardless of the SO\_LINGER setting on the socket. An application should not re-use a socket after it has been shut down.

### **See Also**

connect(), socket().

# **socket**

#### **Syntax:**

SOCKET socket ( int *af*, int *type*, int *protocol* );

### **Description:**

Creates a socket.

#### **Parameters**

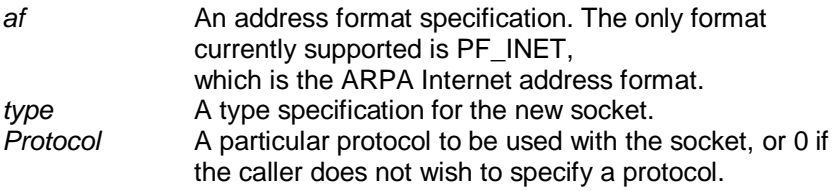

#### **Return Value**

If no error occurs, **socket()** returns a descriptor referencing the new socket. Otherwise, a value of INVALID\_SOCKET is returned, and a specific error code is returned in errno**.** 

# **Error Codes**

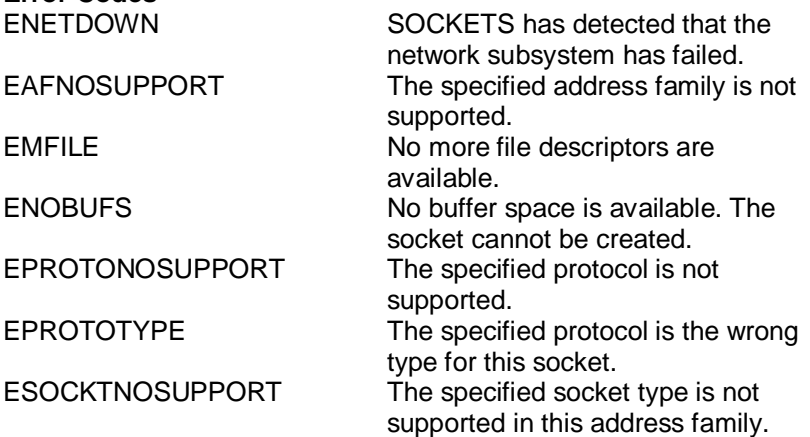

### **Remarks**

**socket()** allocates a socket descriptor of the specified address family, data type and protocol, as well as related resources. If a protocol is not specified (i.e. equal to 0), the default for the specified connection mode is used.

Only a single protocol exists to support a particular socket type using a given address format. However, the address family may be given as AF\_UNSPEC (unspecified), in which case the *protocol* parameter must be specified. The protocol number to use is particular to the "communication domain'' in which communication is to take place.

The following *type* specifications are supported:

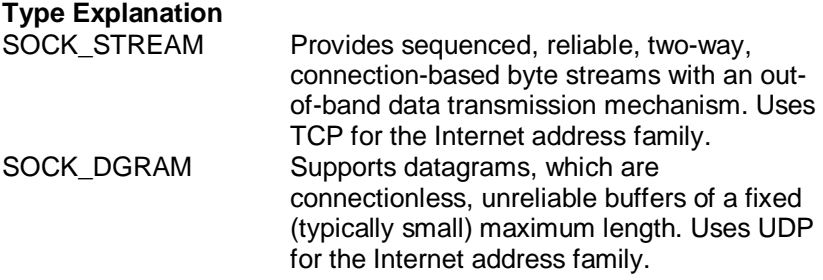

Sockets of type SOCK\_STREAM are full-duplex byte streams. A stream socket must be in a connected state before any data may be sent or received on it. A connection to another socket is created with a **connect**() call. Once connected, data may be transferred using **send**() and **recv**() calls. When a session has been completed, a **closesocket**() must be performed. Out-of-band data may also be transmitted as described in **send**() and received as described in **recv**().

The communications protocols used to implement a SOCK\_STREAM ensure that data is not lost or duplicated. If data for which the peer protocol has buffer space cannot be successfully transmitted within a reasonable length of time, the connection is considered broken and subsequent calls will fail with the error code set to ETIMEDOUT.

SOCK\_DGRAM sockets allow sending and receiving of datagrams to and from arbitrary peers using **sendto()** and **recvfrom()**. If such a socket is **connect()**ed to a specific peer, datagrams may be send to that peer **send**() and may be received from (only) this peer using **recv**().

### **See Also**

accept(), bind(), connect(), getsockname(), getsockopt(), setsockopt(), listen(), recv(), recvfrom(), select(), send(), sendto(), shutdown(),

octlsocket().

# **gethostbyaddr**

#### **Syntax:**

struct hostent \* gethostbyaddr ( const char \* *pcAddr*, int *len*, int *type* );

#### **Description:**

Gets host information corresponding to an address.

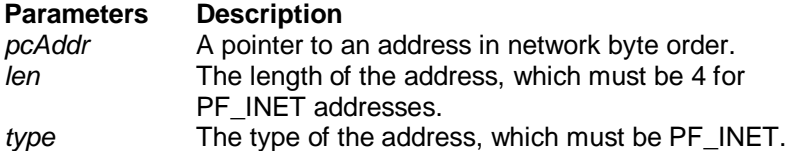

#### **Return Value**

If no error occurs, **gethostbyaddr()** returns a pointer to the hostent structure described above. Otherwise it returns a NULL pointer and a specific error number is returned in errno**.** 

### **Error Codes**

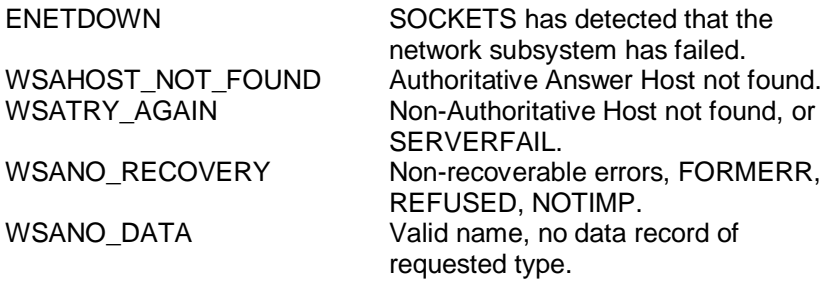

### **Remarks**

**gethostbyaddr**() returns a pointer to the following structure which contains the name(s) and address which correspond to the given address.

> struct hostent { char \* h\_name; char \*\* h\_aliases; short h\_addrtype;

short h\_length; char \*\* h\_addr\_list;

The members of this structure are:

};

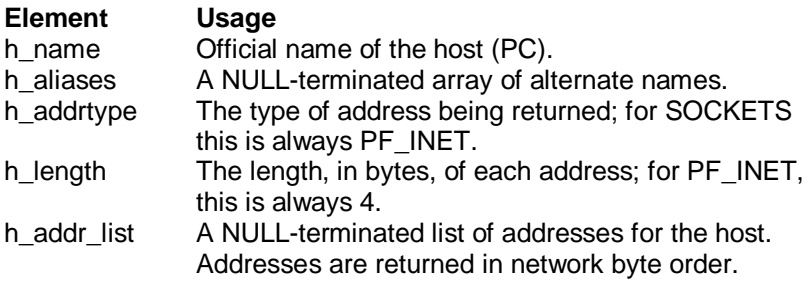

The macro h\_addr is defined to be h\_addr\_list[0] for compatibility with older software. The pointer which is returned points to a structure which is allocated by SOCKETS. The application must never attempt to modify this structure or to free any of its components. The application should copy any information which it needs before issuing any other SOCKETS API calls.

### **See Also**

gethostbyname(),

# **gethostbyname**

### **Syntax:**

struct hostent \* gethostbyname ( const char \* *pszName* );

### **Description:**

Gets host information corresponding to a hostname.

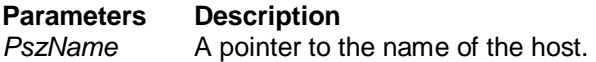

### **Return Value**

If no error occurs, **gethostbyname()** returns a pointer to the hostent structure described above. Otherwise it returns a NULL pointer and a specific error number is returned in errno.

# **Error Codes**

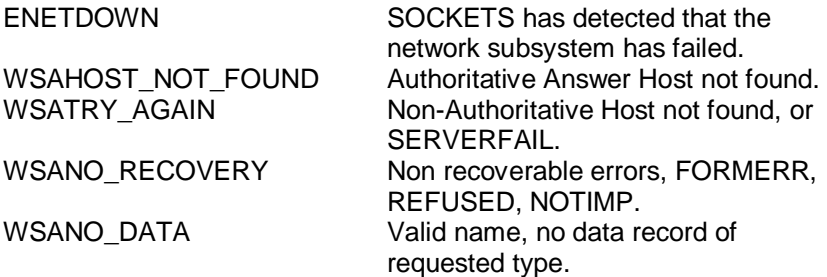

# **Remarks**

**gethostbyname**() returns a pointer to a hostent structure as described under **gethostbyaddr**(). The contents of this structure correspond to the hostname *pszName*.

The pointer which is returned points to a structure which is allocated by SOCKETS. The application must never attempt to modify this structure or to free any of its components. The application should copy any information which it needs before issuing any other SOCKETS API calls.

A **gethostbyname()** implementation must not resolve IP address strings passed to it. Such a request should be treated exactly as if an unknown host name were passed. An application with an IP address string to resolve should use **inet addr()** to convert the string to an IP address, then **gethostbyaddr()** to obtain the hostent structure.

**See Also**  gethostbyaddr()

# **gethostname**

### **Syntax:**

int gethostname ( char \* *pszName*, int *iAddressLen* );

#### **Description:**

Return the standard host name for the local machine.

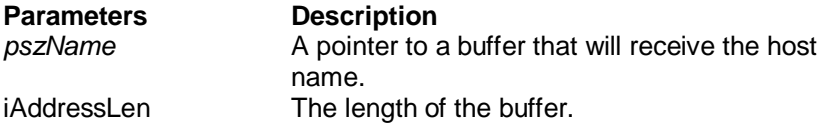

#### **Return Value**

If no error occurs, **gethostname()** returns 0, otherwise it returns SOCKET ERROR and a specific error code is returned in errno.

### **Error Codes**

EFAULT The *iAddressLen* parameter is too small ENETDOWN SOCKETS has detected that the network subsystem has failed.

#### **Remarks**

This routine returns the name of the local host into the buffer specified by the *pszName* parameter. The host name is returned as a nullterminated string. The form of the host name is dependent on the SOCKETS configuration file. However, it is guaranteed that the name returned will be successfully parsed by **gethostbyname().** 

#### **See Also**

gethostbyname().

# **getprotobyname**

#### **Syntax:**

struct protoent \* getprotobyname ( const char \* *pszName* );

### **Description:**

Gets protocol information corresponding to a protocol name.

**Parameters Description**  *pszName* A pointer to a protocol name.

### **Return Value**

If no error occurs, **getprotobyname()** returns a pointer to the protoent structure described above. Otherwise it returns a NULL pointer and a specific error number is returned in errno.

### **Error Codes**

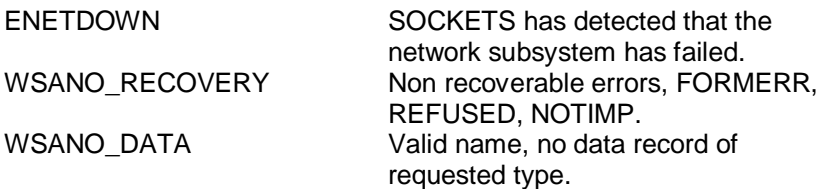

### **Remarks**

**getprotobyname**() returns a pointer to the following structure which contains the name(s) and protocol number which correspond to the given protocol *pszName*.

struct protoent { char \* p\_name; char \*\* p\_aliases; short p\_proto; };

The members of this structure are:

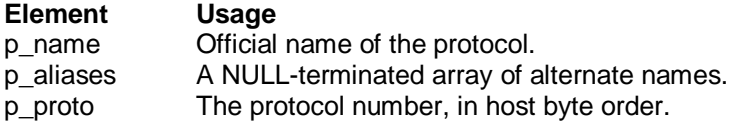

The pointer which is returned points to a structure which is allocated by the SOCKETS library. The application must never attempt to modify this structure or to free any of its components. The application should copy any information which it needs before issuing any other SOCKETS API calls.

# **See Also**

getprotobynumber()

# **getprotobynumber**

#### **Syntax:**

struct protoent \* getprotobynumber ( int *number* );

### **Description:**

Gets protocol information corresponding to a protocol number.

**Parameters Description**  *number* A protocol number, in host byte order.

### **Return Value**

If no error occurs, **getprotobynumber()** returns a pointer to the protoent structure described above. Otherwise it returns a NULL pointer and a specific error number is returned in errno.

# **Error Codes**

ENETDOWN SOCKETS has detected that the network subsystem has failed. WSANO\_RECOVERY Non recoverable errors, FORMERR, REFUSED, NOTIMP. WSANO DATA Valid name, no data record of requested type.

### **Remarks**

This function returns a pointer to a protoent struct ure as described above in **getprotobyname()**. The contents of the structure correspond to the given protocol number.

The pointer which is returned points to a structure which is allocated by SOCKETS. The application must never attempt to modify this struct ure or to free any of its components. The application should copy any information which it needs before issuing any other SOCKETS API calls.

### **See Also**

getprotobyname()

# **getservbyname**

#### **Syntax:**

Gets service information corresponding to a service name and protocol.

#### **Description:**

struct servent \* getservbyname ( const char \* *pszName*, const char \* *proto* );

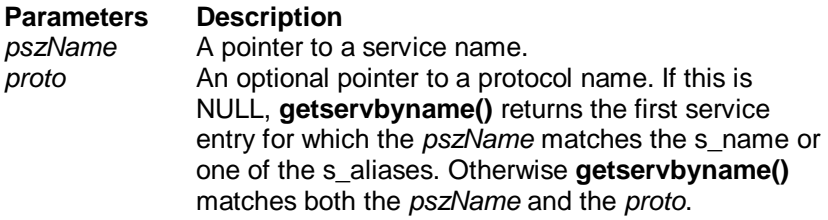

#### **Return Value**

If no error occurs, **getservbyname()** returns a pointer to the servent structure described above. Otherwise it returns a NULL pointer and a specific error number is returned in errno**.** 

### **Error Codes**

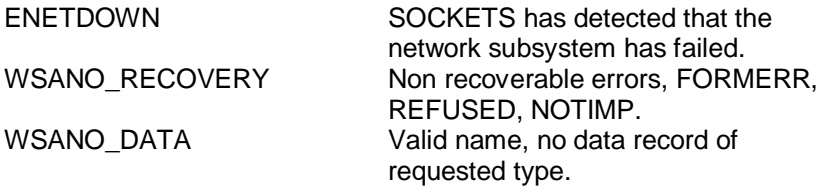

### **Remarks**

**getservbyname()** returns a pointer to the following structure which contains the name(s) and service number which correspond to the given service *pszName*.

> struct servent { char \* s\_name; char \*\* s\_aliases; short s\_port; char \* s\_proto;

};

The members of this structure are:

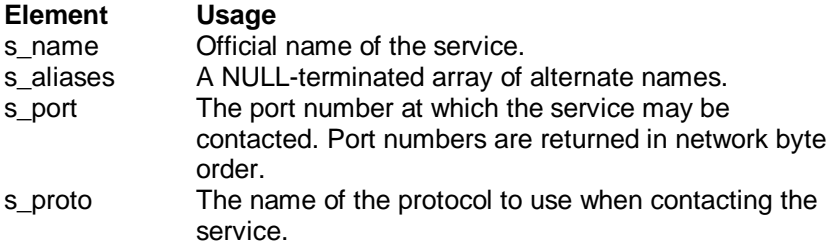

The pointer which is returned points to a structure which is allocated by the SOCKETS library. The application must never attempt to modify this structure or to free any of its components. The application should copy any information which it needs before issuing any other SOCKETS API calls.

#### **See Also**

getservbyport()

# **getservbyport**

### **Syntax**

struct servent \* getservbyport ( int *port*, const char \* *proto* );

### **Description:**

Gets service information corresponding to a port and protocol.

#### **Parameters**

*port* The port for a service, in network byte order. *proto* An optional pointer to a protocol name. If this is NULL, **getservbyport()** returnsthe first service entry for which the *port* matches the s\_port. Otherwise **getservbyport()** matches both the *port* and the *proto*.

#### **Return Value**

If no error occurs, **getservbyport()** returns a pointer to the servent structure described above. Otherwise it returns a NULL pointer and a specific error number is returned in errno**.** 

# **Error Codes**

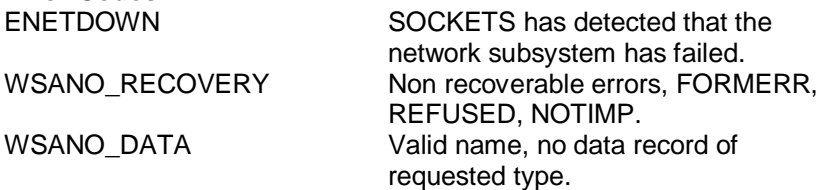

#### **Remarks**

**getservbyport()** returns a pointer a servent structure as described above for **getservbyname()**.

The pointer which is returned points to a structure which is allocated by SOCKETS. The application must never attempt to modify this structure or to free any of its components. The application should copy any information which it needs before issuing any other SOCKETS API calls.

### **See Also**  getservbyname()

# **5.4.9 HTTP Functions (CGI\_LIB\*.LIB)**

# **CGI Application API (Server API)**

### **Introduction**

The SOCKETS web servers, HTTPD.EXE and HTTPFTPD.EXE, provide both a Spawning Common Gateway Interface (CGI) and an Extention API with the ability to extend the server to create dynamic web pages, perform specialized tasks, etc. One of the extentions provided is a Server Side Includes (SSI) interface using the CGI interface, enabling a user to create web pages using HTML templates with variable names, which is substituted in-time with specific values The HTTPD Extension CGI works as follows: The extension has to implement one function called the *callback function*. The server has a number of functions that the extension may use, e.g. *HttpSendData*. They are designed to give the extension sufficient control over any http request.

# **Spawning CGI**

An external program, indicated by the requested URL, is spawned. All relevant information is passed as environment variables. The program gets all input (e.g. posted data) from *standard in* and sends all response through *standard out*.

This type of CGI is discouraged in favor of the *Extension API*. The following CGI environment variables are supported:

CONTENT\_TYPE CONTENT\_LENGTH PATH, COMSPEC REQUEST\_METHOD

Enough free memory must be available when spawning a CGI program, or no swapping or overlaying will be attempted. Since COMMAND.COM uses all free memory, it follows that no CGI program will be spawned if COMMAND.COM is the current foreground program.

CGI programs must be small and must execute reasonably quickly. While a CGI program is executing, the HTTP server is effectively

blocked and cannot service any other requests. No console input or output should be used. A CGI program is invoked by a URL containing a path of /cgi-bin/<cgi-program> where <cgi-program> is the name of an executable program which must be in the HTTP root directory or in the path. Note that the "/cgi-bin/" part is stripped off and does not represent a real directory. <Cgi-program> may be followed by a "?" and a command line. On entry to the CGI program, the environment variables listed above are set up and can be accessed.

If a command line is given, it can also be accessed in the normal way. The CGI program generates a dynamic page by writing to STDOUT. When the CGI program terminates, this output is sent to the remote client (browser). The output can consist of a header and a body part separated by an empty line. If the header contains a "Content-type:" line, the content type will be set to that type and only the body will be sent to the client. Otherwise all the output will be sent to the client using content type "text/plain". COMMAND.COM can be invoked as a CGI program to perform simple DOS functions e.g. directory listings. The following example performs a directory listing:

#### <http://www.embedded-server.com/cgi-bin/command?/cdir>

The next one performs a wide directory listing using a wild-card specification:

#### <http://www.embedded-server.com/cgi-bin/command?/cdir%20>\*.htm%20/w

Note the use of %20 to specify a space character. Refer to the INDEX.HTM web page for an example of various ways of calling CGI programs. The NUM.EXE program with source code NUM.C, demonstrates the use of a header and body part building a simple "page visited" web page: printf("Content-type: text/html\n\n" "<html>\n<h1>\nThis page has been visited %d times\n</h1>\n", number); printf("<P><P><A HREF=\"/index.htm\">Back</A>.</html>\n");

Forms programming can be performed using either the GET or POST methods. When GET is used, form data is copied to the command line and is limited to 128 characters including the URL part. When the POST method is used, the command line is also built. In addition, form data are available from STDIN and is limited by disk space only. See the forms programming example consisting of FORM.HTM,

FORM.EXE and FORM.C for examples of using both the GET and POST methods.

So that you may fully understand CGI programming, this detailed explanation of the server operation is provided.

Whenever HTTPD receives a URL containing "/cgi-bin/", it interprets the rest of the URL as a DOS program to spawn and run to completion. The full path parsed from the URL is used, implying that the program should be in physical directory called "/cgi-bin/" or a subdirectory thereof. E.g. "program.exe" should be in "%HTTP\_DIR%\cgi-bin\" if the request is "GET /cgibin/program.exe".

While this "CGI program" is executing, the server can accept new server connections, but will not respond to them before the CGI program terminates. The CGI program can be any DOS program that is small enough to fit into available memory. Since HTTPD is blocked while the CGI program executes, user interaction should not be used and the CGI program should complete in a reasonable time. Operation on receiving a CGI URL:

If the CGI program name is followed by a "?", the rest of the line is sent as a command line to the CGI program after converting all %n combinations.

If a "Content-Type" header is encountered, the CONTENT\_TYPE environment variable is set to the given value and if a "Content-Length" header is encountered, the CONTENT\_LENGTH environment variable is set to the given value. The PATH and COMSPEC environment variables are copied to the new environment and the REQUEST\_METHOD environment variable is set to either GET or POST.

If the POST method is used, the rest of the HTTP message is copied to a temporary file that is then re-directed to stdin. The stdout stream is redirected to another temporary file. After completion of the request, the temporary files are deleted. They will be created in the %HTTPTMP% directory.

The CGI program is now invoked. This program can check the environment variables, access the command line and in the case of a POST, read from stdin.

All output that should be passed back to the HTTP client (Browser) is written to stdout. A single header line followed by an empty line, containing "Contenttype:

*content\_type"* may be pre -pended to the data. This line will be used to set the content-type of the data being sent back. If such a header is not found, the content type will be set to "text/plain".

### **Overview of the Extention API**

The SOCKETS HTTP servers (HTTPD/HTTPFTPD) provide a facility to call functions in other modules which may be TSR or transient programs. These functions are referred to as "HTTPD extensions". HTTPD or HTTPFTPD must be loaded as a TSR using the /r switch. It provides an API via software Interrupt 63Hex. The API can be located by searching for a signature containing SockHTTPD starting 10 bytes before the interrupt entry point and terminated by a 0 byte.

A **CGI adapter** is provided that simplifies the communication with the server. It is located in a file called CGIADAP*.*C. The adapter finds the signature and provides a C interface. It also intercepts the callback function and performs a stack and context switch, which makes implementing an extension much easier.

An HTTPD extension registers interest in a specific URL by calling the **HttpRegister()** API specifying a "path". Note that this path has nothing to do with an actual file path on the server and will override any real path that may be used for serving static pages. The **HttpRegister()**  function also specifies a Callback function to be called when the actual request is received by HTTPD, a DWORD User ID to be used in callbacks and whether requests should be allowed to overlap, i.e. a new request can be received while still servicing a previous request or requests.

The Callback function will be called when a request for the registered path is received and as many times afterwards as is necessary to complete the request. It is called with a parameter structure specifying the reason for the request, the User ID, an HTTPD handle and values specific to the reason for the callback, e.g. a pointer to the command line on the initial callback. Other reasons for calling the Callback function are to notify of new received data, connection closure by the peer, readiness to accept more data and connection errors.
The callback must return a value to indicate that it is still busy handling the request, has completed the request or wants to abort the request with an error. The HTTPD handle will be constant and unique from the first callback to the completion of the request.

While in the Callback function, data can be read from the peer or sent to the peer and a file can be submitted to be sent to the peer.

**Note**: Extensions are responsible for sending all HTTP header fields to clients.

The following extensions have been developed for functional and demonstrational purposes.

# **SSI Interface**

If you want to display the current date and time, or a certain CGI environment variable in your otherwise static document, you can go through the trouble of writing a CGI program that outputs this small amount of virtual data. Or better yet, you can use a powerful feature called Server Side Includes (or SSI).

Server Side Includes are directives which you can place into your HTML documents to output such data as environment variables and file statistics.

For a detailed introduction, please visit <http://www.ora.com/info/cgi/ch05.html>

A simple yet powerful interface is provided to perform Server Side Includes (SSI) tasks. A user only has to implement one predefined function and make use of only four API functions to unlock the power of SSI.

The working of the interface is described at the top of the header file *ssi.h*.

To use, include *ssicgi.c* in your project and include *ssi.h* in your source files. Take a look at *ssi.c* for a simple example.

# **Extention API Examples**

Five very simple examples are included to demonstrate the usage of the Extention API. Source code is included, as well as make files. Put all *.htm* and *.exe* files in the %HTTP\_DIR% directory and start *HTTPD*. Load all the cgi programs (you may use *cgi.bat*). All is in place now and the examples may be accessed through *index.htm*.

The first four examples may operate in one of two modes:

As a TSR (resident) program: this is the default behavior. At this stage unloading of the TSR is not supported. De-registration is possible by loading the program again. This routine may be repeated.

As a transient program: use '/t' command line switch to activate. This option will immediately spawn 'command.com'. From this pro mpt other cgi programs may be loaded. The program exits when 'command.com' is exited by typing 'exit' at the prompt.

These programs are:

1. *cgiecho* A very simple program that accepts data from a user and echoes it back nicely formatted. Get *echoform.htm* from the browser. 2. *cgicount* A page visit counter. Only updates between sessions if transient (cgicount /t). Get *num.htm* from the browser.

3. *cgiform* Does the same as the old 'fill out the form and submit' utility. Get *caform.htm* from the browser.

**SSI** A very simple SSI implementation that demonstrates the SSI interfaces. *Template.htm* is filled by some variables. Get *ssi.htm* from the browser.

The fifth example, *FFUR*, (Form-base File Upload Receiver) is only a transient program, but can easily be adapted to be similar to the rest. It handles the upload of a file as a POST command by filling out *ffur.htm.*

#### **HTTPD Function Reference**

*CGIADAP.C* is an interface program a user may utilize to implement external extention CGI programs. This interface performs stack and context switches, and provides ordinary C functions to access the http server (*HTTPD.exe*).

The header file to use is CGIADAP.H.

The API may be used without using CGIADAP by making low level calls which are detailed below. In this case the user must perform the required stack and context switches if required.

# **HttpRegister**

# **Syntax:**

int **HttpRegister**(far char \*pf*szPath*, int (far \**pfCallback*) (HTTP\_PARAMS far \**pfsHttpParams*), int *iFlags*, DWORD *dwUserID*);

# **Description:**

The **HttpRegister()** function registers an interest in a URL, providing a callback function. The callback is guaranteed to only be called when DOS can be called. The DOS critical handler will be disabled and all critical errors will result in an access error without any user intervention. Since the callback happens at interrupt time, it should execute for as short a time as possible. After a done or error return, no further callbacks will be generated for the current request.

Only one callback will be active at any time. Calling an API function while executing the callback function will not result in another callback before the current callback has returned.

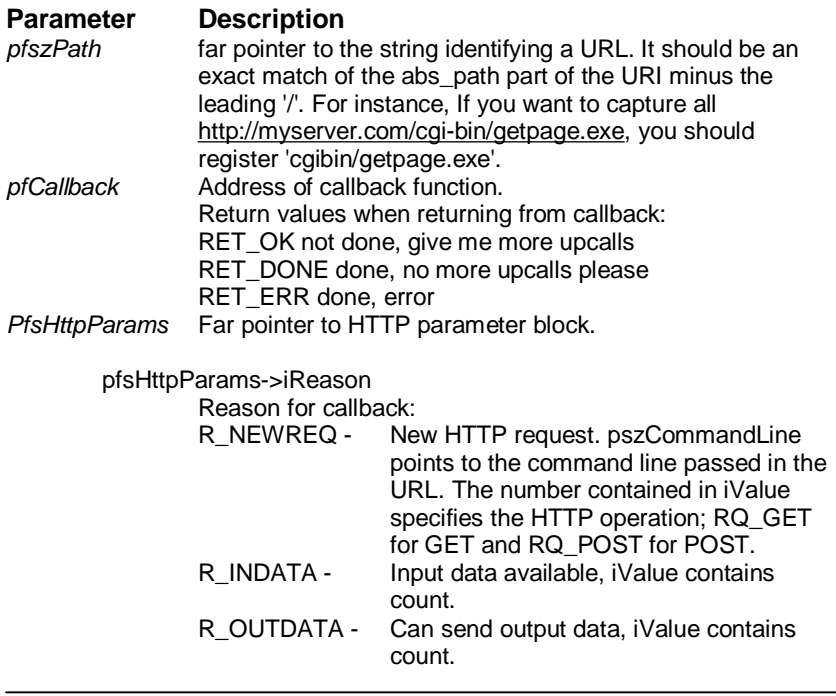

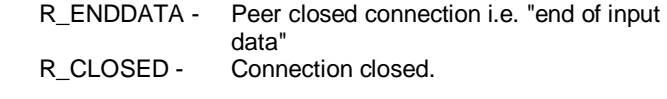

pfsHttpParams->iHandle

HTTPD handle, used in subsequent API calls for this request. The user should not modify it.

See HTAPIC. H for the other definitions

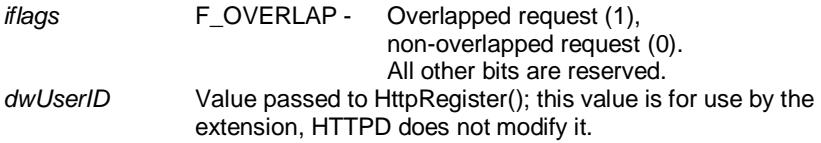

#### **Return value**

 $0: OK$ < 0: One of the error messages (SEE HTAPIC.H)

#### **Low level calling parameters**

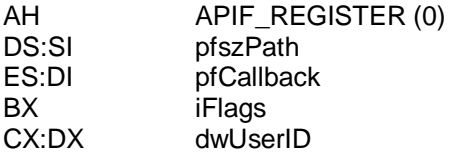

#### **Low level return parameters**

Return code in AX.

Note that the stack and the data segment on entry will be that of HTTPD. Depending on the memory model used for the extension and the amount of stack space required, it may be required to switch stacks during the callback.

# **HttpDeRegister**

# **Syntax:**

int **HttpDeRegister**(char far \**pfszPath*);

# **Description:**

The **HttpDeRegister()** function removes the interest in a URL. After this call no more callbacks will be generated for this URL. Any requests in progress will be terminated with an error to the peer. This function must be called for all registrations made by a program before terminating that program; otherwise the system will inevitably crash on any subsequent request.

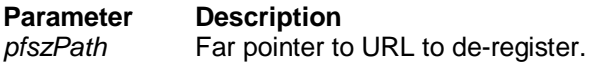

# **Return value**

 $0: OK$ < 0: One of the error messages (SEE HTAPIC.H)

#### **Low level calling parameters**

AH APIF DEREGISTER (1) DS:SI pfszPath

# **Low level return parameters**

# **HttpGetData**

#### **Syntax**

int HttpGetData(int *iHandle*, char far \**pfcBuf*, int *iCount*);

# **Description:**

The **HttpGetData()** function can be called when a POST operation has been indicated by the callback to get data sent to the server by the client. If more data is expected and the extension is busy executing the callback function, a 0 return should be made from the callback indicating it is still busy and getting more data should be attempted at the next callback.

return:

>= 0 - ok, bytes received < 0: One of the error messages (see htapic.h)

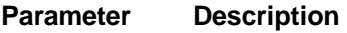

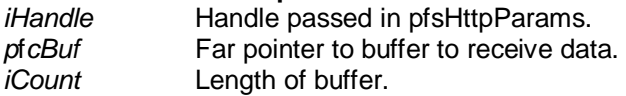

#### **Return value**

>=0: OK, number of bytes received. < 0: One of the error messages (SEE HTAPIC.H)

#### **Low level calling parameters**

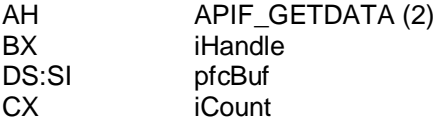

#### **Low level return parameters**

# **HttpSendData**

# **Syntax**

int **HttpSendData**(int *iHandle*, char far \**pfcBuf*, int *iCount*);

# **Description:**

The **HttpSendData()** function is used to send data to the client.

If the return indicates that less than the requested number of bytes has been sent and the extension is busy executing the callback function, a 0 return should be made from the callback indicating it is still busy. Then an attempt to send more data should be made at the next callback.

All the required data should be sent to the client before an **HttpSubmitFile()** function is used. After **HttpSubmitFile()**, **HttpSendData()** should not be called again.

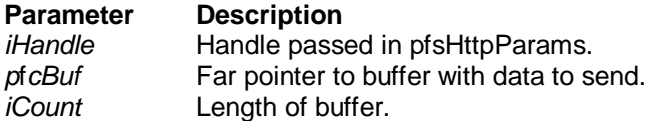

# **Return value**

>= 0: number of bytes actually sent < 0: One of the error messages (SEE HTAPIC.H)

# **Low level calling parameters**

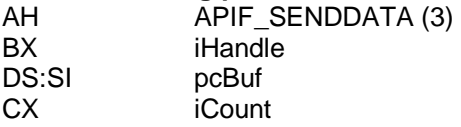

# **Low level return parameters**

# **HttpSubmitFile**

#### **Syntax:**

int HttpSubmitFile(int *iHandle*, char far \**pfszFileName*);

# **Description:**

The **HttpSubmitFile()** function is used to submit a file to be sent to the client in response to a request. The file will be logically appended to any data already sent using **HttpSendData()**. The file should not be exclusively opened when it is submitted. After it is transmitted, transmit upcalls will be issued normally. This gives the user the ability to send any number of files on the connection with arbitrary data in between.

# **Parameter Description**

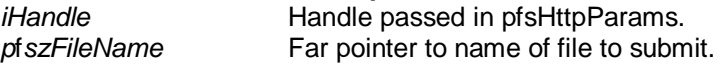

#### **Return value**

0: OK < 0: One of the error messages (SEE HTAPIC.H)

# **Low level calling parameters**

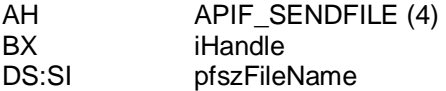

# **HttpGetStatus**

# **Syntax**

int **HttpGetStatus**(void);

# **Description:**

The **HttpGetStatus()** function gets the number of connections to the server. It must also be used as a polling function when the server is running in passive mode to dequeue and handle pending requests.

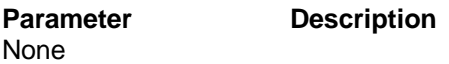

# **Return value**

>=0: Number of connections to server. < 0: One of the error messages (SEE HTAPIC.H)

#### **Low level calling parameters**

AH APIF GETSTATUS(6)

# **Low level return parameters**

# **HttpGetVersion**

#### **Syntax**

int **HttpDeRegister**(void);

#### **Description:**

The **HttpGetVersion()** function gets the version of the running HTTP server.

# **Parameter Description**

None

# **Return value**

>=0: Version number. < 0: One of the error messages (SEE HTAPIC.H)

#### **Low level calling parameters**  AH APIF GETVERSION (5)

**Low level return parameters**  Return code in AX.

# **GetStackPointer/GetStackSegment**

**Syntax**  int **SetStackPointer** (void); int **SetStackSegment** (void);

**Description:**  The **GetStackPointer()/GetStackSegment()** functions get the current Stack Pointer/Segment.

**Parameter Description**  None

**Return value** 

Current value of Stack Pointer/Segment.

# **SetStackPointer/SetStackSegment**

**Syntax:**  void **SetStackPointer** (int iPointer); void **SetStackSegment** (int iSegment);

#### **Description:**

The **SetStackPointer()/SetStackSegment()** functions set the Stack Pointer/Segment.

The stack pointer for callbacks is by default set to SP - 1000, the first time the HTTP API is called. If you would need space on the stack, or for some reason want to make it tighter, set the stack pointer for callbacks manually. Be careful not to overwrite used memory.

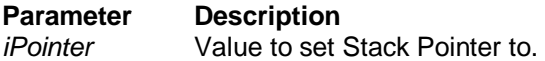

**Return value**  None

**Constants and Definitions used by CGI API**  Refer to HTAPIC.H.

**SSI Definitions and functions** 

Refer to SSI.H.

# **New COM Port API**

# **Syntax:**

void Ver\_COMLib(char \*vstr); CHAR SIO\_Open(UCHAR i\_ucPort);

# **Return Value:**

On success, return 0 On error, return -1

# **Syntax:**

CHAR SIO\_Close(UCHAR i\_ucPort);

# **Return Value:**

On success, return 0 On error, return -1

# **Syntax:**

CHAR SIO\_SetState(UCHAR i\_ucPort, ULONG i\_ulBaudRate, UCHAR i\_ucParity, UCHAR i\_ucDataBits, UCHAR i\_ucStopBits);

# **Argument:**

i ulBaudRate COM baudrate setting i\_ucParity NO\_PARITY(0x00), ODD\_PARITY(0x08),

# **EVEN\_PARITY(0x18)**

i\_ucDataBits COM format setting Items: DATA5(0x00), DATA6(0x01), DATA7(0x02), DATA8(0x03) i\_ucStopBits COM stop bits setting Items: STOP1(0x00), STOP2(0x04)

# **Return Value:**

On success, return 0 On error, return -1

# **Syntax:**

INT SIO\_RecvBytes(UCHAR i\_ucPort, UCHAR i\_ucMode, UINT i\_uinBytes, UCHAR \* o\_ucDataBuf);

# **Description:**

When Block\_Mode, program will block here until nBytes data is received

# **Chapter 5 Programming and Function Library**

When UnBlock Mode, program will not block and return the total number of bytes data have been received.

#### **Argument:**

i\_ucMode Block\_Mode(0x01), UnBlock\_Mode(0x02) i uinBytes number of bytes to be read o\_ucDataBuf Buffer for received data

#### **Return Value:**

On success, return the number of bytes data return On error, return -1

#### **Syntax:**

INT SIO\_GetAvaiRecvBytes(UCHAR i\_ucPort);

#### **Return Value:**

On success, return the number of bytes data in input buffer On error, return -1

# **Syntax:**

INT SIO\_SendBytes(UCHAR i\_ucPort, UINT i\_uinBytes, UCHAR \* i\_ucDataBuf);

#### **Argument:**

i uinBytes number of bytes to be sent i\_ucDataBuf A buffer for data to be sent

#### **Return Value:**

On success, return the number of bytes data have been sent On error, return -1

# **Syntax:**

CHAR SIO\_PurgeBuf(UCHAR i\_ucPort, UCHAR i\_ucFlag);

# **Argument:**

i\_ucFlag Clear\_RXBuffer(0x01): Clear input buffer and receive FIFO Clear\_TXBuffer(0x02): Clear output buffer and send FIFO

#### **Remarks**

User can clear input buffer and output buffer together with argument

# **Syntax:**

Clear\_RXBuffer|Clear\_TXBuffer

#### **Return Value:**

None

# **Syntax:**

INT SIO\_GetAvaiSendBuf(UCHAR i\_ucPort);

# **Return Value:**

On success, return the number of remaining available bytes space in output buffer On error, return -1

# 6

**Sockets Utility**

# **Chapter 6 Sockets Utility**

SOCKETS utilities make use of command-line parameters and/or configuration files. Please be careful to note the name and location of the configuration file used by the application you are working with. All SOCKETS applications require that the kernel be loaded before the application is run in order to function properly.

# **DHCPSTAT**

DHCPSTAT displays the DHCP information for the machine.

# **Syntax**

DHCPSTAT [r | v]

# **Options**

The r option is for forcing a renewal of the DHCP lease. The v option displays the SOCKETS version information.

# **Example**

# DHCPSTAT

This will display all the DHCP information, such as IP address and lease time.

# **FTP**

**FTP** is a file transmitting and retrieving client that runs in interactive or batch mode.

# **Syntax**

FTP server [options]

# **Options**

/n /v /p=Port /f=ScriptFile [ScriptParameters]

# **Remarks**

*Server* 

The name or ip address of a server to connect to.

*/n* 

Suppress progress indicator.

*/v* 

Verbose output for troubleshooting.

*/p=Port* 

Connect to a server port other than the standard FTP port number of 21.

*/f=ScriptFile* 

A file containing commands for the client to send to the server upon connection. Simple parameter substitution is performed, with the first element of *ScriptParameters* accessible as "%1," etc.

#### *ScriptParameters*

Parameters to pass into the *ScriptFile*.

# **Return Codes**

- 0 Success
- 1 Parameter error
- 2 SOCKETS not loaded
- 3 User aborted
- 4 Transfer aborted
- 5 Error writing local file
- 6 Error reading local file

Other Server returned error response code; to find that error code, add 390 to the response code returned by FTP. The result will always be greater than or equal to 400 in this case.

# **Example**

FTP /n FTP.cdrom.com /f=getfile.scr /.2/simtelnet/msdos DIRS.TXT (The file GETFILE.SCR): user anonymous pass root@ cd %1 binary get %2 quit

# **FTP Commands**

The commands entered at the FTP client can be interpreted and translated to standard FTP commands to be sent to the server. The FTP server might recognise more, or less, commands than the standard list of commands as specified in RFC 959. The **site**  command is always server dependent. Some of the standard commands are implemented differently in various servers. Useful things to note are:

- 1. The **put** and **get** commands allow multiple file transfers by usage of wild card characters. When **get**ting files with paths or long names, no translation of foreign file names are done. Specify a valid DOS *local\_file* name.
- 2. A short directory list (NLST) is obtained by **ls** and the long list with **dir**.
- 3. Some of the commands can be abbreviated.
- 4. Some commands are aliases added for user comfort like **bye**, **exit**  and **quit**; **get** and **mget**; and **put** and **mput**.
- 5. The optional **[***local\_file***]** parameter will, when specified, cause the output of that command to be logged to a file. By specifying the file as PRN you can get immediate printouts.
- 6. On some servers you might specify the optional **[***remote\_file***]**  parameter as PRN or the printer output device to do remote printing. (See also the **site nopath** command for the SOCKETS FTP server.)
- 7. The **F3** key and **spacebar** can be used to recall the last command word by word. Below is a list of commands recognised by the SOCKETS FTP client (some FTP servers might not offer all the facilities):

**ascii ascii Synonym** for type a **binary binary Synonym** for type i **bye** Synonym for quit **cd directory Synonym** for cwd *cwd directory* **Change server directory dele file dele interventile Delete** a server file *dir [file I directory [local\_file]]* Synonym for list **exit** Synonym for quit

*ls [file I directory [local\_file]]* Synonym for nlst *list [file I directory [local\_file]]* Give a long directory listing **mget remote file(s) [local\_file]** Synonym for get *mkdir remote\_directory* **Create a server directory mput local\_file(s) [remote\_file]** Synonym for put *pass [password]* Password for username

**Pwd Print** working directory at server **quit** *quit* **Terminate FTP session** 

#### **Command Description**

**abort** *abort Cancel an incomplete transfer* **append EXECUTE:** The server but append it if the file at the server but append it if the file exists *get remote\_file(s) [local\_file]* Transfer a file from the server in the current mode (type) *image* Synonym for type i *lcd directory* **Perform a local change directory**<br> **Perform a local change directory**<br>
Give a local directory listing Give a local directory listing *nlst [file l directory [local\_file]]* Give a short names-only directory listing *pasv [on | off]* **Report or change the status of the passive** transfer mode to enable firewall friendly file transfers. (The SOCKETS FTP client always tries to switch passive mode on at the start of a session.) **put local\_file(s) [remote\_file]** Transfer a file to the server in the current mode (type) *quote remote command [args ...]* Send a command to the server without any interpretation *rmdir remote\_directory* Remove (delete) a server directory **rnfr existing filename Rename a file, command 1 of 2** *rnto new filename* **example 3 and 2 of 2 and 2 of 2 and 2 of 2 and 2 of 2 and 2 of 2 and 2 of 2 and 2 of 2 and 2 of 2 and 2 of 2 and 2 of 2 and 2 of 2 and 2 of 2 and 2 of 2 and 2 of 2 and 2 of 2 and 2 of 2 and 2 of 2 an site sub-command Send server specific commands size file Report the file size in bytes as a 213 message size file** *shell* Shell to DOS for IFTP.EXE *stat* **Report the status of a transfer or active** Report the status of a transfer or active connections **System Return operating system information from the System** server **type [i I a] Report or select the file transfer mode: image** (binary) or ASCII *user [username]* Username to logon **verbose [ on | off ]**  $V$ erbose mode reports more of the FTP negotiations

# **IFSTAT**

IFSTAT displays the status of the Interface and the version information for SOCKETS.

# **Syntax**

IFSTAT [i] [v]

# **Options**

The i option shows the Interface status. The v option shows the version information.

# **Example**

IFSTAT v This will display the SOCKETS version information

# **IPSTAT**

The IPSTAT utility returns statistics on IP and memory. Use IPSTAT to check for error conditions and memory problems.

# **Syntax**

IPSTAT

# **Example**

**IPSTAT** 

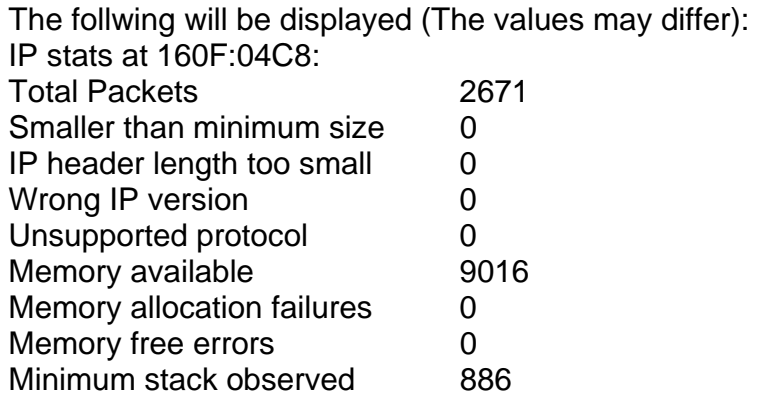

# **MAKEMAIL**

**MAKEMAIL** packages the body text and any attachments for delivery using the **SENDMAIL** application.

# **Syntax**

MAKEMAIL –tToAddress –fFromAddress –sSubject –bBodyTextFile oOutputFileaAttachment

# **Options**

*ToAddress* 

The e-mail address of the recipient(s) of this mail. Additional recipients are specified by repeated use of the **–t** parameter. If the *ToAddress* is a name that can be resolved by either the DNS server or host file then the *@servername* is not necessary.

# *FromAddress*

Used to identify the sender of the message.

# *Subject*

The subject line of the e-mail message.

# *BodyTextFile*

The local file containing the body text of the e-mail message to deliver.

# *OutputFile*

The local file name in which to store the prepared file for delivery by **SENDMAIL**.This file is overwritten if it already exists!

# *Attachment*

The name of a local file to be binary attached to this e-mail message. Multiple attachments are created by repeated use of the **–a** parameter. Files are attached as MIME parts, encoded with the application/xuuencode content type.

# **Example**

MAKEMAIL -tfred@yahoo.com -fmary@yahoo.com –sStatus – bmessage.txt –omail.dat

MAKEMAIL –tfred –tbarney –fwilma –sDinner –bmenu.txt –omail.dat

MAKEMAIL –tfred –fwilma –sBowling –bbody.txt –aStone.jpg – aRock.jpg –omail.dat

# **SENDMAIL**

**SENDMAIL** delivers e-mail messages packaged by the **MAKEMAIL**  application to an Internet mail server. **SENDMAIL** also creates a local log file to indicate successful send or failures.

# **Syntax**

SENDMAIL server file

# **Options**

*Server* 

The IP address or DNS name of the Internet mail server to receive the message.

*File*  The file, created by the **MAKEMAIL** utility, to deliver.

# **Logging Format**

# **Timestamp, Code String**

*Timestamp*  Weekday Month Day Time Year

*Code*

Three digit integer. 000 means perfect success, 100-199 mean usage error and 200-299 means TCP/IP error from server.

*String* 

Human–readable explanation of the error code.

# **Example**

SENDMAIL mail.datalight.com mail.dat

# **XPING**

XPING starts a continuous string of pings until stopped by a keystroke.

# **Syntax**

XPING *ip address* [interval]

# **Remarks**

ip address This may be a numeric address or a name address.

# **Options**

interval The time to wait between pings in clock ticks.

# **Example**

XPING 10.0.0.1 20

This will ping the address of 10.0.0.1 every 20 clock ticks.

# 7

# **HTTP and FTP Server Application**

# **HTTP Server**

# **Overview**

The SOCKETS HTTP server, HTTPD.EXE, is a small, fast, reliable and extendable web server that can run as either an application or TSR. Apart from the minimum required file download capability, the following additional capabilities are provided:

- 1. Remote Console Server- ability to gain terminaltype access to the server system, using a standard browser, without the need to install any software on the browser computer
- 2. Authentication Both system wide and directory wise
- 3. CGI Extendibility The ability to extend the server to create dynamic web pages, perform specialized tasks, etc.
- 4. A Server Side Includes (SSI) interface is provided using the CGI interface, enabling a user to create web pages using HTML templates with variable names, which is substituted in - time with specific values
- 5. Ability to run as a background process
- 6. Flexibility to control physical parameters such as memory usage and number of connections

# **Server**

The HTTP server is used to send static web pages existing as files on the server or dynamically generated web pages to a remote client (browser). Dynamic pages can be generated in two ways:

- 1. Extension CGI. By calling an external CGI handler, the server provides an API to external handlers. A Server Side Includes (SSI) interface is provided as well, which makes it very easy to create powerful interactive web pages.
- 2. Spawning CGI. By spawning programs with a relatively short execution time to generate the pages through a mechanism similar to CGI, the basic mechanism used by CGI is that arbitrary programs can be spawned from the web server

with input as received from the remote browser and output that can be sent to the browser.

The Remote Console Server accepts input from a remote client that is fed to the keyboard buffer for use by an arbitrary program using it. It also monitors the screen display buffer area and sends screen information to the remote client.

The SOCKETS password file controls authentication. Authentication is user specific and may also differ from directory to directory. It may also be put off for either some or all users. See the section on authentication.

The HTTP server can support multiple simultaneous sessions. The GET and POST request methods are implemented as well as the following MIME types:

text/html, text/plain, image/gif, image/jpeg,

image/jpeg and application/octet-stream. The MIME

type is determined by the file extension.

# **Remote Console Server**

# **Initialization**

The client (browser) will initialize a remote session. An HTTP connection will be made to the HTTP server. The downloaded page will contain the applet that will automatically connect to the RCS on TCP port 81. An example download page is supplied as REMCON.HTM.

Almost any application e.g. a text editor can be run on the server. The remote keyboard and display control the application as if they were locally attached.

On the remote side, the Java Applet acts as a simple terminal emulator that displays what it receives from the server and sends what is entered from the keyboard to the server.

It is not required to have a real display adapter on the embedded system server, only to have display buffer memory.

When a new connection is made, all the screen data, as well as the cursor position, is sent to the client. Subsequently the RCS keeps a watch on the video memory and cursor position and

whenever a change is detected, the RCS sends the changed data to the Java applet.

Keyboard data received from the client is passed to the keyboard buffer making it available as keyboard input for use by any application executing on the server.

# **Remote Console Client**

The remote console client exists as a Java 1.3.1 applet, supplied as RC.JAR, and will function on any Java 1.3.1 compliant browser. Please note that a security certificate has not been compiled into RC.JAR so it is not compliant with versions of the Netscape browser that require a security certificate to run Java applets. A DOS based client using SOCKETS is also supplied as RCCLI.EXE. For additional information about RC.JAR or RCCLI.EXE, please see the Utility Description Chapter.

# **Extension CGI**

The SOCKETS HTTP servers (HTTPD/HTTPFTPD) provide a facility to call functions in other modules which may be TSR or transient programs. These functions are referred to as "HTTPD extensions." For more information please see the "ROM -DOS Developer's Guide" section "CGI Application API.

# **Extension CGI Examples**

Five very simple examples are included to demonstrate the implementation of CGI. Source code is included.

Put all .htm and .exe files in the %HTTP\_DIR% directory and start HTTPD. Load all the cgi programs (you may use cgi.bat). All is in place now and the examples may be accessed through index.htm.

The first four examples may operate in one of two modes:

As a TSR (resident) program: this is the default behavior. At this stage unloading of the TSR is not supported. De registration is possible by loading the program again. This routine may be repeated.

As a transient program: use '/t' command line switch to activate. This option will immediately spawn 'command.com'. From this prompt other cgi programs may be loaded. The program exits when 'command.com' is exited by typing 'exit' at the prompt.

These programs are:

1. **cgiecho** A very simple program that accepts data from a user and echoes it back nicely formatted. Get echoform.htm from the browser.

2. **cgicount** A page visit counter. Only updates between sessions if transient (cgicount /t) Get num.htm from the browser.

3. **cgiform** Does the same as the old 'fill out the form and submit' utility. Get caform.htm from the browser.

4. **SSI** A very simple SSI implementation that demonstrates the SSI interfaces. Template.htm is filled by some variables. Get *ssi.htm* from the browser.

The fifth example, **FFUR** , (Form-base File Upload Receiver) is only a transient program, but can easily be adapted to be similar to the rest. It handles the upload of a file as a POST command by filling out ffur.htm.

# **Passive Mode**

The server may be run in passive mode by specifying a '/p' command line switch. When passive, the server will record network events but only handle them once it is triggered by a CGI user.

# **Server Memory**

The server's memory usage may be controlled in two ways:

1. By specifying the amount of memory when going TSR.

2. By specifying the maximum number of connections the server will allow.

Option 1 is the recommended option. Use Option 2 if you have 'heavy' web pages – usually the type where pages consist of frames and many images, etc. Connections are generally reset when more connections are attempted than the defined maximum. The client then must retry to establish the lost connections, leading to a more distributed load on the server.

# **Spawning CGI**

An external program, indicated by the requested URL, is spawned. All relevant information is passed as environment variables. The CGI program gets all input (e.g. posted data) from standard in and sends all response through standard out. Spawning CGI is discouraged in favor of Extension CGI. For more information please see the "ROM -DOS Developer's Guide" section "CGI Applicatio n API.

# **Authentication**

Default authentication matches the capabilities of the FTP server as documented in the section "FTP Server" on page 217. A file called "SOCKET.UPW" should exist in the SOCKETS (environment variable) directory.

The default permission file controls remote console access. Each listed user has a single -letter privilege code set if he has privilege to use the Remote Console. The code should be missing if that user does not have Remote Console privilege.

An additional authentication feature is implemented **htaccess**. This feature provides a per- directory permission override mechanism. It is enabled using '/t' as command line switch. If htaccess is enabled, the default mechanism may be skipped (but no default users or remote console access will be available).

A file called HTACCESS (typically hidden) contains authentication overrides to enable partial anonymous access or additional password security to subdirectories, etc. If this feature is activated, the server code will look for HTACCESS files in each directory starting from the requested path and continuing upward in the directory structure (assuming the root directory to be at the top) until an HTACCESS file is found. If no f ile is found, then the default settings are used. An anonymous access entry is available for the developer to specify that some subdirectory is authorized for any user, although its parent directory is password -protected. CGI scripts can also be controlle d via the HTACCESS mechanism.

# **HTTPD Program**

The syntax for HTTPD is:

HTTPD [options] [<http\_port>] [<rc\_port>]

Any combination of these switches may be used. They should be separated by at least one space.

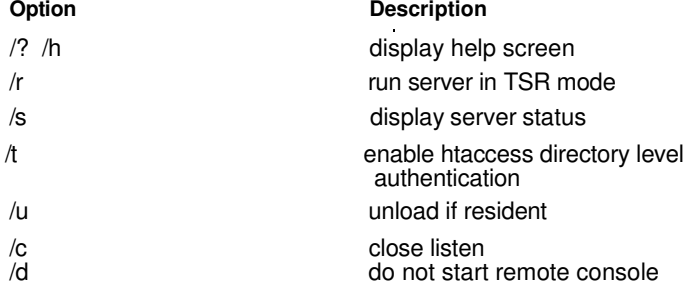

#### **Chapter 7 HTTP and FTP Server Application**

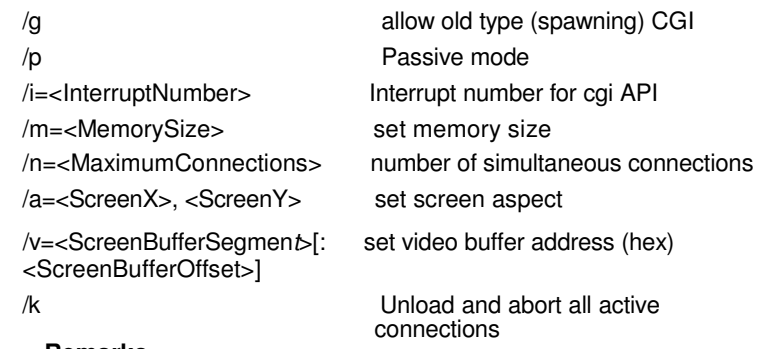

#### **Remarks**

ScreenX, ScreenY

The width and height of the screen area to serve for the remote console session. These values default to 80 and 25, respectively.

#### ScreenBufferSegment, S creenBufferOffset

Together, a pointer to the top -left corner of the display memory to serve for the remote console session. These values default to B000 and 0000 respectively, for monochrome display adapters and to B800 and 0000 respectively, for color display adapters.

#### **MemorySize**

The maximum amount of memory available to the server. The default value is 32K. The value of m can range from 8192 to 63472.

#### **MaximumConnections**

The maximum number of simultaneous connections allowed by the server.

#### InterruptNumber

The interrupt number to access the CGI API.

#### http\_port

HTTP port to listen on. This parameter defaults to the standard HTTP port number of 80.

#### rc\_port

Remote Console port to listen on. This parameter defaults to 81.

The "root" directory for web content is the current directory when HTTPD is started. This can be changed by setting an environment variable HTTP\_DIR e.g.

SET HTTP\_DIR=D:\SERVER\WEB

# **Format of "SOCKET.UPW"**

This is the same file used for the FTP server's ( FTPD.EXE) permissions. This file consists of lines where each line contains a user's information. A line starting with a # is considered a comment and is ignored. Each line consists of four fields:

<Username> <Password> <Working Directory> <Permissions> [# comment]

- Username: The name of this user. If it is \*, it will be used when the client does not specify a username.
- Password: This user's password. If it is \*, no password is required
- Working Directory: The user will only have access to this directory and its subdirectories. If it is '/', this user has access to the whole system. HTTP\_DIR can be referred to as '\'. If a relative path is specified, it is appended to HTTP\_DIR.
- Permissions: IMPORTANT when a user is granted both FTP and HTTP permissions, the FTP permissions must appear **first**, otherwise they will be ignored. Operations allowed. May contain any combination of the following tokens: **e** - User may 'g **e**t' files

**p** - User may '**p**ost' files

- **g**  User may use c**g**i
- **m**  User may use Re **m**ote Console

Fields should be separated by single spaces. If any field is missing the entry is ignored. A comment may follow the last field (permissions) of the line.
**Note**: If a default user is supplied, it should always appear first in the list of users. Only users below the default user will be considered.

### **Format of "htaccess"**

Any directory may contain this file, and serve as overrides to the general permissions for the containing directory and all its subs until another htaccess is found. This file consists of lines where each line contains a user's information. A line starting with a # is considered a comment and is ignored. Each line consists of three fields:

<Username> <Password > <Permissions> [# comment]

- username: The name of this user. If it is \*, it will be used when the client didn't specify a username.
- Password This user's password. If it is \*, no password is required.
- Permissions Operations allowed. may contain any combination of following tokens:
	- **e**  User may 'g **e**t' files
	- **p**  User may '**p**ost' files
	- **g**  User may use c**g**i

Fields should be separated by single spaces.If any field is missing the entry is ignored. A

comment may follow the last field (permissions) of the line.

**Note**: If a default user is supplied, it should always appear first in the list of users. Only users

below the default user will be considered.

### **FTP Server**

**FTPD** is a file server that can run either as an application or as a TSR. The name of the server as displayed in the banner is determined by the HOSTNAME environment variable. If the environment variable is not set, the name "Socket" is used. The user password file, SOCKET.UPW, in the SOCKETS directory (indicated by the SOCKETS environment variable) controls access.

A temporary file is created when a directory listing is requested. This file is created in the current directory, but can be created in any directory as specified in the FTPDIR environment variable.

## **FTPD Program**

The syntax for FTPD is:

FTPD [options] [<ftp\_port>]

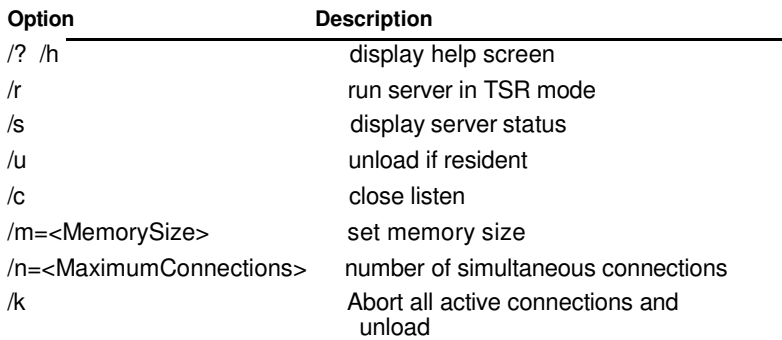

#### **Remarks**

MemorySize

The number of bytes of memory available to the server. This value defaults to 32768.

**MaximumConnections** 

The maximum number of simultaneous connections allowed by the server.

ftp\_port

**FTPD** will listen on the listed port. This parameter defaults to the standard FTP port number of 21.

#### **Configuration File**

**FTPD** uses the standard SOCKET.UPW file for validating logins. The file is composed of text lines, each representing a login name, password, and the configuration to use for a session opened with those credentials. Space characters separate the parameters in the file, which are in the following format:

name password directory rights

The location of the username/password file to be used by the server is specified by the environment variable SOCKETS as follows:

%SOCKETS% \SOCKET.UPW

If the variable SOCKETS is not specified, the following file is used:

\DL\SOCKETS\SOCKET.UPW

#### **Configuration File Parameters**

#### name

The login name of this record.

#### password

The password to authenticate a user trying to login as this name.

#### directory

The starting directory for this user.

#### rights

Up to four characters specifying which permissions this user is granted:

**r** means that this user has read access.

**w** means that this user has write access.

**c** means that this user has permission to make new directories.

**d** means that this user has permission to change to a directory other than his starting location and subdirectories from the starting location.

#### **Example Socket.upw**

Admin admin c:\ drwc Guest \* c:\guest dr

#### **Example Command Line**

FTPD /m=40000 /r

## **FTP Server Commands**

The following commands are recognised by the SOCKETS FTP server:

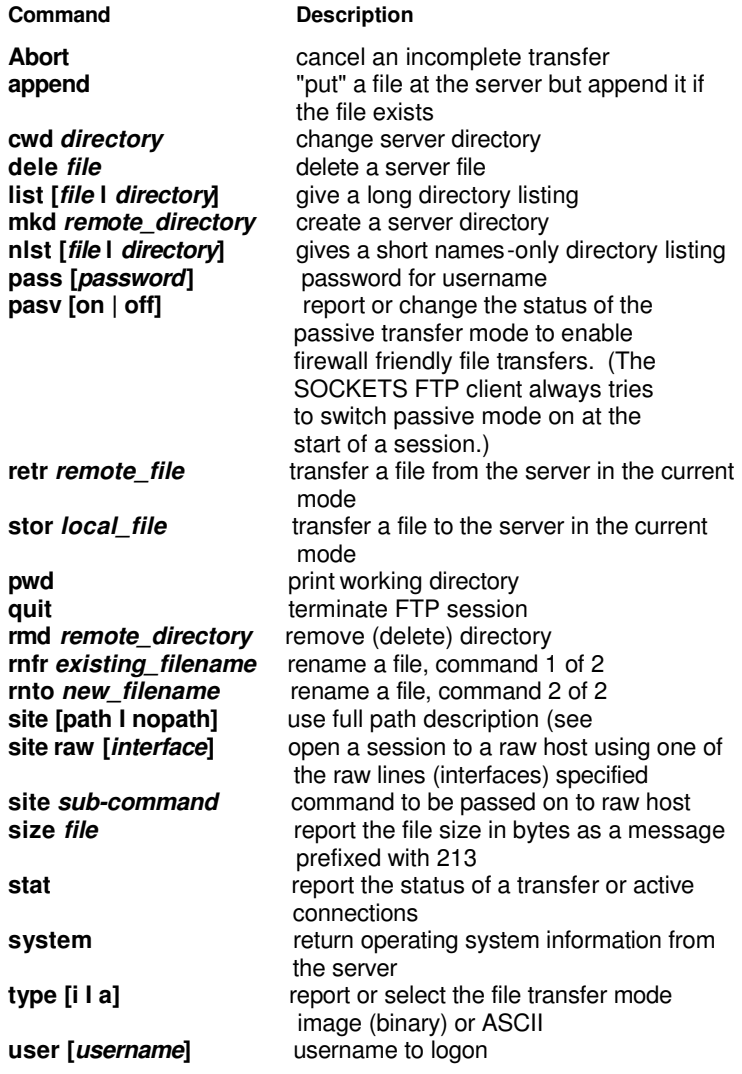

## **Combined HTTP and FTP Server**

**HTTPFTPD** is a combined HTTP and FTP server that can run either as an application or as a TSR. By default, it processes normal HTTP requests on port 80 and normal FTP requests on port 21. It also serves a proprietary session displaying the contents of text -mode display memory to the **RC.JAR** and **RCCLI** client applications. This feature is commonly called the "remote console." If the **HTTPFTPD** server is loaded as a DOS TSR program, set the environment variable, HTTP\_DIR, to the location of the INDEX.HTML file; for example, SET HTTP\_DIR=C:\DL\ SOCKETS\SERVER

### **HTTPFTPD Program**

The syntax for FTTPD is:

```
HTTPFTPD [options] [<http_port> [<ftp_port> [<rc_port>]]]
```
Any combination of these switches may be used. They should be separated by at least one space.

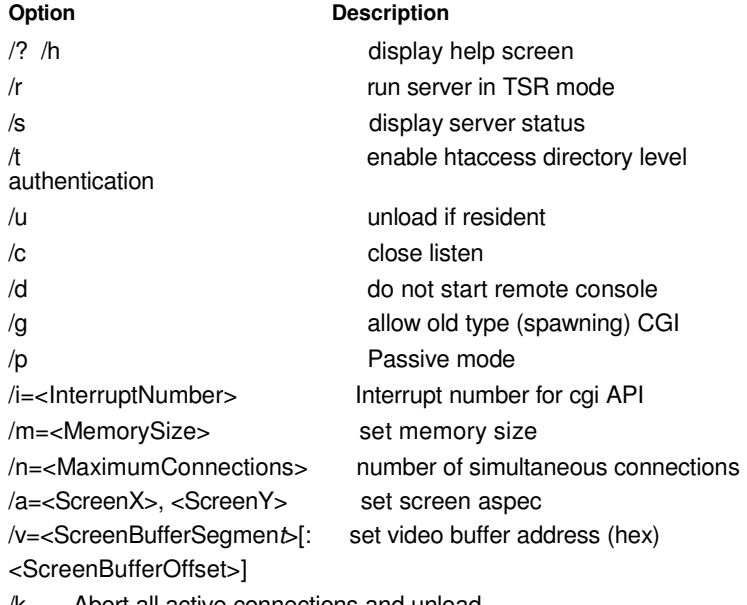

/k Abort all active connections and unload

#### **Remarks**

#### ScreenX, ScreenY

The width and height of the screen area to serve for the remote console session. These values default to 80 and 25, respectively.

#### ScreenBufferSegment, ScreenBufferOffset

Together, a pointer to the top -left corner of the display memory to serve for the remote console session. These values default to B000 and 0000 respectively, for monochrome display adapters and to B800 and 0000 respectively, for color display adapters.

#### **MemorySize**

The maximum amount of memory available to the server. The default value is 32K. The value of m can range from 8192 to 63472.

#### MaximumConnections

The maximum number of simultaneous connections allowed by the server.

#### **InterruptNumber**

The interrupt number to access the CGI API.

#### http\_port

HTTP port to listen on. This parameter defaults to the standard HTTP port number of 80.

#### ftp\_port

FTP port to listen on. This parameter defaults to the standard FTP port number of 21

#### rc\_port

Remote Console port to listen on. This parameter defaults to 81.

#### **Configuration File**

**HTTPFTPD** uses the standard SOCKET.UPW file for validating logins. The file is composed of text lines, each representing a login name, password, and the configuration to use for a session opened with those credentials.

Space characters separate the parameters in the file, which are in the following format:

name password directory rights

The location of the username/password file to be used by the server is specified by the environment variable SOCKETS as follows:

%SOCKETS% \SOCKET.UPW

If the variable SOCKETS is not specified, the following file is used:

\DL\SOCKETS\SOCKET.UPW

#### **Configuration File Parameters**

name

The login name of this record.

password

The password to authenticate a user trying to login as this name.

directory

The starting directory for this user.

**w** means that this user has write access.

**c** means that this user has permission to make new directories.

**d** means that this user has permission to change to a directory other than his starting location and subdirectories from the starting location.

**e** means that this user may 'g**e**t' files

**p** means that this user may '**p**ost' files

**g** means that this user may use c**g**i

**m** means that this user may use Re**m**ote Console

#### **Example Command Lines**

 $HTTPFTPD/m=40000/r$ HTTPFTPD /a=80,25 /v=a000:0000 /r

## **Appendix A COM Port Register Structure**

This appendix gives a short description of each module's registers. For more information, please refer to the STARTECH 16C550 UART chip data book. All registers are one byte. Bit 0 is the least significant bit, and bit 7 is the most significant bit. The address of each register is specified as an offset from the port base address (BASE), COM1 is 3F8h and COM2 is 2F8h.

DLAB is the "Divisor Latch Access Bit", bit 7 of BASE+3.

- Receiver buffer register when DLAB=0 and the operation is a read.
- BASE+0 Transmitter holding register when DLAB=0 and the operation is write.
- BASE+0 Divisor latch bits 0 7 when DLAB=1
- BASE+1 Divisor latch bits 8-15 when DLAB=1.

Bytes BASE+0 and BASE+1 together form a 16-bit number, the divisor, which determines the baud rate. Set the divisor as follows:

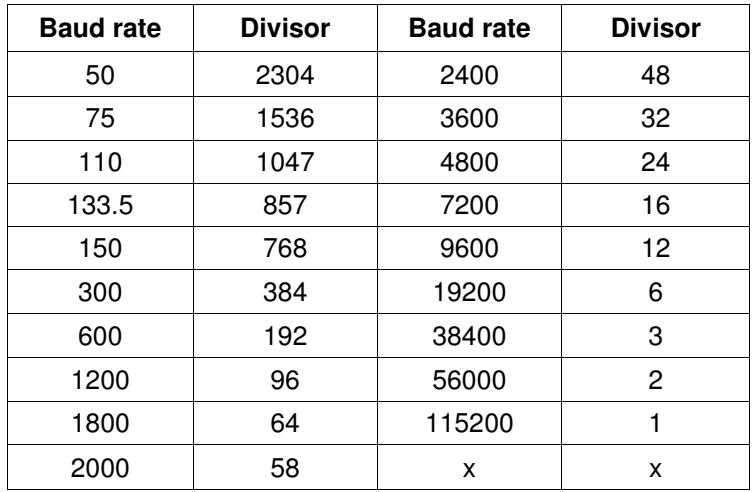

- BASE+1 Interrupt Status Register (ISR) when DLAB=0 bit 0: Enable received-data-available interrupt bit 1: Enable transmitter-holding-register-empty interrupt bit 2: Enable receiver-line-status interrupt bit 3: Enable modem-status interrupt
- BASE+2 FIFO Control Register (FCR) bit 0: Enable transmit and receive FIFOs bit 1: Clear contents of receive FIFO bit 2: Clear contents of transmit FIFO bits 6-7: Set trigger level for receiver FIFO interrupt

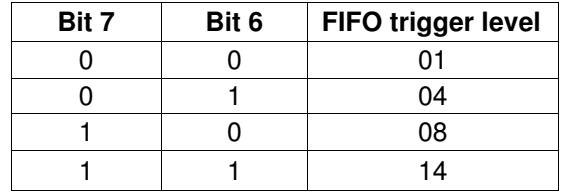

BASE+3 Line Control Register (LCR) bit 0: Word length select bit 0 bit 1: Word length select bit 1

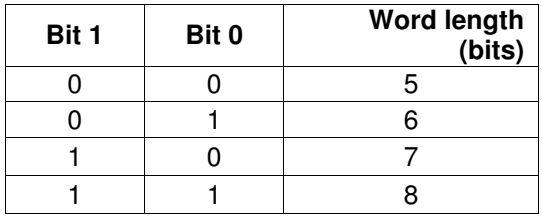

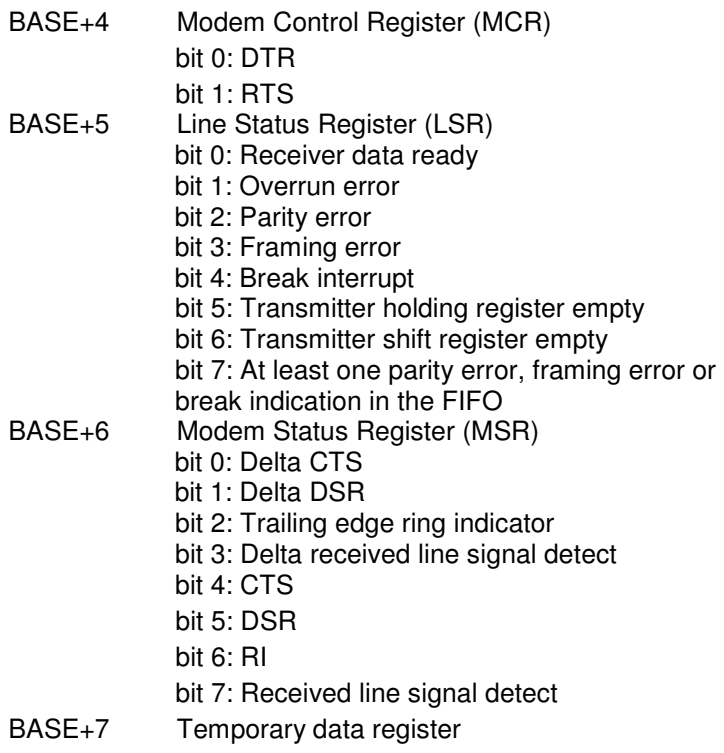

# **Appendix B Data Formats and I/O Ranges**

## **B.1 Analog Input Formats**

The ADAM analog input modules can be configured to transmit data to the host in Engineering Units.

## **Engineering Units**

Data can be represented in Engineering Units by setting bits 0 and 1 of the data format/checksum/integration time parameter to 0. This format presents data in natural units, such as degrees, volts, millivolts, and milliamps. The Engineering Units format is readily parsed by the majority of computer languages because the total data string length, including sign, digits and decimal point, does not exceed seven characters.

The data format is a plus (+) or minus (-) sign, followed by five decimal digits and a decimal point. The input range which is em- ployed determines the resolution, or the number of decimal places used, as illustrated in the following table:

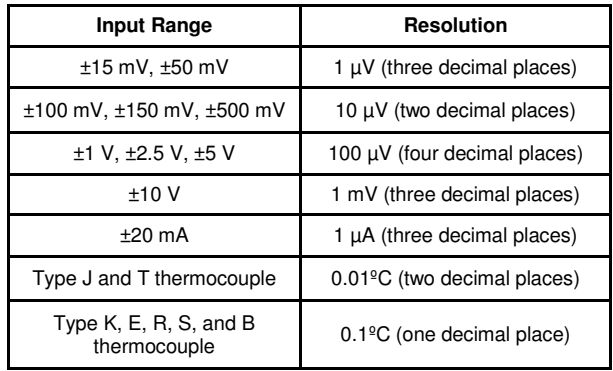

### **Example 1**

The input value is -2.65 V and the corresponding analog input module is configured for a range of  $\pm 5$  V. The response to the Analog Data In command is:

-2.6500(cr)

### **Example 2**

The input value is 305.5ºC. The analog input module is configured for a Type J thermocouple whose range is 0ºC to 760ºC. The re- sponse to the Analog Data In command is:

+305.50(cr)

### **Example 3**

The input value is  $+5.653$  V. The analog input module is configured for a range of  $\pm 5$  V range. When the engineering units format is used, the ADAM Series analog input modules are configured so that they automatically provide an over range capability. The response to the Analog Data In command in this case is:

+5.6530(cr)

## **B.2 Analog Input Ranges - ADAM-5017**

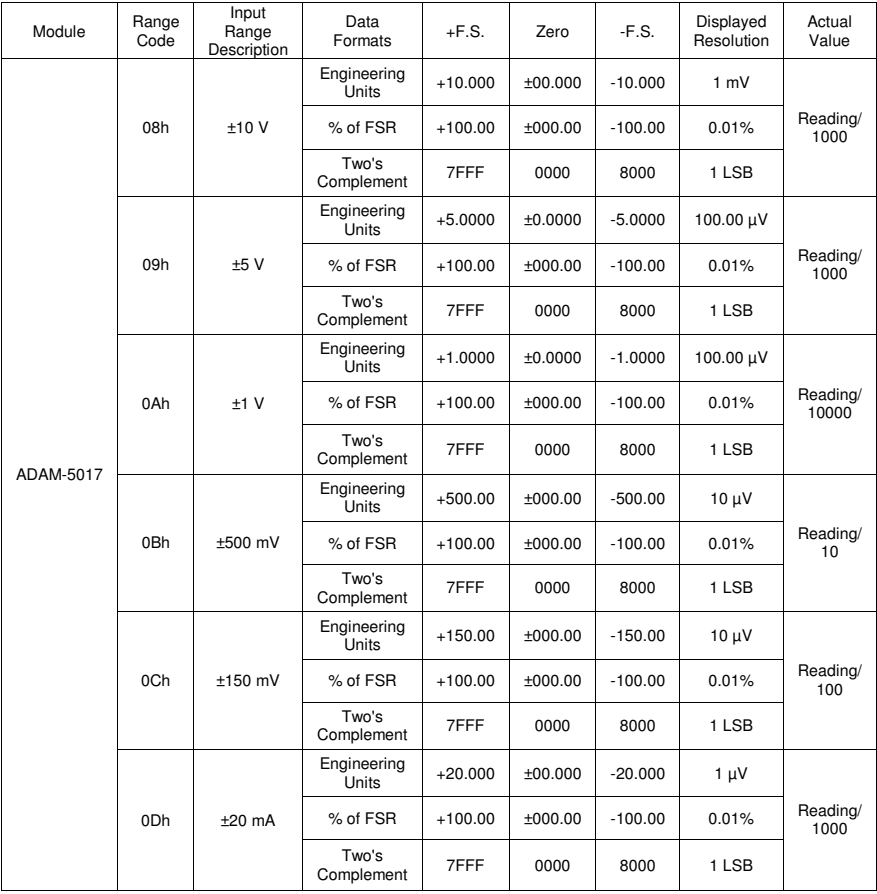

## **B.3 Analog Input Ranges - ADAM-5018**

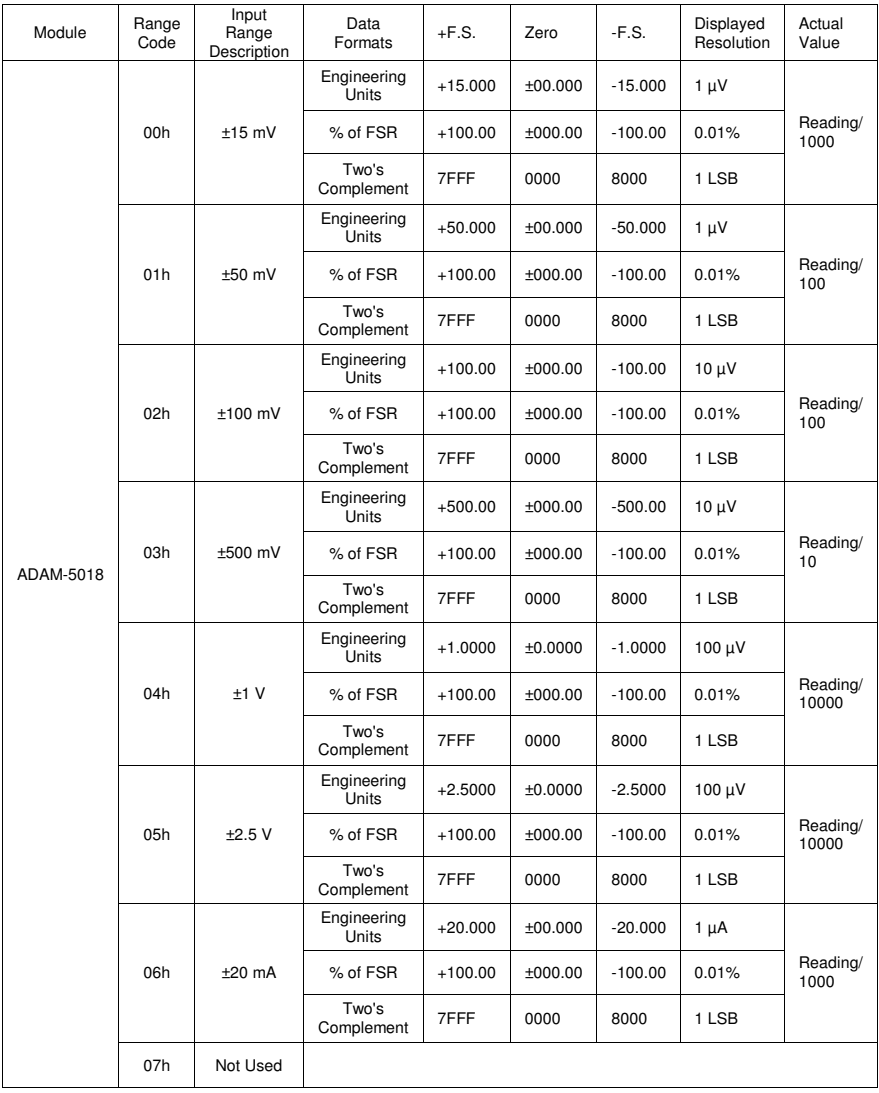

### **Appendix B Data Formats and I/O Ranges**

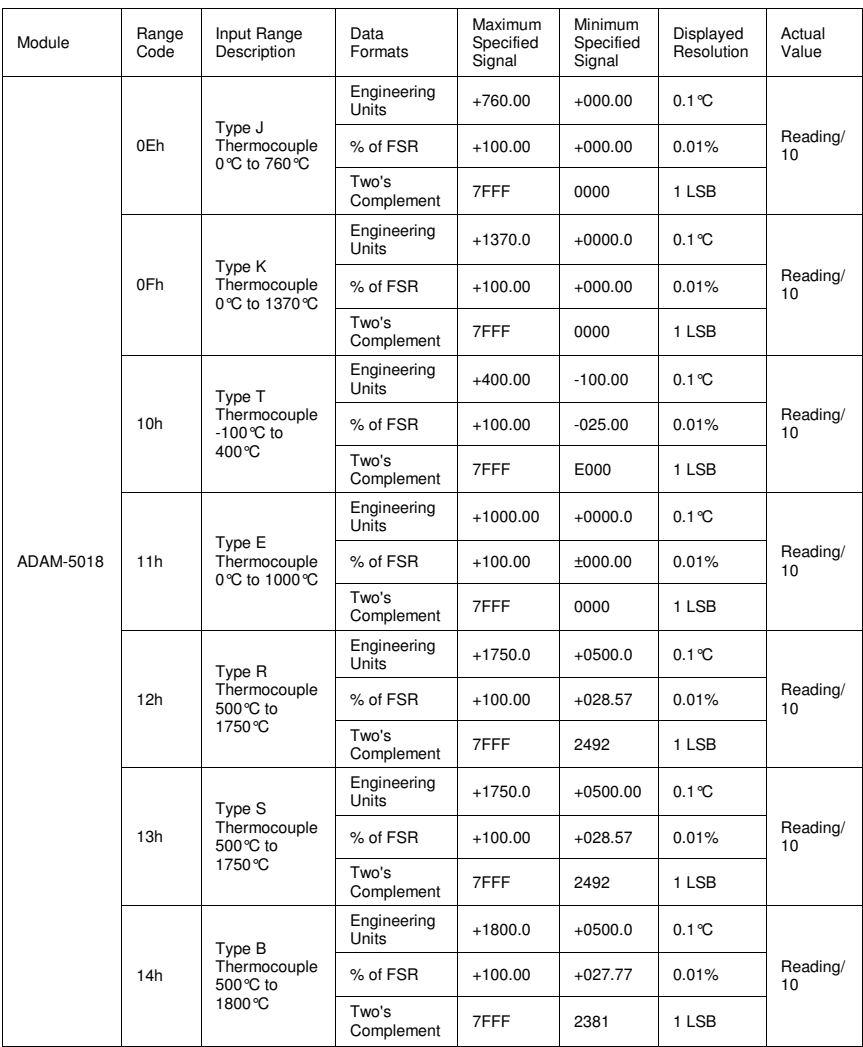

## **B.4 Analog Input Ranges - ADAM-5017H**

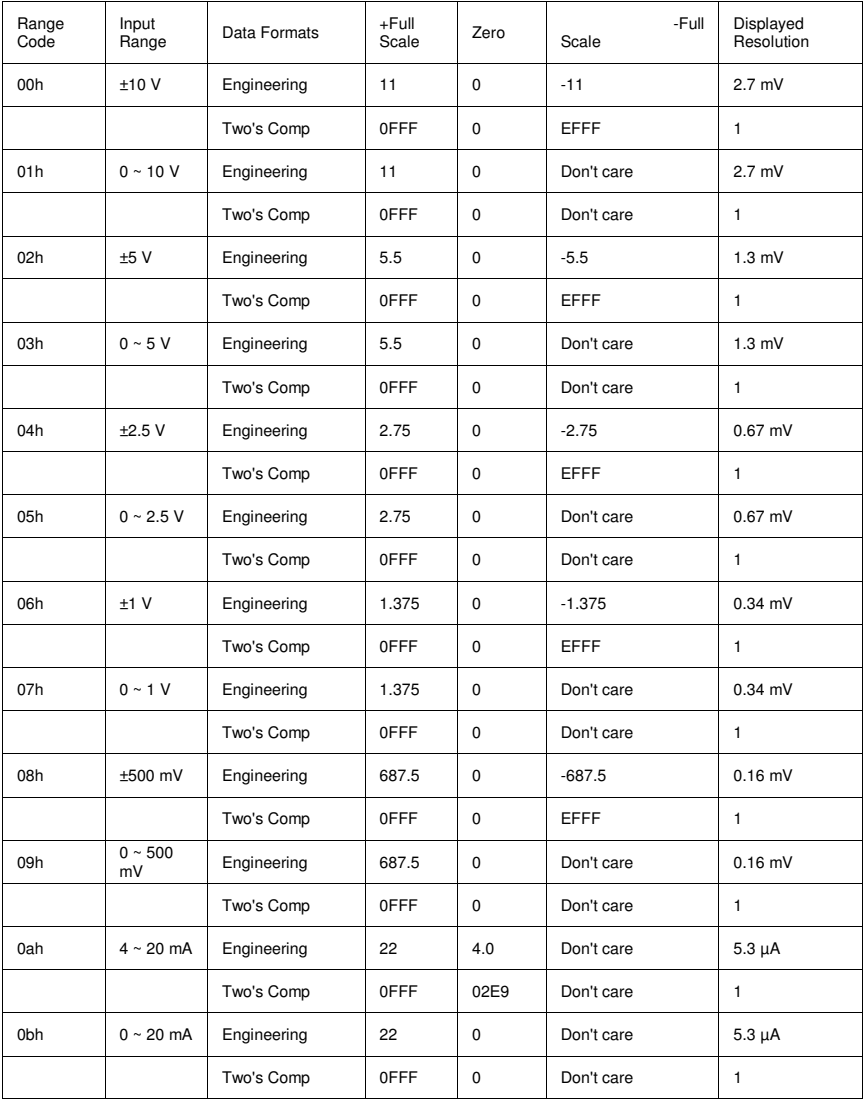

**Note:** The full scale values in this table are theoretical values for your reference; actual values will vary.

## **B.5 Analog Output Formats**

You can configure ADAM analog output modules to receive data from the host in Engineering Units.

## **Engineering Units**

Data can be represented in engineering units by setting bits 0 and 1 of the data format/checksum/integration time parameter to 0. This format presents data in natural units, such as milliamps. The Engineering Units format is readily parsed by the majority of computer languages as the total data string length is fixed at six characters: two decimal digits, a decimal point and three decimal digits. The resolution is 5 uA.

### **Example:**

An analog output module on channel 1 of slot 0 in an ADAM-5000 system at address 01h is configured for a 0 to 20 mA range. If the output value is +4.762 mA, the format of the Analog Data Out command would be #01S0C14.762<cr>

## **B.6 Analog Output Ranges**

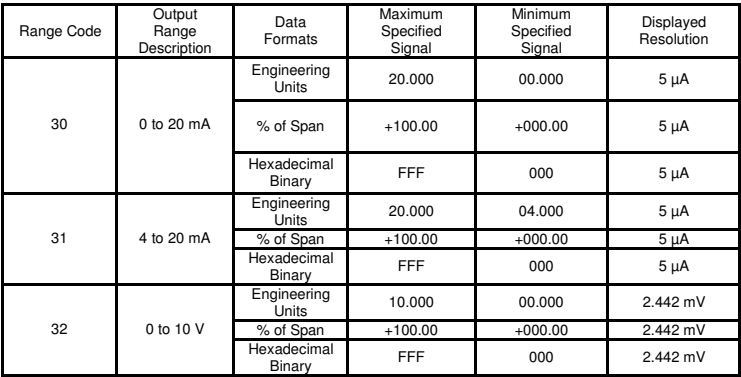

## **B.7 ADAM-5013 RTD Input Format and Ranges**

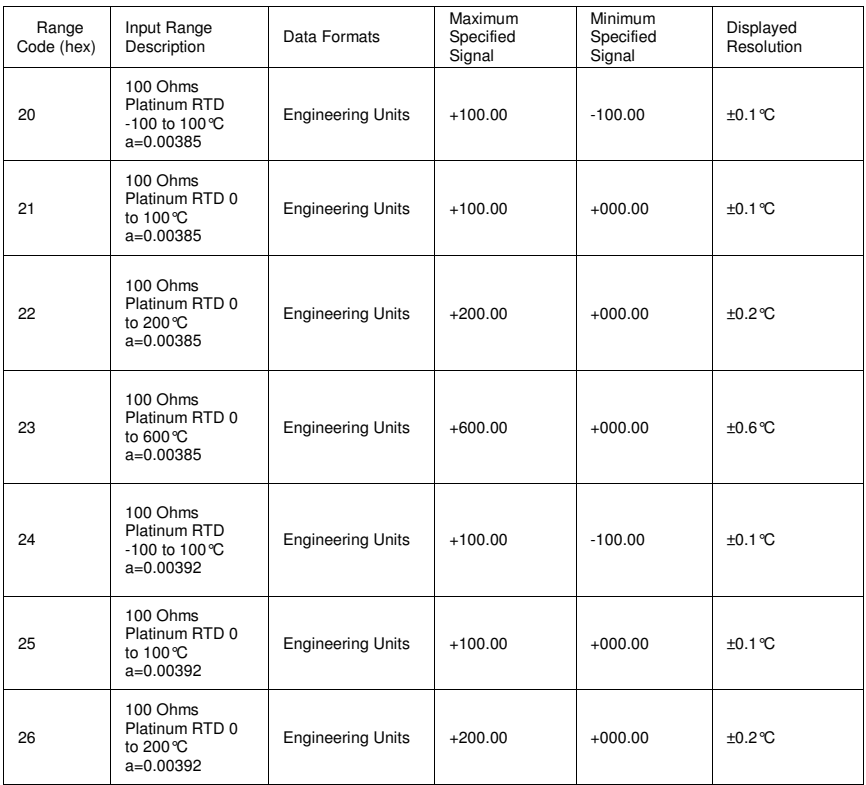

Note: See next page for table continuation.

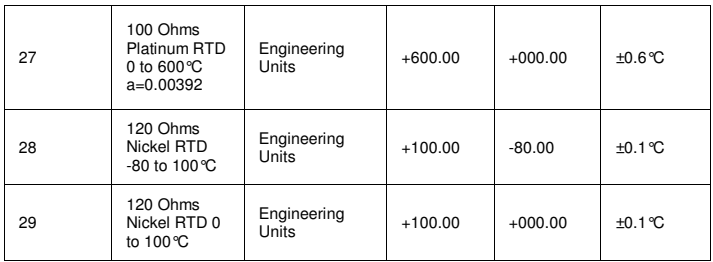

Note: This table continued from previous page.

### ADAM 5000 AI/AO Scaling

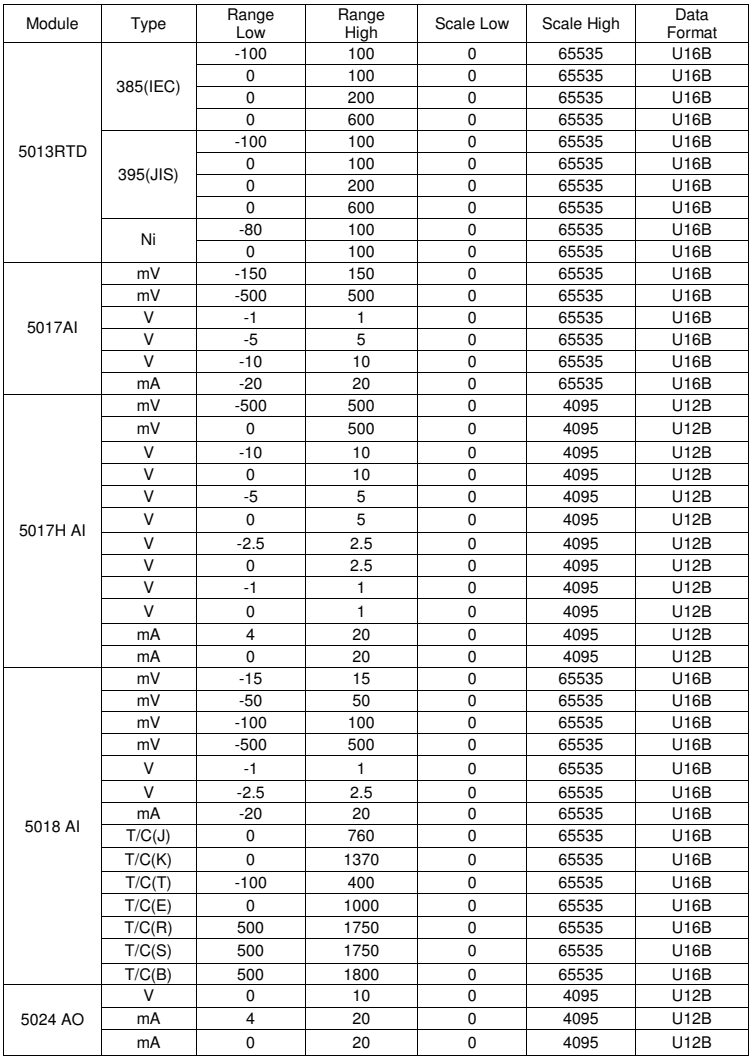

# **Appendix C RS-485 Network**

EIA RS-485 is the industry's most widely used bidirectional, balanced transmission line standard. It is specifically developed for industrial multi-drop systems that should be able to transmit and receive data at high rates or over long distances.

The specifications of the EIA RS-485 protocol are as follows:

- Maximum line length per segment: 1200 meters (4000 feet)
- Throughput of 10 Mbaud and beyond -Differential transmission (balanced lines) with high resistance against noise
- Maximum 32 nodes per segment
- Bi-directional master-slave communication over a single set of twisted-pair cables
- Parallel connected nodes, true multi-drop

ADAM-5510 Series Controller is fully isolated and use just a single set of twisted pair wires to send and receive! Since the nodes are connected in parallel they can be freely disconnected from the host without affecting the functioning of the remaining nodes. An industry standard, shielded twisted pair is preferable due to the high noise ratio of the environment. When nodes communicate through the network, no sending conflicts can occur since a simple command/response sequence is used. There is always one initiator (with no address) and many slaves (with addresses). In this case, the master is a personal computer that is connected with its serial, RS-232, port to an ADAM RS-232/RS-485 converter. The slaves are the ADAM-5510 Series Controller. When systems are not transmitting data, they are in listen mode. The host computer initiates a command/response sequence with one of the systems. Commands normally contain the address of the module the host wants to communicate with. The system with the matching address carries out the command and sends its response to the host.

## **C.1 Basic Network Layout**

Multi-drop RS-485 implies that there are two main wires in a segment. The connected systems tap from these two lines with so called drop cables. Thus all connections are parallel and connecting or discon- necting of a node doesn't affect the network as a whole. Since ADAM-5510 Series Controller use the RS-485 standard, they can connect and communicate with the host PC. The basic layouts that can be used for an RS-485 network are:

### **Daisychain**

The last module of a segment is a repeater. It is directly connected to the main-wires thereby ending the first segment and starting the next segment. Up to 32 addressable systems can be daisychained . This limitation is a physical one. When using more systems per segment the IC driver current rapidly decreases, causing communication errors. In total, the network can hold up to 64 addressable systems. The limitation on this number is the two-character hexadecimal address code that can address 64 combinations. The ADAM converter, ADAM repeaters and the host computer are non addressable units and therefore are not included in these numbers.

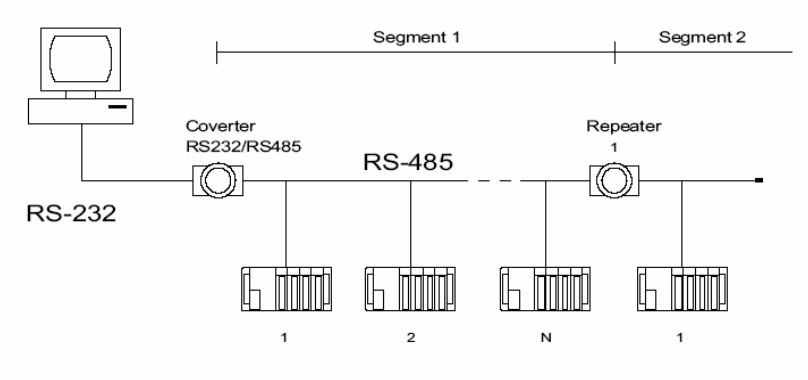

**Figure C-1:** Daisychaining

### **Star Layout**

In this scheme the repeaters are connected to drop-down cables from the main wires of the first segment. A tree structure is the result. This scheme is not recommended when using long lines since it will cause a serious amount of signal distortion due to signal reflections in several line-endings.

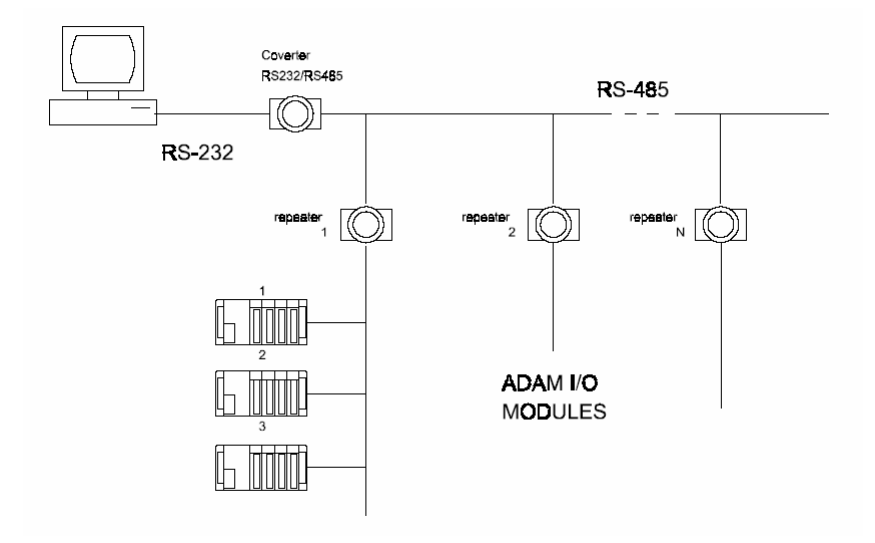

**Figure C-2:** Star structure

## **Random**

This is a combination of daisychain and hierarchical structure.

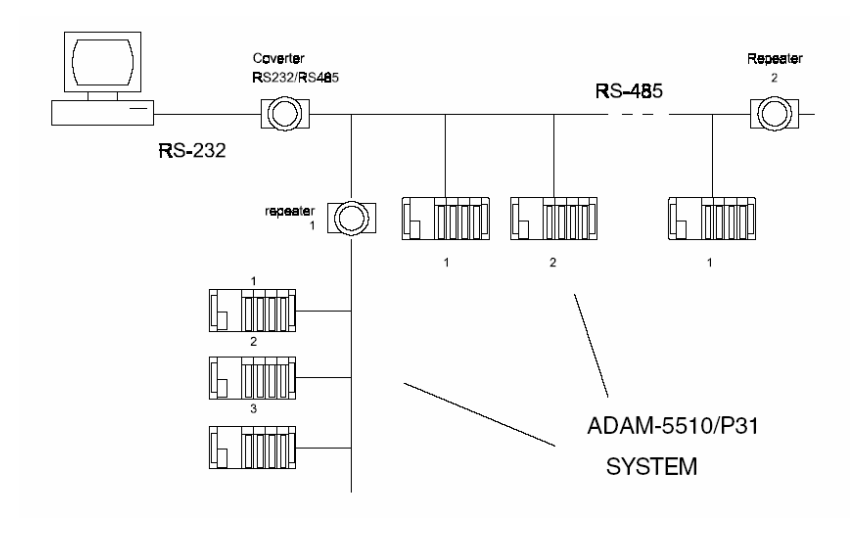

**Figure C-3:** Random structure

## **C.2 Line Termination**

Each discontinuity in impedance causes reflections and distortion. When a impedance discontinuity occurs in the transmission line the immediate effect is signal reflection. This will lead to signal distortion. Specially at line ends this mismatch causes problems. To eliminate this discontinuity, terminate the line with a resistor.

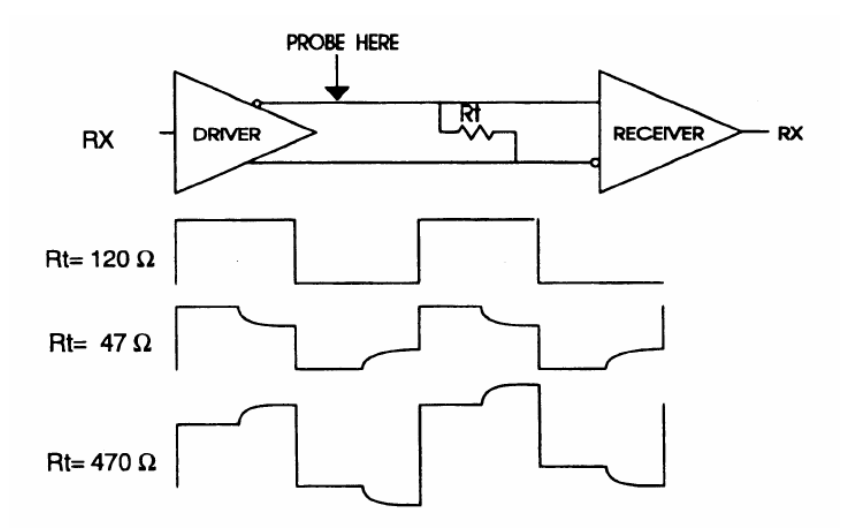

**Figure C-4:** Signal distortion

The value of the resistor should be a close as possible to the charac- teristic impedance of the line. Although receiver devices add some resistance to the whole of the transmission line, normally it is sufficient to the resistor impedance should equal the characteristic impedance of the line.

**Example:** Each input of the receivers has a nominal input  $im$  pedance of 18 k feeding into a diode transistor-resistor biasing network that is equivalent to an 18 k input resistor tied to a common mode voltage of 2.4 V. It is this configuration, which provides the large common range of the receiver required for RS-485 systems! (See Figure D-5 below).

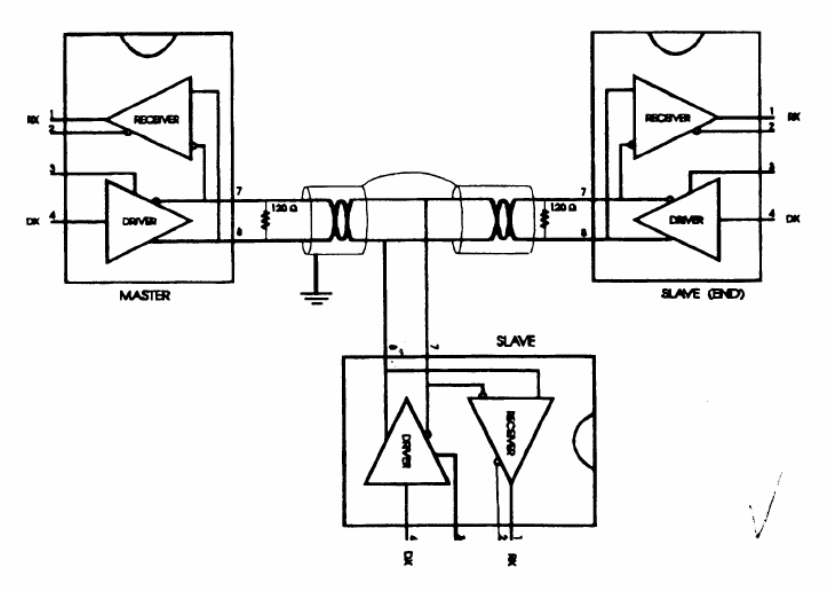

**Figure C-5:** Termination resistor locations

Because each input is biased to 2.4 V, the nominal common mode voltage of balanced RS-485 systems, the  $18 k$  on the input can be taken as being in series across the input of each individual receiver. If thirty of these receivers are put closely together at the end of the transmission line, they will tend to react as thirty 36k resistors in parallel with the termination resistor. The overall effective resistance will need to be close to the characteristics of the line. The effective parallel receiver resistance R<sub>P</sub> will therefore be equal to:

 $R_P = 36 \times 10^3 / 30 = 1200 \Omega$ 

While the termination receptor  $R<sub>T</sub>$  will equal:

 $R_T = R_0 / 11 - R_0 / R_P$ 

Thus for a line with a characteristic impedance of 100 resistor R<sub>T</sub> = 100/[1 - 100/1200] = 110  $\Omega$ 

Since this value lies within 10% of the line characteristic impedance.

Thus as already stated above the line termination resistor  $R<sub>T</sub>$ will normally equal the characteristic impedance Z<sub>o</sub>. The star connection causes a multitude of these discontinuities since there are several transmission lines and is therefore not recommend.

Note: The recommend method wiring method, that causes a minimum amount of reflection, is daisy chaining where all receivers tapped from one transmission line needs only to be terminated twice.

## **C.3 RS-485 Data Flow Control**

The RS-485 standard uses a single pair of wires to send and receive data. This line sharing requires some method to control the direction of the data flow. RTS (Request To Send) and CTS (Clear To Send) are the most commonly used methods.

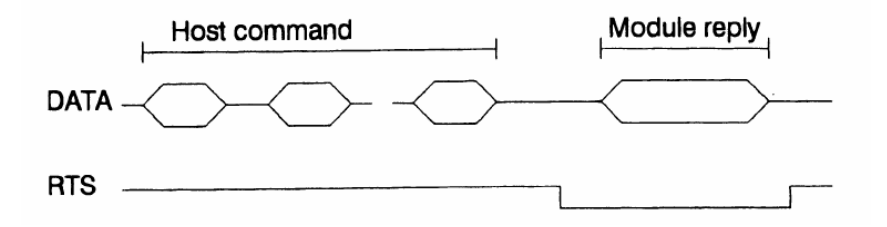

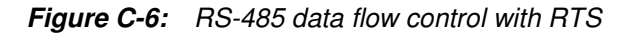

### **Intelligent RS-485 Control**

ADAM-4510 and ADAM-4520 are both equipped with an I/O circuit which can automatically sense the direction of the data flow. No handshaking with the host (like RTS, Request to Send) is necessary to receive data and forward it in the correct direction. You can use any software written for half-duplex RS-232 with an ADAM network without modification. The RS-485 control is completely transparent to the user.

# **Appendix D Grounding Reference**

## **Field Grounding and Shielding Application**

## **Overview**

Unfortunately, it's impossible to finish a system integration task at one time. We always meet some trouble in the field. A communication network or system isn't stable, induced noise or equipment is damaged or there are storms. However, the most usual issue is just simply improper wiring, ie, grounding and shielding. You know the 80/20 rule in our life: we spend 20% time for 80% work, but 80% time for the last 20% of the work. So is it with system integration: we pay 20% for Wire / Cable and 0% for Equipment. However, 80% of reliability depends on Grounding and Shielding. In other words, we need to invest more in that 20% and work on these two issues to make a highly reliable system. This application note brings you some concepts about field grounding and shielding. These topics will be illustrated in the following pages.

- 1. Grounding
	- 1.1 The 'Earth' for reference
	- 1.2 The 'Frame Ground' and 'Grounding Bar'
	- 1.3 Normal Mode and Common Mode
	- 1.4 Wire impedance
	- 1.5 Single Point Grounding
- 2. Shielding
	- 2.1 Cable Shield
	- 2.2 System Shielding
- 3. Noise Reduction Techniques
- 4. Check Point List

## **D.1 Grounding**

### **D-1.1 The 'Earth' for reference**

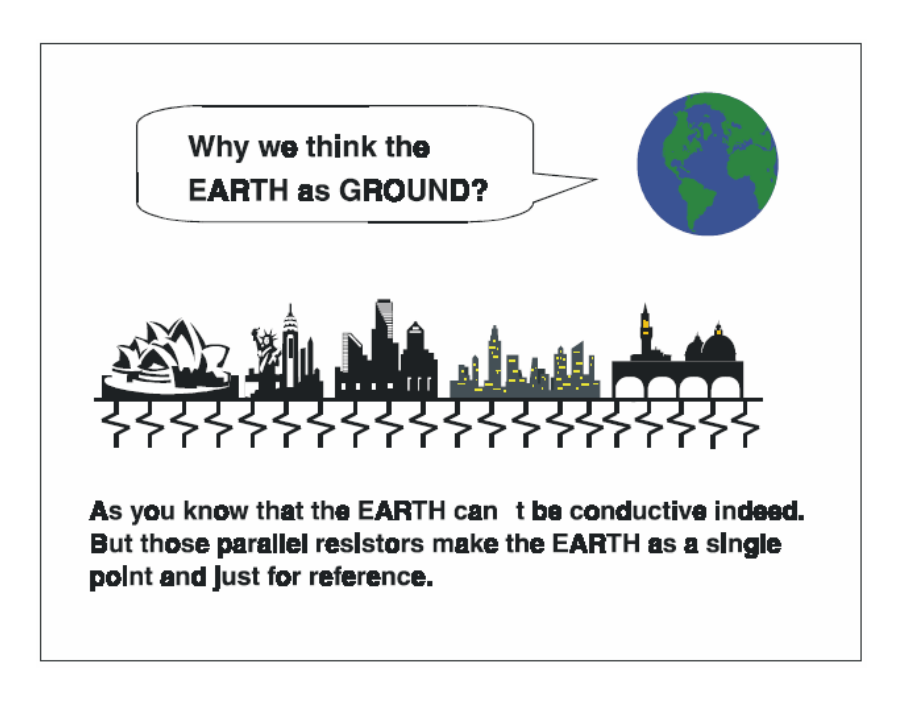

Figure D-1: Think the EARTH as GROUND.

As you know, the EARTH cannot be conductive. However, all build- ings lie on, or in, the EARTH. Steel, concrete and associated cables (such as lighting arresters) and power system were connected to EARTH. Think of them as resistors. All of those infinite parallel resistors make the EARTH as a single reference point.

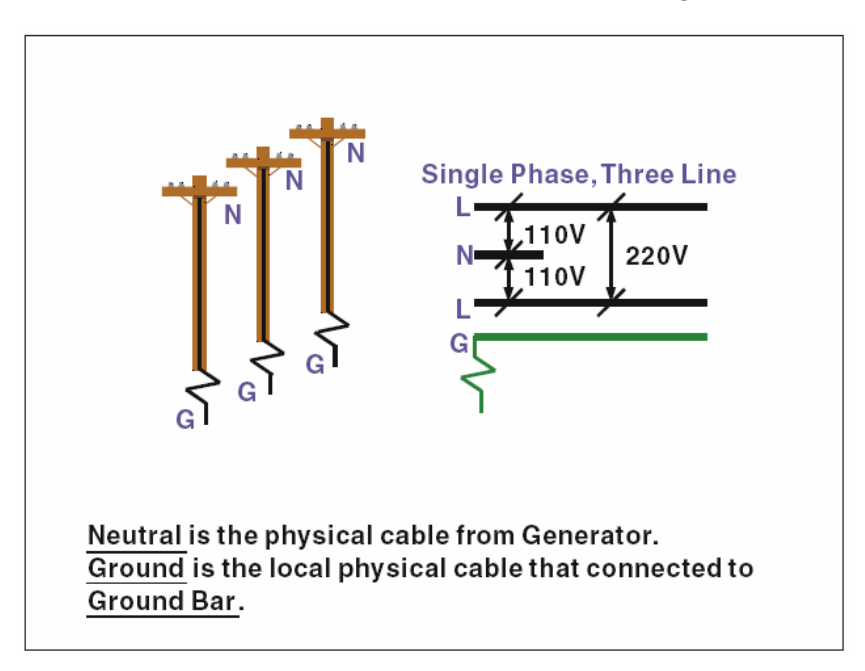

**D-1.2 The 'Frame Ground' and 'Grounding Bar'**

Figure D-2: Grounding Bar.

Grounding is one of the most important issues for our system. Just like Frame Ground of the computer, this signal offers a reference point of the electronic circuit inside the computer. If we want to communicate with this computer, both Signal Ground and Frame Ground should be connected to make a reference point of each other's electronic circuit. Generally speaking, it is necessary to install an individual grounding bar for each system, such as computer networks, power systems, telecommunication networks, etc. Those individual grounding bars not only provide the individual reference point, but also make the earth a our ground!

## Normal Mode & Common Mode

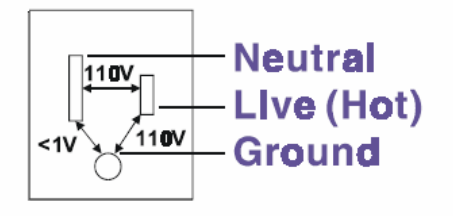

Normal Mode: refers to defects occurring between the live and neutral conductors. Normal mode is sometimes abbreviated as NM, or L-N for live - to-neutral. Common Mode: refers to defects occurring between either conductor and ground. It is sometimes abbreviated as CM, or N-G for neutral - to-ground.

Figure D-3: Normal mode and Common mode.

## **D-1.3 Normal Mode and Common Mode**

Have you ever tried to measure the voltage between a live circuit and a concrete floor? How about the voltage between neutral and a concrete floor? You will get nonsense values. 'Hot' and 'Neutral' are just relational signals: you will get 110VAC or 220VAC by measuring these signals. Normal mode and common mode just show you that the Frame Ground is the most important reference signal for all the systems and equipments.

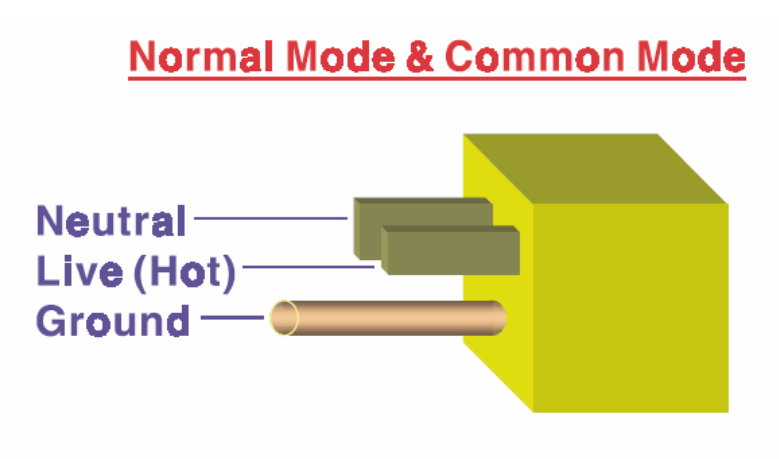

Ground-pin is longer than others, for first contact to power system and noise bypass. Neutralpin is broader than Live pin, for reduce contacted impedance.

Figure D-4: Normal mode and Common mode.

- Ground-pin is longer than others, for first contact to power system and noise bypass.
- Neutral-pin is broader than Live-pin, for reducing contact imped- ance.
#### **D-1.4 Wire impedance**

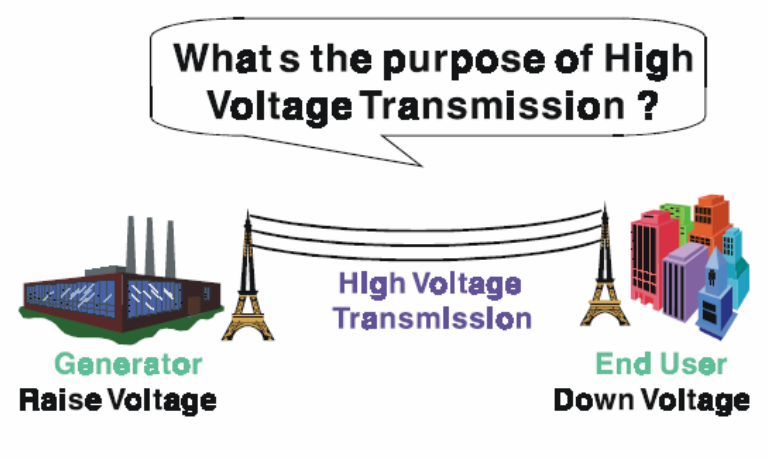

#### Referring to OHM rule, above diagram shows that how to reduce the power loss on cable.

Figure D-5: The purpose of high voltage transmission

• What's the purpose of high voltage transmission? We have all seen high voltage transmission towers. The power plant raises the voltage while generating the power, then a local power station steps down the voltage. What is the purpose of high voltage transmission wires ? According to the energy formula,  $P = V^*$  I, the current is reduced when the voltage is raised. As you know, each cable has impedance because of the metal it is made of. Referring to Ohm's Law,  $(V = I^* R)$  this decreased current means lower power losses in the wire. So, high voltage lines are for reducing the cost of moving electrical power from one place to another.

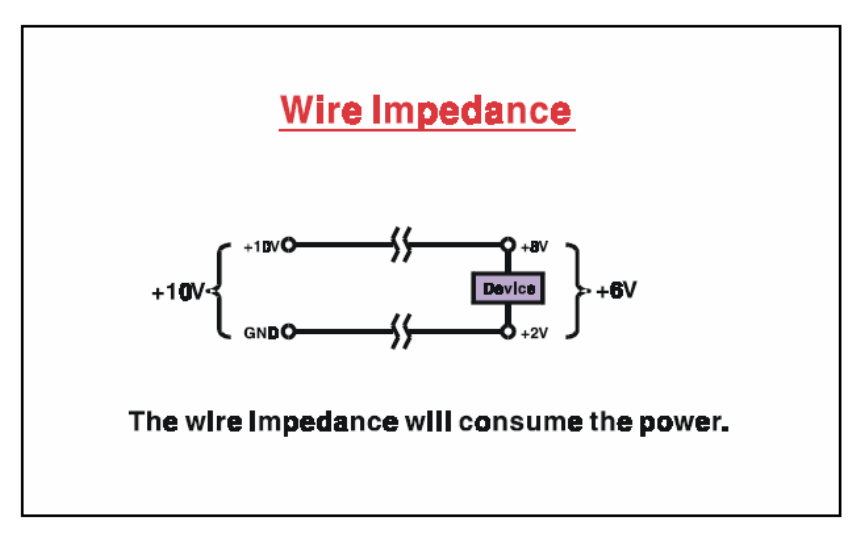

Figure D-6: wire impedance.

### **D-1.5 Single Point Grounding**

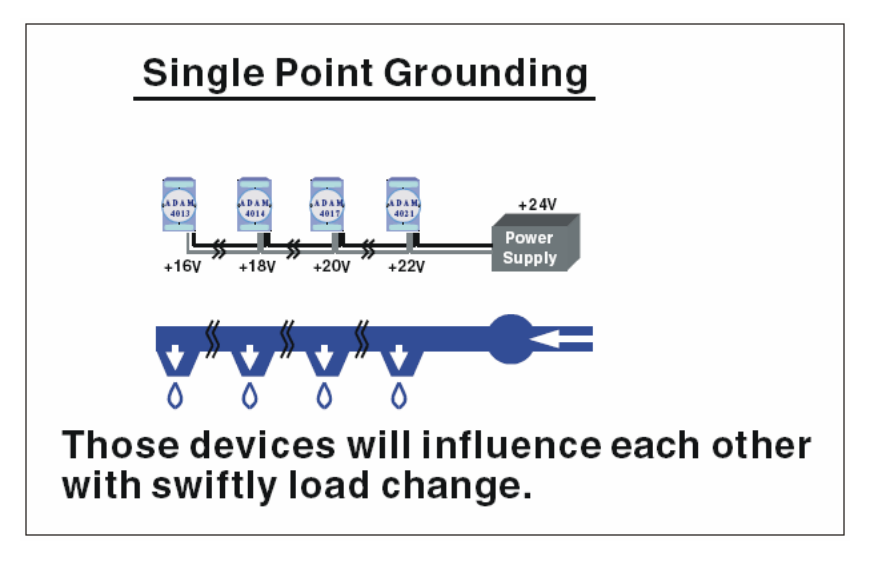

Figure D-7: Single point grounding. (1)

• What's Single Point Grounding? Maybe you have had an unpleasant experience while taking a hot shower in Winter. Someone turns on a hot water faucet somewhere else. You will be impressed with the cold water! The bottom diagram above shows an example of how devices will influence each other with swift load change. For example, normally we turn on all the four hydrants for testing. When you close the hydrant 3 and hydrant 4, the other two hydrants will get more flow. In other words, the hydrant cannot keep a constant flow rate.

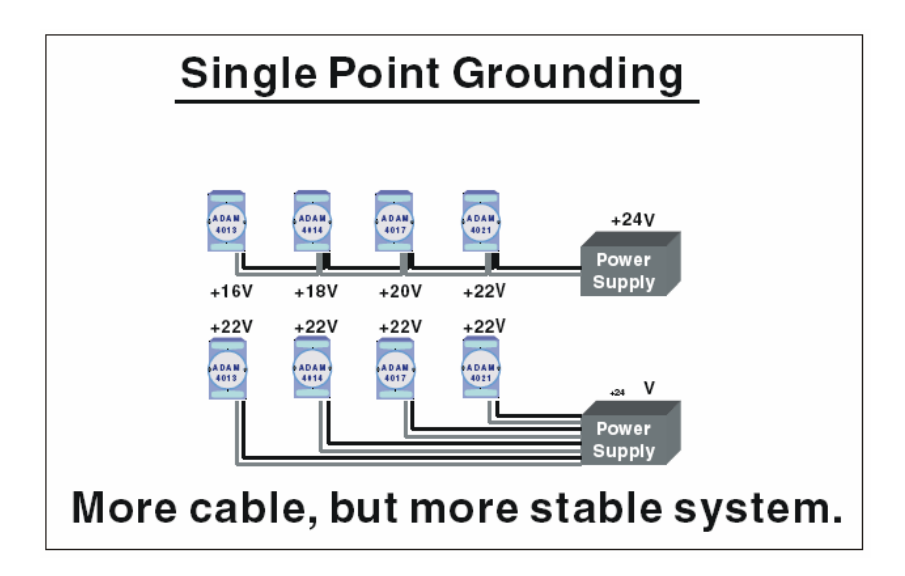

Figure D-8: Single point grounding. (2)

The above diagram shows you that a single point grounding system will be a more stable system. If you use thin cable for powering these devices, the end device will actually get lower power. The thin cable will consume the energy.

## **D.2 Shielding**

## **D-2.1 Cable Shield**

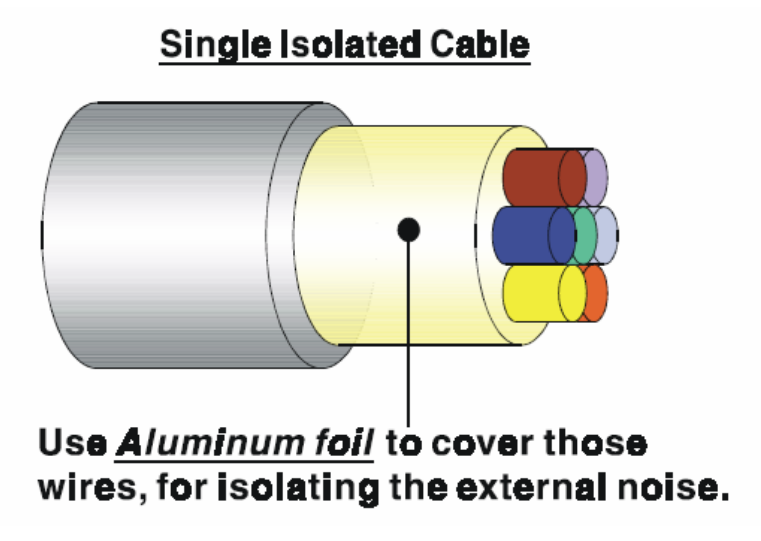

Figure D-9: Single isolated cable

• Single isolated cable The diagram shows the structure of an isolated cable. You see the isolated layer which is spiraled Aluminum foil to cover the wires. This spiraled structure makes a layer for shielding the cables from external noise.

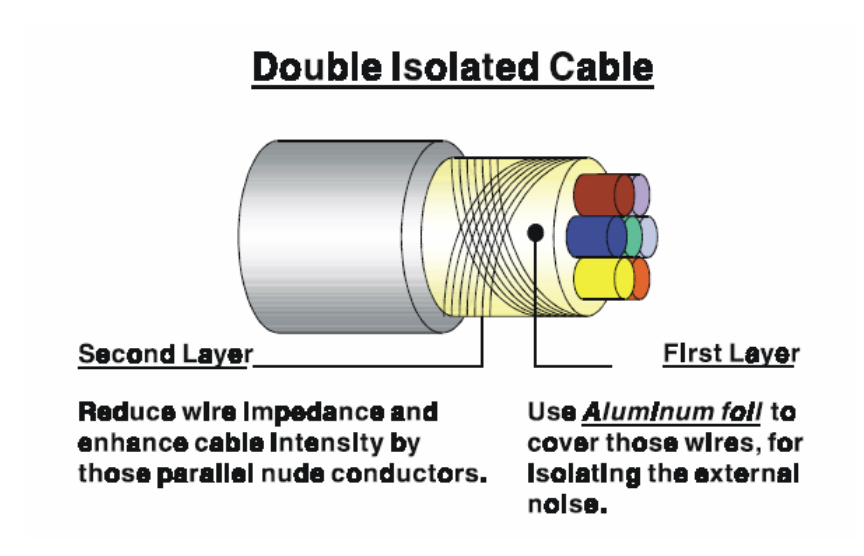

Figure D-10: Double isolated cable

- Double isolated cable Figure 10 is an example of a double isolated cable. The first isolating layer of spiraled aluminum foil covers the conductors. The second isolation layer is several bare conductors that spiral and cross over the first shield layer. This spiraled structure makes an isolated layer for reducing external noise. Additionally, follow these tips just for your reference.
- The shield of a cable cannot be used for signal ground. The shield is designed for carrying noise, so the environment noise will couple and interfere with your system when you use the shield as signal ground.
- The higher the density of the shield the better, especially for communication network.
- Use double isolated cable for communication network / AI / AO.
- Both sides of shields should be connected to their frame while inside the device. (for EMI consideration)
- Don't strip off too long of plastic cover for soldering.

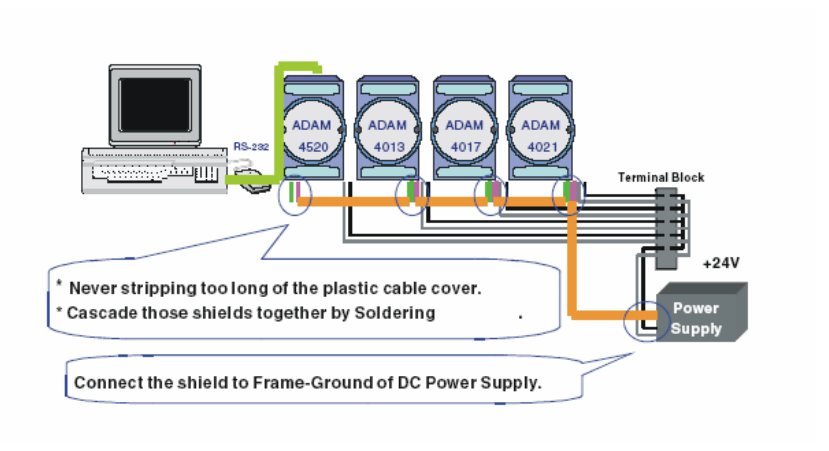

## **D-2.2 System Shielding**

Figure D-11: System Shielding

- Never stripping too much of the plastic cable cover. This is improper and can destroy the characteristics of the Shielded-Twisted-Pair cable. Besides, the bare wire shield easily conducts the noise.
- Cascade these shields together by soldering. Please refer to follow- ing page for further detailed explanation.
- Connect the shield to Frame Ground of DC power supply to force the conducted noise to flow to the frame ground of the DC power supply. (The 'frame ground' of the DC power supply should be connected to the system ground)

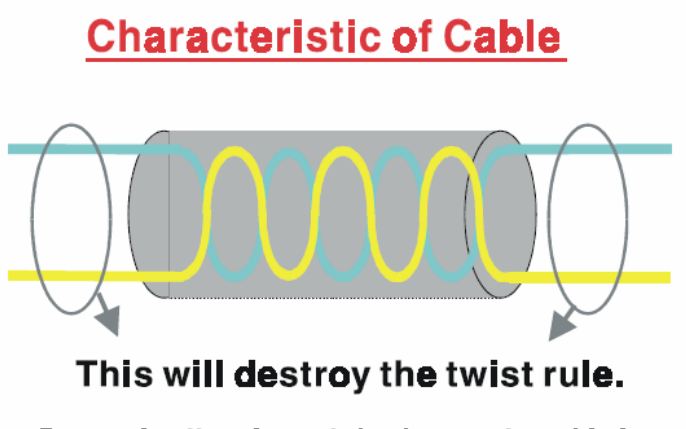

Dont strip off too long of plastic cover for soldering, or will influence the characteristic of twistedpair cable.

Figure D-12: The characteristic of the cable

• The characteristic of the cable Don't strip off too much insulation for soldering. This could change the effectiveness of the Shielded-Twisted-Pair cable and open a path to introduce unwanted noise.

# **System Shielding**

# A difficult way for signal.

Figure D-13: System Shielding (1)

Shield connection (1)

If you break into a cable, you might get in a hurry to achieve your goal. As in all electronic circuits, a signal will use the path of least resis- tance. If we make a poor connection between these two cables we will make a poor path for the signal. The noise will try to find another path for easier flow.

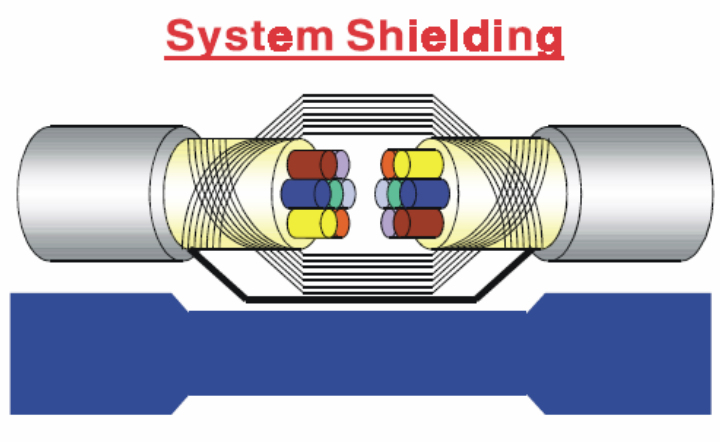

# A more easy way for signal.

Figure D-14: System Shielding (2)

• Shield connection (2)

The previous diagram shows you that the fill soldering just makes an easier way for the signal.

## **D.3 Noise Reduction Techniques**

- Isolate noise sources in shielded enclosures.
- Place sensitive equipment in shielded enclosure and away from computer equipment.
- Use separate grounds between noise sources and signals.
- Keep ground/signal leads as short as possible.
- Use Twisted and Shielded signal leads.
- Ground shields on one end ONLY while the reference grounds are not the same.
- Check for stability in communication lines.
- Add another Grounding Bar if necessary.
- The diameter of power cable must be over 2.0 mm<sub>2</sub>.
- Independent grounding is needed for A/I, A/O, and communication network while using a jumper box.
- Use noise reduction filters if necessary. (TVS, etc)
- You can also refer to FIPS 94 Standard. FIPS 94 recommends that the computer system should be placed closer to its power source to eliminate load-induced common mode noise.

# **Noise Reduction Techniques**

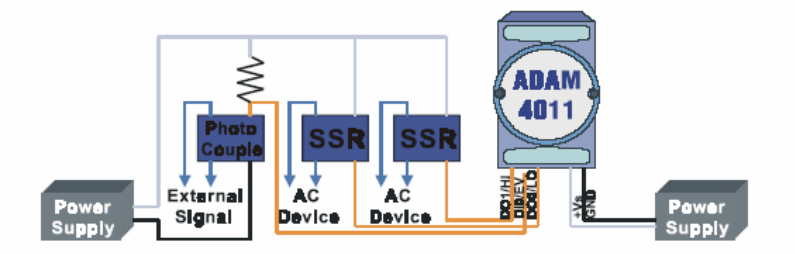

#### Separate Load and Device power. Cascade amplify/isolation circuit before I/O channel.

Figure D-15: Noise Reduction Techniques

# **D.4 Check Point List**

- Follow the single point grounding rule?
- Normal mode and common mode voltage?
- Separate the DC and AC ground?
- Reject the noise factor?
- The shield is connected correctly?
- Wire size is correct?
- Soldered connections are good?
- The terminal screw are tight?